mini'apples newsletter

the minnesota apple computer users' group, inc.

\_\_\_\_\_\_\_\_\_\_\_\_\_t\_\_\_\_\_\_\_^,.—

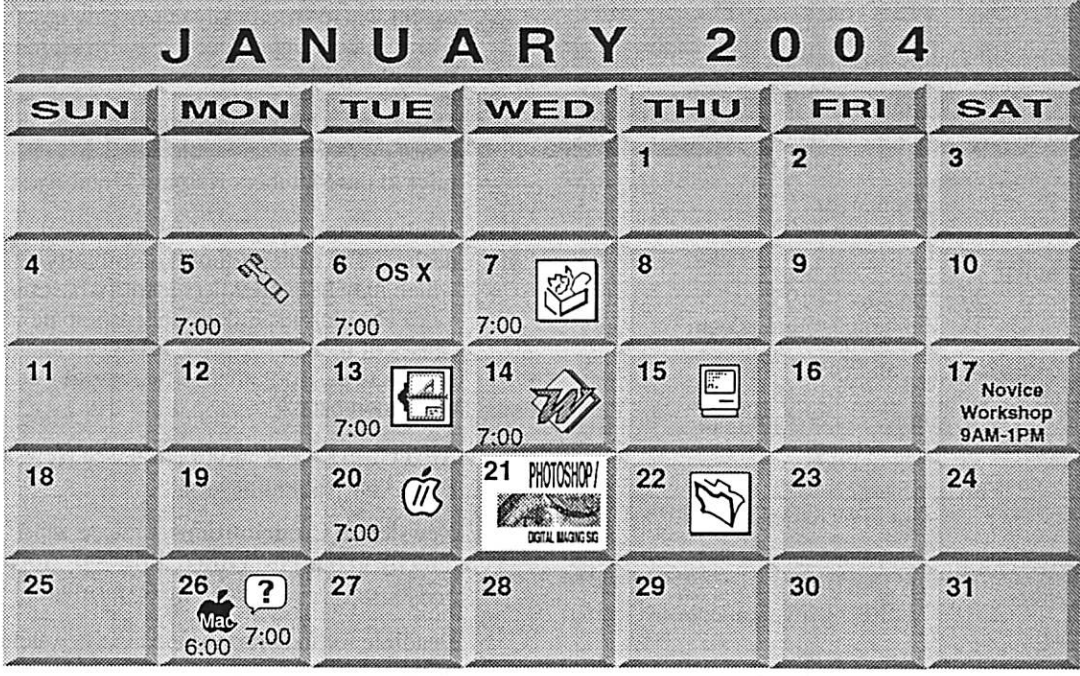

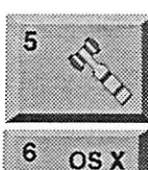

\$3

~

r

mini'app'les members welcome. Merriam Park Library 1831 Marshall AvenueSt. Paul Les Anderson 651-735-3953 OSX SIG The Foundation 1621 Hennepin Avenue South Minneapolis, MN 55403 Craig Arko 612-379-0174 AppleWorks SIG Penn Lake Library

Board of Directors

8800 Penn Ave S, Bloomington John Hunkins, Sr. 651-457-8949 hunkins@mac.com. VectorWorks SIG

7805 Telegraph Rd, Suite 220 Bloomington Charles Radlott 952 941 1667

14

 $\frac{1}{\sqrt{2}}$ 

13

7

~

Microsoft Word SIG Eagles lodge 9152 Old Cedar Ave Bloomington Tom Ostertag, D 612-951-5520 E 651-488-9979

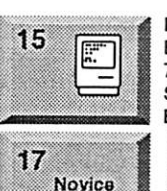

Workshop!

PS. DIGITAL BAGING SIG

Macintosh Consultants SIG Embers 7:00 AM 7525 Wayzata Blvd St. Louis Park

Bob Demeules, 763-559-1124 Novice Workshop St Charles School 2727 Stinson Blvd Mpls Tom Gates 612-789-1713

See page 11 Vintage Mac / Apple SIG 7100 Nicollet Ave S, Richtield

Tom Gates 612-789-1713 Multi Media SIG 7 P.M

Photoshop-Digital Imaging For meeting location contact Call tor info Gary Eckhardt, 952-944-5446

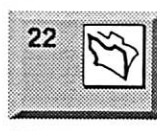

 $\widehat{\mathsf{Mad}}$ 

?

26

26

FileMaker Pro SIG

Megaclean 769 Kasota Ave S.E. Minneapolis MN 55414 Steve Wilmes 651-458-1513 Meet Your iMac /Mac SIG Merriam Park Ubrary 1831 Marshall Avenue St. Paul

Brian Bantz, 952-956-9814

Macintosh Novice SIG Merriam Park Library 1831 Marshall Avenue St. Paul

Richard Becker, 612-870-0659

Programming SIG For meeting time contact<br>http://www.visi.com/~andre/ Andre Benassi 763-786-3891

20 **Augsburg Library** (M PHOTOSHOP 21

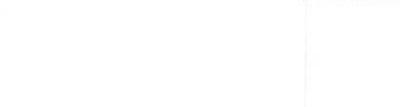

# $$3$ **mini'appiles** the minnesota apple computer users' group, inc.

a\_,\_gran8\_\_uJMM\_\_\_^

F E B R U A R Y 2 0 0 4 ilinriiwiiiwiiiliiii •  $\sim$ SUN TUE MON WED 78 S ( 8 ) EET  $\blacksquare$   $\blacksquare$ 200 ä  $\overline{\mathbf{2}}$ Ġ, 3.  $\boldsymbol{A}$ 6 ä, OS X \$ 7:00  $7:00$  $7:00$  $\ddot{\textbf{8}}$ g 10 11  $14$ 12  $13$  $\frac{1}{\pi}$ 7:00  $7:00$ 15 16  $17$ 18 PHOTOSHOP 19 20 26 СÑ 7:00 DIGITY INTO SC 6:30-8:00pm  $22$ 23 24 25  $26$ 27 28  $\lceil$  ? Mac  $7:00$  $6:00$ 29

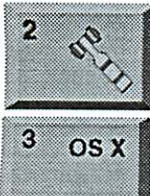

c

 $\mathbf{r}$ #

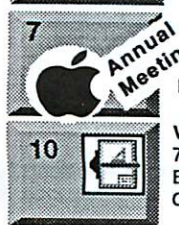

Board of Directors mini'app'les members welcome. Merriam Park Library 1831 Marshall AvenueSt. Paul Les Anderson 651-735-3953 OSX SIG The Foundation 1621 Hennepin Avenue South Minneapolis, MN 55403

Craig Arko 612-379-0174 AppleWorks SIG Penn Lake Ubrary 8800 Penn Ave S, Bloomington John Hunkins, Sr. 651-457-8949 hunkins@mac.com.<br>Annual Meeting Annual Meeting

Merriam Park Ubrary 1831 Marshall AvenueSt. Paul Les Anderson 651-735-3953

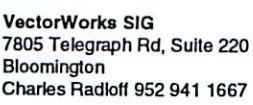

16

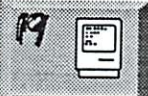

 $\widehat{M}$ 

17

18

7525 Wayzata Blvd St. Louis Park Bob Demeules, 763-559-1124

Vintage Mac / Apple SIG 6:30PM Augsburg Library 7100 Nicollet Ave S, Richlieid Tom Gates 612-789-1713

Photoshop-Digital Imaging Penn Lake Library Gary Eckhardt, 952-944-5446

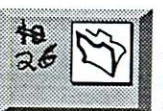

769 Kasota Ave S.E. Minneapolis MN 55414 Steve Wilmes 651-458-1513

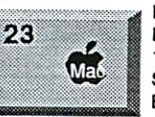

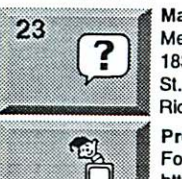

Richard Becker, 612-870-0659 Programming SIG For meeting time contact http://www.visi.com/-andre/ Andre Benassi 763-786-3891

Eagles lodge 9152 Old Cedar Ave Bloomington Tom Ostertag, D 612-951-5520 E 651-488-9979

Microsoft Word SIG

Macintosh Consultants SIG Embers 7:00 AM

Multi Media SIG 7 P.M **PHOTOSHOP** 8800 Penn Ave S, Bloomington DOTH MICHAELSO

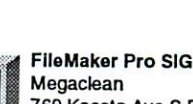

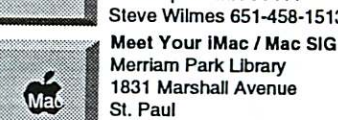

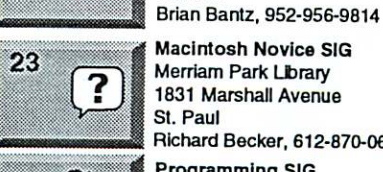

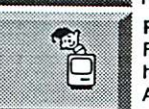

 $\bigoplus_{i=1}^n C_i$ **miniapples**<br>Inewsletter the minnesota apple computer users' group, inc,

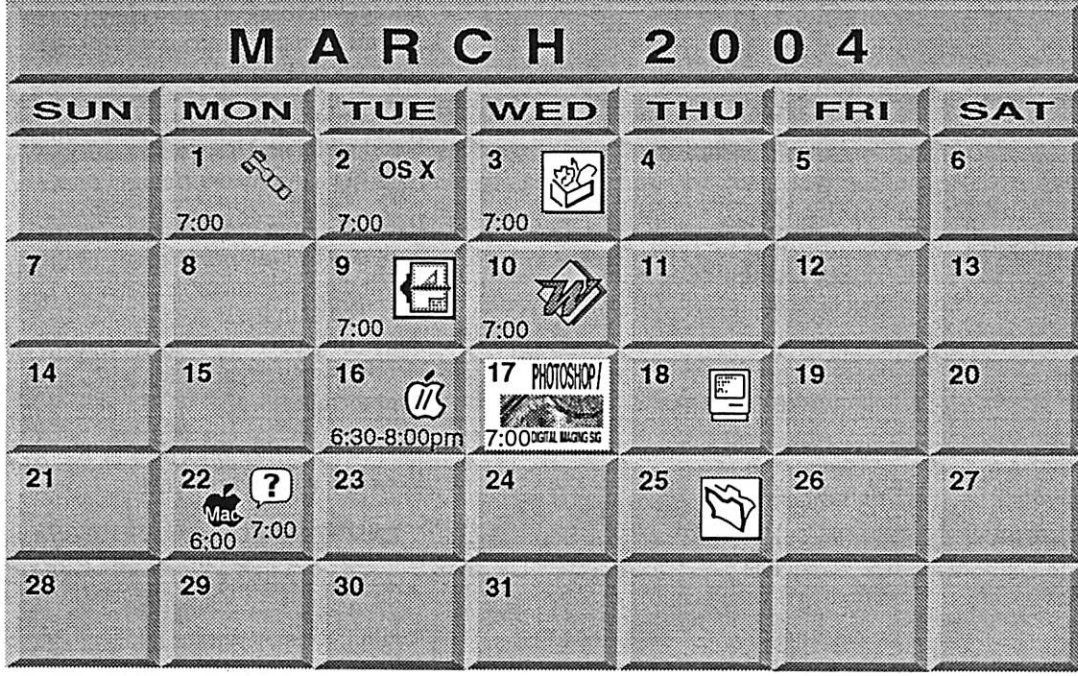

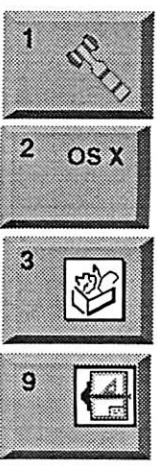

Board of Directors mini'app'les members welcome. Merriam Park Library 1831 Marshall AvenueSt. Paul Les Anderson 651-735-3953 OSX SIG The Foundation 1621 Hennepin Avenue South Minneapolis, MN 55403 Craig Arko 612-379-0174 AppleWorks SIG Penn Lake Library 8800 Penn Ave S, Bloomington John Hunkins, Sr. 651-457-8949 hunkins@mac.com.

VectorWorks SIG 7805 Telegraph Rd, Suite 220 **Bloomington** Charles Radloff 952 941 1667

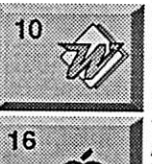

 $\tilde{H}$ 

PHOTOSHOP 98 DICTLI BUCNC ST

匷

17

18

Tom Ostertag, D 612-951-5520 E 651-488-9979 Vintage Mac / Apple SIG 6:30PM Augsburg Library

9152 Old Cedar Ave Bloomington

Microsoft Word SIG Eagles lodge

7100 Nicollet Ave S, Richfield Tom Gates 612-789-1713

Multl Media SIG 7 P.M Photoshop-Digital Imaging Penn Lake Library 8800 Penn Ave S, Bloomington Gary Eckhardt, 952-944-5446

Macintosh Consultants SIG Embers 7:00 AM 7525 Wayzata Blvd St. Louis Park Bob Demeules, 763-559-1124

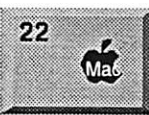

Meet Your IMac / Mac SIG

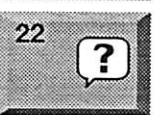

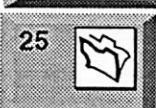

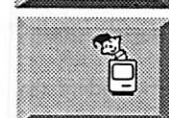

Merriam Park Library 1831 Marshall Avenue St. Paul Brian Bantz, 952-956-9814

Macintosh Novice SIG Merriam Park Library 1831 Marshall Avenue St. Paul

Richard Becker. 612-870-0659 FileMaker Pro SIG

Megaclean 769 Kasota Ave S.E. Minneapolis MN 55414 Steve Wilmes 651-458-1513 Programming SIG For meeting time contact http://www.visi.com/-andre/ Andre Benassi 763-786-3891

# mini'app'les

The Minnesota Apple Computer Users' Group, Inc. P.O. Box 796, Hopkins, MN 55343

### Board of Directors:

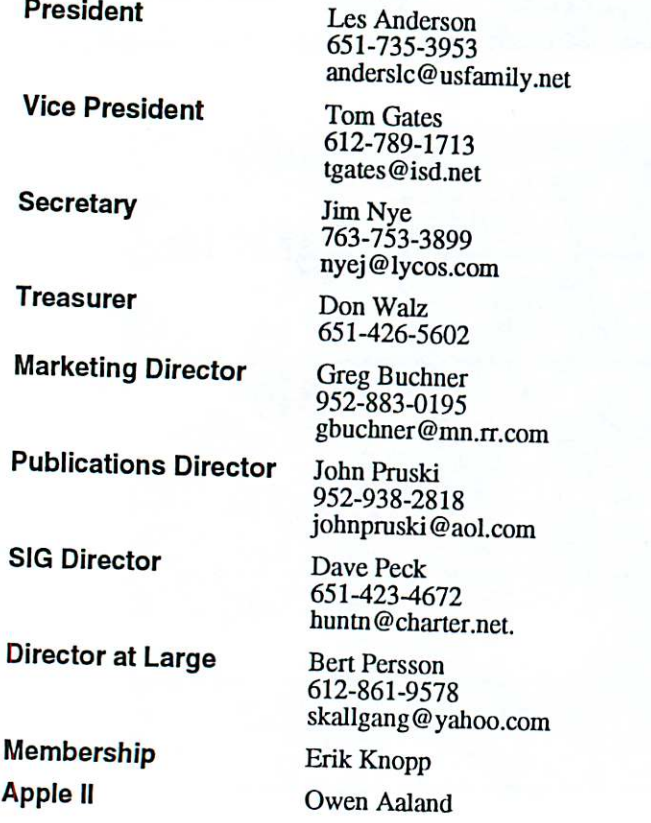

Introduction - This is the Newsletter of mini'apples, the Minnesota Apple Computer Users' Group, Inc., a Minnesota non-profit club. The whole newsletter is copyrighted © by mini'app'les. Articles may be repro duced in other non-profit User Groups' publications except where specifically copyrighted by the author (Permission to reproduce these articles must be given by the author.) Please include the source when reprinting.

Questions - Please direct questions to an appropriate board member. Users with technical questions should refer to the Members Helping Members section.

Dealers - mini'app'les does not endorse specific dealers. The club promotes distribution of information which may help members identify best buys and ser vice. The club itself does not participate in bulk pur chases of media, software, hardware and publications. Members may organize such activities on behalf of other members.

Advertisers - For information, see Newsletter Ad Rates box within this issue.

Newsletter Contributions - Please send contributions directly to our Post Office, Box 796, Hopkins, MN 55343, or tostertag@usfamily per 55343, or tostertag@usfamily.net

Deadline for material for the next newsletter is the 1st of the month. An article will be printed when space permits and, if in the opinion of the Newsletter Editor or Manager, it constitutes material suitable for publication.

Editor/Publisher: Tom Ostertag 651-488-9979

Newsletter Layout: John Pruski 952-938-2818 Bert Persson 612-861-9578

mini'app'les BBS - Internet only access

mini'app'les WWW site: http://www.miniapples.org

mini'app'les e-mail: miniapples@mac.com

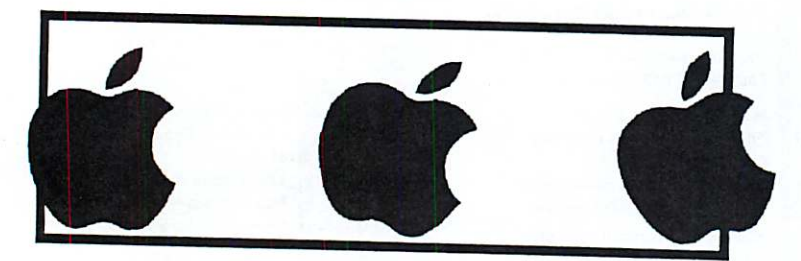

The mini´app´les Newsletter is an independent publication not affiliated, sponsored, or sanctioned by Apple Computer, Inc. or any other computer<br>manufacturer. The opinions, statements, positions, and views herein are those opinions, statements, positions, or views of Apple Computer Inc., or any other computer manufacturer. Instead of placing a trademark symbol at every occurrence of a trade-marked name, we state that we are using the names o every occurrence of a trade-marked name, we state that we are using the names only in an editorial manner, to the benefit of the trademark

## CHANGE OF ADDRESS<br>Moving? Going to be away

 $\sqrt{2}$ 

 $\begin{pmatrix} 1 & 1 \\ 1 & 1 \end{pmatrix}$ 

from home and leaving a forwarding address with the Post Office? Please send us a Change of Address when you are informing others. By using a moment of your time and a few cents to drop us a card, you save the club some money and you get your newsletter delivered promptly to your new address. If you don't inform us, the Post Office puts your newsletter in the trash (they don't forward third class mail) and charges the club for informing us of your new address. Change of Address should be sent to the club's mailing address: mini'app'les, Attn: Membership Director, Box 796, Hopkins, MN 55343.

### Table of Contents

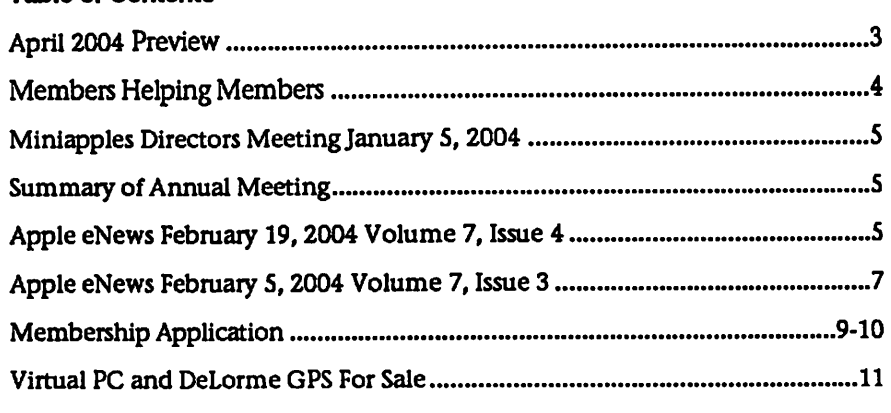

**April 2004 Preview Here is the tentative calendar of our Special Interest Group (SIG) meetings for** April 2004. Please pencil these events on your calendar. As always, when doubt ful of a SIG date, time, or location, confirm with one of the following:

- At www.miniapples.org
- The cognizant SIG Leader

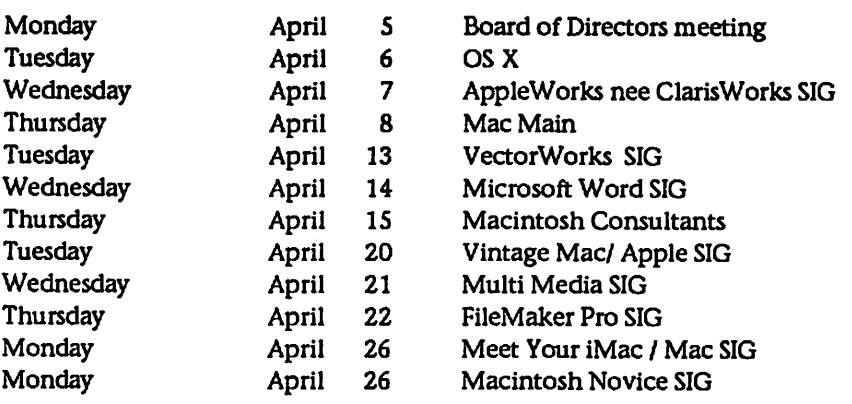

## Members Helping Members

Need Help? Have a question the manual doesn't answer? Members Helping Members is a group of volunteers who have generously agreed to help. They are just a phone (or an e-mail) away. Please call only during the appropri ate times, if you are a member, and own the software in question.

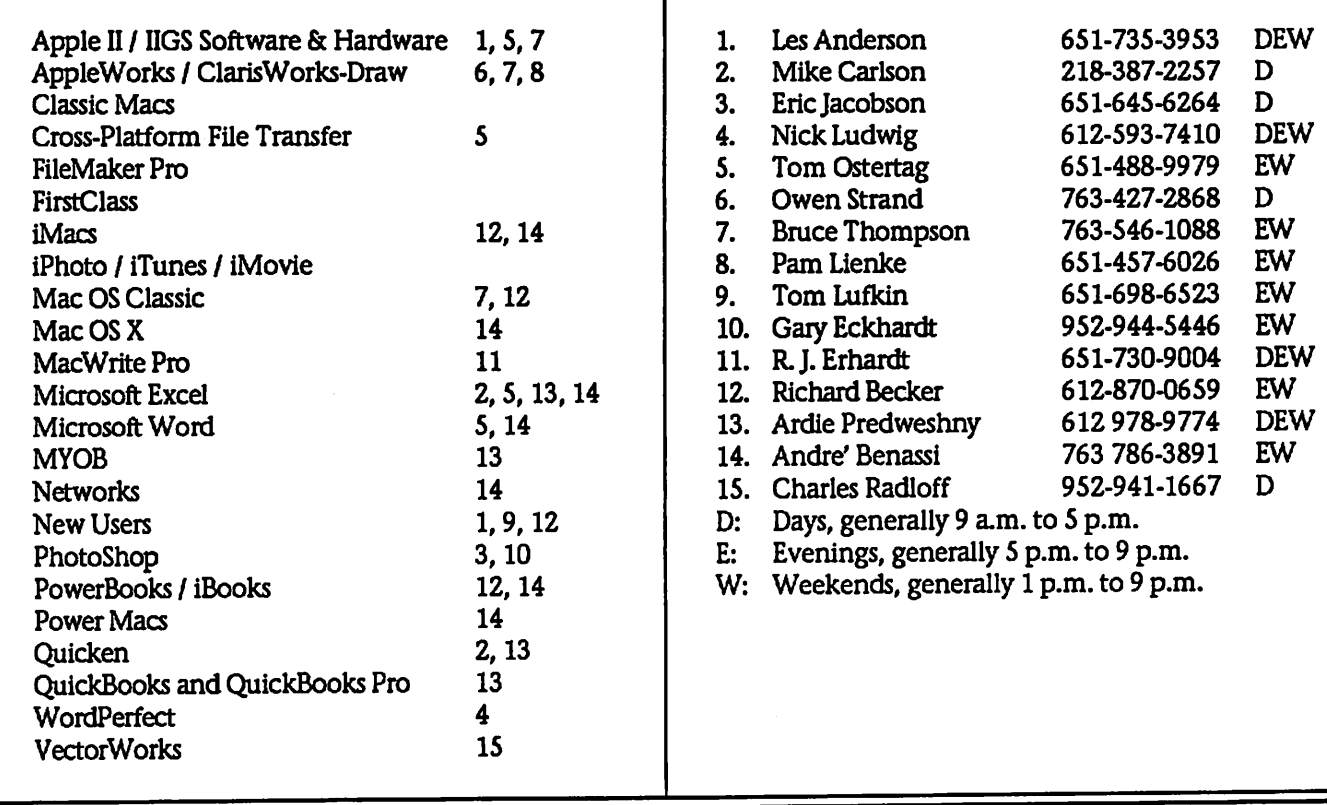

Please call at reasonable hours, and ask if it is a convenient time for them. By the way, many of these volunteers can also be contacted on our BBS. We appreciate your cooperation.

If you would like to be a Members Helping Member volunteer, please send an e-mail message to John Pruski on our BBS, or call him at 952-938-2818, with your name, telephone number, contact hours, and the software or hard ware areas you are willing to help others.

### Newsletter Ad Rates

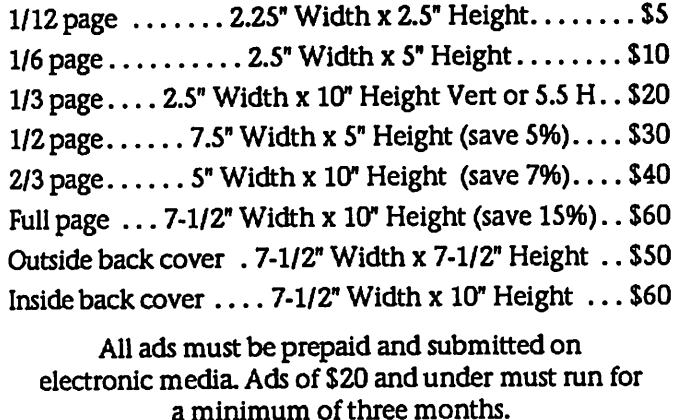

mini'app'les will accept all ads for publication that do not affect our nonprofit status, or the postal regulations dealing with our nonprofit mailing rates. Examples of ads

ing with our nonprofit mailing rates. Examples of ads that will be rejected are; but not limited to, ads that:

- 1. endorse a political candidate or cause
- 2. attack a person or cause
- 3. are in "bad taste" (x rated or similar)
- 4. expound or demean a religion or practice.
- Ads should be for a product or service. Because of our nonprofit mailing rates we must limit ads that are not related to computers.
	- Mail inquiries to: PO Box 796, Hopkins, MN, 55343 Phone inquiries to: John Pruski, 952-938-2818

 $\overline{\phantom{a}}$ 

### Miniapples Directors Meeting January 5,2004

Submitted by Jim Nye

Present-Les Anderson, Erik Knopp, Don Walz, Jim Nye

A quorum was not present. The fol lowing topics were discussed:

Annual meeting- a site has not been found yet for the meeting. Southdale library and the New Brighton Community Center area are possibili ties. Les Anderson with check with Tom Gates to see if he has found a site.

SIG Main Leader- Still looking for a group leader.

Mall of America- The Apple store has

Summary of Annual Meeting

Submitted by Les Anderson

Mini'app'les annual meeting was held February 7 at the Merriam Park Library. We had a few less members present than last year. I guess the Minneapolis area people cant find their way across the river. There was more pizza and subs than we could eat. The program was presented by Julio Ojeda-Zapata, consumer-tech nology editor, St. Paul Pioneer Press/Knight Ridder newspapers. He is a long term Mac user, and told us

The ballot for the election will be in

told Gary Eckhardt that we may hold some meeting there, but not on a reg ular basis. Club will not consider except for special meetings.

Membership- Erik Knopp reports that 19 memberships applications were sent out for February.

Treasurers Report- Don Walz reported that all bills have been paid except for the advertising for the auction. Don submitted balance sheets for October and November. Don also noted that he may not be able to attend the next<br>meeting because his younger brother is very ill with cancer and the family is taking things one day at a time.

posed change in the bylaws. Members should return the ballots by April 30

Finally we had a drawing for a pro gram called iClip. It gives the user multiple clip boards in OSX. It was won by Harry Leinke. A trial version can be downloaded at http://inventive.us/iClip/ If you want to purchase it you can get a 25% discount using

Corporation Papers- President

to be counted.

Anderson noted that he has received the papers to notify the government of corporation non -profit status. No filling fee is required for non- business entity and can be filed on line. President Anderson will take care of filing.

Computer Upgrade- St Francis Elementary School Principal has been given information about the availabil ity of G3,96 Ram, 3-4 gig computer for \$100 at Q- Computer.

Next meeting - February 2, 2004 at 7:00 o'clock, Merriam Library, 1831 Marshall Ave, St Paul Mn.

The following were nominated fon

President: Tom Gates Vice President: Bert Persson Secretary: Jim Nye Treasurer Don Walz Marketing Director: Greg Buchner Publications Director: John Pruski Sig Director: Dave Peck

Thanks to all the people who helped; about his work at ine nowspaper and personal experiences with Macs.

tion the pop and it is the population of the population of the population of the population of the population of the population of the population of the population of the population of the population of the population of t

mana u ana a projaniko rengan-Dor. Walz and Best Persson for pick. ing up the food, John Pruski for getting the pop and ice, and those who helped clean up and take home the extras.

**/** 0666 **/** 

and about the length and width of a business card, it feels great in the<br>hand and slips into even a small pocket or purse. It is the first iPod that naturally belongs on an armband for exercising, and Apple will sell such a band as an option." the Apple Store, Apple Store, Apple Store, Apple Store, Apple Store, Apple Store, Apple Store, Apple Store, Apple Store, Apple Store, Apple Store, Apple Store, Apple Store, Apple Store, Apple Store, Apple Store, Apple Stor

In Fortune magazine Peter Lewis writes, "After playing with GarageBand for a couple of weeks, I can attest that even someone with minimal musical talent-heck, let's be honest, I'm a musical klutz—can have endless hours of fun creating the musical equivalent of those desktop- $\sigma$  random brand become  $\sigma$  $\boldsymbol{\epsilon}$  ransom notes.

helped control the election will<br>Ahelped consistence the control extras.

### . Issue 4 **Apple entitle February 19, 2004 Volume** 7, Issue 4

### In this issue:

the code UGSAVE25.

#### carries on the tradition with its fash Hot News Headlines iPod mini, the world's smallest portable music player ever to hold up to  $1,000$  CD-quality songs, will be available Friday, Feb 20 at 6 p.m. at the Apple Store, Apple's retail stores and Apple Authorized Resellers throughout the U.S. Apple has received over 100,000 pre-orders for the iPod mini, which was introduced<br>in January.

"The iPod Mini is a gorgeous device  $\sim$  Calling the iPod Mini a near-per MP3 player, Eliot Van Buskirk writes, "The iPod brand has become synonymous with excellent portable audio

players, and the 4GB Apple iPod Mini carries on the tradition with its fashionable, intelligent design. Its hard drive holds about 74 hours' worth of<br>music and shares the same impressive p and states the same imp  $\epsilon$  graphical interface and sound  $\epsilon$ its larger sibling, the white iPod.<br>Meanwhile, the earlier device's strongest design point-the scrollwheel—has been improved to help you navigate menus and music with even greater one-handed ease."

minimal musical talent—heck, let's be  $\frac{m}{n}$  I'm a honest Mini is a gorgeous dev that displays Apple's famous touch for people-pleasing design," Walt Mossberg writes for the Wall Street<br>Journal. "At only half an inch thick,

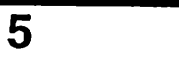

#### More news...

#### iPodmini

Mark your calendars. Set your watch es. Tomorrow, February 20, iPod mini makes its colorful arrival at Apple retail stores and Apple Authorized Resellers.

#### iTunes Gift Card

Looking for another way to bring the gift of music to a friend? Drop by your local Target and pick up an iTunes Prepaid card.

#### **QuickBooks**

When it comes to running a small business, Intuit knows that you can do everything better on a Mac: "from the most creative to the most finan cial." And to make certain that you're small business ventures succeed. Intuit offers you a free guide, "40 Business Boosters for Mac Users," and a free 30-day trial CD of QuickBooks: Pro 6.0 for Mac.

How can you rip through complex, multilayered video projects with up to 7 real-time video streams? Perfect your video with real-time color cor rection scopes? Find out how Final Cut Pro 4.1 can help you edit real time 10-bit uncompressed SD by sign ing up for a free Apple seminar spon sored by a local reseller. [Registration required.]

#### Pat Methany

Before he won his latest Grammy Award for One Quiet Night, Jazz gui tarist Pat Metheny shared some of the secrets of his long-time commitment to the Mac and digital music. Sit down with Pat and enjoy a free online seminar—complete with over 30 min utes of QuickTime video—and find out how guitarists can benefit from the Mac and Mac OS X. [Registration required.]

iSync If you're expecting delivery of an iPod mini or plan to visit an Apple retail store on Friday to purchase one, you'll want to install iSync 1.4 on your Mac. Available from Software Update or the iSync website, iSync 1.4 lets you sync your Address Book con tacts and iCal calendars and To Do lists with iPod mini. In addition, the update provides support for more Symbian OS smart phones.

iChat AV

Got a buddy or two using AOL Instant<br>Messenger for Windows? Download iChat AV 2.1 Public Beta, and you can videoconference\* with the millions of AOL subscribers chatting with AOL IM 5.5 for Windows.

\*A video camera, such as iSight, is required for videoconferencing.

#### Bluetooth

There's more. If you have a Bluetoothenabled headset, you can use it to video or audio conference with iChat AV 2.1 Public Beta after installing Bluetooth Software 1.5. It's available via Software Update and our Bluetooth website.

#### Microspot Interiors

Looking for a 3D application for creat ing interior designs designs and spa tial plans? Take a close look at Microspot Interiors. A'new product available exclusively for the Mac-Interiors lets you easily bring your interior design plans to life. Visit the site to take a QuickTime tour and download a demo.

### Better Together

For a limited time, buy any Macintosh computer, and you can get an Epson Stylus C84 ink jet printer free or up to \$99 (via a mail-in rebate) on other select Epson printers. Visit our website for all the details about our new Better Together promotion.

Shareware Spotlight. Decipher invites you to participate in this demo ver sion of the Lord of the Rings Trading Card Game. Are you prepared for the siege of Gondor?

Garfinkle Craig Stuart Garfinkle—a composer who has created music for feature films, television, movie trail ers, video games, and symphony halls—recently gave his "racks of ana log synthesizers and the spaghetti fac tory of patch cables" the old heaveho.

No, Garfinkle's not turning his back on music. Simply narrowing his choice of instruments. "When people asked me what I played, I used to say I'm a conductor and I play guitar," relates Garfinkle. "Now I say I play the Mac. The Mac is my instrument."

And he's never been happier. "In my brain I hear the music in a certain

way. But it was always a letdown to produce it, because it never sounded that way—or even close. Now the technology is letting me express what I hear."

G5 with Logic You heard him. Life changed for Craig Stuart Garfinkle when he gave up his analog equip ment for his dual processor Power Mac G4. As he puts it, "I don't even want to listen to the work I did before I bought my G4."

But he's ready to switch instruments again in a heartbeat—as soon as he's able to score a Power Mac G5. "If I had 8GB of RAM and a dual processor 2GHz machine, I'd be able to keep going with the flow of my brain, moving thousands of miles an hour... I can't even imagine what I could do with a G5."

And he's not alone in his unabashed admiration for this ultimate profes sional workstation called the Power Mac G5. Just ask the experts.

G5 In a recent article written for E-Commerce Times, Robyn Weisman reports that the Power Mac G5 has made scientists the latest Mac con verts. From handling huge images downloaded from the Mars rovers to processing massive data sets for lead-<br>ing bioinformatics researchers, the Power Mac GS delivers awesome computational capabilities.

>\*%

Performance drives scientists engaged in processor-intensive DNA and pro tein sequence matching to the Power Mac G5. It drives audio professionals eager to create compositions with more tracks and more creative options to the G5. It drives design, photogra phy, and publishing professionals who wish to take advantage of inte grated Gigabit Ethernet, DVD burn ing, and fast Serial ATA hard drives. And, of course, performance—for edit ing, rendering, and encoding—drives video professionals to the Power Mac GS. In droves.

.mac Who's got the very best location for your iMovie projects? Why, you do, of course. If, that is, you have a .Mac account. With your name on a .Mac account, you can invite the gang over for movie night. Your .Mac Home Page address is the only ticket they'll need.

iMovie—which, together with iTunes, iPhoto, iDVD, and GarageBand, comes with iLife '04—offers tons of great new features, including an even tighter working relationship with .Mac Simply click the HomePage icon in the Share dialog, and iMovie and .Mac get to work: automatically com pressing your video, saving it to your iDisk, and launching your .Mac home page. There, you can preview your movie, choose a theme, publish your site, and send out iCard notices.

Like to try .Mac and HomePage free for 60 days?

You want to be fair to your co-workers and not hog the printer. But you have an 80-page proposal to print for a meeting tomorrow morning.

What to do?

/f^\

As Maria Langer points out in her new "Mac OS X 10.3 Panther: Visual QuickStart Guide," you could take advantage of a new option in the Print dialog and schedule your docu ment to print after everyone leaves for the day.

To do so, open your document and choose Print. In the Print dialog,

1. Choose "Scheduler" from the third pop-up menu. 2. Click the radio button next to "At" and enter a time. 3. Click the Print button.

What else could you learn in Maria Langer's comprehensive guide to Mac OS X vl0.3, "Panther"?

iTunes Store Serendipity.

While browsing the iTunes Music Store, you happen upon "The Long Way Home," by Norah Jones, and it's love at first listen. Blown away, you want to do (after playing it 5 or 10 more times) is tell someone about your find. After all, the song's just too good to keep to yourself. But how do you let your friends know about the great new artist, album, or playlist you've just discovered?

Use our new "Tell a Friend" feature.

"Tell a Friend" links let you send

### Apple eNews February 5, 2004 Volume 7, Issue 3

In This Issue:

1.100 Million Free Songs

- 2. A Digital Catch for the Buccaneers
- 3. Opportunity Knocks
- 4. Point and Click Sepia Prints
- 5. Pro Day Means Business
- 6. Technically Speaking
- 7. What's New?

/P^

1.100 Million Free Songs

With close to 300 million thirsty souls inhabiting the US at the moment, could download a free song from the iTunes Music Store over the next two months. Thanks, that is, to the Pepsi + iTunes Promotion.

Offering a new twist on legal music million 10-ounce and 1-liter bottles of Pepsi, Diet Pepsi, and Sierra Mist to stores all over the country. Inside one bottle cap in three, you'll find a redemption code you can use to download one free song from the iTunes Music Store. And with over 500,000 songs on the iTunes Music

Store, you'll have plenty to choose from when you win. (Your odds are good: 1 in 3.) http://www.apple.com/itunes/pepsi/

2. A Digital Catch for the Buccaneers

As soon as the center snaps the ball, you can see the Buccaneers' Tom Wagner jukin' and jivin', doing his best to keep pace with the speedy receivers and stay clear of the refs. No, he's not worried about drawing a flag; just intent on getting his shot. Responsible for covering the Tampa Bay football club from end zone to end zone, Wagner works the sidelines of every home and away game, eye pressed to the viewfinder, frantic to catch all of the action on his Nikon Dlx digital camera. Players may take a breather, but Tom's in for every play, shooting up to 3,000 digital pho tographs a game.

When the final gun sounds, the digi tal workflow Tom devised kicks off. After all, he's got to get those highlights up on the website. http://www.apple.com/pro/photo/wagner/ email (that includes an album cover and a link back to the iTunes Music Store) to all your friends. You can even include a personal message. Try it today.

RAM How's your memory?

If you're using applications that scream for more, the Power Mac GS can silence the cries. While the 1.6GHz Power Mac GS offers 4 DIMM slots, all other models offer 8 DIMM slots, letting you install up to a colos sal 8GB of memory. We're sure you can find interesting ways to take advantage of that memory, and with a trip to the AppleCare support site, you'll find all the information you need to keep your hungry applica tions content.

"Power Mac GS: Memory Specifications and Requirements" identifies the type of DDR SDRAM you need to purchase. And if you'd like to install that memory yourself, the fully-illustrated "Memory" PDF on the Customer Installable Parts page offers step-by-step instructions.

3. Opportunity Knocks

While Spirit gets back to business in the Gusev Crater, Opportunity-the second of a pair of "twin robot geologists" to explore the Martian surfacehas already delighted NASA scientists with its initial discoveries in Meridiani Planum.

And the scientists arent the only Rover rooters.

Millions of people have flocked to the NASA website to read all about the Mars mission and to watch the numerous QuickTime videos that offer an excellent explanation of the project.

### http://marsrovers.jpl.nasa.gov/gallery/vid  $\boldsymbol{\alpha}$

Thousands more taken it one small step further: downloading a free copy of Maestro, so that they can explore the Martian surface vicariously and try their hand at driving one of the two Rovers.Care to take a spin around the Red Planet?

http://www.apple.com/hotnews/arti-

#### cles/2004/01/marsrover/

4. Point and Click Sepia Prints

Warm. Nostalgic. Distinctive. Monochromatic. However you choose to describe them, sepia photographs have long been admired for their rich, comforting tone. No doubt you've seen landscapes, portraits, and wed ding photographs printed in sepia. You may even have one or two adorn ing a wall in your house.

Google "sepia," and your browser will direct you to sepia filters, software to create the "antique photo effect," and articles listing all the steps needed to create a sepia look in the darkroom or in various image editing applications. Or you can use the new Sepia feature in iPhoto 4. To do so-now, this is really difficult, so pay close attention- -you need to:

1. Choose an image

2. Switch to "Edit" mode

3. Click the Sepia button

#### http://www.apple.com/ilife/iphoto/enhan cehtml

5. Pro Day Means Business

Looking to take care of business? The Mac puts a wide assortment of serious business tools at your disposal-MS Office v. X, Keynote, FileMaker Pro, AirPort Extreme, Adobe Creative Suite, QuickBooks, DayLite-tools that make it easy to manage your business more effectively.

And we want to show you how easy it is to use the Mac to address your<br>accounting, finance, marketing, and office management needs. Every Wednesday, we're opening Apple retail stores an hour early to offer spe cial presentations and one-on-one product demonstrations just for busi ness customers.

Find out how you can take advantage of the latest business solutions, set up a wireless network, promote your business, and benefit from video con ferencing. Attend Pro Day at your local Apple Store. http://www.apple.com/retail/proday/

6. Technically Speaking

Have you visited the new GarageBand support site yet? Really cool, the site

provides a wealth of information about the newest member of the suite of iLife applications. You can learn more about the GarageBand timeline, how to work with Apple Loops, how to record your own music, and more. The site also offers PDFs that answer some of the most frequently asked questions about GarageBand. Like to search the Apple Knowledge Base for articles about GarageBand? You can do it right from the GarageBand Support Site.

In fact, you'll find a dedicated support site for each of the iLife products, and each site offers easy navigation to the others. With just one click, you can jump from the GarageBand support site to the sites for iTunes, iPhoto, iMovie, and iDVD. http://www.apple.com/support/garage-

bandl

7. What's New?

If music be the food of love, a verita ble banquet awaits you on the iTunes Music Store. Take, for example, the new "Love Songs" playlist now avail able in iTunes Essentials: http://www.apple.com/enews/quicktakes/lovesongs.html

But dont stop there, search the music store for "love songs," and you'll find a cornucopia of music from which to<br>choose-everything from Alabama to Will Downing. Music--the perfect accompaniment for Valentine's Day.

It's time to go on Safari. Visit the Safari website (or use Software Update) to download Safari 1.2. The fastest browser on the Mac-and the best browser on any platform-offers a number of improvements, including full keyboard access. That means you can tab among all the elements on a web page you're visiting, including links. You'll love the new feature when filling out forms. http://www.apple.com/safari/

Now Shipping: Macromedia Director MX 2004. Learn what's new in this essential product for developing pro fessional cross-platform multimedia for deployment on CDs, DVDs, kiosks, intranets, or the web: http://www.apple.com/enews/quicktakes/macromediatour.html

You can realize increased over-the-air security on wireless networks by

installing AirPort 3.3. The release- available via Software Update and on the AirPort website-provides support for the Wi-Fi Protected Access specifi cation to the AirPort Extreme Base Station (via the included AirPort Extreme Firmware 5.3 update) and to AirPort and AirPort Extreme Cards. The release requires Mac OS X v10.3 (or later).

/"^N

<\*\*%.

### http://www.apple.com/airport/

For the many Mac customers who have come to depend on the stellar Dantz products, "Retrospect" and<br>"backup" are practically synonymous. Now the industry leader offers three versions of Retrospect 6.0 for Mac OS X vl0.3, "Panther": Retrospect Server, Retrospect Workgroup, and Retrospect Desktop. Find out more about them by visiting the Dantz website. http://www.dantz.com/

With Ovolab's Phlink-a crowd favorite at last month's Macworld Expo-you can use your Mac to answer phone calls, identify callers, and record messages. It gets better. Phlink also lets you create sophisticat ed call trees. E.g.: play a custom mes sage when a caller presses "SSS"; or activate an AppleScript that converts a voicemail message into email. http://www.ovolab.com/phlink/

Shareware Spotlight.

Remember the Macintosh TV? The Macintosh Ilci? Would you like to celebrate your first Mac by replacing folder icons with an icon of a Color Classic, LC 475, or Quadra 950? Designed to celebrate the 20th birth day of the Macintosh, the Magnum Opus collections-brought to us by widget: widget-contains over 250 hardware icons for such products as the original 128K Mac, Bondi Blue iMac, Power Mac G5, and many others. http://www.apple.com/enews/quicktakes/magnumopus.html

New software and hardware products for the Mac and Mac OS X arrive on a daily basis. Like to see some more of the New Arrivals? http://guide.apple.com/newarrivals/2004/0119/index.html

/ ^

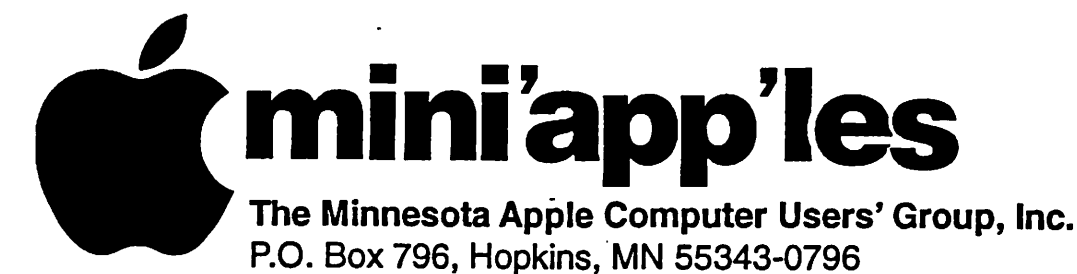

### Membership Application, & Renewal Form

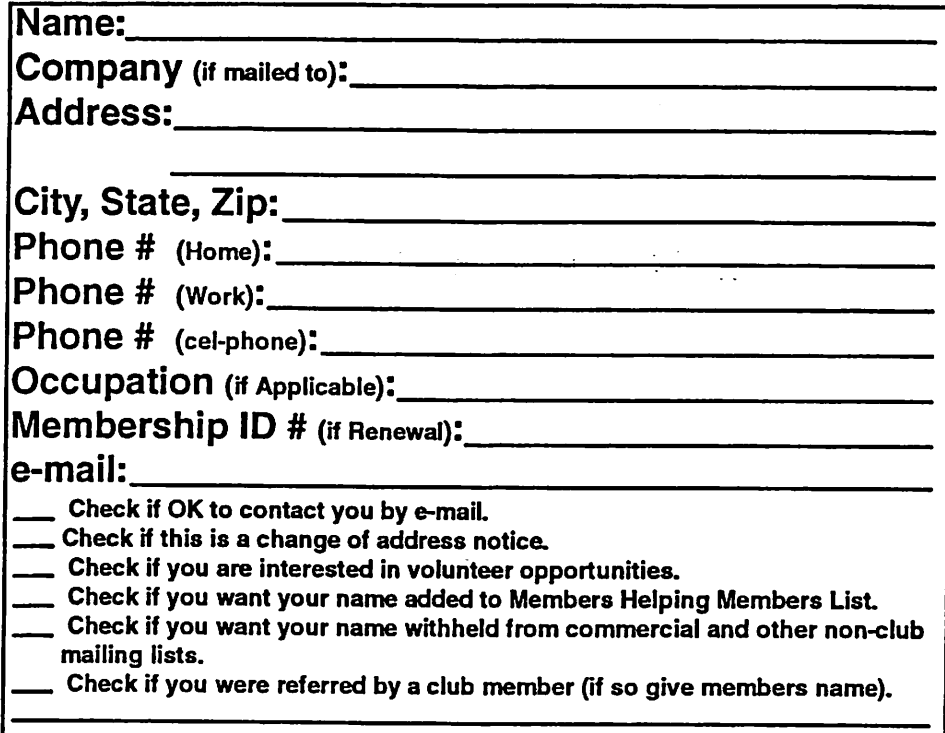

### New Members & Renewing Members

Specify your level of support:

- \$25.00 One Year
- \$45.00 Two Year
- \$60.00 Three Year
- \$15.00 Student One Year\*(must be a full-time student at an accredited institution )
- \$100.00 Corporate One Year

Please Make Your Checks Payable to: mini'app'les

> Please address Your Payment to: mini'app'les P.O. Box 796 Hopkins, MN 55343-0796

Thank You for your support!

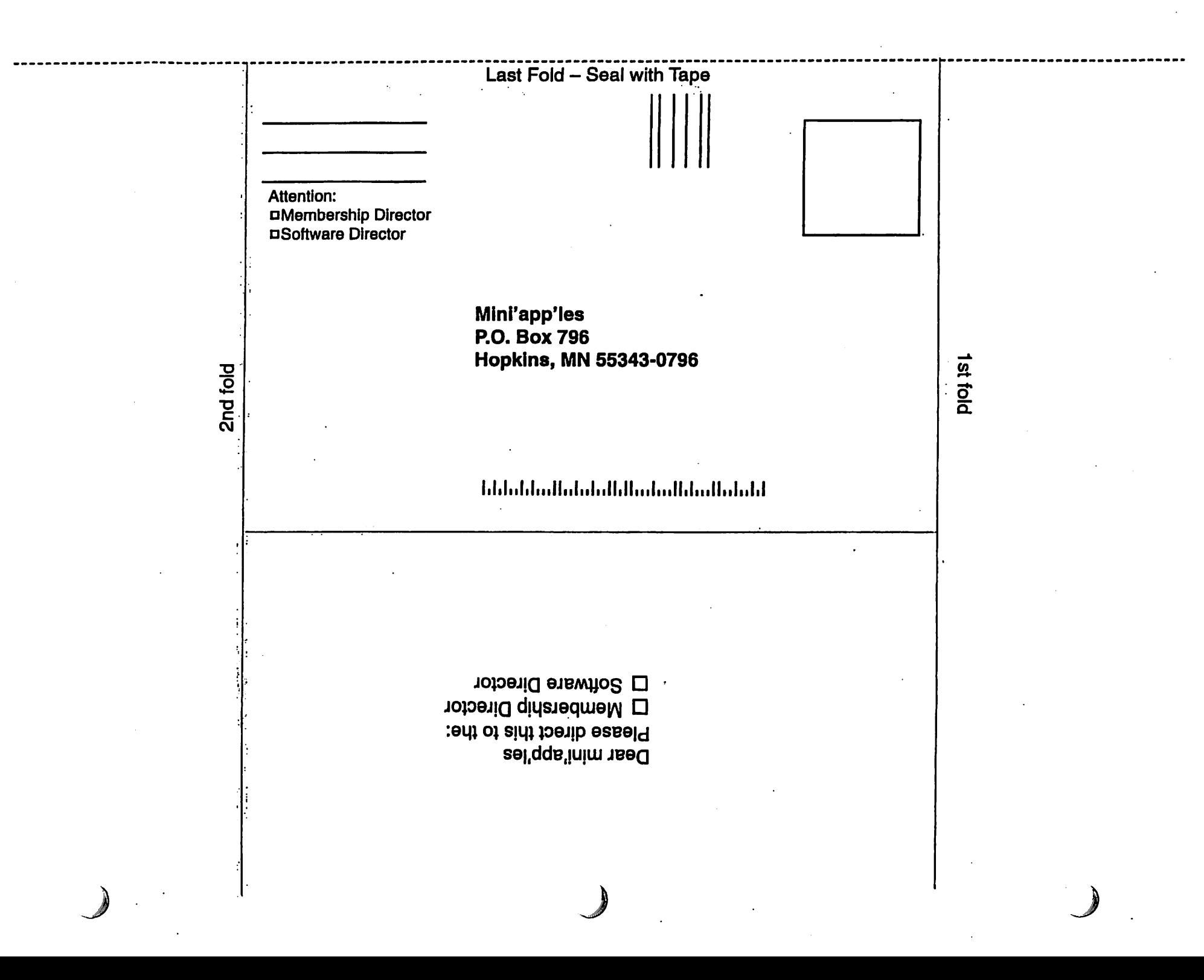

### Virtual PC and DeLorme GPS For Sale

Virtual PC and DeLorme GPS For Sale

r

For sale: Virtual PC 6.1 with Windows 2000, \$175. DeLorme Earthmate GPS with Street Atlas 2003, \$75.

Contact Harry or Pam Lienke on the mini'app'les BBS or at 651-457-6026.

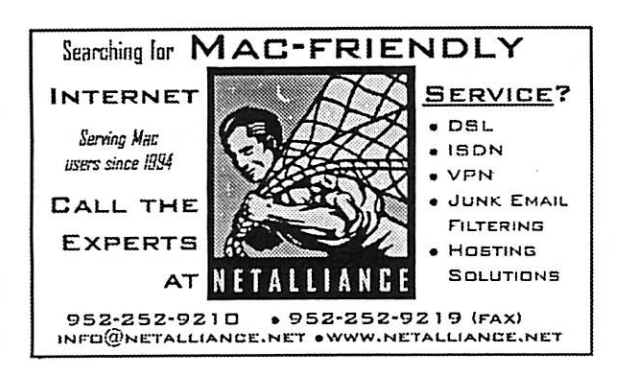

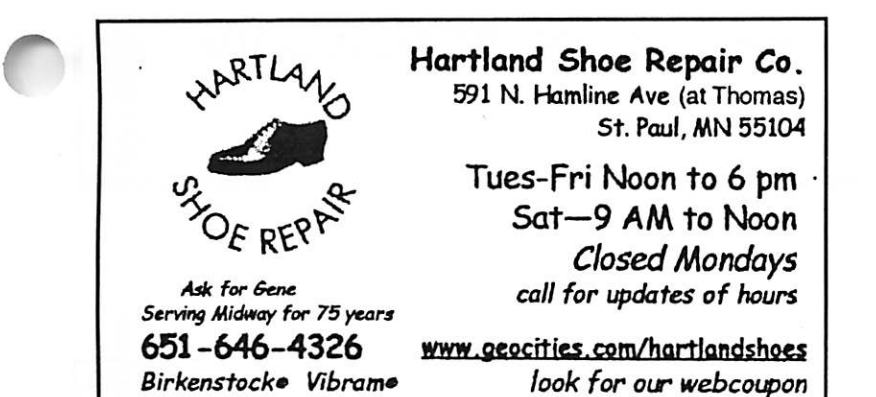

### USFamily.Net

internet Services Premium Twin Cities Internet Service for business and personal use. All digital all the time. ISDN or 56k are no extra charge!

Unlimited Access. No busy signals. Only

\$8.99 Per month

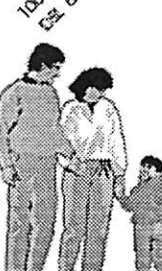

**Visco** 

### 1st month free! www. e-mail. etc. Any speed. No ads.

No gimmicks. No risk. Simple setup,<br>Friendly support, Over 2 year of excellent local service.

Call now! (651) 697-0523

www.usfamily.net Info@usfamily.net

m y

Computing

Macintosh™ Consulting Individual & Group Training Computer Problem Assistance

### Mike Carlson

(218) 387-2257 (Grand Marais, MN)

mhcnvc @ boreal .org

FileMaker® Solutions Alliance Member

mini'app'les Newsletter 11 March, 2004

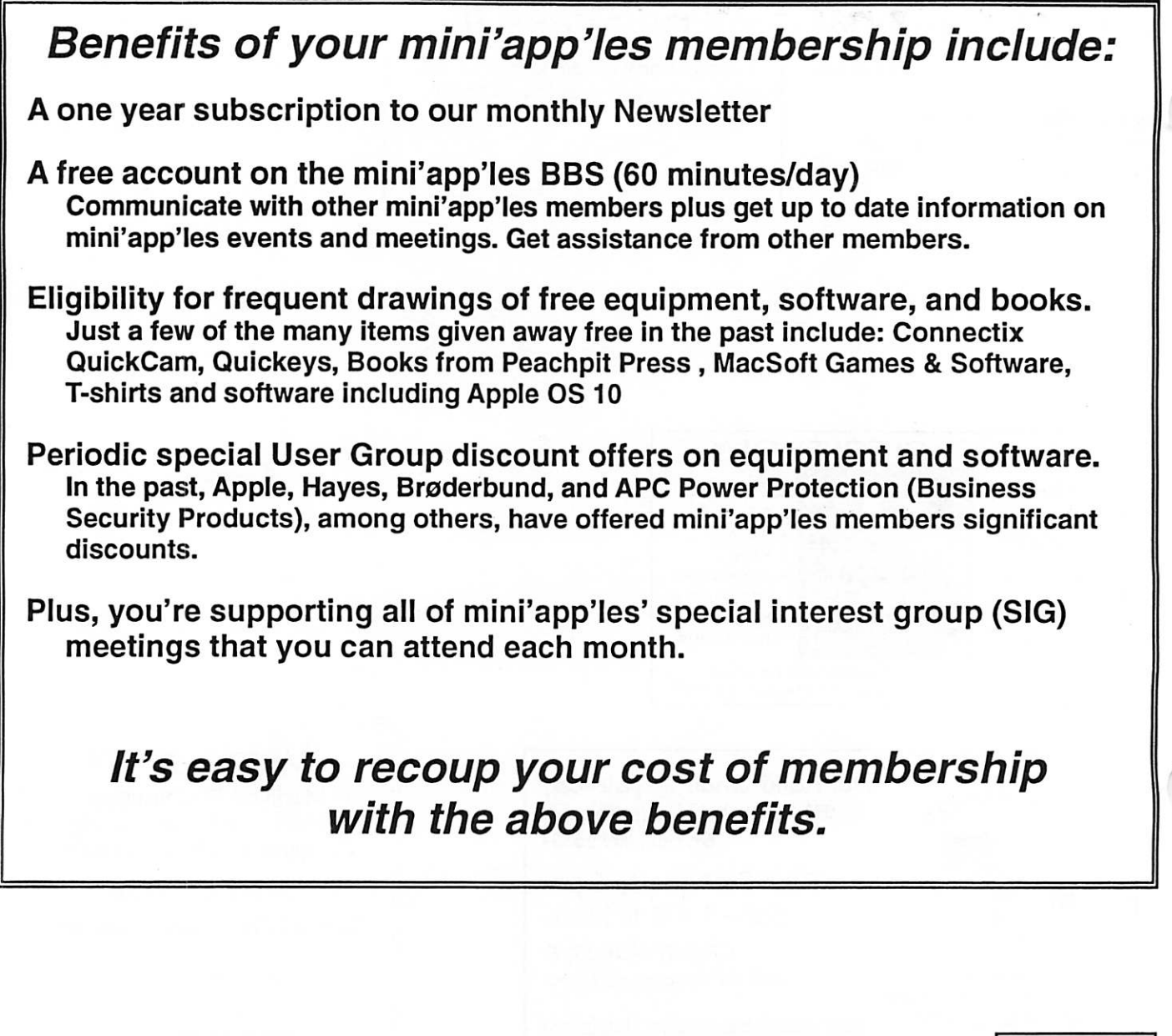

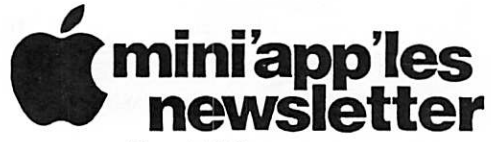

Box 796 Hopkins, MN 55343 ADDRESS SERVICE REQUESTED

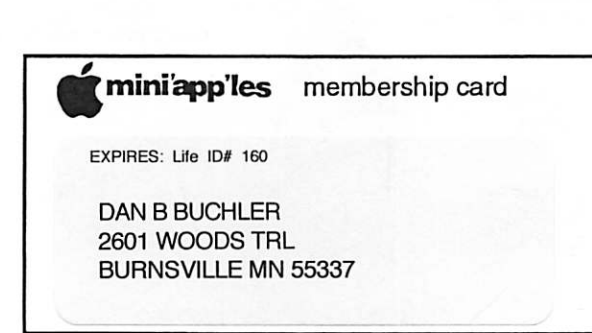

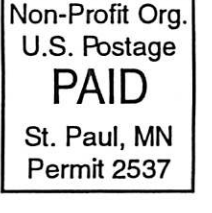

mini'app'les Newsletter March, 2004

BSHrpMmmBmBB

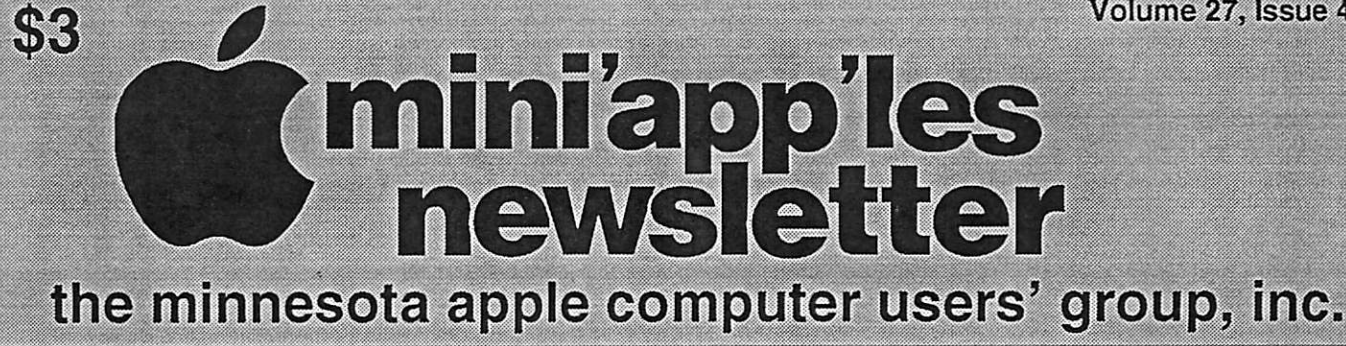

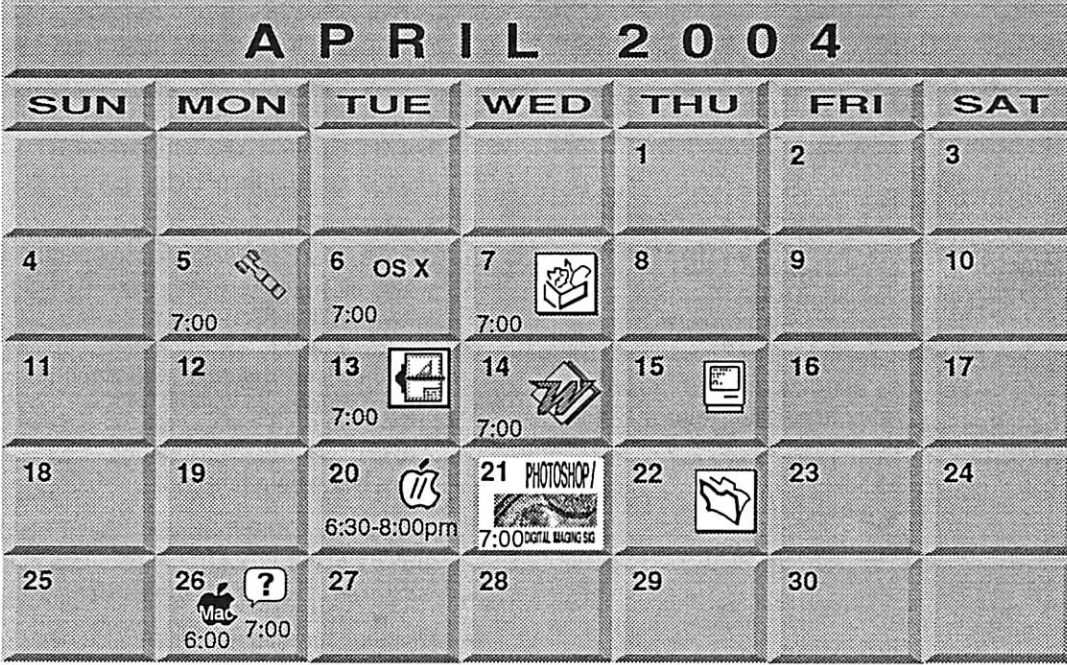

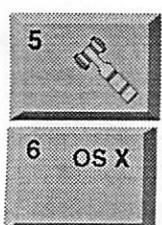

13

 $\big($ 

r

 $\sum_{i=1}^{n}$ § mini'app'les members welcome. Merriam Park Library vX 1 1831 Marshall Avenue AvenueSt. Paul Les Anderson 651-735-3953 OSX SIG The Foundation 1621 Hennepin Avenue South

Minneapolis, MN 55403 Craig Arko 612-379-0174 AppleWorks SIG

Penn Lake Library 8800 Penn Ave S, Bloomington John Hunkins, Sr. 651-457-8949 hunkins@mac.com.

VectorWorks SIG 7805 Telegraph Rd, Suite 220 **Bloomington** Charles Radloff 952 941 1667

# $14$

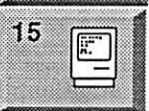

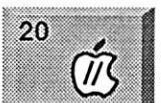

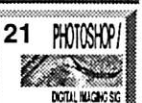

Microsoft Word SIG Eagles lodge 9152 Old Cedar Ave Bloomington Tom Ostertag. D 612-951-5520 E 651-488-9979

Macintosh Consultants SIG Embers 7:00 AM 7525 Wayzata Blvd St. Louis Park

Bob Demeules, 763-559-1124 Vintage Mac / Apple SIG 6:30PM Augsburg Lbrary

7100 Nicollet Ave S, Richtield Tom Gates 612-789-1713 Multl Media SIG 7 P.M

Photoshop-Digital Imaging Penn Lake Lbrary 8800 Penn Ave S, Bloomington Gary Eckhardt, 952-944-5446

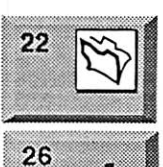

 $\widehat{M}$ 

?

26

FileMaker Pro SIG

Megaclean 769KasotaAveS.E. Minneapolis MN 55414 Steve Wilmes 651-458-1513 Meet Your iMac/Mac SIG Merriam Park Library 1831 Marshall Avenue St. Paul

Brian Bantz, 952-956-9814

Macintosh Novice SIG Merriam Park Library 1831 Marshall Avenue St. Paul Richard Becker, 612-870-0659 Programming SIG For meeting time contact http ://w ww.visi .com/-andre/ Andre Benassi 763-786-3891

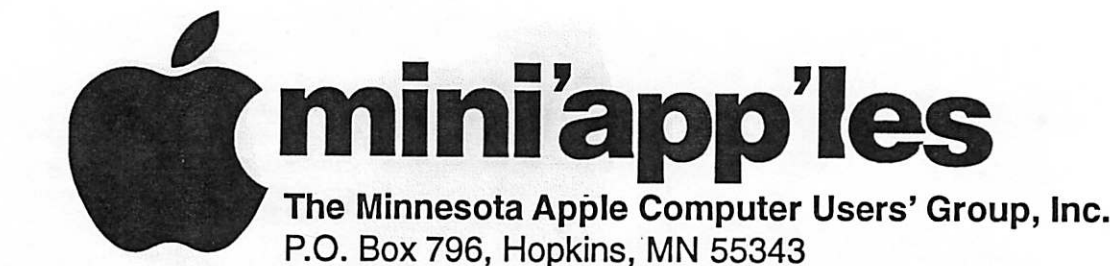

### Board of Directors

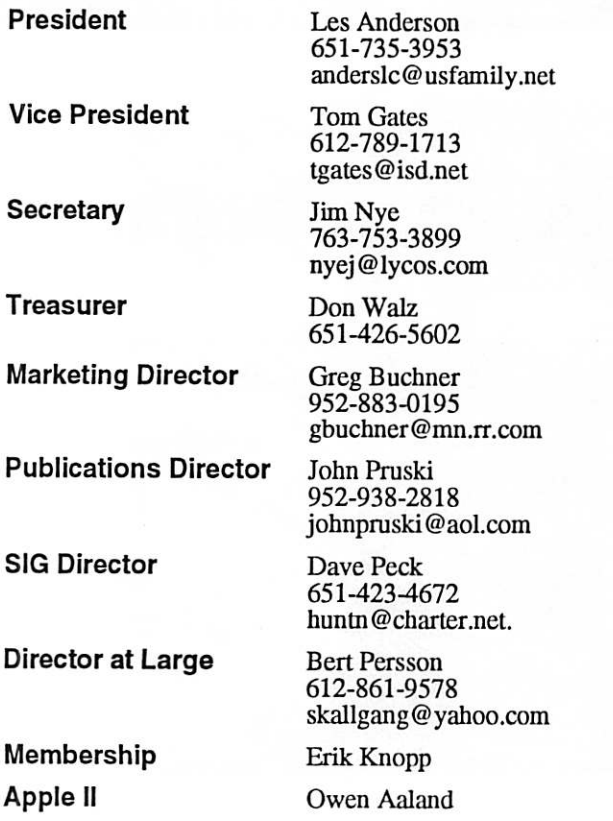

Introduction - This is the Newsletter of mini'appTes, the Minnesota Apple Computer Users' Group, Inc., a Minnesota non-profit club. The whole newsletter is copyrighted © by mini'app'les. Articles may be reproduced in other non-profit User Groups' publications except where specifically copyrighted by the author. (Permission to reproduce these articles must be given by the author.) Please include the source when reprinting.

Questions - Please direct questions to an appropriate board member. Users with technical questions should refer to the Members Helping Members section.

Dealers - mini'app'les does not endorse specific dealers. The club promotes distribution of information which may help members identify best buys and ser vice. The club itself does not participate in bulk pur chases of media, software, hardware and publications. Members may organize such activities on behalf of other members.

Advertisers - For infonnation, see Newsletter Ad Rates box within this issue.

Newsletter Contributions - Please send contributions directly to our Post Office, Box 796, Hopkins, MN<br>55343, or tostertag@usfamily.net 55343, or tostertag@usfamily.net

Deadline for material for the next newsletter is the 1st of the month. An article will be printed when space permits and, if in the opinion of the Newsletter Editor or Manager, it constitutes material suitable for publication.

Editor/Publisher: Tom Ostertag 651-488-9979

Newsletter Layout: John Pruski 952-938-2818, Bert Persson 612-861-9578

mini'app'les BBS - Internet only access

mini'app'les WWW site: http://www.miniapples.org

mini'app'les e-mail: miniapples@mac.com

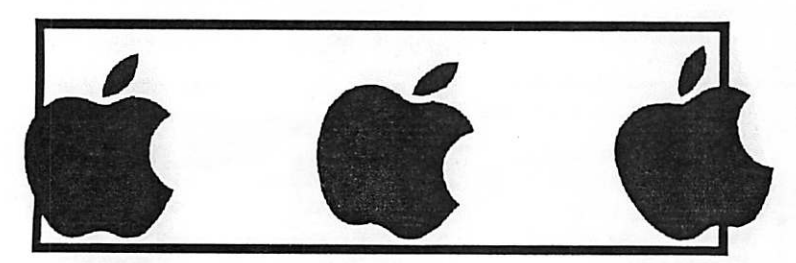

The mini'app'les Newsletter is an independent publication not affiliated, sponsored, or sanctioned by Apple Computer, Inc. or any other computer manufacturer. The opinions, statements, positions, and views herein are those of the author(s) or editor and are not intended to represent the opinions, statements, positions, or views of Apple Computer Inc., or any other computer manufacturer. Instead of placing a trademark symbol at every occurrence of a trade-marked name, we state that we are using the names only in an editorial manner, to the benefit of the trademark owner, with no intention of infringement of the trademark.

### CHANGE OF ADDRESS

Moving? Going to be away from home and leaving a for warding address with the Post Office? Please send us a Change of Address when you are informing others. By using a moment of your time and a few cents to drop us a card, you save the club some money and you get your newsletter delivered promptly to your new address. If you don't inform us, the Post Office puts your newsletter in the trash (they don't forward third class mail) and charges the club for informing us of your new address. Change of Address should be sent to the club's mailing address: mini'app'les, Attn: Membership Director, Box 796, Hopkins, MN 55343.

### Table of Contents

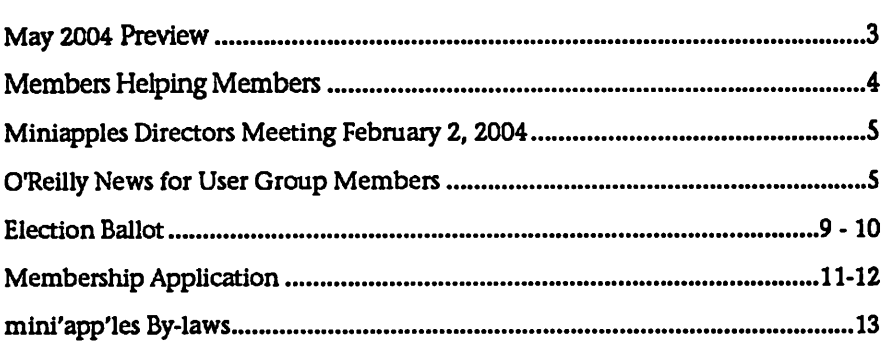

**May 2004 Preview**<br>Here is the tentative calendar of our Special Interest Group (SIG) meetings for May 2004. Please pencil these events on your calendar. As always, when doubt ful of a SIG date, time, or location, confirm with one of the following:

- At www.miniapples.org
- The cognizant SIG Leader

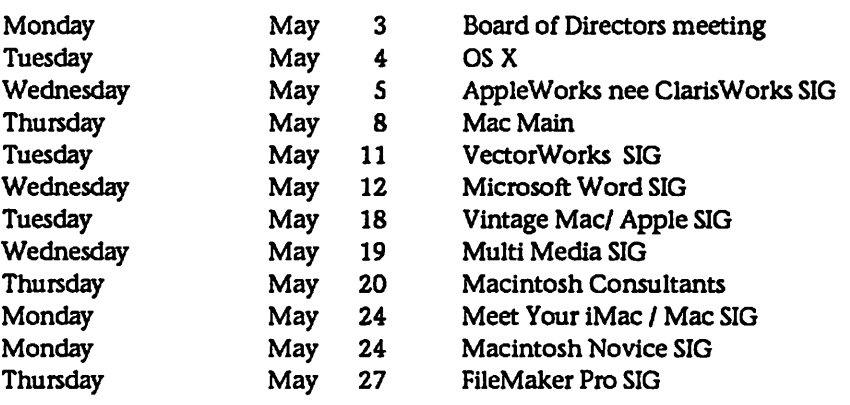

/f^

## Members Helping Members

Need Help? Have a question the manual doesn't answer? Members Helping Members is a group of volunteers who have generously agreed to help. They are just a phone (or an e-mail) away. Please call only during the appropri ate times, if you are a member, and own the software in question.

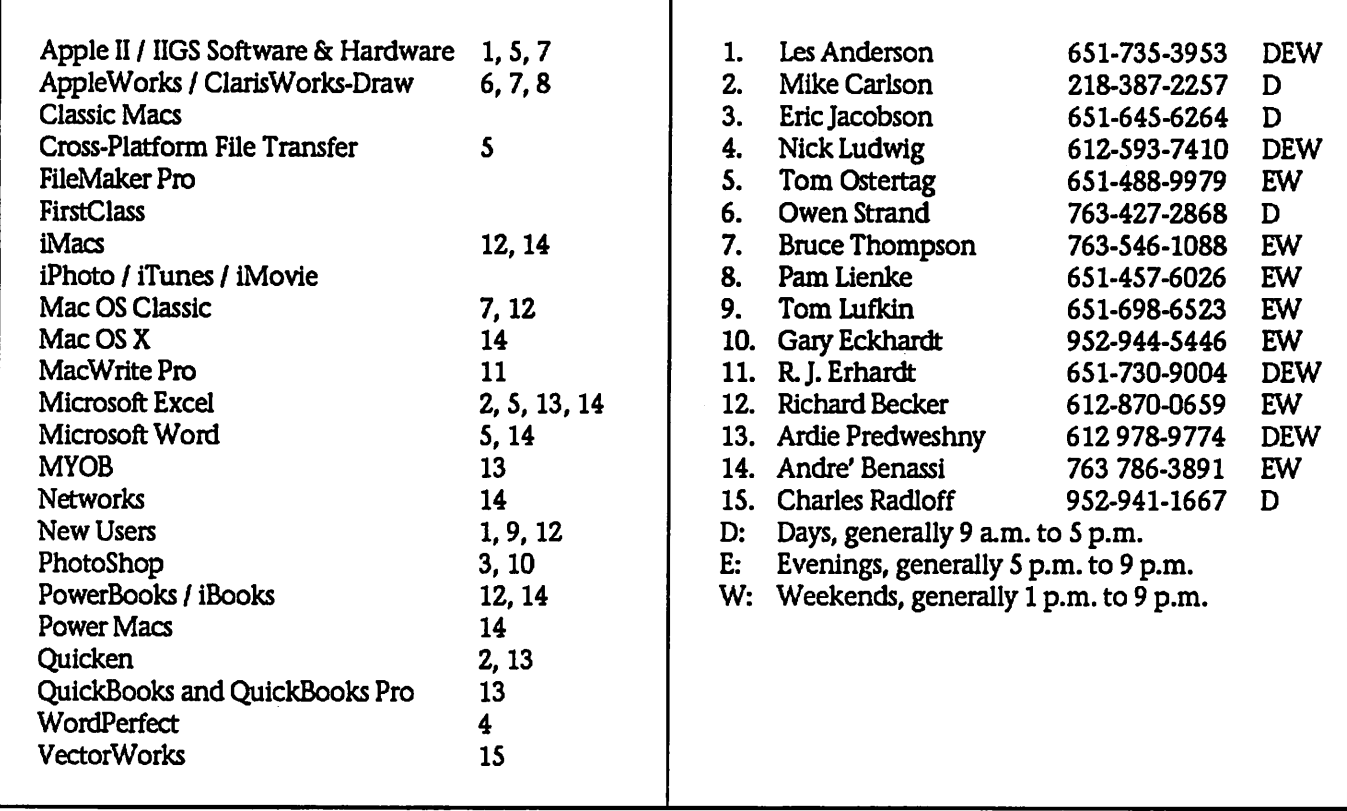

Please call at reasonable hours, and ask if it is a convenient time for them. By the way, many of these volunteers can also be contacted on our BBS. We appreciate your cooperation.

If you would like to be a Members Helping Member volunteer, please send an e-mail message to John Pruski on our BBS, or call him at 952-938-2818, with your name, telephone number, contact hours, and the software or hard ware areas you are willing to help others.

### Newsletter Ad Rates

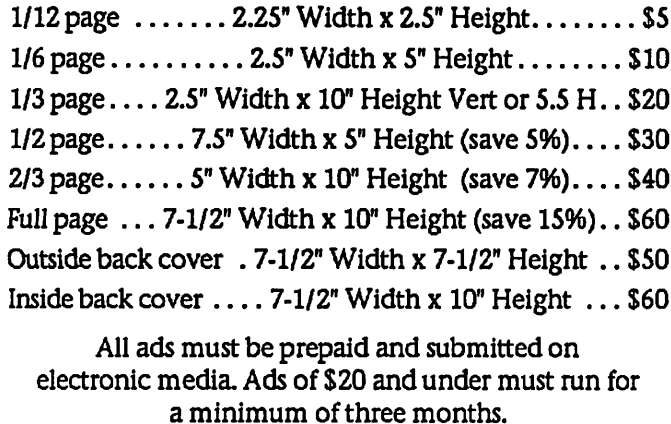

mini'apples will accept all ads for publication that do not affect our nonprofit status, or the postal regulations deal

- ing with our nonprofit mailing rates. Examples of ads that will be rejected are; but not limited to, ads that:
- 1. endorse a political candidate or cause
- 2. attack a person or cause
- 3. are in "bad taste" (x rated or similar)
- 4. expound or demean a religion or practice.
- Ads should be for a product or service. Because of our nonprofit mailing rates we must limit ads that are not related to computers.
	- Mail inquiries to: PO Box 796, Hopkins, MN, 55343 Phone inquiries to: John Pruski, 952-938-2818

### Miniapples Directors Meeting February 2, 2004

Minutes as recorded by Erik Knopp

1. Adoption of Agenda - Changes, additions, etc JP moved,GB seconded. Approved. 2. Approval of Minutes

3. Treasurers Report - Don Walz

Officers and Coordinators Reports

a. President - Les Anderson Corporation status renewed

b. Vice President - Tom Gates [absent]

c. Secretary -Jim Nye [absent]

d. Marketing - Greg Buchner Announcement of Annual Meeting in St. Paul paper.

### O'Reilly News for User Group Members

Submitted by Les C. Anderson

O'Reilly News for User Group Members March 4, 2004 Book News -Mac OS X Panther for Unix Geeks -Dancing Barefoot -WebLogic: The Definitive Guide -Mac OS X 10.3 Panther Little Black Book -Adobe Photoshop CS One-on-One -Dreamweaver MX 2004: The Missing Manual Upcoming Events -Tim O'Reilly, Open Source Business Conference, San Francisco, CA-March 17 •Mac User Group Day at O'Reilly in Sebastopol, CA-April 24 **Conferences** -Outstanding Keynotes Announced for the Sixth Annual O'Reilly Open Source Convention News -We're Bringing Back RepKover Lay-Flat Bindings -The Uganda Digital Bookmobile -Wallace Wang's Unusual Careen Stand-up Comedian & Computer Book Author -Amazon and Open Source -Mod\_python's PSP: Python Server Pages -Day in the Life of #Apache -Cleaning iPhoto -bash on Mac OS X

e. Membership - Erik Knopp

f. SIG Director - Dave Peck [absent] g. Publications -John Pruski

h. Past President - Bert Persson

Unfinished Business

a. Novice Workshop -Jan. 17- report Next Workshop 24 Apr/01 May (?)

b. By-laws change - no action needed until time to vote

c. Annual Meeting, election, program, etc 7 February, Merriam Park Library 11 AM- 3 PM 12:00 PM Food, 12:45 PM Business Meeting, 01:30 PM Presentation

d. Main Mac SIG - needed?

-Inside IIS 6 -Protect Yourself Against Kerberos **Attacks** -Configuring JBoss 4.0 JDBC **Connectivity** -The Ideal Digital Photographer's Workflow, Part 3 -O'Reilly Learning Lab's .NET Certificate Series -Developing Web-Service-Driven, Smart Mobile Applications News From Your Peers Check out the new O'Reilly User Group Wiki for the latest news

Book News Did you know you can request a free book to review for your group? Ask your group leader for more informa tion.

For book review writing tips and sug gestions, go to:

http://ug.oreilly.com/bookreviews.ht ml

Dont forget, you can receive 20% off any O'Reilly, No Starch, Paraglyph, or Syngress book you purchase directly from O'Reilly. Just use code DSUG when ordering online or by phone 800-998-9938. http://www.oreilly.com/

\*\*\*Free ground shipping is available for online orders of at least \$29.95 that go to a single U.S. address. This e. MOA Store

f. Audit, Harry Lienke (?)

New Business

a. Projector, One at Apple Store not available. Investigate other options. (?)

(Move to unfinished business.)

b. Midwinter Madness - 27 Mar 2004, Buffalo, MN BP moved that \$30 be approved for table/admission, JP sec onded. Approved

Next Meeting 01 March 2004, 7:00 PM, Merriam Park Library, 1831 Marshall Ave, St Paul

offer applies to U.S. delivery addresses in the 50 states and Puerto Rico. For more details, go to: http://www.oreilly.com/news/freeshipping\_0703.html

New Releases

\*\*\*Mac OS X Panther for Unix Geeks Publisher: O'Reilly ISBN: 0596006071 If you are disoriented by the new Mac environment, this book will get you acclimated. It's a guide to understand ing the BSD Unix system and chal lenging Panther-specific components. It includes an overview of the Terminal application and Panther's filesystem and startup processes, as well as coverage of LDAP and NetInfo, Fink and Darwin Ports, and the Apple Xll distribution for running X Windows applications. The book also features a manpage-style reference to the undocumented commands that come with Panther. http://www.oreilly.com/catalog/mpan therunix/

Chapter 14, "MySQL and PostgreSQL," is available free online: http://www.oreilly.com/catalog/mpan therunix/chapter/index.html

\*\*\*Dancing Barefoot--Finally Available! Publisher: O'Reilly ISBN: 0596006748

Wil Wheaton-blogger, geek, and Star Trek: The Next Generation's Wesley Crusher-gives us five true tales of life, love, and the absurdities of Hollywood in "Dancing Barefoot." Far from the usual celebrity tell-all, this book is a vivid, personal account of Wil's search for his true self. If you've ever fallen in love, attended a Star Trek convention, or pondered the meaning of life, you'll find a kindred soul in the pages of "Dancing Barefoot."

http://www.oreilly.com/catalo/barefoot/

\*\*\*WebLogic: The Definitive Guide Publisher: O'Reilly ISBN: 059600432X

"WebLogic: The Definitive Guide" pre sents a 360-degree view of the world of WebLogic. An exhaustive treatment of the WebLogic server and management console answers any question that developers, administra tors, and system architects might think to ask. From building, packag ing, and deploying applications to optimizing the runtime WebLogic environment, dealing with security issues, and understanding Enterprise APIs, this book provides detailed analysis, thorough explanations, and clear examples to help you master this powerful and complex application server, http://www.oreilly.com/catalog/weblogictdg/

Chapter 18, "XML," is available free online:

http://www.oreilly.com/catalog/weblo gictdg/chapter/index.html

\*\*\*Mac OS X 10.3 Panther Little Black Book

Publisher: Paraglyph Press ISBN: 1932111867

"Mac OS X 10.3 Panther Little Black Book" features techniques to help intermediate and experienced Mac users get the most out of the new Panther operating system. This book includes extensive coverage of Panther's new networking and print ing features, high-speed Finder search ing capabilities, system preferences, font manager, Font Book, applications including iChat AV and iPhoto, and the much improved mail system. With access to hundreds of immediate solutions to everyday dilemmas, you'll learn how to solve problems, perform critical tasks, and maximize your use of OSX.

http://www.oreilly.com/catalog/1932111867/

\*\*\* Adobe Photoshop CS One-on-One Publisher: O'Reilly ISBN: 0596006187 "Adobe Photoshop CS One-on-One" clears the fog, taking you from graph ics newbie to Photoshop warrior. This full-color book from Photoshop mas ter Deke McClelland includes a CD with nearly two hours of professional ly produced video tutorials that fea ture Deke and relate to the book's written instructions, giving you an up-close and personal training experi ence that simulates the classroom environment. You'll travel step by step through real-world projects that help you gain Photoshop proficiency, and along the way, you'll get a good dose of graphics theory, best practices, and tips for avoiding Photoshop disas ters.

http://www.oreilly.com/catalog/adobe photo/

\*\*\*Dreamweaver MX 2004: The<br>Missing Manual Publisher: O'Reilly ISBN: 0596006314

"Dreamweaver MX 2004: The Missing Manual" helps first-time and experi enced web designers bring stunning, interactive web sites to life. A step-bystep annotated tutorial takes readers through the construction of a state-ofthe-art commercial web site, complete with Flash buttons, Cascading Style Sheets, and dynamic databases. You'll learn how to create and when it's appropriate to use web features such as forms, animations, and pop-up windows. And you'll learn scores of undocumented workarounds and shortcuts. With over 500 illustrations and a handcrafted index, this book is the ultimate atlas for Dreamweaver MX 2004.

http://www.oreilly.com/catalog/drea mmx2004tmm/

Upcoming Events \*\*\*For more events, please see: http://events.oreilly.com/

\*\*\*Tim O'Reilly, Open Source Business Conference, San Francisco, CA--March 17<br>"Rethinking the Boundaries of 'Open Source''' is Tim's topic at OSBC 2004. For more information, go to: http://www.osbc2004.com/index.htm 1

\*\*\*Mac User Group Day at O'Reilly in Sebastopol, CA-April 24 Join O'Reilly and NCMUG for a spe cial Mac User Group Day in Sebastopol,<br>California on Saturday, April 24 from 2-6pm.

Speakers include Derrick Story ("Digital Photography Pocket Guide, 2nd Edition," "iPhoto 2: The Missing Manual"), Chris Stone ("Mac OS X Panther in a Nutshell"), Tom Negrino & Dori Smith ("Mac OS X Unwired"), and Scott Fullam ("Hardware Hacking Projects for Geeks").

For more information and a complete schedule of events, go to: http://ug.oreilly.com/banners/macugday\_hi\_res.pdf

Please RSVP to let us know you will be attending at mugevent@oreilly.com.

Mac User Group Day 2:00pm-6:00pm, Saturday, April 24 1005 Gravenstein Hwy North Sebastopol, CA 95472 800-998-9938 Ext. 7103 For directions, go to: http://www.oreilly.com/oreilly/seb\_di rections.html

/■=SSj|.

The 58th Annual Sebastopol Apple Blossom Festival will be also be happening. Come to Sebastopol early to watch the parade downtown. It starts at 10am.

Conference News

\*\*\* Outstanding Keynotes Announced for the Sixth Annual O'Reilly Three members of the distinguished Dyson family-Esther, George, and Freeman-will share a keynote address; Robert Lefkowitz, one of OSCON 2003's most riveting speakers, will return; Milton Ngan will also return to discuss the "Lord of the Rings" trilo gy; and Tim O'Reilly will also be a keynote speaker. The convention is slated for July 26-30, 2004, at the Portland Marriott Downtown, Portland, Oregon. http://conferences.oreillynet.com/os2 004/

Registration will open early April. View photos, interviews, and press

coverage from OSCON 2003 here: http://www.oreillynet.com/oscon200 3/

News From O'Reilly & Beyond General News

\*\*\*We're Bringing Back RepKover Lay<sup>5</sup> Flat Bindings

Lay-flat bindings are back. Readers of O'Reilly books will once again be able to plop their book next to a ter minal or on a cafe table and be sure that it will stay open to the page they're perusing. O'Reilly is which allows the interior of a book to "float" free from its cover. More durable and flexible than a traditional perfect binding, the RepKover binding allows the interior of a book to lay flat when open. The bindings will start appearing in bookstores immediately. Going forward, all new books will be produced with the much-loved lay-flat binding (except for books that are too thin or thick for the RepKover process).

\*\*\*The Uganda Digital Bookmobile Inspired by his experience on the road with the Internet Bookmobile, Richard Koman, along with Brad deGraf, founded Anywhere Books, an organization dedicated to deploying the bookmobile approach in develop ment

/**/** 

contexts. In turn, Koman and deGraf partnered with the National Library of Uganda to create the Uganda Digital Bookmobile. Koman writes about his experience in Uganda with this pro ject, which included the set up of scanning stations and a printing sys tem at the National Library in Kampala.

http://www.oreillynet.eom/pub/q/arti cles

•••Wallace Wang's Unusual Career: Stand-up Comedian & Computer Book Author Book 3,' knows firsthand the importance

of sticking with even the most farreaching New Year's resolutions. On Jan. 1,1990, the Detroit native resolved to dive headfirst into a stand-up comedy career. The decision might not have been a monumental

one,<br>except that Wang had never even set foot in a comedy club." Read the rest of this story in this recent "Las Vegas Sun" article:

http://www.lasvegassun.eom/sunbin/s tories/read/2004/jan/23/516226302.ht ml

Steal This Computer Book 3 Publisher: No Starch Press ISBN: 1593270003 http://www.oreilly.com/catalog/1593270003/ Open Source •••Amazon and Open Source Amazon realized early on that amazon.com was more than just a book site, more in fact than just an e-commerce site. It was becoming an e-commerce platform. Open source has been a key part of the Amazon story, and although Amazon has closed code, it has created its own "architecture of<br>participation" that may be even richer than that of many open source

software development communities. Tim shares his thoughts in the latest Ask Tim. http://www.oreilly.com/pub/a/oreil-

ly/ask\_tim/2004/amazon\_0204.html

\*\*\*Mod\_python's PSP: Python Server Pages

For simple web sites, inlining code in the pages themselves is shockingly effective. For more complex sites, it can even work with good MVC design.

Fear not, Pythonistas, mod\_python's PSP brings the power and clarity of Python to web programming. Grisha Trubetskoy explains.

http://www.onlamp.eom/pub/a/pyth on/2004/02/26/python\_server\_pages. html

•••Day in the Life of #Apache Rich Bowen tackles yet another com mon Apache dilemma in the latest installment in this series based on his conversations on the IRC channel, fapache. This week he delves into the sometimes confusing world of modules: when to enable them, when to disable them, and why. http://www.onlamp.com/pub/a/apach e/2004/02/26/apacheckbk.html

Mac<br>\*\*\*Cleaning iPhoto

When you have thousands of images in iPhoto and dont have time to cull them manually, scripting starts to look very appealing, brian d foy shows

you some helpful AppleScripts and Perl scripts you can use to clean up

your iPhoto libraries. http://www.macdevcenter.eom/pub/a /mac/2004/02/27/cleaning\_iphoto.ht ml

•\*\*bash on Mac OS X In the migration from Jaguar to Panther, one of the lesser-discussed changes has been the switch from tcsh to bash as the default shell (for new accounts). In this article, David Miller delves into affected areas, such as aliases and environment vari ables, to help you make the transition.

http://www.macdevcenter.com/pub/a /mac/2004/02/24/bash.html

Windows

•••Inside US 6

With the release of Windows Server 2003, Microsoft has made significant changes in how IIS works. Mitch Tulloch brings you up to speed on what's

new, and gives you insider tips on how to take advantage of it http://www.windowsdevcenter.com/p ub/a/windows/2004/03/02/inside\_iis. html

•••Protect Yourself Against Kerberos Attacks

The only way to defend yourself is to understand your attacker in-depth. This excerpt from the recently released "Security Warrior" by Cyrus Peikari and Anton Chuvakin derails Kerberos attacks. Read it and prepare yourself.

http://www.windowsdevcenter.com/p ub/a/windows/excerpt/swarrior\_chl4/ indexl.html

Java

\*\*\*Configuring JBoss 4.0 JDBC **Connectivity** JBoss uses the HypersonicDB by default, but with a few configuration changes, it can use any JDBCequipped database. Deepak Vohra shows how to use Oracle, Sybase, MySQL and other databases with JBoss. http://www.onjava.com/pub/a/onjava/2004/02/25/jbossjdbc.html

Web

\*\*\* The Ideal Digital Photographer's Workflow, Part 3 You can achieve greater control over the quality of the images produced by your new digital camera if you shoot them in RAW format. Trouble is, it can take an inordinate amount of time to convert RAW images into something

your image-editing program can use. In Part 3 of Ken Milburn's series on creating ideal digital photography workflows, he details several steps you can take to save hours of RAW-process work after every shoot. Ken is the author of the upcoming "Digital Photography: Expert Techniques." http://www.oreillynet.com/pub/a/java script/2004/02/24/digital\_photography.html

### .NET

•••O'Reilly Learning Lab's .NET Certificate Series Learn .NET programming skills and earn a .NET Programming Certificate from

### Software Offer

My name is Patrice Krysztofiak and I am an Independent Shareware Game Developer. I would very much like to introduce my games to the Mac Community and thought this would be a good way to share them with<br>you. My company's name is Phelios, which is about one and a half years old and it's consists of me and my wife, Lisa.

Phelios could use a bit of exposure so, if you would present my games to about that. Because we are also MUG members, we would like to give spe cial discounts of our games to mem-

### Financial Audit

Submitted by Harry Lienke

As requested by Les Anderson, our esteemed and hard-working mini'ap p'les President, I have reviewed the club's financial statement for the peri od from August 1,2002, to July 31, 2003. It appears to me that the

the University of Illinois Office of<br>Continuing Education. The .NET Certificate Series is comprised of three courses that give you the foundation you need to do .NET pro gramming well. The courses are: Learn XML; Learn Object-Oriented Programming Using Java; and Learn C#. Enroll now in all three courses and save over

\$500. http://oreilly.useractive.com/courses/dotnet.php3

\*\*\*Developing Web-Service-Driven, Smart Mobile Applications Working with web services and other network protocols that were designed with broadband in mind can become a real burden to making applications really mobile. But there is hope. Michael Yaun walks through the design

bers and we've set up a special dis count coupon just for Mac User Groups like you.

Interested people can come to the Phelios site http://www.phelios.com and upon purchase may enter the dis count coupon code HUGAMUG and will receive a 30% discount. This is a special discount exclusively for MUGS.

Additionally, we would warmly wel come any members that would like to review our games for a meeting or for reviews in MUG newsletters.

Thank you very much for your time (I

expenses are well documented and justified. I believe the club's income is accurately represented by deposits into the club's checking account. The club's income slightly exceeded its expenses so the savings account bal ance changed only through interest earned.

and implementation of a complete end-to-end mobile application that solves these difficult problems. http://www.ondotaet.com/pub7a/dot-

net/2004/02/23/mobilewebserviceapps.html

News From Your Peers •••Check out the new O'Reilly User Group Wiki for the latest news You can look for a meeting, user group, or post information any time you want. http://wiki.oreillynet.com/usergroups/view?HomePage

Until next time-

Marsee

do hope you dont mind that I'm writ to get in touch with me if you have any questions or comments. Ill be very happy to hear from you.

Warm regards, Patrice Krysztofiak, Phelios Please find our games here: http://www.pheIios.com Utilities: http://www.phelios.net Email: patricek@phelios.com

The mini'app'les Board of Directors is to be commended for maintaining the financial health of the club.

Harry Lienke March 14,2004

 $\overline{\phantom{a}}$ 

### Ballot

For Election of *Cmini'app'les Board of Directors 2004-2005* 

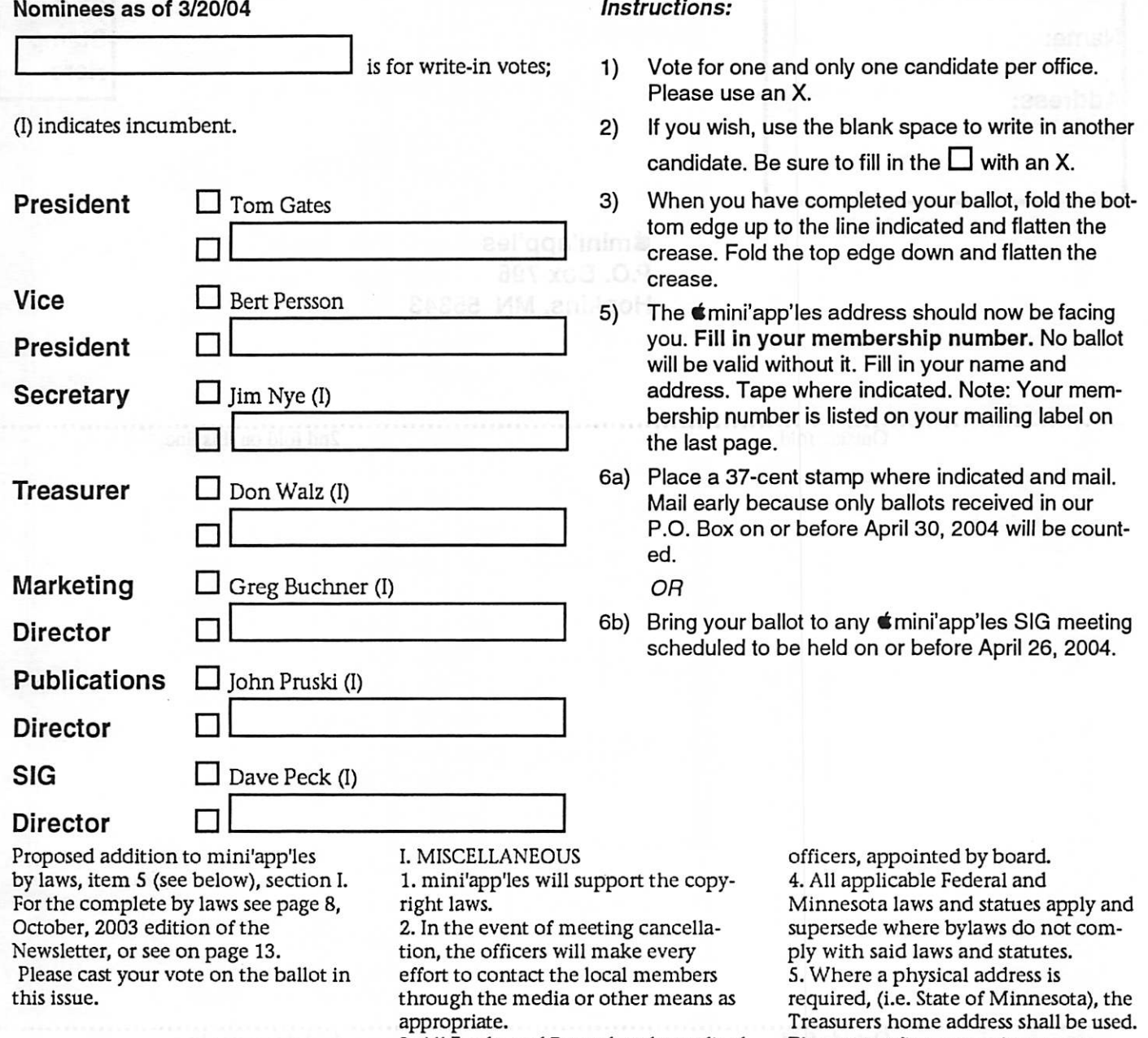

mittee of members, not including I recommend approval of addition of ltem#5, Section I (see grey box on page 13) of the by laws as printed in this issue.

3. All Books and Records to be audited not less than once per year by a com

The nonprofit corporation papers

must be refiled yearly.

□ YES □ NO

### ...... .......,,,,,,,,,.,,,, , . lape Here

### Membership Number

### Name:

### Address:

Place 37 Cent Stamp **Here** 

### ^mini'app'les P.O. Box 796 Hopkins, MN 55343

Outside fold **2nd** fold on this line

Outside fold 1st fold on this line

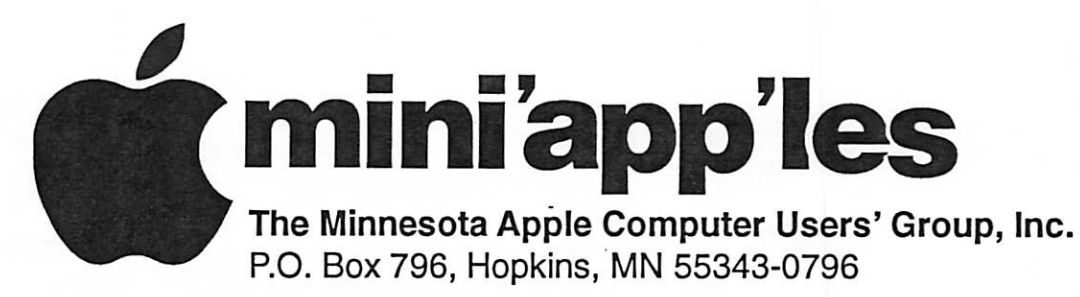

### Membership Application, & Renewal Form

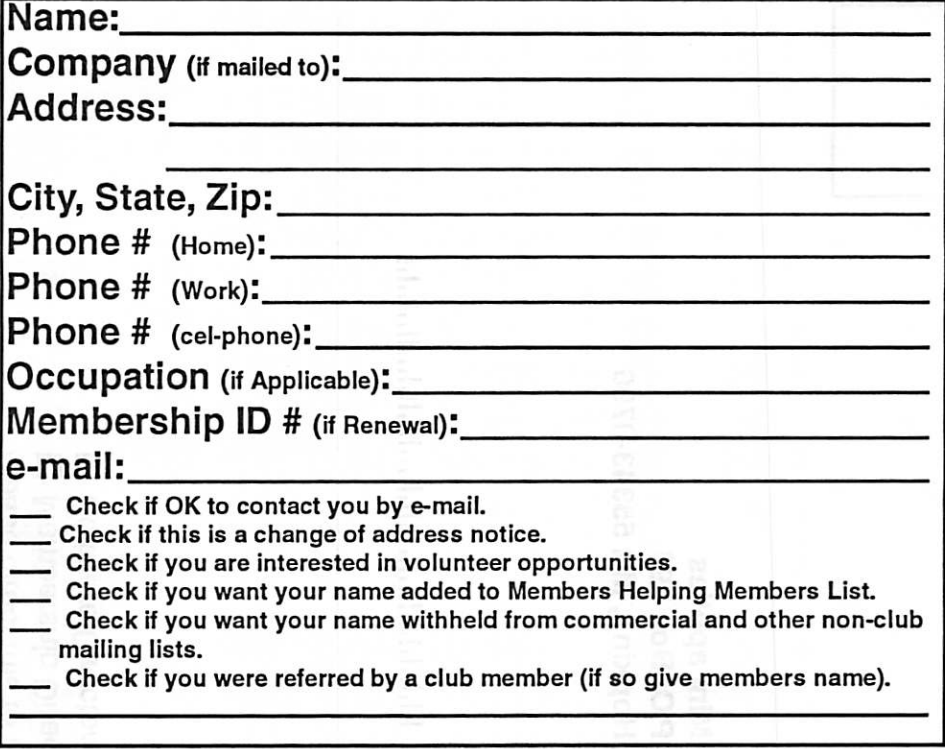

### New Members & Renewing Members

Specify your level of support:

- \$25.00 One Year
- \$45.00 Two Year
- \$60.00 Three Year
- \_ \$15.00 Student One Year\*(must be a full-time student at an accredited institution )
- \$100.00 Corporate One Year

Please Make Your Checks Payable to: mini'app'les

> Please address Your Payment to: mini'app'les P.O. Box 796 Hopkins, MN 55343-0796

Thank You for your support!

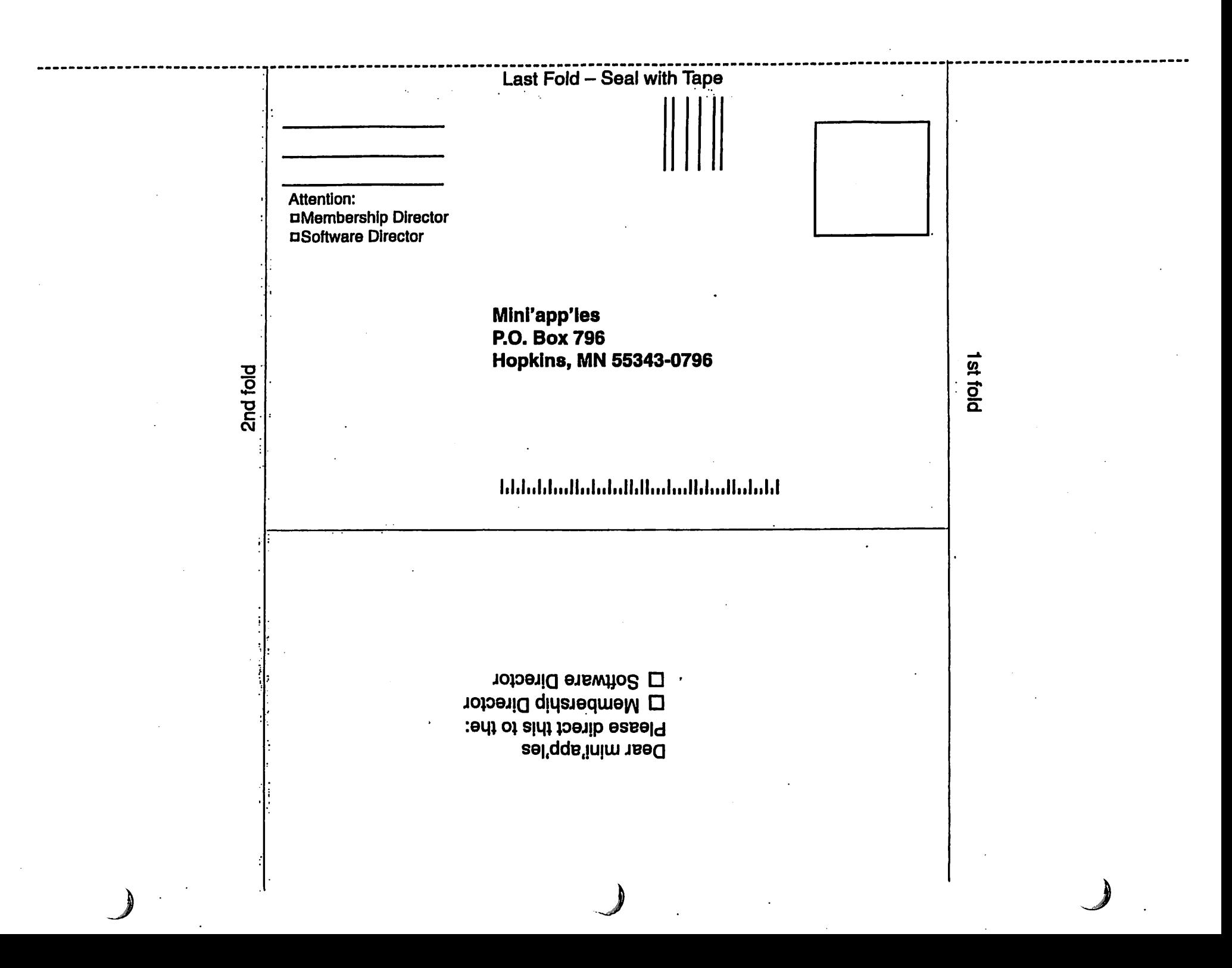

#### mini'app'les By-laws

#### NAME OF ORGANIZATION

The name of the organization is Minnesota Apple Computer Users' Group, Inc. hereafter called "mini'ap-<br>p'les."

PURPOSE

The purpose of the organization is to promote the dis semination of information concerning the use of Apple Computers and products related thereto, and to share the knowledge of members at large concerning their talents and information pertaining to computers in general. MEMBERSHIP

Members of mini'apples are required to pay annual dues, which will be due on the anniversary of the month they joined.

The actual amount of dues will be set by the board. A application fee may be charged at the discretion of the board.

Annual dues must be received by anniversary date or membership shall be terminated.

Membership rights will be extended to the immediate household upon receipt of dues from the household. Each membership shall have the right to cast one vote. Membership will not be denied because of race, creed, color, sex, or national origin.

Members are expected to abide by these bylaws.

Benefits of membership shall include:

A subscription to the mini'apples newsletter. Eligibility to purchase mini'app'les software.

Eligibility to participate in mini'apples sanctioned activi

ties. LEADERSHIP

The officers of mini'app'les, shall consist of the following positions:

.<br>President

Past President

Vice President

**Secretary** 

Treasurer

 $\overline{C}$ 

Publications Director

Interest Group Director

Marketing Director

These eight officers are the governing board of the mini'apples and all mini'apples business will be conduct ed by this board.<br>Except for the Past President, officers are elected for term

of one year. The term runs from May 1 to April 30. The office of Past President will automatically be given to the retiring President. If a President is elected for sequential terms, the Incumbent Past President will remain in office. If Past President resigns or relinquishes office, the President shall appoint a Director at Large to complete Past President term and duties.

If an officer resigns or relinquishes office, the President shall appoint a replacement in a timely manner subject to board approvaL

If the President resigns or is unable to perform the duties of the office; the Vice President shall assume those duties.

ln the absence of the President and Vice President the officers may appoint an acting President.

Board members may be removed from office by a twothirds majority vote of the board. A recall election shall be held within 60 days of presentation of an impeach ment petition bearing the verified signatures of at least five percent of the membership.

The President, Vice President, or Secretary may call a gen eral membership meeting. Membership shall be notified of time, place, and purpose of meeting through the mini'apples newsletter or a special mailing. Election of Officers.

Nominations will be made by a nominating committee. Further nominations from members will be accepted at a general membership meeting to be held in February. The subsequent list of nominees with such statements as they may wish to make pursuant to their candidacy shall appear in the April newsletter.

The election will be by means of a written ballot as pub lished in the April newsletter. Ballots will be accepted at mini'apples meetings or by mail. All ballots must be received by April 28th. A simple majority of those voting is necessary for election. Results of this election shall be published in the newsletter not more than 60 days fol-<br>lowing the election.

lowing the election. Board members must be paid up members of the mini'ap p'les. If a board member's membership lapses, they have effectively resigned from the board of directors, and the board shall so notify them and make record in the min utes.

No member or membership may hold more than one board position or vote except as noted in bylaws. LEADERSHIP RESPONSIBILITIES

General Duties. The duties of the elected officers are in general to:

Promote the purpose and membership of mini'apples.

Administer the bylaws of the mini'apples.

Assure the financial well-being of the mini'apples. Attend and report at each board meeting. Cany out decisions of the board in a timely manner. Appoint staff and committees as necessary, subject to board approvaL

Communicate to the board the needs of appointed staff and membership in general.

Duties of the President. The President will:

Provide leadership and direction to the general member ship and to the board of directors.

Prepare an agenda for each board meeting.

Chair mini'apples board and general membership meet ings at which business is conducted.<br>Assign duties to board and staff members.

Establish goals to be reached during the term in office. Duties of the Vice President The Vice President wilt Assist the President with the duties of that office and ln the absence of the president, assume the duties of that office.

Organize the program, facilities and equipment for gen eral membership meetings including meetings for nomi nations or voting by membership.

Coordinate participation ln events, such as trade shows and seminars.

Duties of the Treasurer. The Treasurer will:

Maintain the mini'apples financial records and records of mini'apples assets.

Prepare a written financial report to include income, dis bursements, current account balances and assets, at each board meeting. This report will be included in the min utes.

Prepare an annual budget.

Be cognizant of and act upon requirements of the IRS and Minnesota State Department of Revenue in a timely and efficient manner.

Administer the collection of all monies due the mini'ap p'les.

Establish and maintain bank accounts ln the name of the mini'app'les.

Deposit all monies in the mini'app'les bank account(s) in a timely and efficient manner.<br>Pay all bills and demands as authorized by the board.

Duties of the Secretary The Secretary will:

Record in a permanent form the minutes of all board and general membership meetings at which business is con ducted

Record the results of elections.

Archive and maintain all mini'apples records other than those kept by the Treasurer.

Keep a mini'apples calendar. Assist the President and Vice President ln correspondence as required.

Duties of the Past President. The Past President will: Provide continuity in the leadership of the mini'app'les. Assist the President with the duties of that office. Provide historical references for decision making process. Duties of the Publications Director. The Publications

Director will:

Oversee publication of the newsletter.

Newsletter Editor and assistants

Advertising Coordinator

Marketing Director. The Marketing Director will:

Oversee the maintenance and processing of membership records and materials

Promote membership

Duties of the Interest Group Director. The Interest Group Director will:

Oversee all matters related to the development and main tenance of Special Interest and Community Interest groups

Encourage and assist ln the formation of new interest groups

Act as spokesperson to the board for group representa tives

FINANCIAL

The mini'apples will maintain an account(s) at a local financial institution. Such accounts shall bear interest as the law allows.

The Signatories on the account(s) shall be:

President Vice President

Treasurer

One signature will be required to disburse funds from the account (s).

The authorization of expenditures will be accomplished by the board approving an annual budget that covers the mini'apples budget year. The budget year shall run from August 1 to July 31. Those expenditures not budgeted items, or budgeted Items which exceed the budgeted amount by more than \$25.00 will require majority

approval of the board. Proper verification of expenditures will be required

mini'app'les Newsletter 13 April, 2004

before the funds will be disbursed.

In the event of dissolution of the corporation, the entire net assets remaining after payment of any or all liabilities and obligations of the corporation shall be disbursed in a manner agreeable to a majority of the board members at a specially convened open board meeting and consistent with IRS and State regulations. Notice of this meeting shall be made known to all mini'apples members through the newsletter or a special mailing 30 days in advance of the meeting.

A Surety Bond shall be obtained, naming the above sig

natories as principals. BOARD MEETINGS

The business of the mini'apples will be conducted at board meetings, except for general membership meetings or voting by the general membership. The Board of Directors shall meet at least every other

month at a place and time designated by the mini'apples president.

A quorum shall consist of 4 or more officers and no busi ness shall be transacted if a quorum is not present. Notice of board meetings shall be published 30 days in advance of all regularly scheduled board meetings. In emergency situations, officers may agree to meet at any time, but all business transacted will be subject to reconsideration at the next regularly scheduled board made publicly available in the next issue of the mini'apples newsletter and/or at the request of any member. The board of directors may designate three or more of its members to constitute an executive committee. To the extent determined by the board, the executive committee has the authority of the board in the management of the business of mini'apples. The executive committee shall act only in the interval between board meetings and at all times shall be subject to the control and direction of the board. Any activity shall be reported to board at next

meeting. Minutes of the board meetings will be made available no later than 60 days following that meeting.

All meeting of the board will be open to the general<br>membership of the mini'app'les.

All members are encouraged to bring issues to the board. This shall be done by submitting agenda items in writing to the president in advance of the board meeting. Decisions will be made by a simple majority of the board

members present, the President voting only in the case of a tic.

At least once per year, the board will examine these bylaws for needed changes following the procedure set forth in section H.

BYLAWS

Requests for changes in the bylaws will be made in the mini'apples newsletter at least four months prior to the election of officers.

The board will act on this request and on other items<br>pursuant to changes in the bylaws at a board meeting at least three months prior to the election of officers. Changes to the bylaws suggested by the board will be published in the mini'apples newsletter. The ratification will be by means of a written ballot as

published in the mini'apples newsletter. Ballots will be accepted at mini'apples meetings or by mail. All ballots must be received by the 28th of the month in which vote is taken. A two-thirds majority of those voting is neces sary for ratification of the changes to bylaws.

Changes to these bylaws become effective the first day of month following publication of notice of ratification in the newsletter. Such notice shall appear not more than 60 days after the closing date for receiving ballots. **MISCELLANEOUS** 

mini'apples will support the copyright laws. In the event of meeting cancellation, the officers will make every effort to contact the local members through the media or other means as appropriate. All Books and Records to be audited not less than once

per year by a committee of members, not including offi cers, appointed by board. All applicable Federal and Minnesota laws and statues

apply and supersede where bylaws do not comply with said laws and statutes.

For additions, deletions, or other changes please contact

Board of Directors.

■■■■ ■ ■■::'

This page intentionally left blank due to lack of submitted articles, (Hint! Hint!)

 $\overline{\phantom{a}}$ 

 $\overline{\phantom{a}}$ 

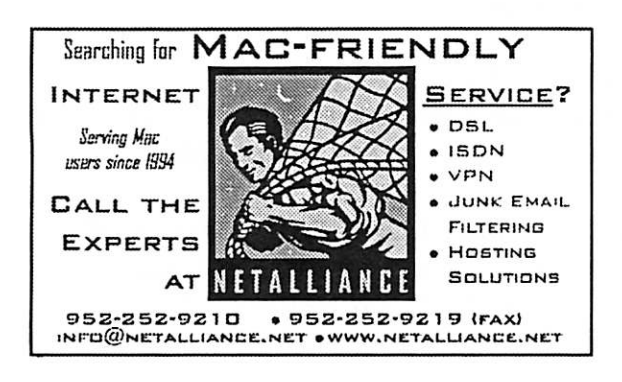

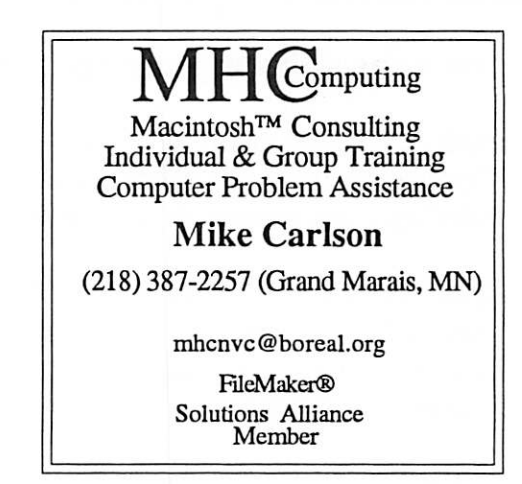

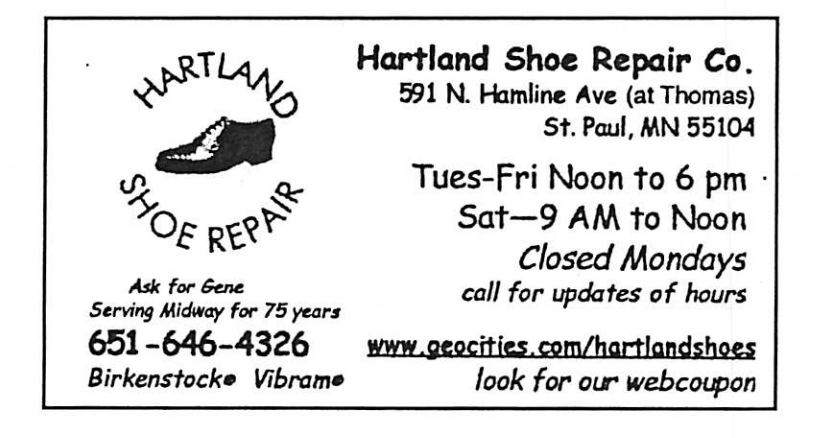

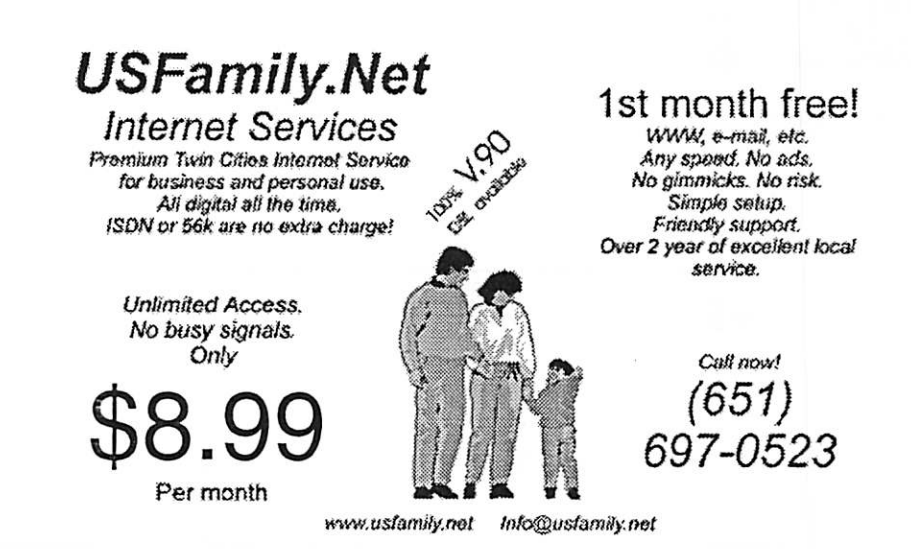

mini'app'les Newsletter 15 15 April, 2004

r

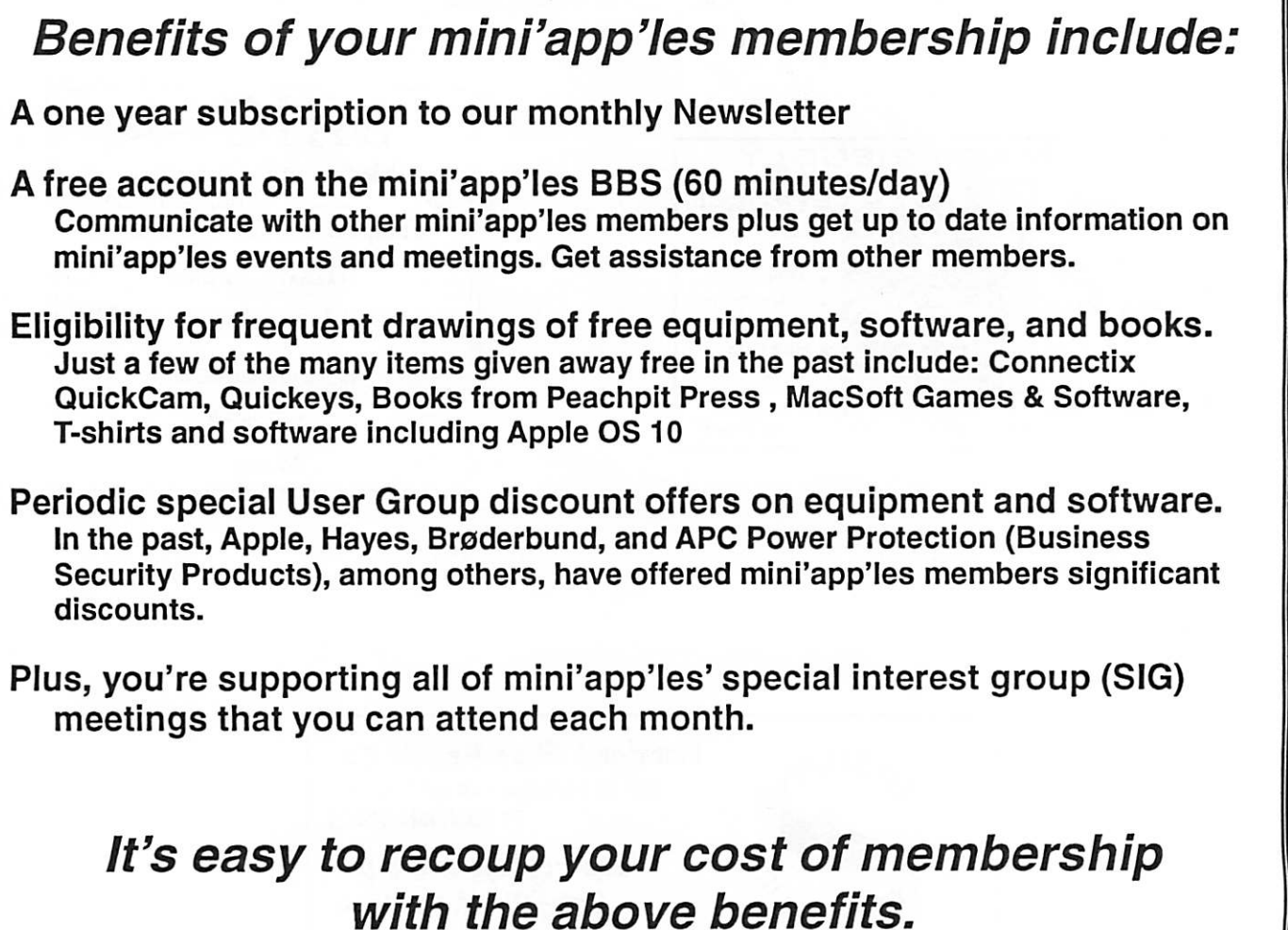

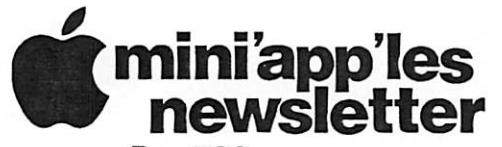

Box 796 Hopkins, MN 55343 ADDRESS SERVICE REQUESTED

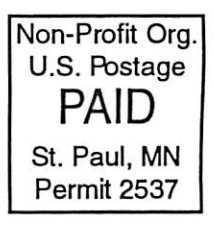

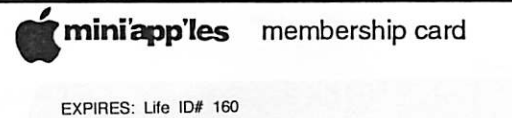

DAN B BUCHLER 2601 WOODS TRL BURNSVILLE MN 55337

mini'app'les Newsletter **April, 2004** 

\$3<br>Cominiappiles the minnesota apple computer users' group, inc.  $\cdots$ 

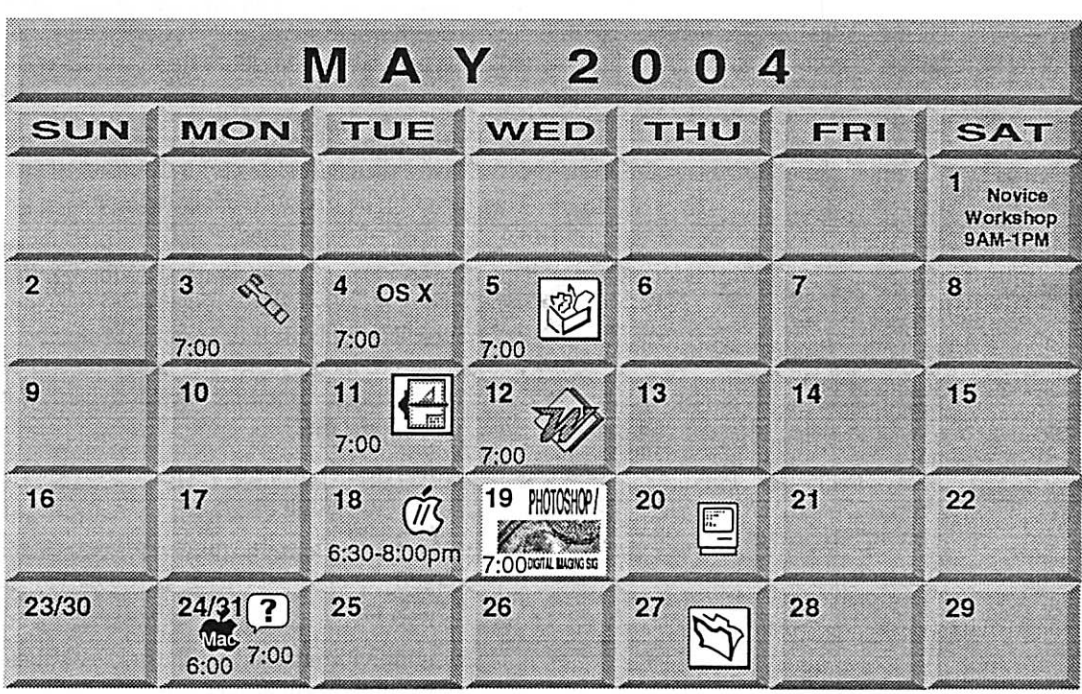

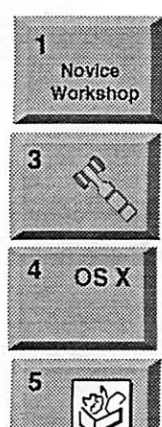

56

Novice Workshop St Charles School 2727 Stinson Blvd NE Mpls. Tom Gates 612-789-1713 See page 7 Board of Directors

mini'app'les members welcome. 1831 Marshall AvenueSt. Paul Les Anderson 651-735-3953 OSX SIG

The Foundation 1621 Hennepin Avenue South Minneapolis, MN 55403 Craig Arko 612-379-0174

AppleWorks SIG Penn Lake Library 8800 Penn Ave S, Bloomington John Hunkins. Sr. 651-457-8949 hunkins@mac.com.

VectorWorks SIG Apple Store Mall of America Bloomington Charles Radlofl 952 941 1667

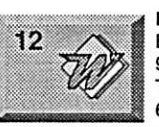

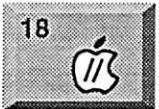

19 **PHOTOSHOP** DIGITAL RACING SIG

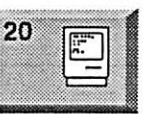

#### Microsoft Word SIG Eagles lodge

9152 Old Cedar Ave Bloomington Tom Ostertag, D 612-951-5520 E 651-488-9979

Vintage Mac / Apple SIG 6:30PM Augsburg Library

7100 Nicollet Ave S, Richfield Tom Gates 612-789-1713

Multi Media SIG 7 P.M Photoshop-Digital Imaging Penn Lake Library 8800 Penn Ave S, Bloomington Gary Eckhardt, 952-944-5446

Macintosh Consultants SIG Embers 7:00 AM 7525 Wayzata Blvd St. Louis Park Bob Demeules, 763-559-1124

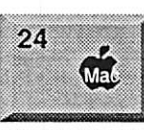

24

Meet Your iMac / Mac SIG Merriam Park Library 1831 Marshall Avenue St. Paul

Brian Bantz, 952-956-9814

Macintosh Novice SIG Merriam Park Library 1831 Marshall Avenue St. Paul

4 27  $\mathfrak{r}$  '  $\overline{\phantom{a}}$ 

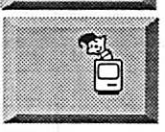

FileMaker Pro SIG Megaclean 769 Kasota Ave S.E.<br>Minneapolis MN 55414

Minneapolis MN 55414 Steve Wilmes 651-458-1513 Programming SIG For meeting time contact http://www.visl.com/~andre/ Andre Benassi 763-786-3891

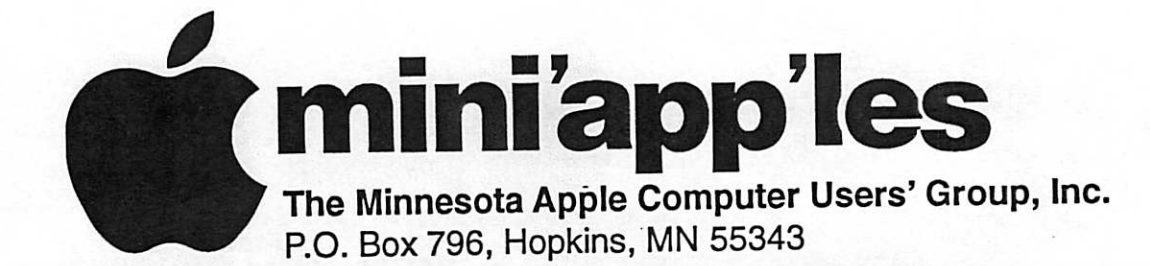

#### Board of Directors:

President

Les Anderson 651-735-3953 anderslc@ usfamily.net

Vice President

Tom Gates 612-789-1713

tgates@isd.net

Introduction - This is the Newsletter of mini'app'les, the Minnesota Apple Computer Users' Group, Inc., a Minnesota non-profit club. The whole newsletter is<br>copyrighted © by mini<sup>2</sup>app<sup>1</sup>les. Articles may be reprocopyrighted  $\odot$  by mini app ies. Articles may be reproduced in other non-profit User Groups' publications except where specifically copyrighted by the author. (Permission to reproduce these articles must be given by the all please include the source when reprinting.

# Members Helping Members

Need Help? Have a question the manual doesn't answer? Members Helping Members is a group of volunteers who have generously agreed to help. They are just a phone (or an e-mail) away. Please call only during the appropri ate times, if you are a member, and own the software in question.

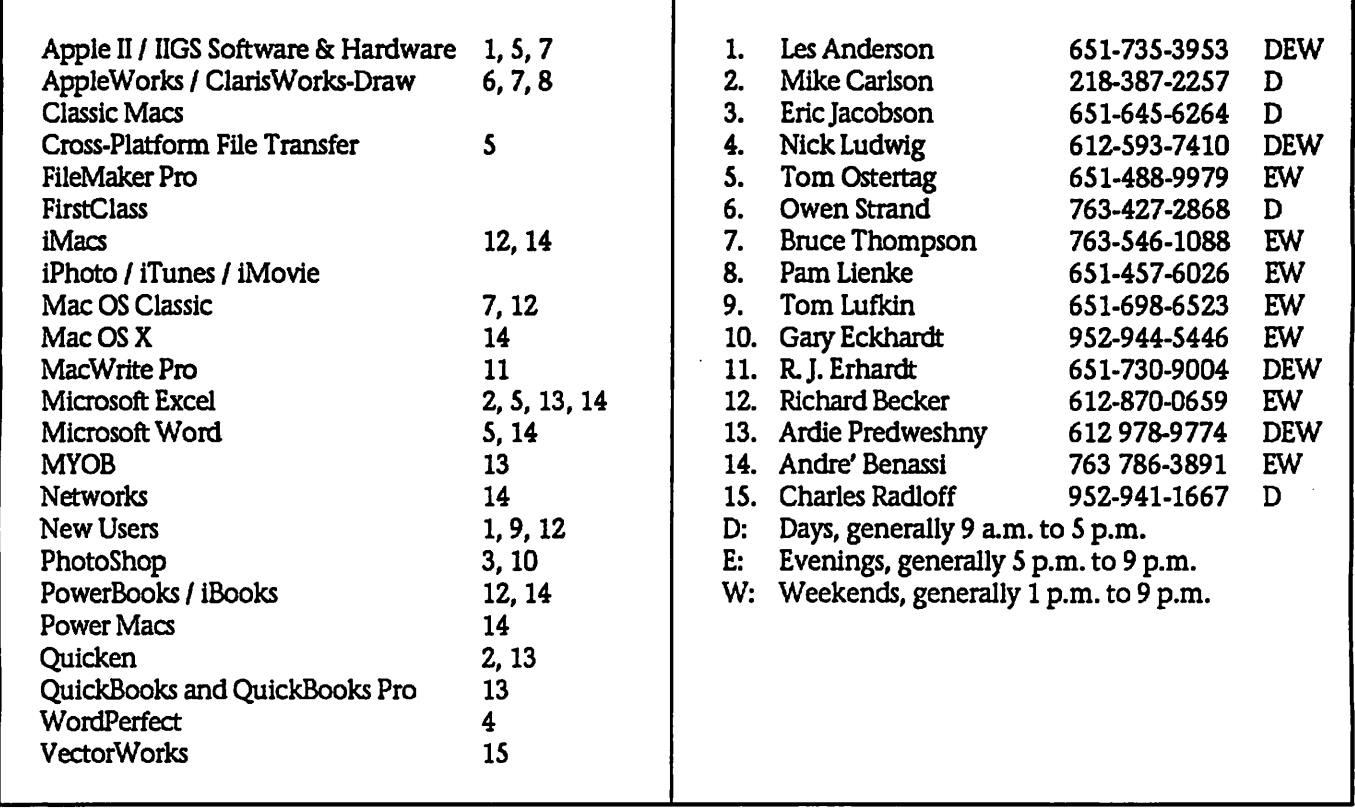

Please call at reasonable hours, and ask if it is a convenient time for them. By the way, many of these volunteers can also be contacted on our BBS. We appreciate your cooperation.

If you would like to be a Members Helping Member volunteer, please send an e-mail message to John Pruski on our BBS, or call him at 952-938-2818, with your name, telephone number, contact hours, and the software or hard ware areas you are willing to help others.

### Newsletter Ad Rates

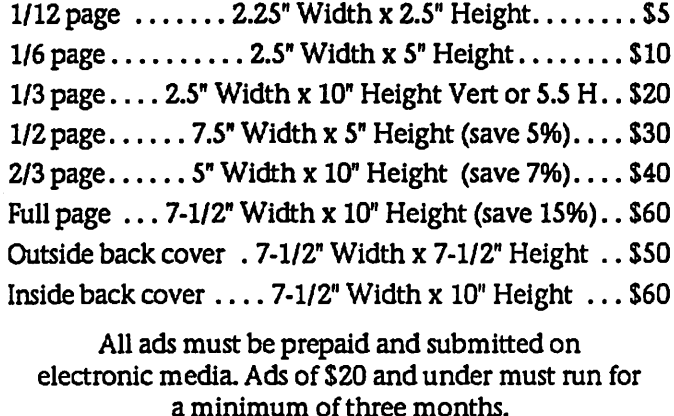

mini'app'les will accept all ads for publication that do not affect our nonprofit status, or the postal regulations deal

- ing with our nonprofit mailing rates. Examples of ads that will be rejected are; but not limited to, ads that:
- 1. endorse a political candidate or cause
- 2. attack a person or cause
- 3. are in "bad taste" (x rated or similar)
- 4. expound or demean a religion or practice. Ads should be for a product or service. Because of our nonprofit mailing rates we must limit ads that are not related to computers.
	- Mail inquiries to: PO Box 796, Hopkins, MN, 55343 Phone inquiries to: John Pruski, 952-938-2818

### Miniapples Directors Meeting March 1, 2004

Submitted by Jim Nye

 $\ell$ 

 $\curvearrowleft$ 

PRESENT: Les Anderson, Erik Knopp, Don Walz, Bert Persson, Jim Nye, John Pruski, Greg Buchner. ADOPTION OF AGENDA- agenda

APPROVAL OF MINUTES- minutes taken at the last meeting by Erik Knopp in the absence of Secretary minutes approved.

TREASURERS REPORT- Federal tax form 990 received for showing club<br>nonprofit income status. Club didn't have to respond because nonprofit income is less than \$25,000. OFFICERS AND COORDINATORS REPORTS:

President Anderson- software develop er wanted to demonstrate game, appeared to be interested in being Main Mac leader. Hasnt heard from him since.

Membership- Erik Knopp- nothing to report.

Publication -John Pruski- everything is going OK

Marketing - Greg Buchner- responded to a lady's inquiry about content of new member CD.

UNFINISHED BUSINESS Novice Workshop- workshop will be held at the St Charles School, 2727 Stinson Blvd, Mpls, May 1, 2004 from 9AM-1PM.

### Internet High Jinks

Sumitied by Jim Nye

A week ago I got a bill from AT&T for \$24. As I dont use AT&T for long dis tance telephone calls I asked what the charge was for. A telephone represen tative in India informed me this was for the popup ads I get on the inter net.

Upon further inquiry he told me some one in Africa is sending these popups & AT&T is the carrier. I asked," what has this to do with me? I

### Numbers Don't Tell Mac's Story

ByAl Fasoldt Staff Writer Submitted by Denis Diekhoff

Your neighbor drives home with his new BMW and the first thing you say to him is a wisecrack about his car's low market share.

By-law change-Treasurer's address needs to be used for business purposes because the State of Minnesota<br>requires a street address . (rather than a P.O. Box address) This proposed change will be placed on the ballot Annual Meeting - meeting was held on February 7,2004 at the Merriam Park Library. Turn out was less than last year. Names of candidates for election will be printed in the April Newsletter.

Main Mac Meeting- Discussion cen tered on if Main Mac meeting is need ed and should be continued. Consensus was that the Main Mac SIG meeting should be continued. It is the place people go who do not attend specialized SIG's such as Photoshop, OS X etc.

Midwinter Madness( Radio Ham Swap Meet) will be held at the Buffalo Community Center March 27,2004, 7:30 AM to 1:00 PM. Bert Persson will attend and represent the club, prepare banner, hand out newsletters, & answer questions.

Audit-Harry Lienke attended meeting briefly to pick up papers to audit club account

Corporation Papers- matter was han dled at last meeting.

NEW BUSINESS

Election Ballot- Ballots will go out in the April newsletter. Returned ballots must be delivered to SIG meetings or

didn't seek the pop ups & I don't want them. He said that if you receive the popups and you are using AT&T you will be put on a monthly service charge. I then tried to get disassociat ed from any involvement with AT&T and was told they could put a block on but I would have to sign up for AT&T service, adding that if I didnt call long distances I wouldnt be charge the monthly fee. At this I told him I wanted nothing to do with AT&T & hung up.

You'd never do it. Nobody would. Most people drive Toyotas or Hondas or Fords, but that means nothing to the people who own BMWs. Right?

Then why are we constantly hearing about the Mac's low market share

sent in and postmarked for counting by April 28. By-law changes will be printed on the ballot.

BBS Discussion- No action taken. Civil conduct is expected of members. Matter will be brought back for dis cussion next Board Meeting. Checks- Don Walz, Treasurer - By changing banks the club can get a lower cost on the checking account Motion was made, seconded, and approved for Don Walz, Treasurer, to use his discretion in choosing the bank for the account.

Domain name Transfer- The problem with getting Domain name trans ferred to the club has been resolved with Net Alliance & Network Solutions.

Projector Discussion- Board discussed that sale of used club equipment (projector). Very low prices were gotten for equipment at the annual auction so to get a fair price for club equip ment, several suggestions were offered . Accept bids with a closing date, or to sell to club members at highest bid price.

MEETING ADJOURNED- next meet ing April 5, 2004 at 7:00 PM, Merriam Park Library, 1831 Marshall Ave., St Paul

Next, I called the Minnesota Attorney Generals Consumer Complaint Division. An Attorney told me I could enter a complaint or call my tele phone Provider (Qwest) and have them put a PIC Freeze on my tele phone. What this does is prevents a telephone company from putting unapproved charges on your tele phone account.

Has anyone had this happen to them? We badly need some laws to prevent such high jinks.

from people who ought to know bet ter? I spent an evening checking out the actual percentage of Mac users, and I found numbers that ranged from 1.7 percent to 12 percent. That's a huge range, and the imprecision of the numbers tells a story.

Comparing a free-market product to a<br>monopoly product that's forced on consumers is a difficult task. Many buyers have no idea that they have a choice of operating systems and plat forms. They walk into a computer store at the mall and buy what's there, and that means in most cases a Windows PC.

Microsoft's monopoly needs no elabo ration. The company tries hard to make consumers think about "experi ence" and not about operating sys tems. Microsoft has been trying to keep consumers from realizing they have a choice.

So the numbers for Mac users are guaranteed to be lower than they would be in a competitive market place because the Microsoft monop oly is pervasive.

Now that we've got that out of the way, let's look at numbers. Apple's global share in the market for new computers hit a low of 1.7 percent in 2003. The 2004 numbers are likely to be a little better, but not much.

### From .Macintouch News April 19 2004

#### Apple

As expected, Apple today introduced new Book G4 and PowerBook G4 models.

The IS" and 17" PowerBooks got a speed boost to 1.33 or 1.5 GHz and an ATI Mobility Radeon 9700 graphics processor accomodating up to 128 MB of video memory. The 12" model has Nvidia GeForce FX Go5200 graphics and 64 MB of video memory.

PowerBook pricing starts at \$1599 for the 12" model, and the IS" model with a 4x SuperDrive is now \$2499. Both 12" and 15" models are available now, with the new 17" model due early next month at \$2799 (although the Apple Store lists "3-5 bus. days" for estimated delivery).

Apple's new iBooks run at 1.0 or 1.2 GHz, with doubled memory capacity and a SuperDrive option for the 14" models. Available now, the new iBook G4 starts at \$1099 for a 1-GHz 12" model with Combo drive and rises to \$1699 for a 1.2-GHz 14" model with a SuperDrive and only 256 MB of mem ory.

[17:10 EDT] Apple's Bluetooth Firmware 1.1 makes D-Link adapters

Yet my own rough calculations indi cate that 8 percent of the personal computers used today in homes leaving out all the computers used in offices and businesses - are Apple Macintoshes. Others have said my number is conservative; I've seen the total for Macs in home use as high as 12 percent.

How can we have 1.7 percent in one case and 8 percent to 12 percent in another? It's simple: People who rep resent the Windows side of the computer industry look out one door and Mac fans look out another.

For example, the 2003 figure of 1.7 percent counts only the number of new computers sold month by month. It does not count the number of computers that are in use. You dont have to be a genius to realize the fallacy of this sort of statistic. Macs last longer than Windows PCs and dont need replacing as often. So Mac users arent ever going to buy new computers at the same rate as Windows users.

If you and I both sell our own widgets but yours last five times as long as mine, I'd have to sell five times as many as you do just to keep the same market share.

y^\

The figure of 8 percent is more hon est. It represents the number of Macintosh computers currently in use. Even Apple's own numbers for OS X computers is underestimated, from what I can telL Apple said earlier this year that there were 25 million OS X users, but the total probably is closer to 35 million by now, after you cor rect for Apple's low estimate and add in the number of new users in the last few months.

As for the 12 percent number, I feel it's probably a huge overestimate. But it's probably accurate if you consider the percentage of Mac users among people who think about what they do and care about how things work.

© 2004 The Post-Standard. Used with permission.

incompatible with non-Mac systems but promises "improvements in the update installation process, better per formance when waking the computer from sleep, and support for additional<br>key commands during startup."

Note the update is not for Mac OS X 10.3-10.3.2, but only for 10.3.3 or 10.2.8 with Bluetooth Update 1.3.3. [17:00 EDT] Apple quietly released a new AirPort Extreme Base Station model (M9397LL/A) at \$249. The new model lacks a modem but adds sup port for Power Over Ethernet and conforms to the UL 2043 standard which allows use in air-handling spaces. Apple notes that the device's USB port is disabled when Power Over Ethernet is in use.

[10:35 EDT] Apple today released AirPort Update 3.4 with improve ments for AirPort Extreme (and sup port also for older AirPort products):

'Improved antenna output control. 'Enhanced logging from your base station which is compatible with syslog.

•Performance improvements for WPA security implementations. AirPort Management Tools, with

AirPort Client Monitor, offer "tools for planning, setting up, fine-tuning, and managing larger, enterprise-class wire less networks."

There's also an updated Windows AirPort Admin Utility, Version 3.4. [18 Apr.] Apple splashed out a new set of pro video products for the National Association of Broadcasters (NAB) conference in Las Vegas: Apple's Motion 1.0, due for release this summer, is a \$299 application for creating real-time motion graphics. It offers "interactive animation of text, graphics and video, with instant pre viewing of multiple filters and particle effects, and introduces 'Behaviors' that allow artists to add natural looking movement to type and graphics, such as gravity and wind, without the use of complex keyframes." Other features include character-by-character title animation, a particle system, Bezierstyle keyframe tools, professionallydesigned templates, 90 accelerated fil ters, dynamic alignment guides, and much more.

Final Cut Pro HD brings "the real-time performance of high-quality native

continued on page 8
## mini'app'les Saturday Novice Workshop

The next workshop will be Saturday, May 1st, 2004 at St. Charles School, 2727 Stinson Blvd. in Northeast Minneapolis. It will start at 9:00 AM and run till noon. This is a good chance to get some "hands on" help with your problems. We will have a

r

high speed internet connection, so you can download software upgrades in a few minutes instead of hours with your home dial-up connection. If you need help installing programs you can bring your own computer.

The School is located about a mile north of 1-35W and Stinson. It is easy to find.

Tom Gates

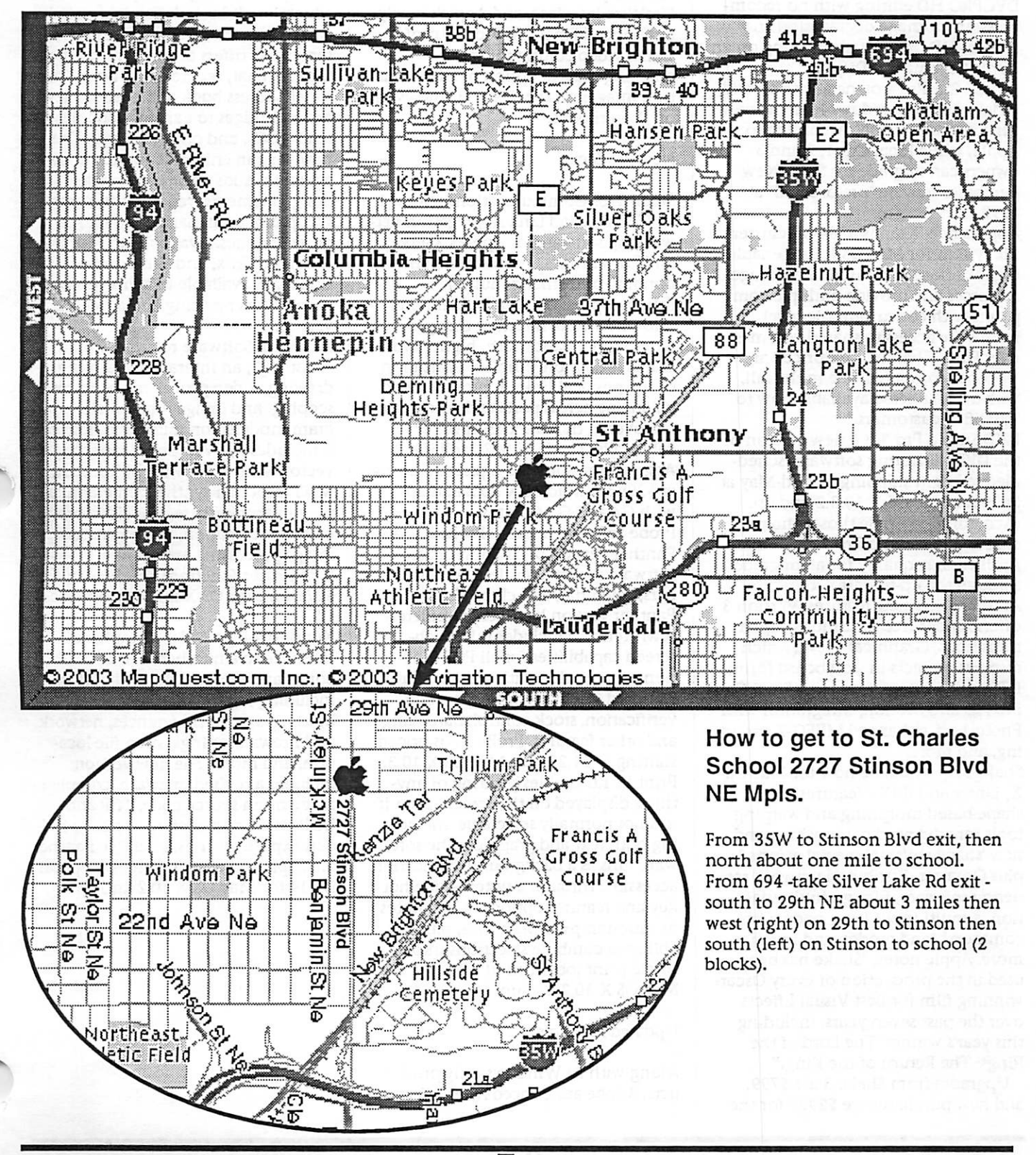

mini'app'les Newsletter **May, 2004** May, 2004

#### continued from page 6

DVCPRO HD in addition to real-time support for DV and SD. Final Cut Pro HD delivers the ability to capture, edit and output broadcast-quality high definition (HD) video over a single FireWire cable, without requiring any additional hardware - an industry first. Final Cut Pro HD supports native DVCPRO HD editing with no recom pression or image degradation and enables HD preview monitoring on an Apple Cinema HD Display."

Final Cut Pro 4 owners with a valid serial number can download the new version immediately, according to Apple, while Final Cut 1,2 and 3 owners can upgrade for \$399. New purchases maybe "pre-ordered" at \$999.

Apple's new Xsan is a "64-bit cluster file system for Mac OS X that enables organizations to consolidate storage resources and provide multiple com puters with concurrent file-level read/write access to shared volumes over Fibre Channel." It's priced at \$999 per computer, due in the fall, with a beta release available now to "qualified customers."

DVD Studio Pro 3 is a new version of the DVD authoring software, sched uled to begin shipping in mid-May at \$499 for Mac OS X 10.3.2 and up. (According to Apple those who pur chased DVD Studio Pro 2 on or after April 18 may qualify for an upgrade through the up-to-date program.) Among other new features, Version 3 offers render-free transitions, alpha transitions, Graphical View (which displays projects in storyboard form), DTS audio, integration with Final Cut Pro HD and Motion, integration with Photoshop, enhanced MPEG-2 encod ing, and more.

Shake 3.5 - available now for Mac OS X, Linux and IRIX - features "new tools for advanced compositing and new 'shape shifting' special effects," plus Qmaster distributed network ren dering software, film grain simula tion, a multi-input layer node with common blend modes, and much more. Apple notes, "Shake has been used in the production of every Oscarwinning film for Best Visual Effects over the past seven years, including this year's winner The Lord of the

Rings: The Return of the King."<br>Upgrades from Shake 3 are \$799, and new purchases are \$2999 for the Mac OS X version.

Lastly, Apple and Panasonic jointly announced FireWire with 100Mbps DV-HD, saying:

Together, Panasonic and Apple are bringing HD over FireWire capabilities to desktop and mobile editing with Panasonic's new AJ-HD1200A, the first HD production VTR to offer a FireWire interface, and Apple's newlyannounced Final Cut Pro HD profes sional video editing software, enabling mass adoption of HD resolu tion images on the desktop, and even on PowerBooks.

#### New Products

Small Tree Communications released its IEEE 802.3ad Link Aggregation net working software for Apple's Xserve and Power Macs. The software enables bonding or trunking multiple Ethernet ports on a single computer into one virtual interface that pro vides higher bandwidth, higher avail ability, and more efficient utilization of the physical links. It provides load balancing across ports and automatic fail-over in the event any port or cable fails. The IEEE 802.3ad Link Aggregation software is priced starting at \$299 for Mac OS X 10.2 and up with G4 and G5 systems. Probe Software released ProBe XP, a Panther version of its Point of Sale software for retail outlets, restaurants, bars, cafeterias, and clubs. The Panther version has been completely rewritten and includes full touch screen capabilities for all POS func tions, integration with the AuthPayX Concord Client software for credit verification, stock control, barcoding, and other features. ProBe XP is priced starting at \$1,295 for Mac OS X 10.3. Print It! 1.0 enables printing of any thing displayed on the screen, even if it is not normally selectable, includ ing both text and graphics. The soft ware runs as a background application accessible through a system-wide hot key and features options to add notes or timestamps to print jobs, plus the ability to combine selections into a single print job. Print It! is \$24.95 for Mac OS X 10.2 and up.

Updated Products

Along with its Windows-only prod ucts, Adobe announced After Effects 6.5 for Mac OS X, due "in the second calendar quarter" at \$699 for the Standard version or \$999 for the Pro version (\$99 for a Version 6 upgrade). New features include "Animation Presets, an advanced clone tool, and tighter integration with the other Adobe video products."

Collaba 2.1 is a web-based collabora tion system, designed especially for education. It includes an integrated database, web server, and POP3/SMTP server and offers online forums, mul timedia chat, secure email boxes, per sonal address book and agenda, news board, bridges to existing school sys tems (SSO), and other features. The new version enhances forums man agement, adds new portlet-style design elements, redesigns the user group profile manager, and makes other changes. Available for Mac OS X, Linux/Unix, and Windows, Collaba is available in a Pro version with per-user pricing and a free VL version.

Synthetik Software released Studio Artist 3.02, an interactive painting, drawing, video processing, auto-rotoscoping, and image manipulation pro gram modeled on music synthesizers. It includes the Vectorizer raster to vector synthesizer with EPS output, MSG (modular synthesized graphics) plug-in architecture, live video pro cessing, animation, and expanded image processing and Paint Synthesizer functions. Studio Artist is \$379 for Mac OS X and Classic Mac OS.

Xupport 2.0 provides a graphical interface to a number of Mac OS X command-line utilities and options, including log file maintenance, prebinding, system preferences, network and firewall settings, swap file loca tion, and more. The new version includes a revised interface, complete ly rewritten source code, TCP and UDP port actualization, access to hid den Expose settings, bootable Panther backups, and other changes. Xupport is \$19 for Mac OS X 10.2 and up.

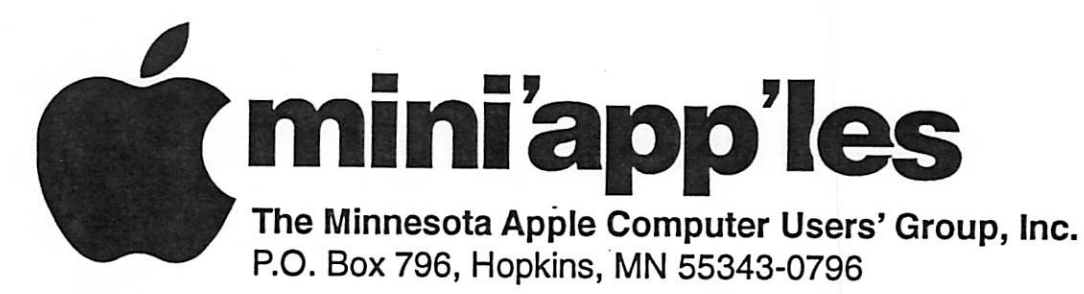

## Membership Application, & Renewal Form

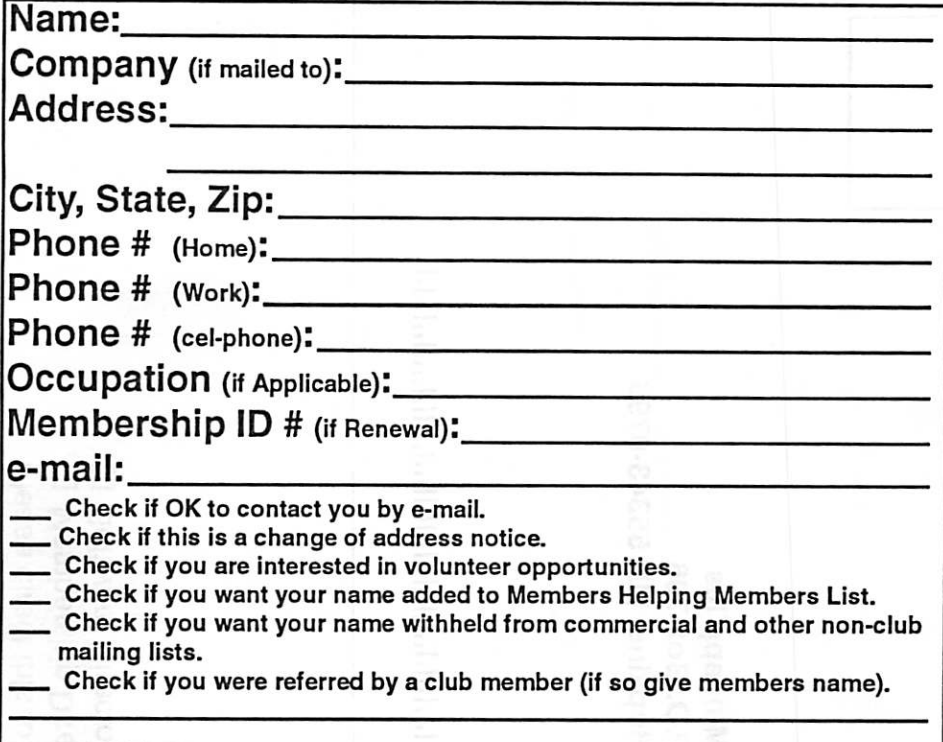

## New Members & Renewing Members

Specify your level of support:

- \$25.00 One Year
- \$45.00 Two Year
- \$60.00 Three Year
- \$15.00 Student One Year\*(must be a full-time student at an accredited institution )
- \$100.00 Corporate One Year

Please Make Your Checks Payable to: mini'app'les

> Please address Your Payment to: mini'app'les P.O. Box 796 Hopkins, MN 55343-0796

Thank You for your support!

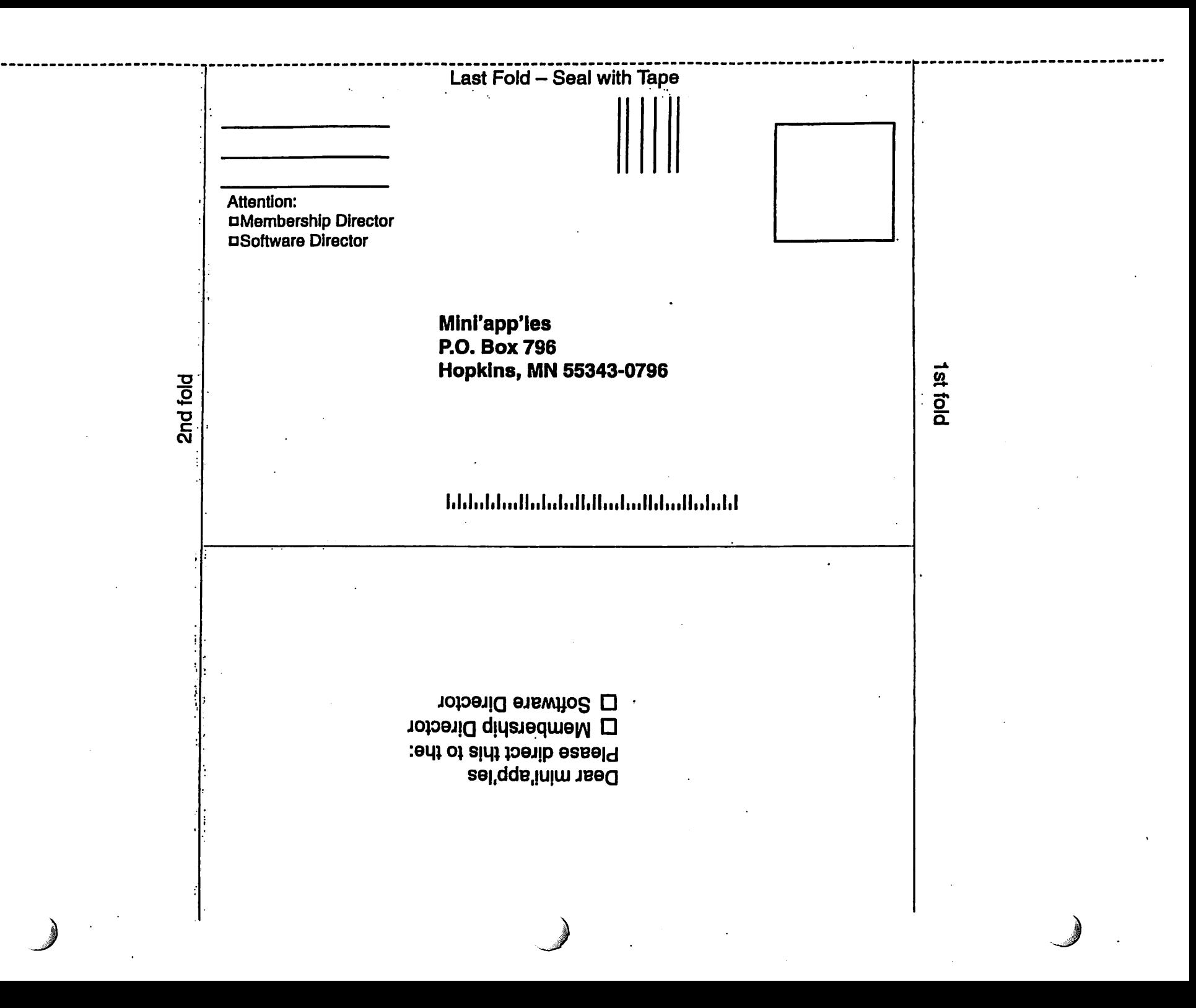

# Virtual PC and DeLorme GPS For Sale

Virtual PC and DeLorme GPS For Sale

For sale: Virtual PC 6.1 with **Earthmate GPS with Street Atlas 2003**,

**C** 

Astra 1200S Legal Size Scanner

Astra 1200S Legal Size Scanner + Software (SCSI-PC/Mac) \$10 Dave Peck 651-423-5711 <huntn@charter.net>

High quality Home Office/Graphics 30 bit, hard to find legal size Scanner by Umax, scans up to 1200 dpi at 8.5x14". Includes Bit Enhancement Technology which enhances accura cy, detail, and color of scans. Includes

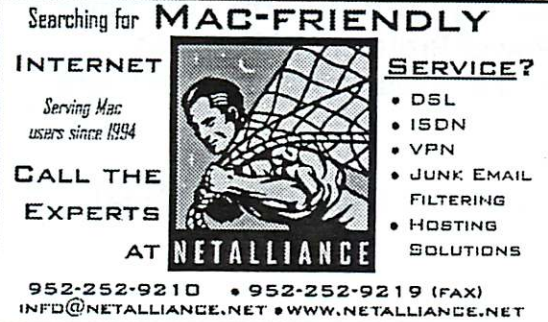

original CD which holds VistaScan software, Presto PageManager/OCR software, and Adobe Photo Delux, photo manipulation software. Includes scanner, original CD, power supply, and 4' DB25M male to DB25M male SCSI cable, and SCSI termination block. Note- scanner has two female DB25M connections on backside. Scanner is excellent physical condi

Windows 2000, \$175. DeLorme

tion. No blemishes on case. Was used daily just prior to listing in auction but being sold as-is. No warranties included. System Requirements as stated on package: PC: Windows 95, 3.1, NT, and workgroups; 8MB RAM, 486 Pentium or higher, SCSI interface card, CD-ROM drive. Mac:

Contact Harry or Pam Lienke on the mini'app'les BBS or at 651-457-6026.

68040 CPU or higher; System 7 or higher, 8MB of free RAM available, CD-ROM drive.

More Driver Info- For PCs and Macs check [ http://www.umax.com/download/ ]Umax's Support Page for more up to date driver info. This scanner was used with Mac OS9 on a Blue & White G3 using Umax's VistaScan software. And on the same computer using MacOS 10.2.3 and [ http://www.hamrick.com/vsm.html ]Hamrick's Software VueScan (not included) for Windows, Mac and Linux. VueScan worked like a champ on OSX for me. As far as I know, Umax does not supply OSX drivers for this scanner.

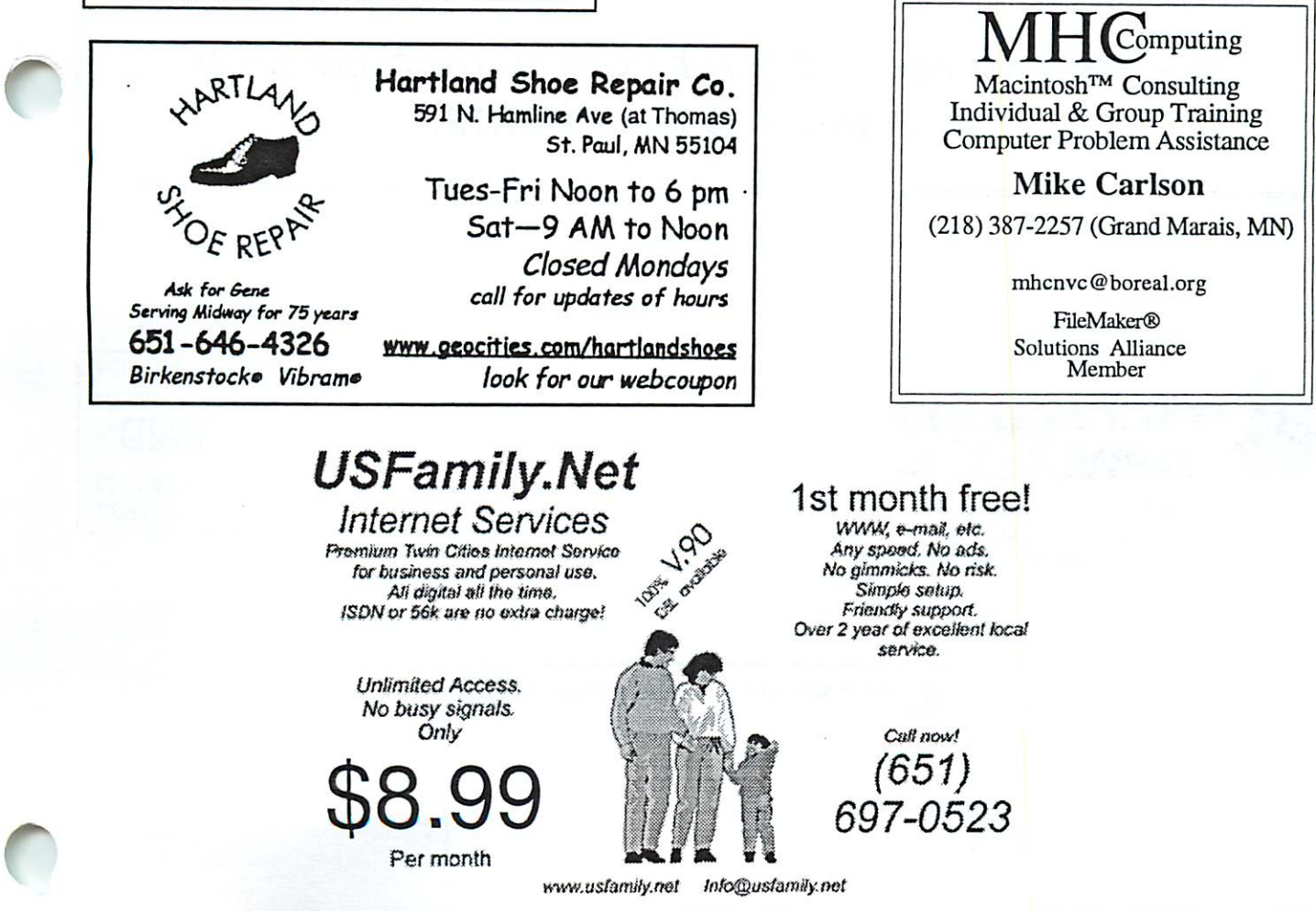

mini'app'les Newsletter 11 May, 2004

# Benefits of your mini'app'les membership include:

A one year subscription to our monthly Newsletter

A free account on the mini'app'les BBS (60 minutes/day)<br>Communicate with other mini'app'les members plus get up to date information on mini'app'les events and meetings. Get assistance from other members.

Eligibility for frequent drawings of free equipment, software, and books. Just a few of the many items given away free in the past include: Connectix QuickCam, Quickeys, Books from Peachpit Press , MacSoft Games & Software, T-shirts and software including Apple OS 10

Periodic special User Group discount offers on equipment and software. In the past, Apple, Hayes, Broderbund, and APC Power Protection (Business Security Products), among others, have offered mini'app'les members significant discounts.

Plus, you're supporting all of mini'app'les' special interest group (SIG) meetings that you can attend each month.

# It's easy to recoup your cost of membership with the above benefits.

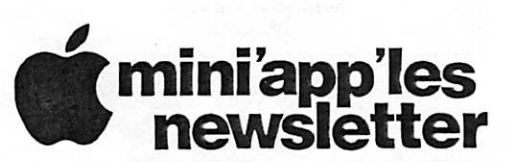

Box 796 Hopkins, MN 55343 ADDRESS SERVICE REQUESTED Non-Profit Org. U.S. Postage PAID St. Paul, MN Permit 2537

miniapp'les membership card

EXPIRES: Life ID# 160

DAN B BUCHLER 2601 WOODS TRL BURNSVILLE MN 55337

" >

Volume 27, Issue 6

# \$3<br>Comini'app'les

mwummwimmmmmmmmmm

the minnesota apple computer users' group, inc.

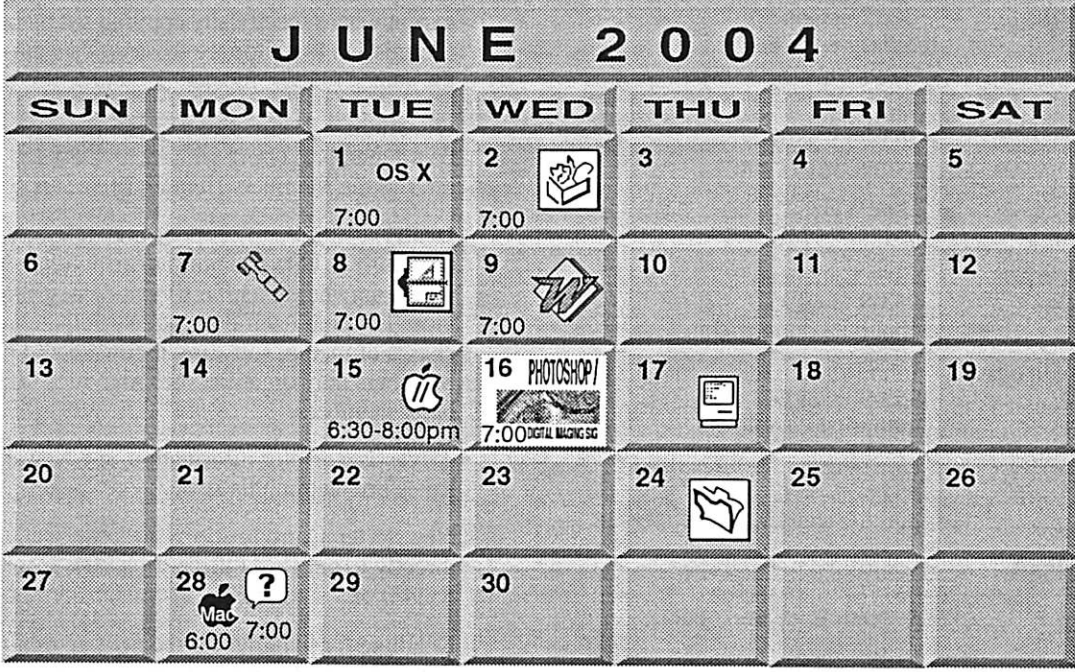

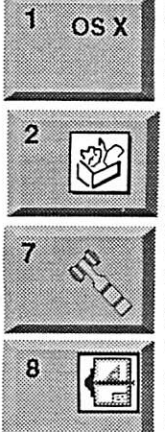

OSX SIG The Foundation 1621 Hennepin Avenue South Minneapolis, MN 55403 Craig Arko 612-379-0174 AppleWorks SIG Penn Lake Library 8800 Penn Ave S, Bloomington John Hunkins, Sr. 651-457-8949 hunkins@mac.com. Board of Directors

mini'app'les members welcome. **Merriam Park Library** 1831 Marshall AvenueSt. Paul Les Anderson 651-735-3953

VectorWorks SIG Apple Store Mall of America **Bloomington** Apple Store Mall of America<br>Bloomington<br>Charles Radloff 952 941 1667

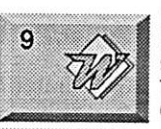

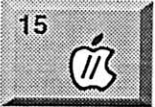

**16 PHOTOSHOP Command** DIGITAL NAIGHC SC

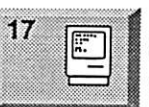

Microsoft Word SIG Eagles lodge 9152 Old Cedar Ave Bloomington Tom Ostertag, D 612-951-5520 E

651-488-9979 Vintage Mac / Apple SIG 6:30PM

Augsburg Library 7100 Nicollet Ave S, Richfield Tom Gates 612-789-1713

Multi Media SIG 7 P.M Photoshop-Digital Imaging Penn Lake Library 8800 Penn Ave S, Bloomington Gary Eckhardt, 952-944-5446

Macintosh Consultants SIG Embers 7:00 AM 7525 Wayzata Blvd St. Louis Park Bob Demeules, 763-559-1124

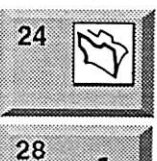

 $\widetilde{\omega}$ 

 $\ddot{\mathbf{?}}$ 

28

FileMaker Pro SIG Megaclean

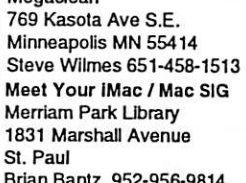

Brian Bantz, 952-956-9814

Macintosh Novice SIG Merriam Park Library 1831 Marshall Avenue St. Paul Richard Becker, 612-870-0659

Programming SIG For meeting time contact http://www.visi.com/~andre/ Andre Benassi 763-786-3891

For the latest information please visit http://www.miniapples.org

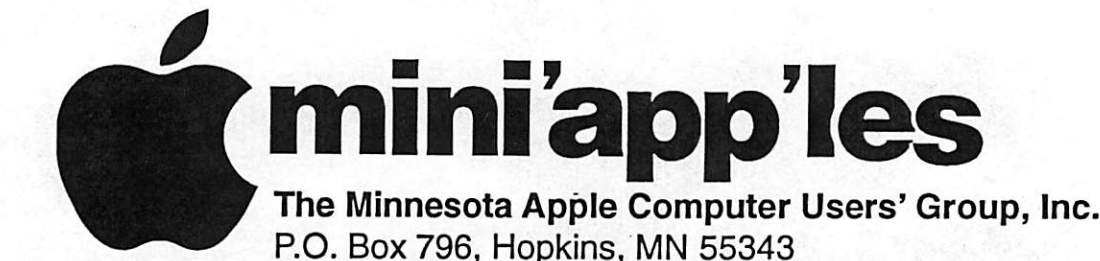

## Board of Directors:

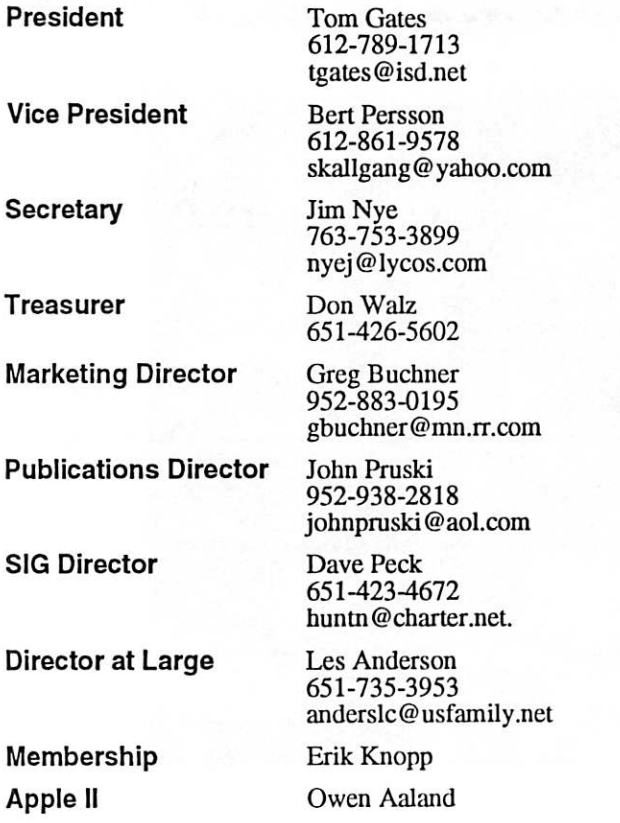

Introduction - This is the Newsletter of mini'app'les, the Minnesota Apple Computer Users' Group, Inc., a Minnesota non-profit club. The whole newsletter is copyrighted © by mini'app'les. Articles may be repro duced in other non-profit User Groups' publications except where specifically copyrighted by the author. (Permission to reproduce these articles must be given by the author.) Please include the source when reprinting.

\*

. *. .* 

Questions - Please direct questions to an appropriate board member. Users with technical questions should refer to the Members Helping Members section.

Dealers - mini'app'les does not endorse specific dealers. The club promotes distribution of information which may help members identify best buys and ser vice. The club itself does not participate in bulk pur chases of media, software, hardware and publications. Members may organize such activities on behalf of other members.

Advertisers - For information, see Newsletter Ad Rates box within this issue.

Newsletter Contributions - Please send contributions directly to our Post Office, Box 796, Hopkins, MN<br>55343, or tostertag@usfamily.net 55343, or tostertag@usfamily.net

Deadline for material for the next newsletter is the 1st of the month. An article will be printed when space permits and, if in the opinion of the Newsletter Editor or Manager, it constitutes material suitable for publication.

Editor/Publisher: Tom Ostertag 651-488-9979

Newsletter Layout: John Pruski 952-938-2818, Bert Persson 612-861-9578

mini'app'les BBS - Internet only access

mini'app'les WWW site: http://www.miniapples.org

mini'app'les e-mail: miniapples@mac.com

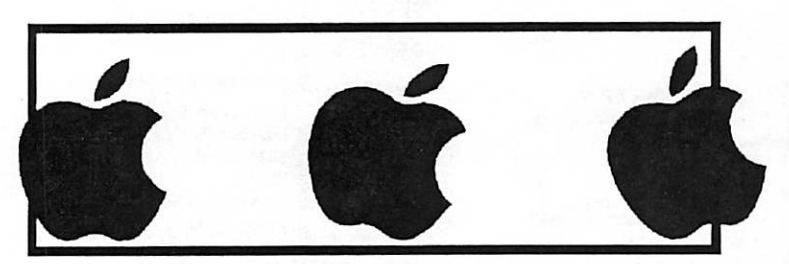

The mini'app'les Newsletter is an independent publication not affiliated, sponsored, or sanctioned by Apple Computer, Inc. or any other computer manufacturer. The opinions, statements, positions, and views herein are those of the author(s) or editor and are not intended to represent the opinions, statements, positions, or views of Apple Computer Inc., or any other computer manufacturer. Instead of placing a trademark symbol at every occurrence of a trade-marked name, we state that we are using the names only in an editorial manner, to the benefit of the trademark owner, with no intention of infringement of the trademark.

# CHANGE OF ADDRESS<br>Moving? Going to be away

from home and leaving a forwarding address with the Post Office? Please send us a Change of Address when you are informing others. By using a moment of your time and a few cents to drop us a card, you save the club some money and you get your newsletter delivered promptly to your new address. If you don't inform us, the Post Office puts your newsletter in the trash (they don't forward third class mail) and charges the club for informing us of your new address. Change of Address should be sent to the club's mailing address: mini'app'les, Attn: Membership Director, Box 796, Hopkins, MN 55343.

## Table of Contents

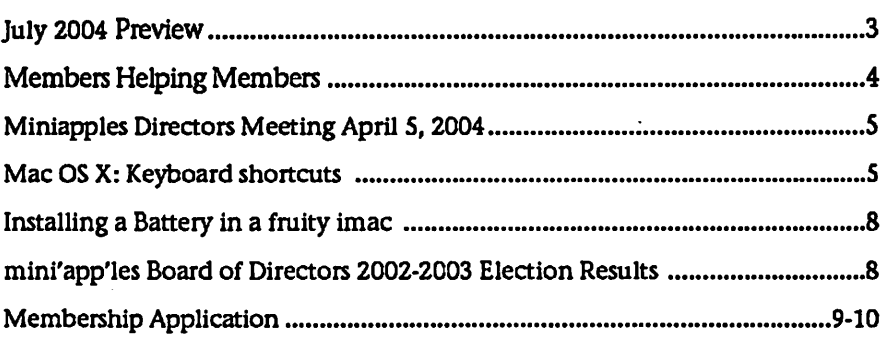

July 2004 Preview Group (SIG) meetings for Here is the tentative calendar of our Special Interest Group (SIG) meetings for July 2004. Please pencil these events on your calendar. As always, when doubtful of a SIG date, time, or location, confirm with one of the following:

- At www.miniapples.org
- The cognizant SIG Leader

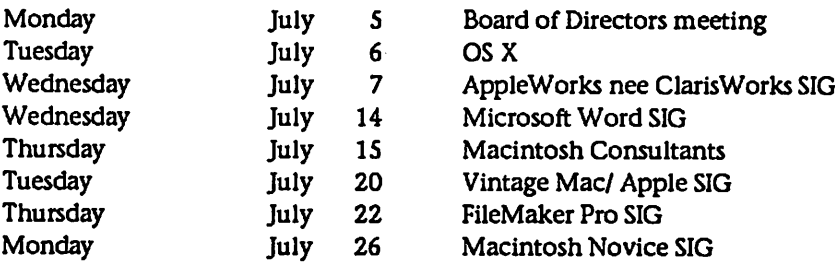

100 | 100 | 100 | 100 | 100 | 100 | 100 | 100 | 100 | 100 | 100 | 100 | 100 | 100 | 100 | 100 | 100 | 100 | 10<br>100 | 100 | 100 | 100 | 100 | 100 | 100 | 100 | 100 | 100 | 100 | 100 | 100 | 100 | 100 | 100 | 100 | 100 | 10

# Members Helping Members

Need Help? Have a question the manual doesn't answer? Members Helping Members is a group of volunteers who have generously agreed to help. They are just a phone (or an e-mail) away. Please call only during the appropri ate times, if you are a member, and own the software in question.

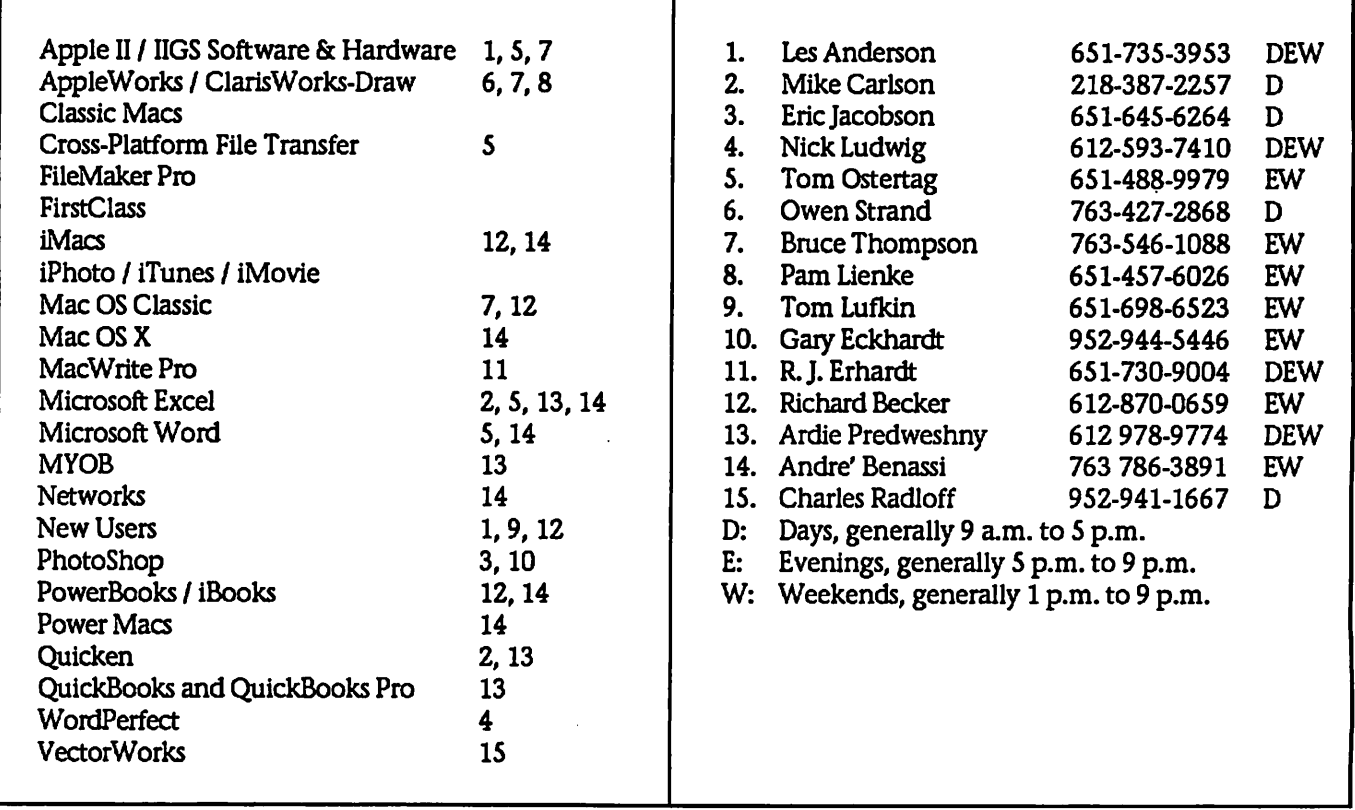

Please call at reasonable hours, and ask if it is a convenient time for them. By the way, many of these volunteers can also be contacted on our BBS. We appreciate your cooperation.

If you would like to be a Members Helping Member volunteer, please send an e-mail message to John Pruski on our BBS, or call him at 952-938-2818, with your name, telephone number, contact hours, and the software or hard ware areas you are willing to help others.

## Newsletter Ad Rates

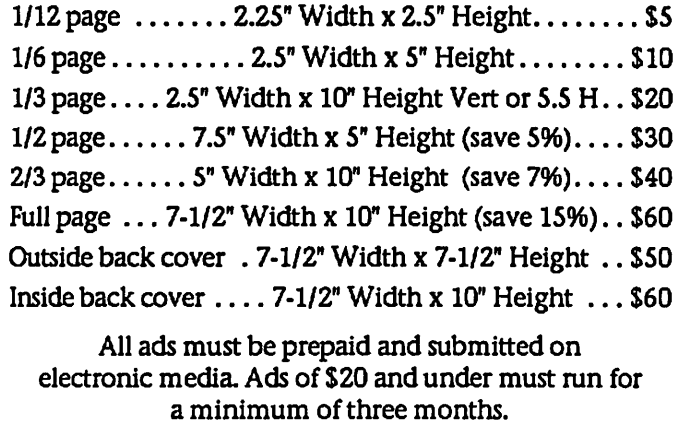

mini'app'les will accept all ads for publication that do not affect our nonprofit status, or the postal regulations deal

- ing with our nonprofit mailing rates. Examples of ads that will be rejected are; but not limited to, ads that:
- 1. endorse apolitical candidate or cause
- 2. attack a person or cause
- 3. are in "bad taste" (x rated or similar)
- 4. expound or demean a religion or practice. Ads should be for a product or service. Because of our nonprofit mailing rates we must limit ads that are not related to computers.
	- Mail inquiries to: PO Box 796, Hopkins, MN, 55343 Phone inquiries to: John Pruski, 952-938-2818

# Miniapples Directors Meeting April 5, 2004<br>Submitted by Jim Nye | Marketing Director Buchner- he has |

Submitted by Jim Nye

PRESENT: Les Anderson, Greg Buchner, Don Walz, John Pruski, Bert Persson, Erik Knopp, Jim Nye, Harry Lienke

ADOPTION OF AGENDA: agenda adopted.

APPROVAL OF MINUTES: minutes approved.

TREASURERS REPORT: all bills to date have been paid. Balance sheet for February 1-29, 2004 passed out to Board.

Auditor's report- Harry Lienke made a brief appearance at the meeting and reported that the audit showed every thing was in order. He volunteered to do the audit next year. He was thanked by President Anderson and the Board for his service to the club.

OFFICERS AND COORDINATORS REPORTS:

President Anderson- noted that the<br>use of the Domain name required that a user name and a password be supplied. Question arose who should be keeper of the password. John Pruski suggested that the Treasurer and President should be keeper of the name and password. Board agreed.

Secretary Nye- inquired if the unap-<br>proved minutes should be submitted to the general membership on BBS. Opinion was that the minutes should n't be placed on BBS, but will be print ed in the newsletter after they are approved. A copy on BBS will be sent to the Directors.

# Mac OS X: Keyboard shortcuts

Learn about common Mac OS X key board shortcuts.

Common Mac OS X key board shortcuts

Keystroke **Description** 

Press X during startup Force Mac OS X startup been working on getting information out. Presently, member CD's are being sent out.

Director at Large Persson- Bert Persson and John Pruski attended the Mid -Winter Madness Radio Swap meet in Delano, passed out newslet ters, answered questions and got some exposure for the club.

## UNFINISHED BUSINESS

Novice Workshop- President Anderson asked that the newsletter be sent out by April 23rd so that the Novice Workshop being held on May 1 can be publicized in the newsletter.

Main Mac SIG- the Mac Main SIG is in limbo. A new SIG Leader has not been found.

Audit- has been completed, and the finances have been found to be in good order. Information about audit printed in the last newsletter.

Ballots- were printed in the last newsletter. Ballots should be received by April 26, or by mail by April 30.

Checks- checking account will be set up for authorization to do club busi ness for incoming President Tom Gates, and Vice President Bert Persson.

## NEW BUSINESS

BBS Moderator- Craig Arko has offered his services to be a moderator. Board discussed if a moderator is needed. Motion made, a moderator is not needed at this time, motion seconded

, motion carried.

Epson Print Academy - Discussed whether club should accept advertise ment or announcements on our web page for commercial endeavors. Bert Persson's opinion is that it is not good policy to accept advertisement, and web pages should be used strictly for educational projects etc. Nye and Buchner's opinion was that if it is educational and may benefit the club that it should be posted even if it is of commercial origin.

Motion made, commerical ads will not be posted on the club web page, motion seconded, motion defeated by vote.

President Anderson asked who may want to attend the Photo Session taking advantage of the Epson offer. Dave Peck will be contacted to see if anyone is interested in attending the session.

Motion made to post Epson Print Academy information on the Chib web site, motion seconded, motion carried.

MEETING ADJOURNED- next meet-<br>ing, May 3, 2004, 7:00 PM, Merriam Park Library, 1831 Marshall Ave, St. Paul. (meeting will be held upstairs in a back room in the corner)

Press Option-Command -Shift-Delete during startup Bypass primary startup volume and seek a different startup volume (such as a CD or external disk)

Press C during startup Start up from a CD that has a system folder

Press N during startup Attempt to start up from a compatible network server (NetBoot) Press R during startup Force PowerBook screen reset

Press T during startup Start up in FireWire Target Disk mode

Press Shift during startup start up in Safe Boot mode and temporarily disable login items and nonessential kernel extension files (Mac OS X 10.2 and later)

Press Command-V during startup Start up in Verbose mode.

Press Command-S during startup Start up in Single-User mode

Finder window

Keyboard shortcut **Description** 

Command-W Close Window

Option-Command-W Close all Windows

Command-Right Arrow Expand folder (list view)

Option-Command-Right Arrow Expand folder and nested subfolders (list view)

Command-Left Arrow Collapse Folder (list view)

Option-Command-Up Arrow Open parent folder and close current window

## Menu commands

Keyboard shortcut **Description** 

Shift-Command-Q Apple Menu Log out

Shift-Option-Command-Q Apple Menu Log out immediately

Shift-Command-Delete Finder Menu Empty Trash

Option-Shift-Command-Delete Finder Menu Empty Trash without dialog

Command-H Finder Menu Hide Finder

Option-Command-H Finder Menu Hide Others

Command-N File Menu New Finder window

Shift-Command-N File Menu New Folder

Command-O File Menu Open Command-S File Menu Save

Shift-Command-S File Menu Save as

Command-P File Menu Print

Command-W File Menu Close Window

Option-Command-W File Menu Close all Windows

Command-I File Menu Get Info

Option-Command-I File Menu Show Attributes Inspector

Command-D File Menu Duplicate

Command-L File Menu Make Alias

Command-R File Menu Show original

Command-T File Menu Add to Favorites

Command-Delete File Menu Move to Trash

Command-E File Menu Eject

Command-F File Menu Find

Command-Z Edit Menu Undo

Command-X Edit Menu Cut

Command-C Edit Menu Copy

Command-V Edit Menu Paste

Command-A Edit Menu Select All

Command-1 View Menu View as Icons

Command-2 View Menu View as List Command-3 View Menu View as Columns

Command-B View Menu Hide Toolbar

Command-J View Menu Show View Options

Command - [ Go Menu Back

Command - ] Go Menu Forward

Shift-Command-C Go Menu Computer

Shift-Command-H Go Menu Home

Shift-Command-I Go Menu iDisk

Shift-Command-A Go Menu Applications

Shift-Command-F Go Menu Favorites

Shift-Command-G Go Menu Goto Folder

Command-K Go Menu Connect to Server

Command-M Window Menu Minimize Window  $\hat{ }$ 

Option-Command-M Window Menu Minimize All **Windows** 

Command-? Help Menu Open Mac Help

Universal Access

Keyboard shortcut **Description** 

Option-Command-\* (asterisk) Turn on Zoom

Option-Command-+ (plus) Zoom in

Option-Command- (minus) Zoom out

Control-Option-Command-\* (aster isk) Switch to White on Black

Control-Fl Turn on Full Keyboard Access When Full Keyboard Access is turned on, you can use the key combinations listed in the table below from the Finder.

Control-F2 Full Keyboard Access Highlight Menu

Control-F3 Full Keyboard Access Highlight Dock

Control-F4 Full Keyboard Access Highlight Window (active) or next window behind it

Control-F5 Full Keyboard Access Highlight Toolbar

Control-F6 Full Keyboard Access Highlight Utility window (palette)

The Universal Access prefer ence pane allows you to turn on Mouse Keys. When Mouse Keys is on, you can  $\sim$  use the numeric keypad to move the mouse. If your computer doesn't have a numeric keypad, use the Fn (function) key.

Mouse Keys

Keystroke **Description** 

8 Move Up

 $\overline{2}$ Move Down

4 Move Left

6 Move Right

1, 3,7, and 9 Move Diagonally

 $\overline{\phantom{a}}$ Press Mouse Button n. Hold Mouse Button

. (period on keypad) Release Mouse Button (use after press ing 0)

## Other Commands

Keystroke **Description** 

Option-Command-D Show/Hide Dock

Command-Tab Switch application

tab Highlight next item

Command-Up Arrow Move up one directory

Command-Down Arrow Move down one directory

Page Up or Control-Up Arrow Move up one page

Page Down or Control-Down Arrow Move down one page

Option-Drag Copy to new location

Option-Command-Drag Make alias in new location

Command-Drag Move to new location without copy ing

Shift-Command-C Show Colors palette in application

Command-T Show Font palette in application

Command-Shift-3 Take a picture of the screen

Command-Shift-4 Take a picture of the selection

Command-Shift-4, then pr ess Control while selecting Take a picture of the screen, place in Clipboard

Command-Shift-4, then Take a picture of the selected window

Option-Command-esc Force Quit

Control-Eject Restart, Sleep, Shutdown dialog box

Control-Command-Eject Quit all applications and restart

Option-Command-Eject or Option-Command-Power Sleep

Command-click window toolbar button (upper right corner) Cycle through available views for the window's toolbar (dependant on the nature of the Finder or application window)

Article ID: 75459 Date Created: December 16, 2002 Date Modified: April 16,2004

Copyright © 2004 Apple Computer, Inc. All rights reserved.

# Installing a Battery in a fruity imac

Submitted by Jim Nye

I've had my lime colored imac DVD slot loader for four years & in that time it has worked just fine for me. The only hardware problem I've had is that the battery went dead after 3 years. The problem showed itself by my computer time being incorrect and turned to Jan 1,1904, with several<br>programs acting up or not working. To fix the problem, I took the imac to an uptown Apple authorized repair shop and they installed a new battery.

I must admit that at the time I thought \$ 57 for putting a battery in the imac was a stiff price, but know ing nothing about computers, I was reluctant to try installing a battery myself. The consolation in having it installed by a professional was that a battery should last from 3-5 years.

Shortly after the battery installation, I asked Bert Persson, a computer knowledgable club member, if he had ever installed a battery in his computers. He said he had installed many and that it really wasn't that difficult a job. Although he noted he had never installed a battery in an imac, he thought if you read the repair manual and took care that it shouldn't be that difficult a job. In the back of my mind, I thought when the battery goes out in 3-5 years, I''ll try installing it myself.

Unfortunately, the battery didn't last 3 years, but went dead in less than a

On May 3, 2004 the mini'app'les election ballots were counted and the results are. Tom Gates is now President, Bert Perrson is now Vice President, Jim Nye is once again secre tary, Don Walz is also once again Treasurer, Greg Buchner returns as Marketing Director, John Pruski stays with Publications Director, Dave Peck is once again the SIG Director, and Les Anderson becomes our Director at Large. Item #5 was also added to the mini'app'les by laws.

year. I was tempted to have a profes sional install another battery. The only thing that stopped me was the thought of having to install a new battery at the cost of \$ 57 every year or less, plus the hassle of delivering it to the repair shop (a 40 mile drive for me). I decided to try installing the if I ruined the imac it would give me an excuse to upgrade to a G4 or G5 Mac.

I sent out a request for information on the Miniapple BBS and received good advice from several club mem bers (Michael Rehbein, Tom Gates & Dave Peck) who directed me to web sites that discussed battery installa tion and what care should be taken in changing the battery. Unfortunately, the web sites discussed changing bat teries in the older imacs which were not exactly like my imac DVD slot loader. The older models had a some what different case and required the removal of the logic board mass stor age chassis to access the battery.

With determination to install the bat tery myself, come what may, I searched the Internet for a battery.<br>Fortunately, I found Mac-battery.com who sells batteries and parts for Apple computers. They asked what kind of imac I had and sent me a 3.6 volt lithium, 1/2 AA type Tekcel battery which I received in 2 days from Memphis. Accompaning the battery was complete printed instructions in color on how to install the battery.

The cost of the battery with shipping was only \$ 6.88.

Much to my amazement, installing the battery was easy. I removed four screws and took off the plastic case. The next operation was removing 6 screws and the metal (EMI) shield covering the computers inner compo nents . The old battery was easily removed and replaced by the new bat tery. In all, the operation took me about 1/2 hour. I was very careful and deliberate in removing the plastic cas ing & inner shield and if I did it again I could probably replace the battery in 15 minutes or less.

The challenge came after I installed the battery. I could not reset the time and date on the computer, nor access the Miniapple BBS mail or one of my e-mail programs. I finally managed to reset the automatic date button in the Apple date & time menu. Surprise! When I restarted the computer the time & date were automatically set. The problem of access to the BBS & email program was solved by redoing some preferences.

Bert was right, with a little care and<br>following directions it wasn't that difficult replacing the battery, plus it saved me a bundle of money.

# mini'app'les Board of Directors 2004-2005 Election Results

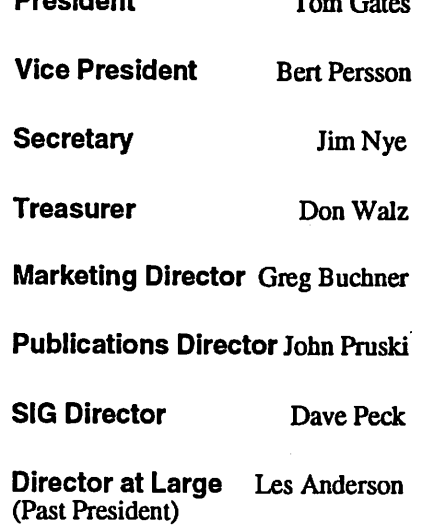

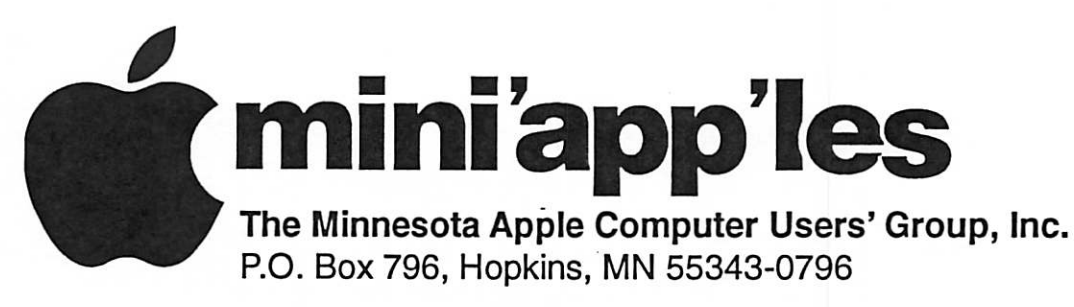

## Membership Application, & Renewal Form

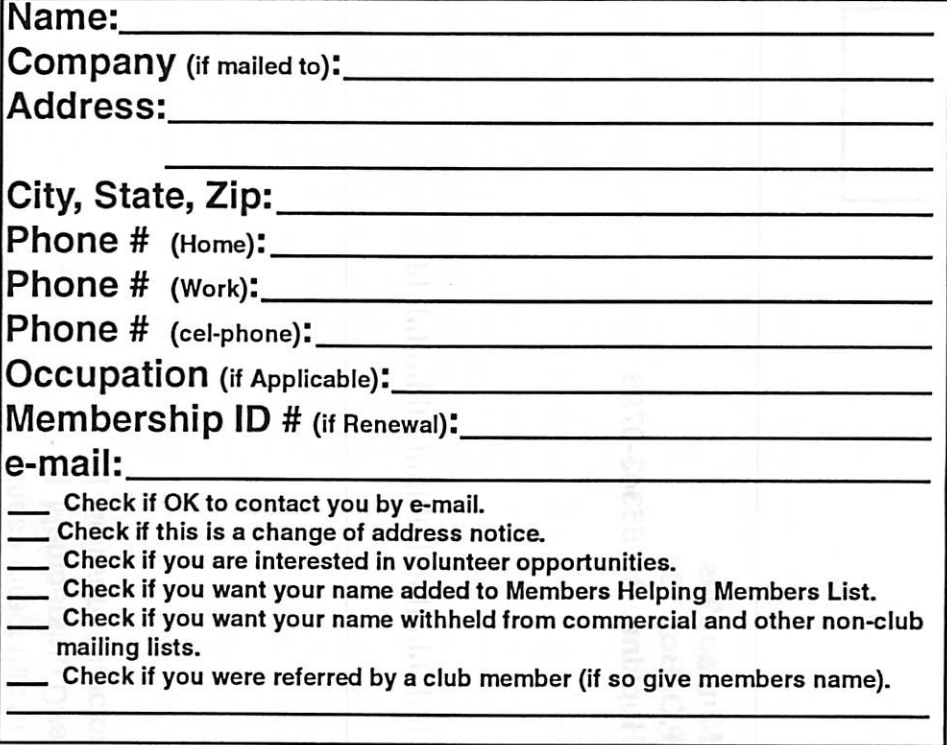

## New Members & Renewing Members

Specify your level of support:

- \$25.00 One Year
- \$45.00 Two Year

r

- \$60.00 Three Year
- \$15.00 Student One Year\*(must be a full-time student at an accredited institution )
- \$100.00 Corporate One Year

Please Make Your Checks Payable to: mini'app'les

> Please address Your Payment to: mini'app'les P.O. Box 796 Hopkins, MN 55343-0796

Thank You for your support!

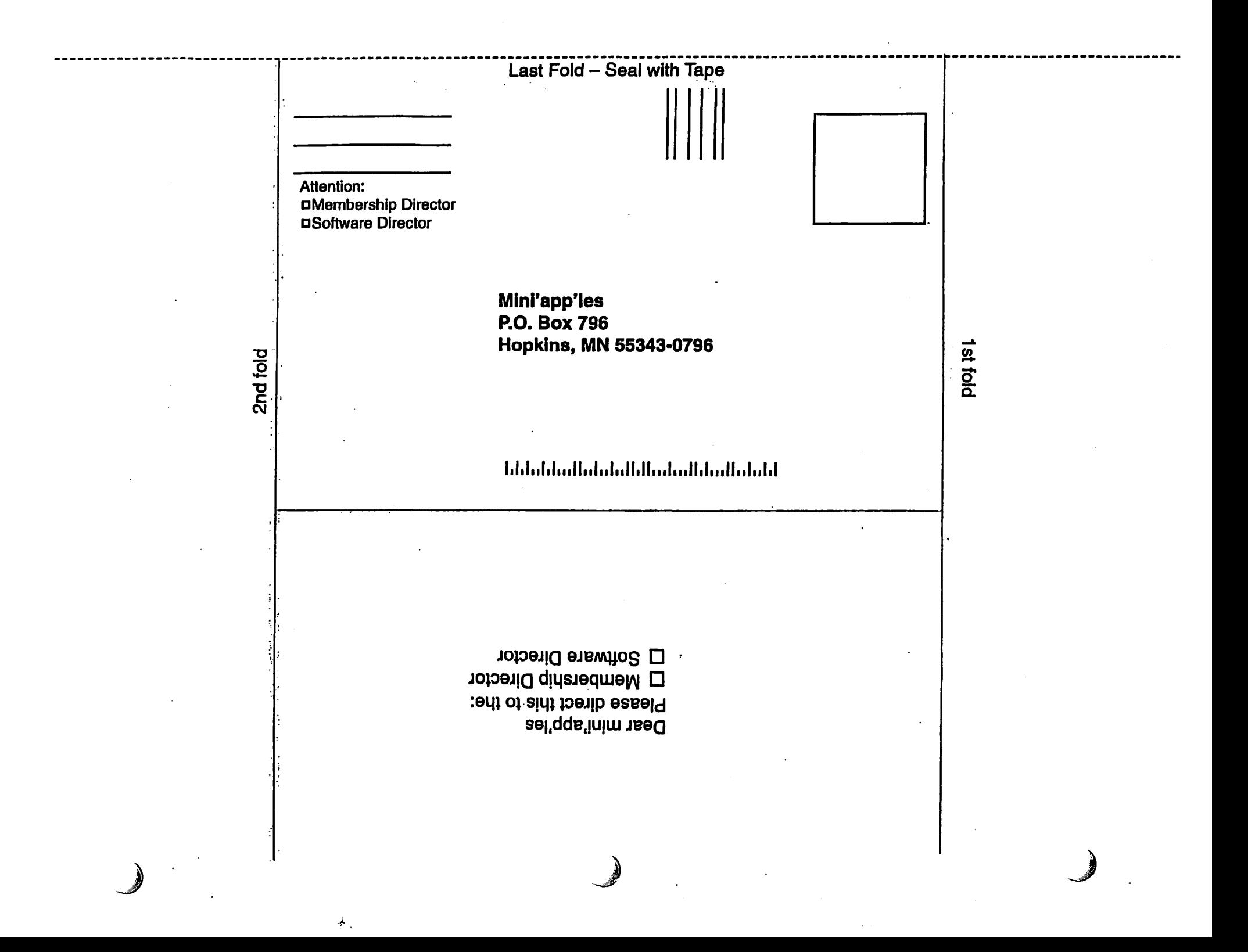

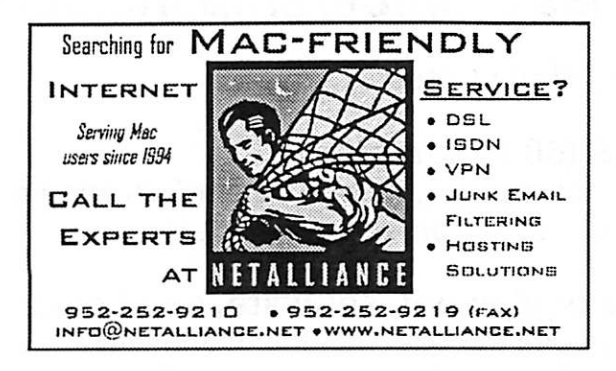

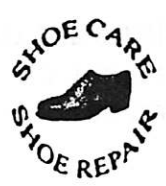

Ask for Gene Serving Midway for 75 years 651-646-4326 Birkenstocke Vibrame

Hartland Shoe Repair Co. 591 N. Hamline Ave (at Thomas) St. Paul. MN 55104

## Hours

Tues-Fri Noon to 6 pm Sat-9 AM to Noon

# Closed Mondays on the web At

harrlandshoes.us

# $[Computer]$

Macintosh™ Consulting Individual & Group Training Computer Problem Assistance

## Mike Carlson

(218) 387-2257 (Grand Marais, MN)

mhcnvc@boreal.org

FileMaker® Solutions Alliance Member

#### USFamily.Net Internet Services WWW, e~ma\$. etc. ď, Premium Twin Cities Interne! Service Any speed. No ods. 7. County of No gimmicks. No risk. for business and personal use. **ISSE** All digital all the time, Simple setup.<br>Friendly support. è ISDN or 56k are no extra charge! •se/vfce. Unlimited Access. No busy signals, Only

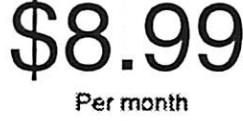

## 1st month free!

Over 2 year of excellent local

 $\frac{Cult \, \text{now!}}{(651)}$ 697-0523

 $\bigcap$ 

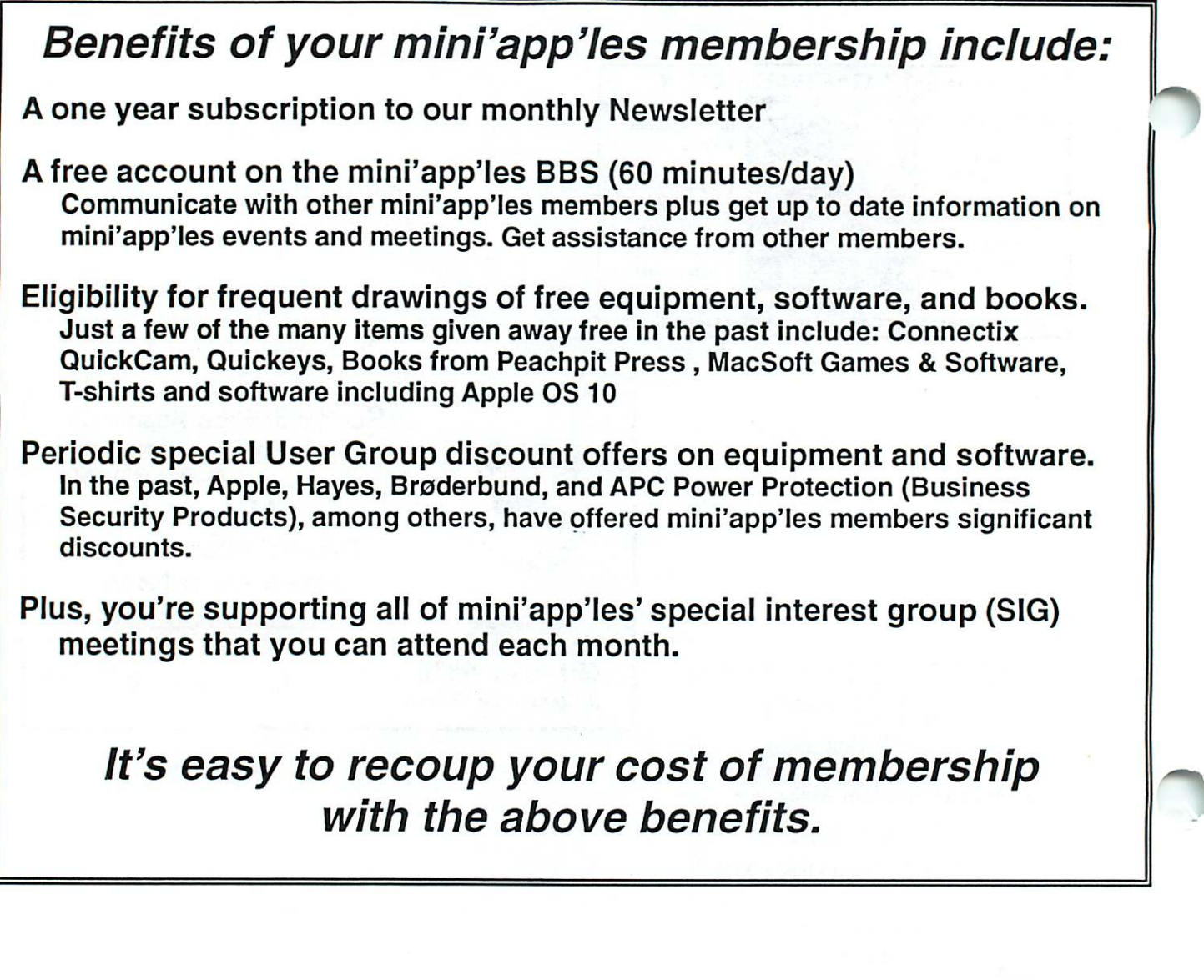

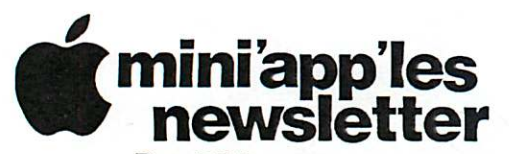

Box 796 Hopkins, MN 55343 ADDRESS SERVICE REQUESTED

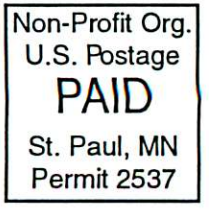

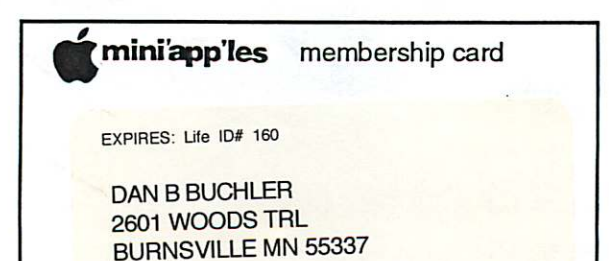

mini'app'les Newsletter June, 2004

Volume 27, Issue 7

# mini'app'les

the minnesota apple computer users' group, inc.

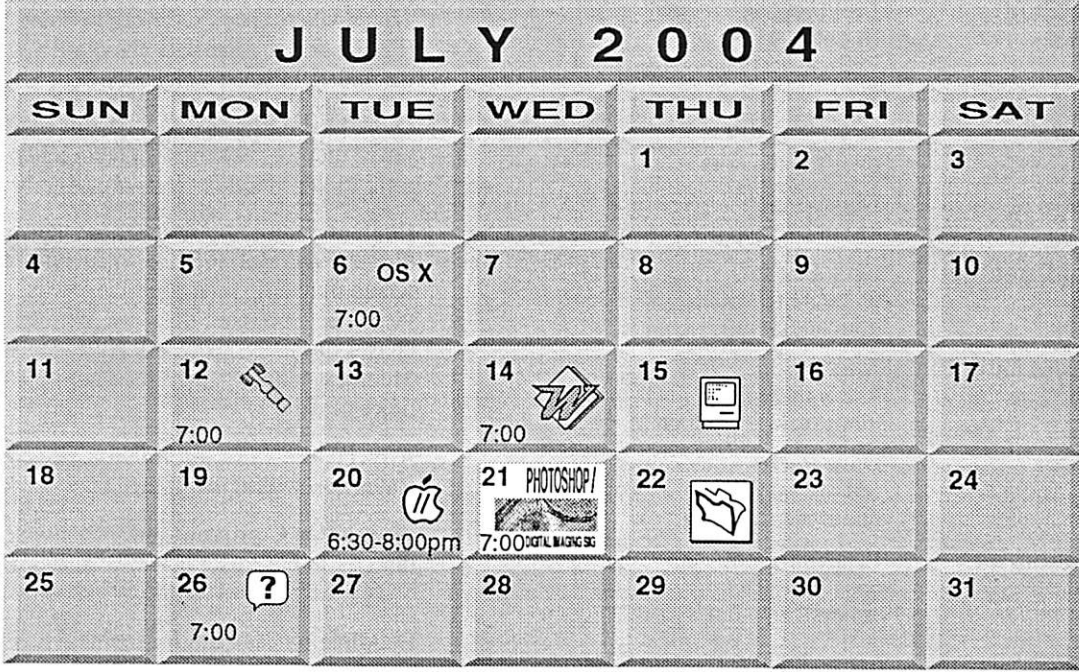

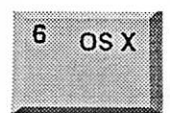

12

14

\$3

OSX SIG The Foundation

1621 Hennepin Avenue South Minneapolis, MN 55403 Craig Arko 612-379-0174

Board of Directors mini'app'les members welcome .New Brighton Community Center 803 Old Hwy 8 New Brighton Tom Gates 612-789-1713 Microsoft Word SIG Eagles lodge

9152 Old Cedar Ave Bloomington Tom Ostertag, D 612-951-5520 E 651-488-9979

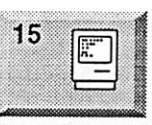

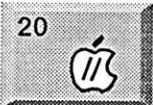

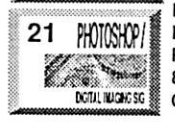

Macintosh Consultants SIG Embers 7:00 AM 7525 Wayzata Blvd St. Louis Park Bob Demeules, 763-559-1124 Vintage Mac / Apple SIG 6:30PM

Augsburg Library 7100 Nicollet Ave S. Richfield Tom Gates 612-789-1713

Multi Media SIG 7 P.M Photoshop-Digital Imaging Penn Lake Library 8800 Penn Ave S, Bloomington Gary Eckhardt. 952-944-5446

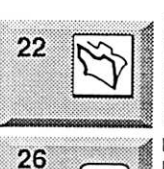

**FileMaker Pro SIG** Megaclean<br>769 Kasota Ave S.E.

Minneapolis MN 55414 Steve Wilmes 651-458-1513

Macintosh Novice SIG<br>Merriam Park Library  $\left( \begin{array}{c} \begin{array}{c} \text{?} \\ \text{1831 Marshall Avenue} \end{array} \end{array} \right)$  ist. Paul

Richard Becker, 612-870-0659 Programming SIG

For meeting time contact http://www.visi.com/~andre/ Andre Benassi 763-786-3891

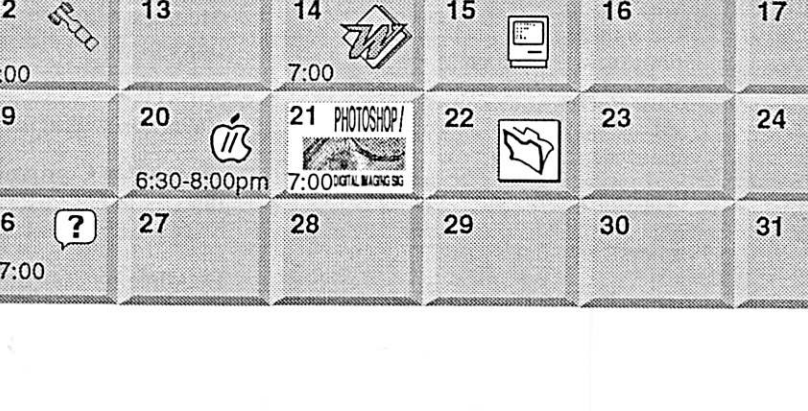

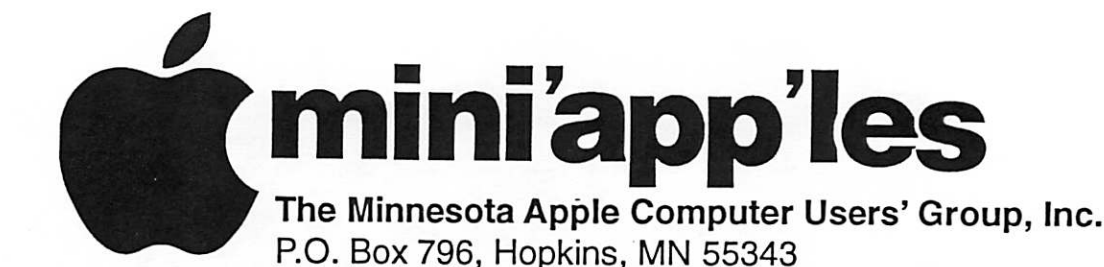

#### Board of Directors:

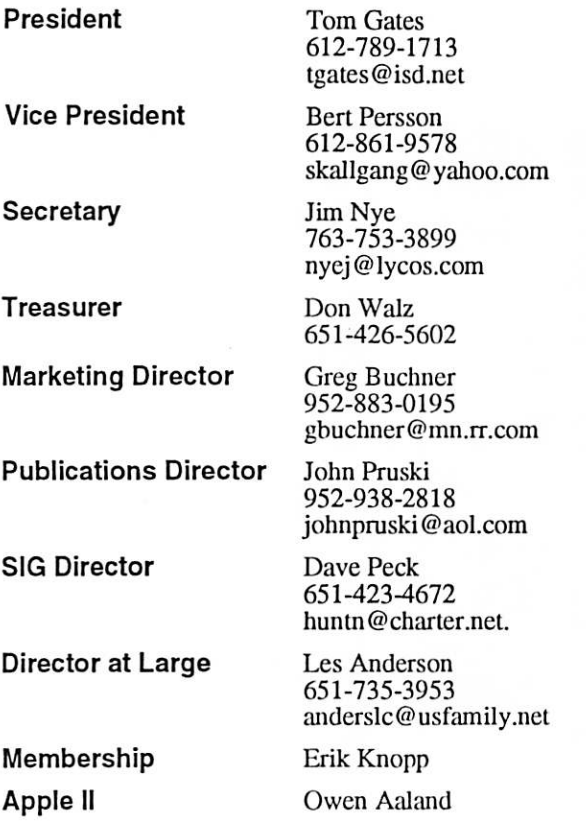

Introduction – This is the Newsletter of mini'app'les, the Minnesota Apple Computer Users' Group, Inc., a Minnesota non-profit club. The whole newsletter is copyrighted © by mini'app'les. Articles may be reproduced in other non-profit User Groups' publications except where specifically copyrighted by the author. (Permission to reproduce these articles must be given by the author.) Please include the source when reprinting.

Questions - Please direct questions to an appropriate board member. Users with technical questions should refer to the Members Helping Members section.

Dealers - mini'app'les does not endorse specific dealers. The club promotes distribution of information which may help members identify best buys and ser vice. The club itself does not participate in bulk pur chases of media, software, hardware and publications. Members may organize such activities on behalf of other members.

Advertisers - For information, see Newsletter Ad Rates box within this issue.

Newsletter Contributions - Please send contributions directly to our Post Office, Box 796, Hopkins, MN<br>55343, or tostertag@usfamily.net 55343, or tostertag@usfamily.net

Deadline for material for the next newsletter is the 1st of the month. An article will be printed when space permits and, if in the opinion of the Newsletter Editor or Manager, it constitutes material suitable for publication.

Editor/Publisher: Tom Ostertag 651-488-9979

Newsletter Layout: John Pruski 952-938-2818, Bert Persson 612-861-9578

mini<sup>'</sup>app'les BBS - Internet only access

mini'app'les WWW site: http://www.miniapples.org

mini'app'les e-mail: miniapples@mac.com

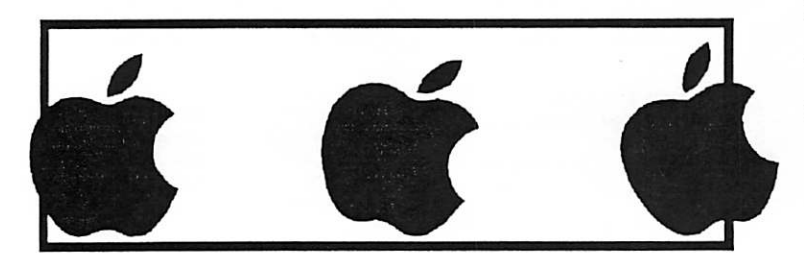

The mini'app'les Newsletter is an independent publication not affiliated, sponsored, or sanctioned by Apple Computer, Inc. or any other computer manufacturer. The opinions, statements, positions, and views herein are those of the author(s) or editor and are not intended to represent the opinions, statements, positions, or views of Apple Computer Inc., or any other computer manufacturer. Instead of placing a trademark symbol at every occurrence of a trade-marked name, we state that we are using the names only in an editorial manner, to the benefit of the trademark owner, with no intention of infringement of the trademark.

# CHANGE OF ADDRESS<br>Moving? Going to be away

from home and leaving a forwarding address with the Post Office? Please send us a Change of Address when you are informing others. By using a moment of your time and a few cents to drop us a card, you save the club some money and you get your newsletter delivered promptly to your new address. If you don't inform us, the Post Office puts your newsletter in the trash (they don't forward third class mail) and charges the club for informing us of your new address. Change of Address should be sent to the club's mailing address: mini'app'les, Attn: Membership Director, Box 796, Hopkins, MN 55343.

#### Table of Contents

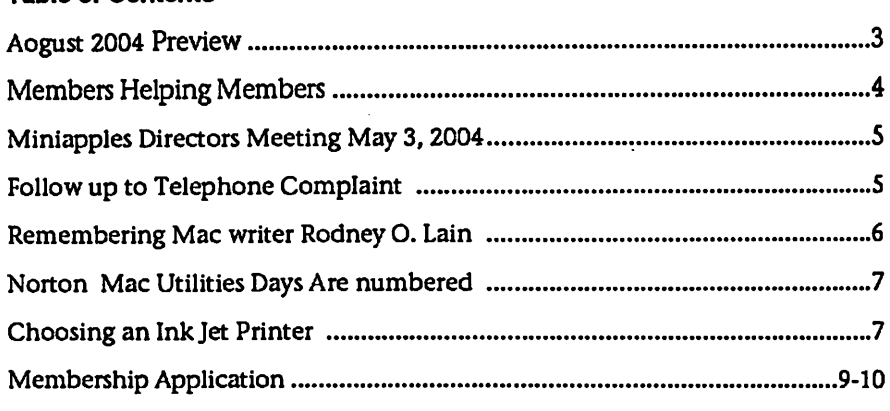

**August 2004 Preview Here is the tentative calendar of our Special Interest Group (SIG) meetings for** August 2004. Please pencil these events on your calendar. As always, when doubtful of a SIG date, time, or location, confirm with one of the following:

- At www.miniapples.org
- The cognizant SIG Leader

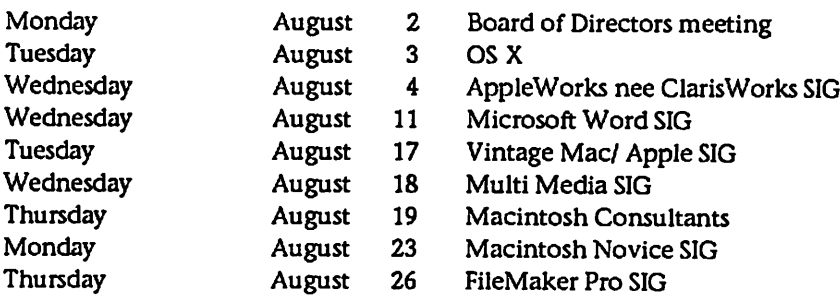

# Members Helping Members

Need Help? Have a question the manual doesn't answer? Members Helping Members is a group of volunteers who have generously agreed to help. They are just a phone (or an e-mail) away. Please call only during the appropri ate times, if you are a member, and own the software in question.

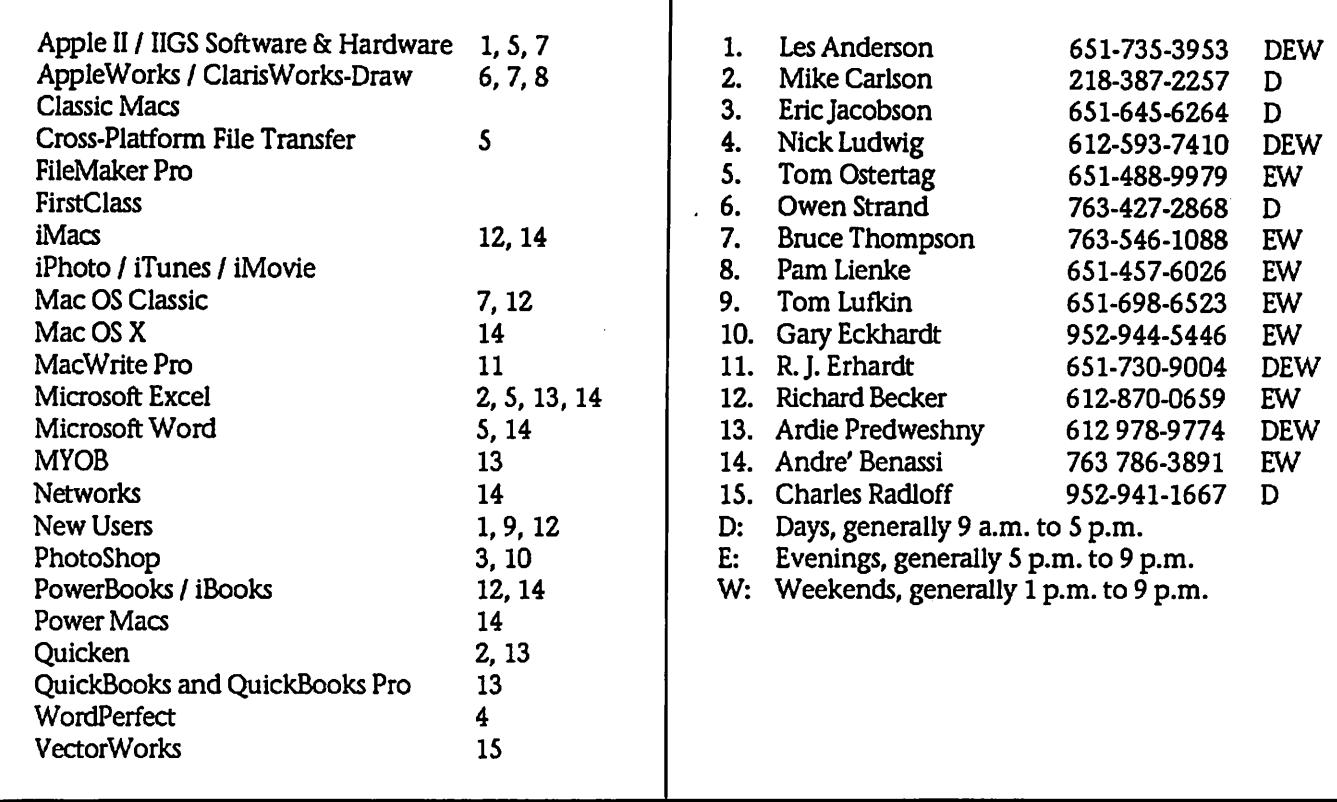

Please call at reasonable hours, and ask if it is a convenient time for them. By the way, many of these volunteers can also be contacted on our BBS. We appreciate your cooperation.

If you would like to be a Members Helping Member volunteer, please send an e-mail message to John Pruski on our BBS, or call him at 952-938-2818, with your name, telephone number, contact hours, and the software or hard ware areas you are willing to help others.

## Newsletter Ad Rates

 $1/12$  page  $\ldots \ldots 2.25$ " Width x 2.5" Height  $\ldots \ldots 55$  $1/6$  page  $\ldots \ldots \ldots 2.5$ " Width x 5" Height  $\ldots \ldots 10$ 1/3 page.... 2.5" Width x 10" Height Vert or 5.5 H.. \$20  $1/2$  page  $\ldots$ .... 7.5" Width x 5" Height (save 5%).... \$30 2/3 page...... 5" Width x 10" Height (save 7%).... \$40 Full page ... 7-1/2" Width x 10" Height (save 15%).. \$60 Outside back cover . 7-1/2" Width x 7-1/2" Height .. \$50 Inside back cover .... 7-1/2" Width x 10" Height ... \$60 All ads must be prepaid and submitted on electronic media. Ads of \$20 and under must run for a minimum of three months.

mini'app'les will accept all ads for publication that do not affect our nonprofit status, or the postal regulations deal

- ing with our nonprofit mailing rates. Examples of ads that will be rejected are; but not limited to, ads that:
- 1. endorse a political candidate or cause
- 2. attack a person or cause
- 3. are in "bad taste" (x rated or similar)
- 4. expound or demean a religion or practice. Ads should be for a product or service. Because of our nonprofit mailing rates we must limit ads that are not related to computers.
	- Mail inquiries to: PO Box 796, Hopkins, MN, 55343 Phone inquiries to: John Pruski, 952-938-2818

## Miniapples Directors Meeting May 3, 2004

Submitted by Jim Nye

(Minutes yet to be approved by Board) PRESENT: Les Anderson, John Pruski, Greg Buchner, Bert Persson, Dave Peck, Jim Nye

ADOPTION OF AGENDA: agenda adopted.

APPROVAL OF MINUTES: Minutes approved.

TREASURERS REPORT: NO REPORT, DON WALZ, ABSENT, ill.

OFFICERS and coordinators REPORT

President Anderson: nothing to report.

Secretary Nye: nothing to report.

Publication Director Pruski: July and August newsletters will be combined.

Director at large Persson: nothing to report.

SIG Director Peck: Brian Bantz is giv ing up being SIG leader for "Meet your Mac" Meeting. This meeting will be discontinued until a new SIG leader can be found. The "Novice" SIG under Richard Becker will

# Follow up to Telephone Complaint

Submitted by Jim Nye

In the May newsletter I wrote about AT&T billing me for services for pop up advertisements placed on my e mail. I inquired to AT&T at the time as to why I was being charged for the service.

I was told by a service representative in India that a company in Africa was sending the ads out and they are being serviced by AT&T. If the ads show up on your e-mail you are charged a monthly service charge. The service representative in India was no help in resolving the problem, and he tried to pressure me into buy ing additional services. I told him I

continue.

UNFINISHED BUSINESS

A. MAIN MAC SIG- MARY ANDER SON- DAVE PECK HAS TRIED TWICE TO CONTACT MARY ANDERSON AND HAS NOT heard from HER ABOUT BEING MAIN MAC SIG LEADER.

B. CHECKS- It will not be known until next meeting what signatures will be used on the checking account.

## ELECTION RESULTS

The ballots were officially counted, tabulated and the following members were elected to the Board of Directors:

President- Tom Gates Vice President- Bert Persson Secretary-Jim Nye Treasurer- Don Walz Marketing Director- Greg Buchner Publications Director John Pruski SIG Director Dave Peck

The amendments to the By Laws were approve by the voters 16 to 0 with two voters obstaining. The Amendments, noted in Item 5 section I of the ballot, pertained to copyright laws, meeting cancellation, yearly

audits, Federal Law superceding By laws and the physical address of the club.

Motion made to accept the election results as recorded, seconded, approved.

MEETING ADJOURNED: outgoing President Anderson was thanked by members for his outstanding service as President to the club. Next meeting in June will be arrange by incoming President Tom Gates. He will choose the site, location and time of meeting.

were refunding the money as a cus tomer courtesy. No mention was made that the charge was unjustified. Evidently AT&T has received other complaints about this and similar telephone practices.

wanted nothing to do with AT&T.

Upon contacting Quest, it turned out AT& T was my long distance tele phone provider, although I never used them for long distance tele phone calls and up to then I had never received a bill from them. Anyway, the arbitrary action by At&T irritated me and I quickly dropped them as a provider. I then entered a complaint about the arbitrary billing with the Minnesota Attorney General 's Office.

Yesterday I received a letter from AT&T that they were refunding the \$ 241 had been charged for the ser vice. Their explanation was that they

# Remembering Mac writer Rodney O. Lain

For miniapples

Rodney O'Lain was a member of<br>Miniapples. He wrote several articles for our newsletter, volunteered for our "Members helping members" as well as giving presentations for various SIG's (Special Interest Groups) He was a true Macintosh advocate.

## Bert

## Remembering Mac writer Rodney O. Lain

It was two-years ago this week that the Mac world lost a prolific Macintosh advocate, and I lost a friend. Rodney Lain, popular writer for Mac sites AppleLinks ,The Mac Observer ,MacAddict, and our own MyMac.com, died on June 16th, 2002.

A controversial writer from the start, Rodney loved nothing more than to stir the hornets' nest. He was very good at knowing which buttons to push in his readers to get them so hopping mad that they would leave the most vicious email in his in-box, or post after post on message boards and forums around the world. Very few writers could get away with using the dreaded and racist "N" word in an article to describe the state of the Mac faithful. But Rodney could, and did.

He took a lot of flak over the years, weathering it all as the professional he was. While Rodney never got rich from his writing, nor did it lead to

any more high-profile opportunities, he continued to write even at the height of his depression. A depression that ultimately led to his death, at his own hands.

Rodney was also a religious man, even after being excommunicated from his church years before. The reasons are not important now, but it did leave a lasting impression on him. Rather than simply fading from view, Rodney joined the Mac web writers in evangelizing the Mac platform as he once did preaching the word of Christ. And with equal fervor.

Very few sites or articles exist today about Rodney. Sure, there are a few out there, most posted or written days after his death. Even Wired Magazine had a brief write-up on Rodney after he died. I have written a few articles since, including my much-read initial article on his suicide, as well as the mostly overlooked MacDaddy tribute to him.

As one of the only Black writers on the Mac web, Rodney was a minority within a minority. He never hid his race behind the keys of his keyboard, instead reveling in his race and com puting platform of choice.

When Rodney saw something he did not like, be it a perceived error by Apple Computer, Inc., or another arti cle he disagreed with, Rodney wrote with a "pull no punches" style that was very popular with his many read ers.

Today, two years later, is the anniver sary of his death. I hope to at least see some other website acknowledge it, though I don't expect to. Without looking back, we cannot move for ward. Rodney brought a unique voice to the Mac web, one that has yet to be duplicated.

Thanks, Rodney, for everything. I hope you know, wherever you are, that you are not forgotten.

This article is reprinted with permis sion from the author Tim Robertson, Publisher MyMac.com publisher@mymac.com www.MyMac.com Publishing since 1995!

# Norton Mac Utilities Days Are numbered

Submitted by Jim Nye

An article in the Mac World magazine announced that Norton utilities and parent company Symantec will be dropping future development of both Norton utilities and System works for the Mac.

Symantec will provide technical sup port by telephone for one year after the company stops selling the Utilities 8.0 and System Works 3.0, although Symantec will continue to sell both programs as long as there is customer demand. According to the company, they also plan to continue supporting the current version of OX 10.3 as well as future updates to Panther.

# Choosing an Ink Jet Printer

Submitted by Bruce Thompson by Dawn D'Angelillo (Dawn@Smalldog.com)

Graduation time is the season of digi tal cameras. Digital cameras make great gifts to give or receive. One of<br>the benefits of using a digital camera is that you choose the prints you want and you can edit the image before you print. Digital cam era shoppers spend a lot of time researching the camera, but tend to forget about the importance of the printer if they plan on making prints.

The ink jet printers that are on the consumer market are "drop-on-demand," as opposed to continuous flow. A drop-on-demand printer only produces the ink droplets that are needed, and these are added to the image one drop at a time. The two common types of drop-on-demand ink jet printers are thermal and piezoelectric.

## Thermal

Thermal ink jet printers were invent ed by Canon (the Bubblejet) in 1981. The way that the thermal print er works is pretty simple. The ink reservoir is connected to the print head. Inside the print head is a small heating element. When a drop of ink needs to be added to an image, the element quickly heats up and forms an air bubble within the

Although Symantec will stop devel oping the system for Mac, they will continue development for Windows Systems on the security utilities including Norton Antivirus and and Norton Personal Firewall)

The withdrawal of Norton from the Mac market has been a surprise because since 1989 Norton has been one of the premier Utilities for Macs. David Shayer, a software engineer who worked on previous versions of Norton Utilities noted, "they haven't made substantial changes to the soft ware in years".

Mac users shouldn't despair about Norton exiting the Mac market. Fortunately, there are some good utili-

ink. The bubble forces ink out of the print head then the bubble bursts and a drop breaks off.

With a thermal ink jet printer, the print head moves on a bar back and forth across the paper. Within the nozzles. The number of nozzles vary by printer, and even by color. For example, the Canon i850 Bubblejet has 320 nozzles in the black print head, 512 in cyan and magenta, and 256 in yellow.

Thermal printers are easy to maintain and provide photographic quality to the naked eye, if the correct paper is used. Canon and HP Deskjet and PhotoSmart printers are thermal printers.

## Piezoelectric

The piezoelectric effect is the temi used to describe how a crystal changes when subjected to an electric field. It will either expand or contract. So instead of using heat to create a bubble as the thermal printer does above, an electrical charge is added causing a crystal to expand. Remove the charge and it contracts. Epson is the main player in the consumer piezo printer market.

Piezo printheads are typically single units with all colors included and they are a permanent part of the ties to fill the gap including Disk Warrior 3.0, Miromat, Tech Tool 4.0 and Drive 10. Although, I must say this announcement left a bad taste in my mouth because I just purchased the Norton system for use on my imac.

This information has been taken from Philip Michael's article entitled "Utilities Shut Down" in the July 2004 issue of Mac World magazine.

printer. The number of print nozzles vary by printer. Printers des tined for an office environment will have more black nozzles for faster text printing. Advantages to the piezo printers are fine image detail and the range of media that one can print to. Disadvantages are maintenance and repair is expensive, and print speeds can be slower than thermals.

Now that you have the basics of print technology, which printer to choose?

The questions that you have to ask yourself are: What size output? What kind of quality? What type of media? How permanent? How fast? How loud?

## How expensive?

What size output? Desktop printers usually cant print anything wider than 24 inches and that is dependent on model. You can add to your width by turning the image sideways and using a printer that supported roll-mounted paper. An example of this would be Epson's Stylus Photo 2200 or HP's CP1700 series.

What kind of quality? What affects the quality of a print are the printer's resolution, the number of colors, and the size of the ink droplet. Currently shipping printers

are all of a high enough resolution that you would be hard pressed to discern the difference in<br>dpi's with the naked eye. The number of colors will have a noticeable effect. If you need to print photo graphic quality, choose a six- or seven-color printer. As far as dot size, the Epson piezo printers will give finer detail due to their technolo-<br>gy on certain types of paper. I have a Canon thermal printer at home and even though the experts say that the Epson would be better quality, I can't fault my Canon for photo prints.

What kind of media?

Desktop printers have fewer options for paper. Most

printer manufacturers recommend that you use their paper with their printers. They claim to have engi neered paper coatings specific to their ink. This may be true, but I have used Epson paper in my Canon printer and it worked as well as the paper that came with the printer. Epson has the widest range of paper sizes and types available.

## How permanent?

The permanence of a printed image is based on the ink and paper combina tion, as well as how the image is stored or displayed. Consumer desktop printers either use inks that are based on dyes, or pigments. Dye inks can fade faster than pigment inks. Canon and HP use dye-based inks. Epson has some mod els that are pigment based, others are dye based. Epson Stylus C64 and C84 series ink jet printers, and the Epson Stylus CX5400 and CX6400 All-in-Ones, use the pigment based DURAbrite Ink. The EPSON Stylus Photo 2200, the EPSON Stylus Pro 7600,

and the EPSON Stylus Pro 9600 use UltraChrome pigment ink. Printer manufacturers will estimate print have the best performance. Use these as estimates.

How fast? Print speeds for desktop printers are measured in pages per minute. Rule of thumb: If you are printing a high-quality, 8-x-10-inch photo, you'll probably be able to get other work done while the image prints. Four-color and printers des tined for the office will have faster print speeds than photographic quality printers.

How loud?

Check the noise level on the printer so you get an idea of how loud it will be. Most people arent bothered by ink jet printers (remember how loud the old ImageWriter was?), but compare them to these standard levels in decibels:

Quiet whisper = IS - 20 db Airport terminal  $= 55 - 65$  db Subway =  $90$  db Loud rock music = 115 db

How expensive?

In addition to the actual price of the printer, ink makes up most of a print er's cost. Be sure to compare prices of consumables when you shop so you know in advance how much you'll have to pay.

Recent Printer Reviews

I searched a few websites for ink print er reviews. Here's a quick synopsis:

Macworld Magazine, May 2003 -Preferred printer was the Canon i850 for best all-around, doing a great job with both text documents and photos.

http://www.macworld.eom/2003/03/r eviews/inkjetprinters03/

ZDNet, November 2003 - Epson Stylus Photo 2200 and Canon i560 tied. Photo 2200 had "first rate output quality" and the i560 was "excellent value."

http://reviewszdnet.com.com/Printers/4521- 6528\_16-1008525-l.html? tag=dir-tp

MacWorld Magazine, February 2003 - Epson Stylus Photo 960. Widest range of paper-handling options and image sizes; best output.

http://www.macworld.eom/2003/02/r eviews/6inkhetprinters/

You are now loaded with printer information. Here are my recommendations (look for specials below):

/^~^.

For a good all-around printer that prints very good photos: Canon i850 Bubblejet Printer USB for \$149.

For a fast office printer: HP Deskjet 5650 for \$152. Up to 21 pages per minute in laser-quality black.

For photo printers: High-end, wide format - Epson 2200 Wide Format 7-color with UltraChrome ink - \$675 Mid-priced - Canon i900D Photo Bubblejet Printer USB (\$100 Manufacturer's rebate) - \$245 Lower-priced - Epson Stylus Photo 820 Silver (refurbished) - \$65

Reprinted from: Tech Tales #221 © Small Dog Electronics "High Technology for Low Prices" 1673 Main Street, Waitsfield, Vermont 05673 USA Phone: 802-496- 7171 Toll Free: 800-511-MACS (6227) Fax: 802-496-6257 Email: sales@smalldog.com <http://www.smalldog.com>

 $\overline{\phantom{a}}$ 

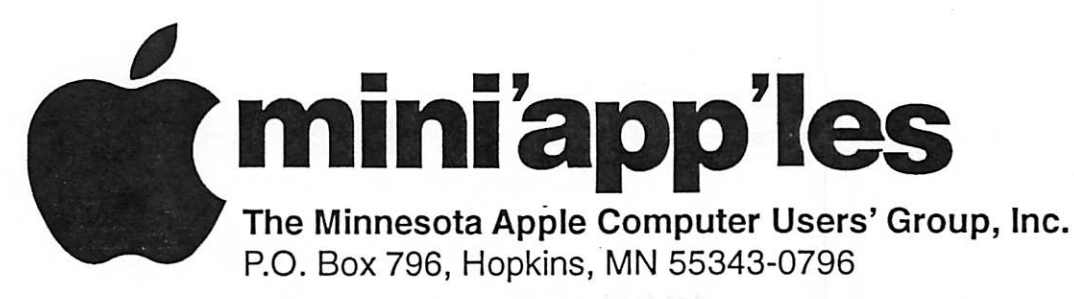

## Membership Application, & Renewal Form

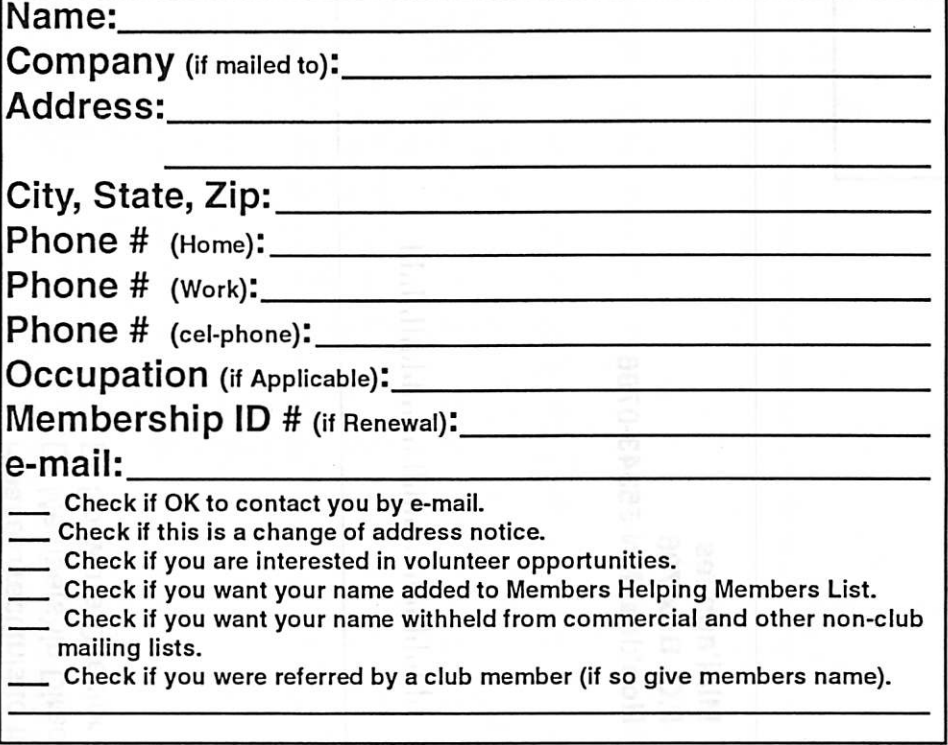

## New Members & Renewing Members

Specify your level of support:

- \$25.00 One Year
- \$45.00 Two Year
- \$60.00 Three Year
- \$15.00 Student One Year\*(must be a full-time student at an accredited institution )
- \$100.00 Corporate One Year

Please Make Your Checks Payable to: mini'app'les

> Please address Your Payment to: mini'app'les P.O. Box 796 Hopkins, MN 55343-0796

Thank You for your support!

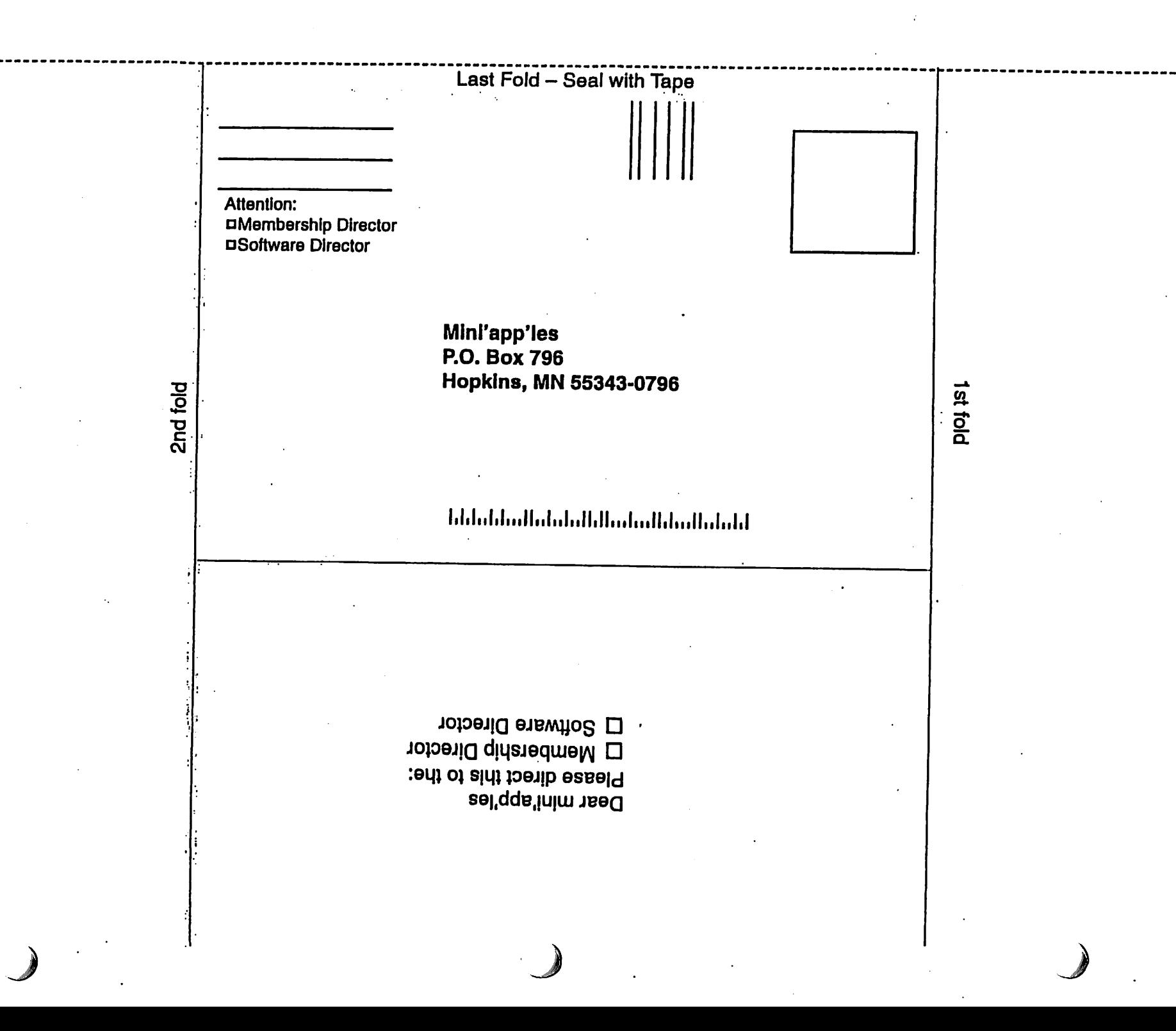

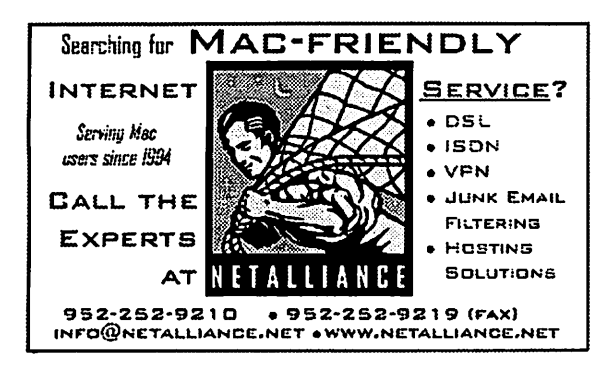

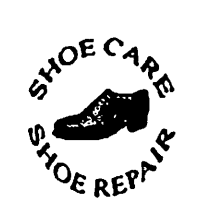

Hortland Shoe Repair Co. 591 N. Hamline Ave (at Thomas) St. Paul. MN 55104

## Hours

Tues-Fri Noon to 6 pm Sat-9 AM to Noon Closed Mondays

on the web At

Ask for Gene Serving Midway for 75 years

# Computing

Macintosh™ Consulting Individual & Group Training Computer Problem Assistance

## Mike Carlson

(218) 387-2257 (Grand Marais, MN)

mhcnvc@boreal.org

FileMaker® Solutions Alliance **Member** 

## 651-646-4326 Birkenstocke Vibran\9

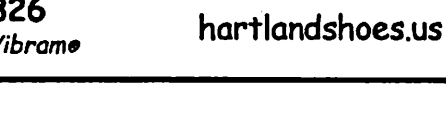

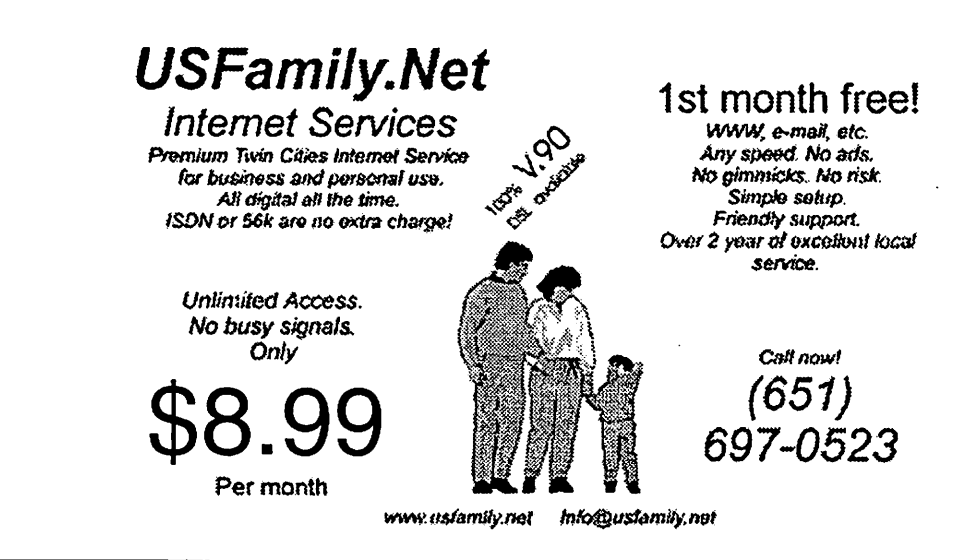

mini'app'les Newsletter 11 July, 2004

Benefits of your mini'app'les membership include: A one year subscription to our monthly Newsletter A free account on the mini'app'les BBS (60 minutes/day) Communicate with other mini'app'les members plus get up to date information on mini'app'les events and meetings. Get assistance from other members. Eligibility for frequent drawings of free equipment, software, and books. Just a few of the many items given away free in the past include: Connectix QuickCam, Quickeys, Books from Peachpit Press , MacSoft Games & Software, T-shirts and software including Apple OS 10 Periodic special User Group discount offers on equipment and software. In the past, Apple, Hayes, Broderbund, and APC Power Protection (Business Security Products), among others, have offered mini'app'les members significant discounts. Plus, you're supporting all of mini'app'les' special interest group (SIG) meetings that you can attend each month. It's easy to recoup your cost of membership with the above benefits.

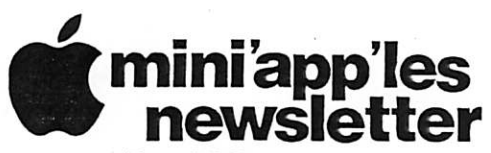

Box 796 Hopkins, MN 55343 ADDRESS SERVICE REQUESTED

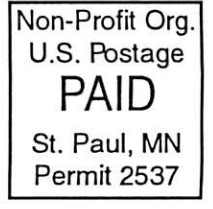

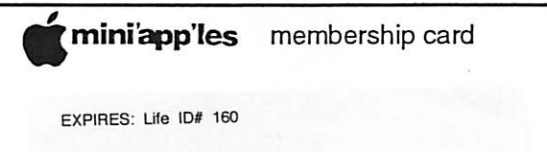

DAN B BUCHLER 2601 WOODS TRL BURNSVILLE MN 55337

Volume 27, Issue 8

■W/Mi>f^&^mSamsm

S3 mini'apples newsletter the minnesota apple computer users' group, inc.

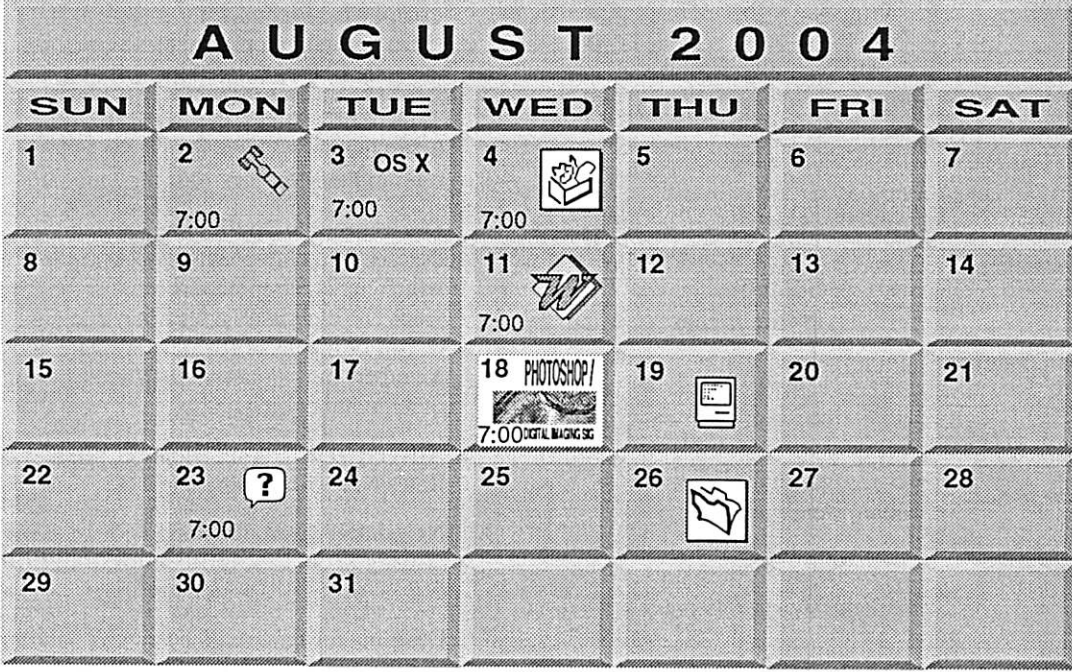

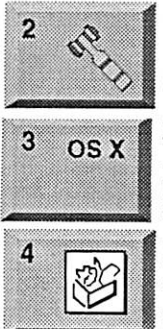

r

Board of Directors mini'app'les members welcome New Brighton Family Center 400 10th St..N.W. New Brighton Tom Gates 612-789-1713 OSX SIG

The Foundation 1621 Hennepin Avenue South Minneapolis, MN 55403 Craig Arko 612-379-0174

AppleWorks SIG Penn Lake Library 8800 Penn Ave S, Bloomington John Hunkins. Sr. 651-457-8949 hunkins@mac.com.

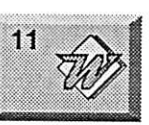

18 PHOTOSHOP

19

DIGITAL MAGNO SIG

Microsoft Word SIG Eagles lodge 9152 Old Cedar Ave Bloomington Tom Ostertag, D 612-951-5520 E 651-488-9979

Multi Media SIG 7 P.M Photoshop-Digital Imaging Penn Lake Library 8800 Penn Ave S, Bloomington

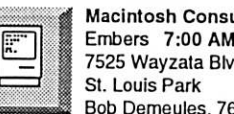

Gary Eckhardt, 952-944-5446 Macintosh Consultants SIG Embers 7:00 AM 7525 Wayzata Blvd

I Bob Demeules, 763-559-1124

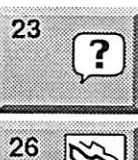

Macintosh Novice SIG Merriam Park Library

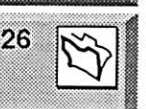

1831 Marshall Avenue St. Paul Richard Becker, 612-870-0659 FileMaker Pro SIG Megaclean

769 Kasota Ave S.E. Minneapolis MN 55414 Steve Wilmes 651-458-1513

For the latest information please visit http://www.miniapples.org

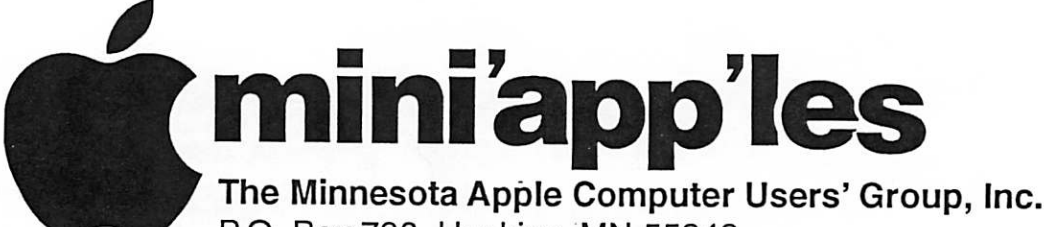

P.O. Box 796, Hopkins, MN 55343

## Board of Directors:

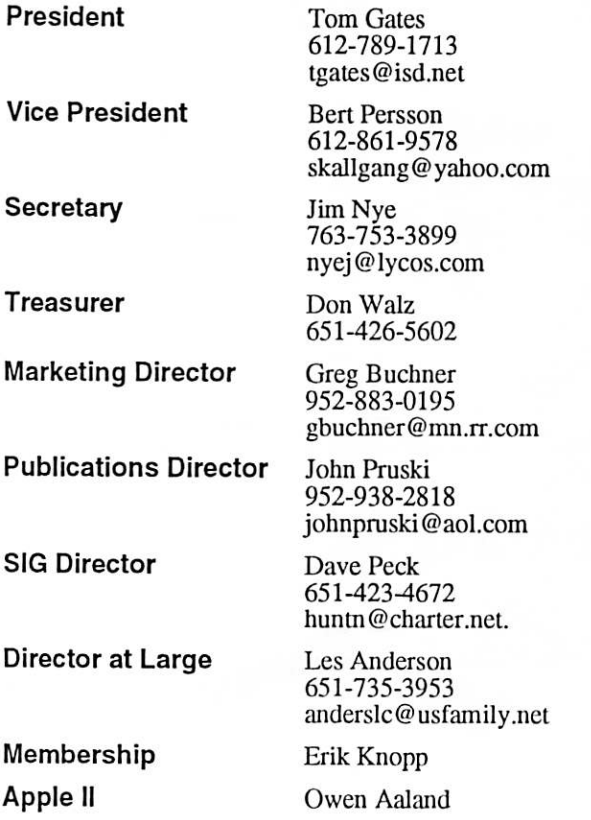

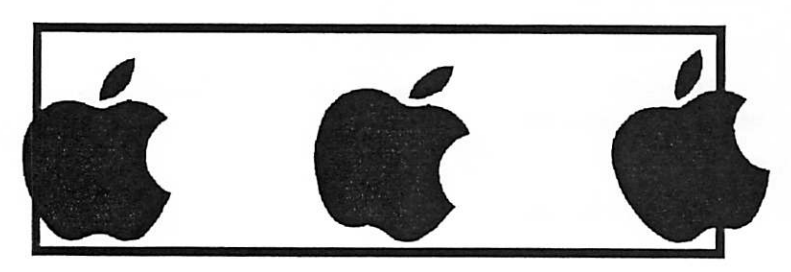

Introduction - This is the Newsletter of mini'app'les, the Minnesota Apple Computer Users' Group, Inc., a Minnesota non-profit club. The whole newsletter is copyrighted © by mini'app'les. Articles may be reproduced in other non-profit User Groups' publications except where specifically copyrighted by the author. (Permission to reproduce these articles must be given by the author.) Please include the source when reprinting.

Questions - Please direct questions to an appropriate board member. Users with technical questions should refer to the Members Helping Members section.

Dealers - mini'app'les does not endorse specific dealers. The club promotes distribution of information which may help members identify best buys and ser vice. The club itself does not participate in bulk pur chases of media, software, hardware and publications. Members may organize such activities on behalf of other members.

Advertisers - For information, see Newsletter Ad Rates box within this issue.

Newsletter Contributions - Please send contributions directly to our Post Office, Box 796, Hopkins, MN<br>55343, or tostertag@usfamily.net 55343, or tostertag@usfamily.net

Deadline for material for the next newsletter is the 1st of the month. An article will be printed when space permits and, if in the opinion of the Newsletter Editor or Manager, it constitutes material suitable for publication.

Editor/Publisher: Tom Ostertag 651-488-9979

Newsletter Layout: John Pruski 952-938-2818, Bert Persson 612-861-9578

mini'app'les BBS - Internet only access

mini'app'les WWW site: http://www.miniapples.org

mini'app'les e-mail: miniapples@mac.com

The mini'app'les Newsletter is an independent publication not affiliated, sponsored, or sanctioned by Apple Computer, Inc. or any other computer manufacturer. The opinions, statements, positions, and views herein are those of the author(s) or editor and are not intended to represent the opinions, statements, positions, or views of Apple Computer Inc., or any other computer manufacturer. Instead of placing a trademark symbol at every occurrence of a trade-marked name, we state that we are using the names only in an editorial manner, to the benefit of the trademark owner, with no intention of infringement of the trademark.

## CHANGE OF ADDRESS

 $\sqrt{2}$ 

Moving? Going to be away from home and leaving a for warding address with the Post Office? Please send us a Change of Address when you are informing others. By using a moment of your time and a few cents to drop us a card, you save the club some money and you get your newsletter delivered promptly to your new address. If you don't inform us, the Post Office puts your newsletter in the trash (they don't forward third class mail) and charges the club for informing us of your new address. Change of Address should be sent to the club's mailing address: mini'app'les, Attn: Membership Director, Box 796, Hopkins, MN 55343.

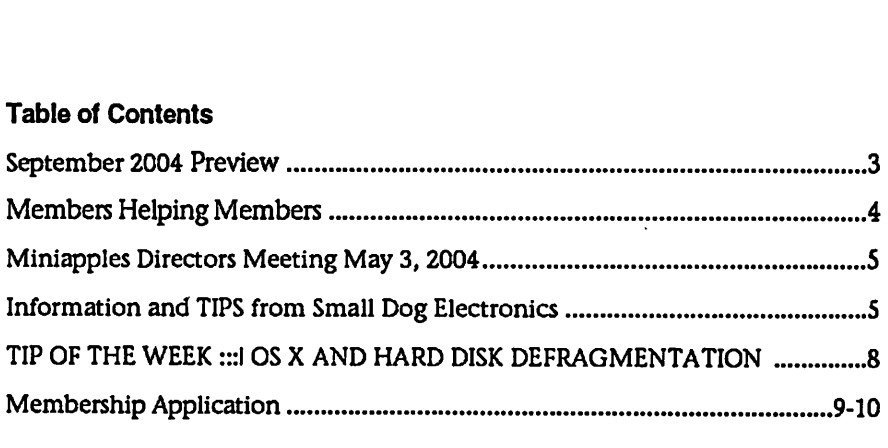

September 2004 Preview Here is the tentative calendar of our Special Interest Group (SIG) meetings for September 2004. Please pencil these events on your calendar. As always, when doubtful of a SIG date, time, or location, confirm with one of the following:

- At www.miniapples.org
- The cognizant SIG Leader

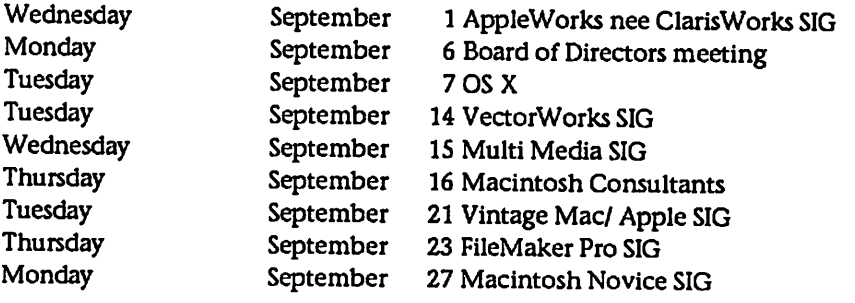

/fl^K

ĩ

# Members Helping Members

Need Help? Have a question the manual doesn't answer? Members Helping Members is a group of volunteers who have generously agreed to help. They are just a phone (or an e-mail) away. Please call only during the appropriate times, if you are a member, and own the software in question.

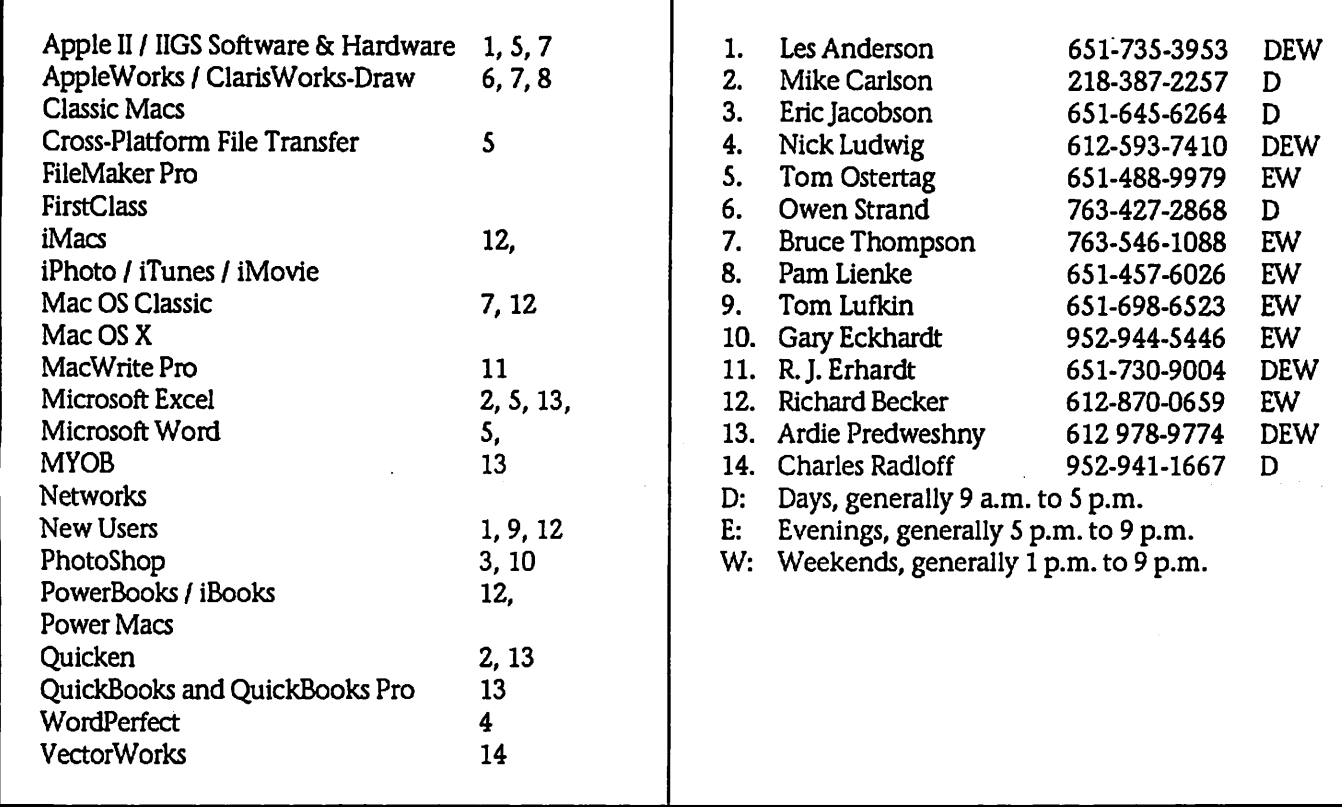

Please call at reasonable hours, and ask if it is a convenient time for them. By the way, many of these volunteers can also be contacted on our BBS. We appreciate your cooperation.

If you would like to be a Members Helping Member volunteer, please send an e-mail message to John Pruski on our BBS, or call him at 952-938-2818, with your name, telephone number, contact hours, and the software or hard ware areas you are willing to help others.

## Newsletter Ad Rates

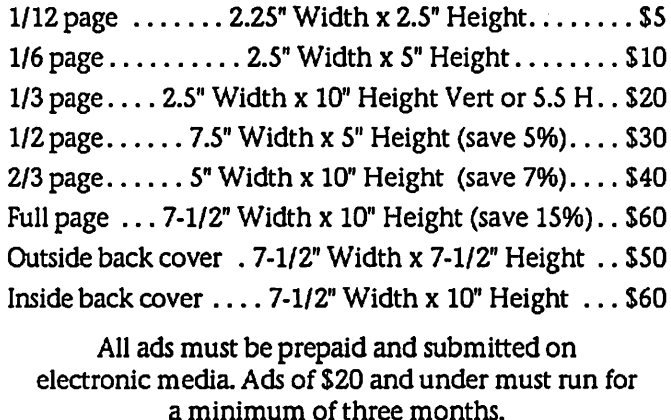

mini'app'les will accept all ads for publication that do not affect our nonprofit status, or the postal regulations deal ing with our nonprofit mailing rates. Examples of ads

that will be rejected are; but not limited to, ads that:

- 1. endorse a political candidate or cause
- 2. attack a person or cause
- 3. are in "bad taste" (x rated or sim ilar)
- 4. expound or demean a religion or practice.
- Ads should be for a product or service. Because of our nonprofit mailing rates we must limit ads that are not related to computers.
	- Mail inquiries to: PO Box 796, Hopkins, MN, 55343 Phone inquiries to: John Pruski, 952-938-2818

## Miniapples Directors Meeting May 3, 2004

Submitted by Jim Nye

PRESENT: Les Anderson, John Pruski, Greg Buchner, Bert Persson, Dave Peck, Jim Nye

ADOPTION OF AGENDA: agenda adopted.

APPROVAL OF MINUTES: Minutes approved.

TREASURERS REPORT: NO REPORT, DON WALZ, ABSENT, ill.

OFFICERS and coordinators REPORT

President Anderson: nothing to report.

Secretary Nye: nothing to report.

Publication Director Pruski: July and August newsletters will be combined.

Director at large Persson: nothing to report.

SIG Director Peck: Brian Bantz is giv ing up being SIG leader for "Meet your Mac" Meeting. This meeting will be discontinued until a new SIG leader can be found. The "Novice" SIG under Richard Becker will continue.

#### UNFINISHED BUSINESS

A. MAIN MAC SIG- MARY ANDER SON- DAVE PECK HAS TRIED TWICE TO CONTACT MARY ANDERSON AND HAS NOT heard from HER ABOUT BEING MAIN MAC SIG LEADER.

B. CHECKS- It will not be known until next meeting what signatures will be used on the checking account.

#### ELECTION RESULTS

The ballots were officially counted, tabulated and the following members were elected to the Board of Directors:

President- Tom Gates

Vice President- Bert Persson Secretary-Jim Nye Treasurer- Don Walz Marketing Director- Greg Buchner Publications Director John Pruski SIG Director Dave Peck

The amendments to the By Laws were approved by the voters 16 to 0 with two voters obstaining. The Amendments, noted in Item 5 section I of the ballot, pertained to copyright laws, meeting cancellation, yearly audits, Federal Law superceding By laws and the physical address of the club.

Motion made to accept the election results as recorded, seconded, approved.

MEETING ADJOURNED: outgoing President Anderson was thanked by members for his outstanding service as President to the club. Next meeting in June will be arrange by incoming President Tom Gates. He will choose the site, location and time of meeting.

# Information and TIPS from Small Dog Electronics

Submitted by Les Anderson Reprinted by permission.

## Kibbles & Bytes

Our main newsletter is a weekly email publication called Kibbles & Bytes. It contains great deals on Macintosh hardware and software as well as a bit of Macintosh industry news and commentary. This newsletter even has a "Garage Sale" every so often and Don's occasional soapbox ...er, rants on just about any topic! (Emailed weekly on Friday night.) This newsletter is writ ten by Small Dog's CEO, Don Mayer. Here's an excerpt from Kibbles & Bytes #342 that lists some of Apple's "firsts."

Here's a partial list of "Apple Firsts":

1977 - The Apple II was not a "first," but the Apple II was the first "computer for the rest of us." It was the first mass produced COLOR computer, however. The computer remained on Apple's price list until 1980, and was followed by the Apple II/III Plus, Apple He, Apple lie, Apple lie Enhanced, and later the Apple IIgs which finally left the price list in the late 1980s!

1979 - VisiCalc, the first spreadsheet program, released for the Apple II - marking perhaps the first time a software product drove hardware sales.

1983 - Lisa (forerunner to Macintosh), first personal computer with a Graphic User Interface

1984 - Macintosh released. First per sonal computer with dynamic memo ry

allocation, API programming support (the Toolbox), a graphics API (QuickDraw), a global clipboard, Undo feature, and 3.5" floppy disk.

1985 - First personal computer with built-in networking (LocalTalk). Also, the LaserWriter establishes the Mac as the standard for desktop publishing, revolutionizing the print and publishing industry.

1986 - First personal computer with

built-in SCSI (Mac Plus)

1987 - Plug-and-play expansion (Nubus in Mac II)

1987 - HyperCard introduces visual programming; MultiFinder brings multitasking (albeit not preemptive) to the Mac.

1988 - Plug and play SCSI CD-ROM

1988 - The first SuperDrive is intro duced. Read/writes to Mac, DOS, OS/2, and ProDOS floppies.

1989 - 32-bit QuickDraw allows Macs to display photo-quality true-color images.

1991 -The first plug-and-play Ethernet networking cards

1991 - Apple petitions the FCC to allow personal computers to exchange information via wireless radio.

1991 - QuickTime, the first standard for dynamic media

1992 - WorldScript, the first world-

wide language support for an operating system

1992 - The Duo is introduced with the DuoDock, code named BOB - best of both worlds

1992 - QuickTime for Windows makes QuickTime the first cross-platform dynamic media standard

1993 - ColorSync is the first colormatching technology built into an operating system.

1993 - First personal computers with built-in video digitizers and speech recognition (Quadra and Performa 660AV and 840AV).

1993 - Newton Message Pad intro duced - first handheld full-featured computer

1993 - First unified telephony and email architecture for a personal computer operating system (PowerTalk and PowerShare)

1993 - First personal computer with built-in TV and CD stereo system (Macintosh TV)

1994 - Power Macs debut, become the leading RISC-based personal computers.

1994 - System 7.1 for Power Macs is the first operating system to use emulation to run parts of itself, as well as legacy application software (i.e., the backward-support is done in software).

1994 - First 24-bit color digital camera under \$1000 (QuickTake)

1994 - First next-generation typogra phy engine (QuickDraw GX)

1994 - First panoramic virtual-reality technology for personal computers (QuickTime VR)

1995 - PowerBook 5300 was the first PowerPC notebook and the first to include a sleep-swappable drive bay. Included IR receiver for wireless networking.

1997 - PowerBook 3400 -- fastest portable computer in the world also utilized the 1MB IrDA Infra-red stan dard.

1997 - The 20th Anniversary Mac with integrated TV/Radio system, Bose sound, S-Video input

1997 - Power Mac G3 utilizes the PPC 750 Processor co-designed by IBM and Motorola, and was the first processor capable of using a "backside"cache, which could communicate directly with the processor at extremely high speeds.

1998 - The iMac is introduced. Unique in its lack of floppy drive, the iMac included a 4Mbps IrDA port and an internal 56Kpbs modem, used two 12 Mbps Universal Serial Ports (USB) as its only means of external expansion, and included a newlydesigned USB keyboard and mouse.

Recent History - AirPort wireless 802.1 lb was brought to the mass market, Gigabit ethernet standard on<br>personal computers, FireWire 400 and 800, the second coming of the SuperDrive (CD-RW,DVD-R), iSight, AirPort Extreme 802.11g, 64-bit processing, and a host of innovative software products, including the best and most solid operating system on the planet!

## Eds Up!

Eds Up! is Small Dog's academic newsletter. We discuss Macintosh resources for educators and students as well as keep you informed about special pricing available only to Eds some great hidden resources for educators and students each week and occasionally steps up on that soap box, too! (Emailed every other Friday night.) This newsletter is written by Dawn D'Angelillo. Here is an excerpt from Eds Up! #274:

Spring Cleaning!

Time to get out those lint-free cloths and go to work on your computer both externally and internally! Luckily, this isnt as involved as my grandmother's spring cleaning. (Does anyone beat rugs anymore?) We'll start with the outside of the comput er.

Have you been looking at greasy fin gerprints on your laptop or LCD

display?

How to Clean the LCD:

1. Turn off the computer or display. You may need to turn off the computer in order to turn off some Apple displays.

2. Dampen a clean, soft, lint-free cloth or paper with water only.

3. Wipe the screen. Do not spray liq uid directly on the screen.

You may also use a mild glass cleaner that contains no alcohol or ammonia.

While there are many commercial products available that will work without damaging the plastics, Apple has tested a product called Klear Screen, made by Meridrew Enterprises, and found it does not cause any harm to the plastics.

Packages of 12 Klear Screen sell for \$9, or you can buy three packages for \$23:

To order: http://www.smalldog.com/product/40942

How to Clean the Keyboard

Take care not to spill any liquid on the keyboard. If you do, turn off your computer immediately. Disconnect the keyboard from the computer immediately.

If you spill liquid that is thin and clear, turn off your computer, unplug the keyboard, turn it upside down to let the liquid drain out, and let it dry for 24 hours at room temperature. If after you take these steps the keyboard doesnt work, take it to your Apple-authorized service provider for repair.

If you spill liquid that is greasy, sweet, or sticky, unplug the keyboard and take it to your Appleauthorized service provider for repair.

WARNING: Do not use acetone, alco hol, or any alcohol-based cleaner on your computer. Never spray cleaner
directly onto your computer. Liquid could drip inside the screen or case and cause an electrical shock.

To get crumbs out of your keyboard, you can hold it upside down and give it a few shakes, use a clean brush to try to brush the crumbs out, or use a can of compressed air (be careful though, since these can contain moisture). When we are cleaning grimy, well-used keyboards to prepare them for sale, we use a paper towel sprayed with Simple Green

to clean up the keys. Again, dont spray directly on the keyboard.

The best bet for a tidy keyboard is to cover it with a protector. The iSkin protectors do a good job with out drastically changing the feel of the keyboard, though it does take some time to get used to the feel.

Cleaning the Inside of Your Computer

 $\sqrt{ }$ 

If you arent in the habit of repairing permissions after installing new software, now is a good time to do this. Occasionally, user permissions associated with files or applications are set incorrectly. Each Mac comes with an application called Disk Utility. Launch that, click Verify or Repair Permissions, and you are all set.

Mac OS X: How to force background maintenance tasks (logs and tempo rary items) http://docs.info.apple.com/article.ht ml?artnum= 107388

Mac OS X performs background main tenance tasks at certain times if the computer is not in sleep mode. If your computer is shut down or in sleep at the designated times, the maintenance does not occur. In that case, you may want or need to run these manually.

Mac OS X periodically runs back ground tasks that, in part, remove system files that are no longer need ed. This includes purging older information from log files or deleting certain temporary items. These tasks do not run if the computer is shut down or in sleep mode. If the tasks do not run, it is possible that certain log files (such as

system.log) may become very large.

These tasks are scheduled for 03:15 to 05:30 in your computer's local time zone. This is described further in "Mac OS X: Unexplained Disk Activity Produced by "find" Process".

If your computer is normally shut down at night, you may choose to force the process to start manually.

How to force maintenance tasks

There are two options available to you:

1. Use a third-party application. Some third-party applications allow you to run these tasks whenever you wish. Three examples include: Mac Janitor by Brian R. Hill CronMaster by Dan Klein weRclean by Parental Advisory You can search for these or other solu tions at VersionTracker <<http://www.versiontracker.com/>>.

2. Advanced: Use the terminal.

A. Open Terminal (/Applications/Utilities). B. Type: sudo sh /etc/daily

Optionally, for Mac OS X 10.2 or later, you can use: sudo periodic daily.

Tip: Typing "daily" runs tasks normal ly scheduled for a daily interval. Type "monthly" or "weekly" in place of "daily" to runs tasks scheduled for those intervals. Weekly tasks usu ally require a longer time to run than others.

C. Press Return. D. Enter your Admin password when<br>prompted, then press Return. E. Quit Terminal when the task is complete. http://docs.info.apple.com/article.ht ml?artnum= 107388

#### Tech Tails

From the tech room, this newsletter is full of tips and fun info to make life with your Mac better from the nuts-and-bolts perspective of guys who put Mac systems together and troubleshoot all day long. (Emailed weekly on Tuesday night.)

Tech Tails is written by Troy Kingsbury, Russ White, Jon Spaulding, and Duane Letourneau.

Hard Drive Diagnostics by Duane Letourneau (Duane@smalldog.com)

The most common problems here in the Retail Tech Room are with hard drives. Generally a Mac will be brought in with a flashing system folder, a prohibitory sign, or the spin-<br>ning wheel/pills. I thought that it might be helpful to relay to you the methods I use for diagnosing a bad or corrupted hard drive. A bad hard drive is one that, for one reason or another, has developed a mechanical or electronic problem. A corrupted hard drive's data has been scrambled enough to prevent your Mac from doing its normal startup.

First and foremost, I use my ears. A mechanically damaged hard drive can sound like a game of ping-pong. That sound is often accompanied by groans of pain as someone realizes that his or her hard drive is not working properly. The ping-pong sound is caused by the read-write head

actuator motor going from one extent of its travel to another, clanking against the retaining tabs. The recov ery probability from this hardware failure is very low, but I have pulled bits and pieces from these drives occasionally.

Another aural clue is the sound of silence. All hard drives have one or more 3.5-inch platters spinning at better than 4200 RPM. The motor<br>spinning the platters makes a distinctive whine while running that, if absent, indicates one of two possible problems. The first problem might be that the electronics on the circuit board attached to the hard drive have failed. The second is that the motor driving the platters maybe impeded by friction or has failed spin ning all together. I have changed electronics and been able to resurrect some drives, but by and large the motor has failed and there are no chances of recovery.

If your drive spins and doesnt make the ping-pong sound, you probably have some data corruption that can be repaired by Disk First Aid, Disk

Utility, or DiskWarrior. In some cases, a system reinstall is required after the disk repairs because needed system files have been lost.

This is where I cant stress enough that you must copy your valuable data to some kind of offline media, be it a CD-R or an external hard drive. I have not been classically trained for managing the grief associated with data loss, but my work has provided me with plenty of on-the-job training. Do yourself a favor and back up your correspondence, your family photos, your music, or what have you. Professional data recovery services are available, but cost anywhere from \$5,000 to \$20,000 US for their valuable services. Ask us about backup methods and products to save yourself and your data.

#### Best in Showroom

Our retail staff have their fingers on the pulse of everything Small Dog by meeting face to face with all our local customers. Each month, they'll bring you up to date on the lat est in products as well as the events, classes, and programs taking place at our Waitsfield, Vermont, showroom. (Emailed the first Monday of every month.) This newsletter is written by Rob Berkey and Ed Shepard.

The One, Two, Threes of Selecting a Digital Video Camera by Ed Shepard (Ed@Smalldog.com)

There has never been a better time to consider purchasing a new video camera. Prices are coming down, quality is going up, and more features are being added all the time. It can be camera for your budget and shooting requirements. Here are some tips to help guide your search:

1. Focus: Consider a digital video camera over an analog video camera. Specifically, choose a camcorder that records to the MiniDV format. MiniDV camcorders offer the best combination of price, performance, and

flexibility. MiniDV cameras use CCDs (charged coupling devices) to capture light. In general, the larger the CCD, the better the color quality, resolution, and ability to selectively focus. 1/6-inch CCDs are as small as you want to go.

2. Photos: Current MiniDV camera offer the ability to capture still photos. Some create a still frame on the video tape, while others can capture a photo to a removable mem ory card. You will get better higher-resolution results by using the memory card. If snapping still images is important to you, look for models that can take a memory card. However, no video camera can yet rival the quality of a dedicated still-digital camera. Currently, a \$200 3.2 megapixel still camera will invariably take better photos than a \$5,000 video camera. 3. Features: Look for at least a lOx

optical zoom. Digital zoom can be

useful, but it does degrade the quality of the image. Many MiniDV cameras are offering 18x optical zoom and higher. Image stabilization is essential in these cameras. Optical stabilization is preferable to digital stabilization, but both work well. On larger cam eras, look for at least a 2.5-inch LCD viewfinder. This can make shooting more fun and flexible, though it does use up the battery faster. Onboard camera microphones can be decent, but for best audio quality seek a cam era with an external microphone jack and purchase an external mic. Audio is 50 percent of your video presenta tion. Look for a camera with analogto-digital pass-through capability. This feature allows you to transfer your old VHS tapes to your computer for editing and burning to DVD.

/^^\

Finally, if at all possible, pick up the camera and try it out. The feel of the camera can make a big difference in your selection, especially if you plan on using the camera frequently.

The newsletters are text-based for easy downloading. Subscribe to our newsletters by going to this link: http://www.smalldog.eom/subscribe.h tml

All of our archives are online as well: http://www.smalldog.com/archives.ht ml

Don Mayer

All Content Copyright 2004 Small Dog Electronics, Inc.

## TIP OF THE WEEK OS X AND HARD DISK DEFRAGMENTATION

In last week's newsletter, I answered a question about the optimization process that is mn after an application or system update is installed. The let ter writer assumed it was hard disk defragmentation, which is under standable; after all, in OS 9, "opti mization" was synonymous with "defragmentation." That's not the case, though. The OS X Installer's optimization process performs a task called "prebinding" that helps the application load a little faster. It has absolutely nothing to do with file defragmentation.

After the issue was sent out, I received a number of follow-up questions from readers desperate to defragment their hard disks in OS X. I quickly realized that I should have said more on the subject.

The reality is that there is very little need to defragment your hard disk in OS X. The new operating system sim ply does a much better job of manag ing files than its predecessor. Firstly, Mac OS X Extended hard disk format ting avoids reusing space from deleted files as much as possible. Secondly, there has been a fundamental change

in application design. In most cases, files are not appended (or added to) when saving a change; instead, they're completely rewritten. As a result, there is no need to optimize your hard disk unless it is almost completely full.

Apple has posted a Knowledge Base article on the subject at http://docs.info.apple.com/article.ht ml?artnum=25668 (Thanks to reader Paul Harrop for pointing this out!)

## mini'app'les

The Minnesota Apple Computer Users' Group, Inc. P.O. Box 796, Hopkins, MN 55343-0796

## Membership Application, & Renewal Form

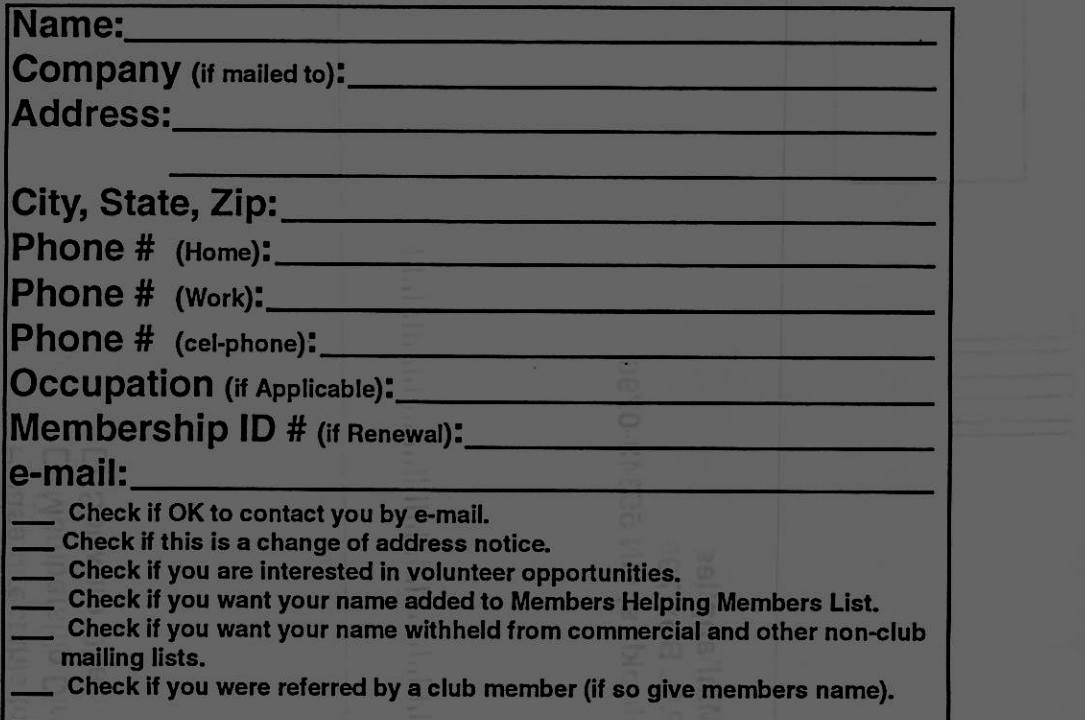

#### New Members & Renewing Members

Specify your level of support:

- \$25.00 One Year
- \$45.00 Two Year
- \$60.00 Three Year
- \$15.00 Student One Year\*(must be a full-time student at an accredited institution )
- \$100.00 Corporate One Year

Please Make Your Checks Payable to:<br>mini'app'les mini'app'les

> Please address Your Payment to: mini'app'les P.O. Box 796 Hopkins, MN 55343-0796

Thank You for your support!

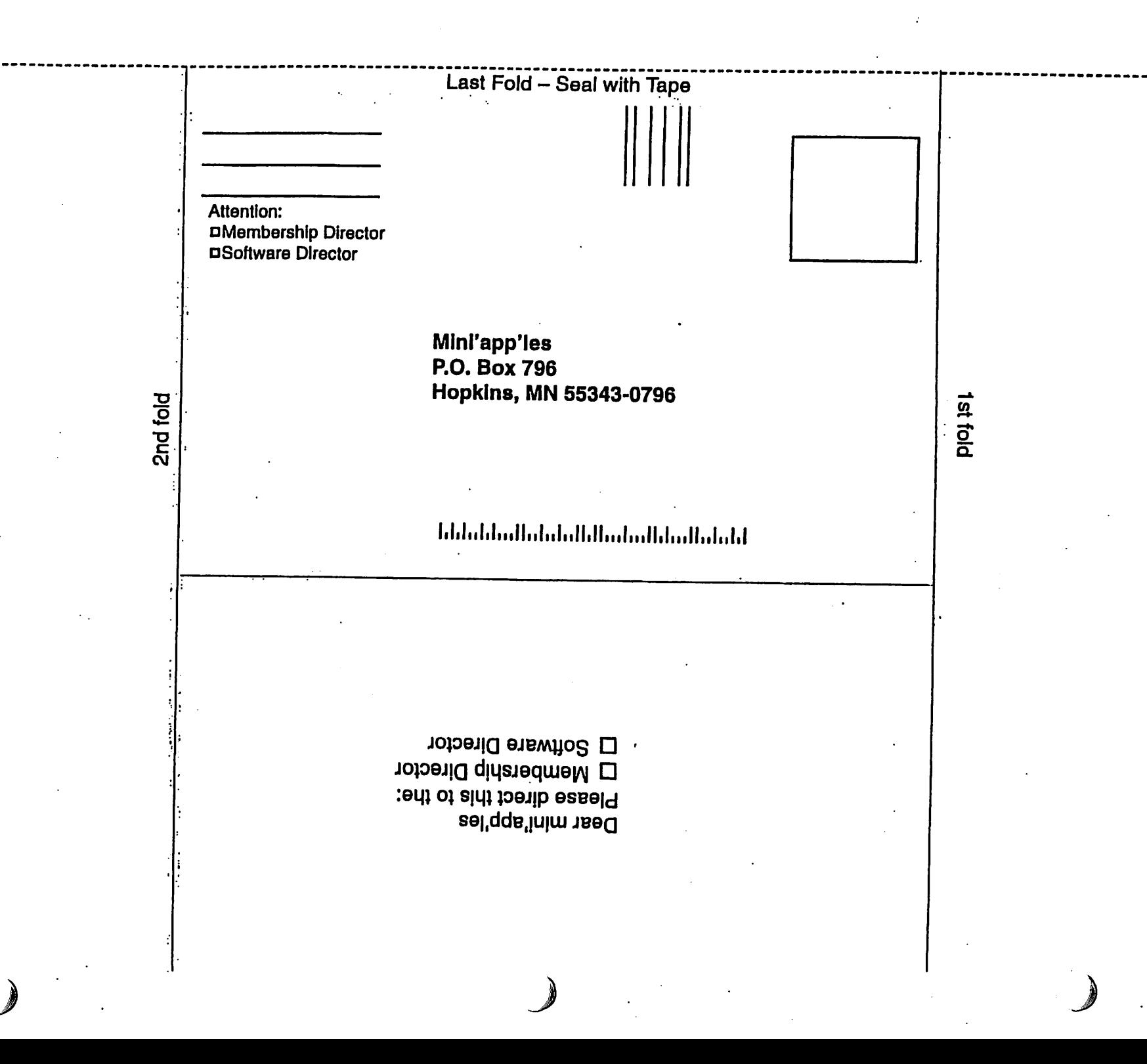

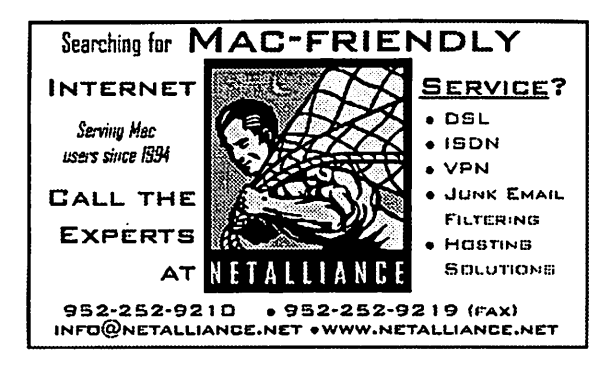

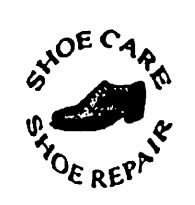

Ask for Gene Serving Midway for 75 years 651-646-4326 Birkenstocke Vibrame

#### Hortland Shoe Repair Co.

591 N. Hamline Ave (at Thomas) St. Paul, MN 55104

#### Hours

Tues-Fri Noon to 6 pm Sat-9 AM to Noon

#### Closed Mondays

on the web At hartlaridshoes.us

## $[Computer]$

Macintosh™ Consulting Individual & Group Training Computer Problem Assistance

 $\ell$ 

#### Mike Carlson

(218) 387-2257 (Grand Marais, MN)

mhcnvc@boreal.org

FileMaker® Solutions Alliance Member

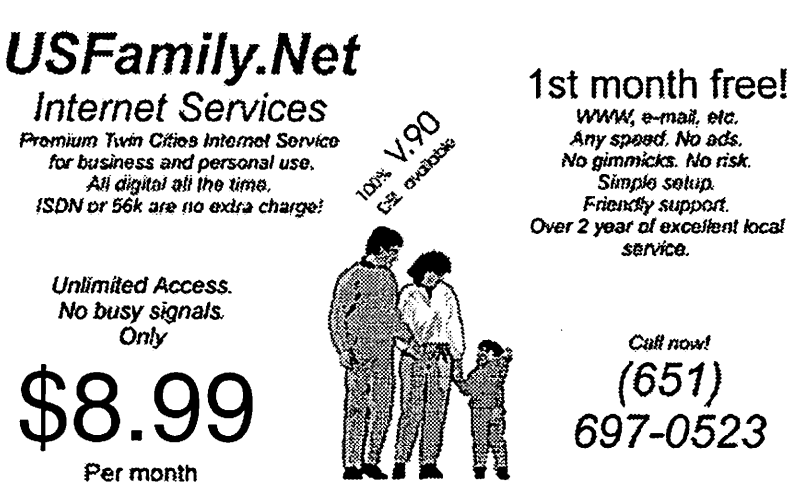

mnv.usfamHy.net Info@ustamily.net

Over 2 year of excellent local

mini'app'les Newsletter 11 and 11 August, 2004

## Benefits of your mini'app'les membership include:

A one year subscription to our monthly Newsletter

- A free account on the mini'app'les BBS (60 minutes/day) Communicate with other mini'app'les members plus get up to date information on mini'app'les events and meetings. Get assistance from other members.
- Eligibility for frequent drawings of free equipment, software, and books. Just a few of the many items given away free in the past include: Connectix QuickCam, Quickeys, Books from Peachpit Press , MacSoft Games & Software, T-shirts and software including Apple OS 10
- Periodic special User Group discount offers on equipment and software. In the past, Apple, Hayes, Broderbund, and APC Power Protection (Business Security Products), among others, have offered mini'app'les members significant discounts.
- Plus, you're supporting all of mini'app'les' special interest group (SIG) meetings that you can attend each month.

## It's easy to recoup your cost of membership with the above benefits.

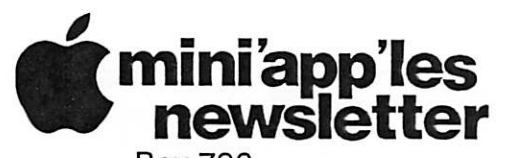

Box 796 Hopkins, MN 55343 ADDRESS SERVICE REQUESTED

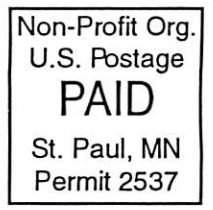

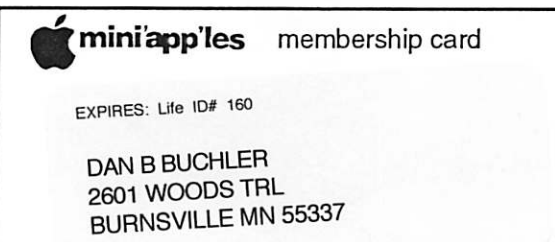

Volume 27, Issue 9

§}m{

r \$3 mini'app'les<br>newsletter the minnesota apple computer users' group, inc.

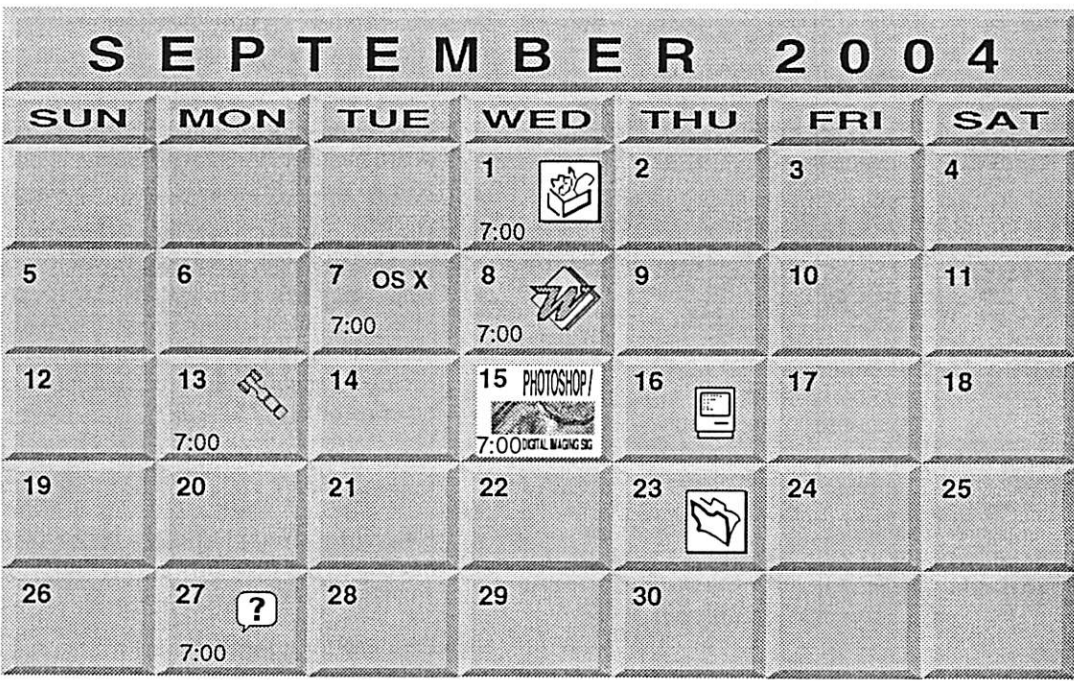

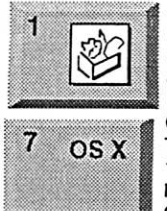

8

 $\big($ 

AppleWorks SIG Penn Lake Library 8800 Penn Ave S, Bloomington John Hunkins, Sr. 651-457-8949 hunkins@mac.com.

mssmtsm

OSX SIG The Foundation 1621 Hennepin Avenue South Minneapolis, MN 55403 Craig Arko 612-379-0174 Microsoft Word SIG

Eagles lodge 9152 Old Cedar Ave Bloomington Tom Ostertag, D 612-951-5520 E 651-488-9979

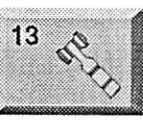

Board of Directors mini'app'les members welcome New Brighton Family Center 400 10th SL.N.W. New Brighton

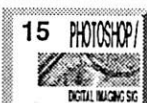

16

Multi Media SIG 7 P.M Photoshop-Digital Imaging Penn Lake Library 8800 Penn Ave S, Bloomington

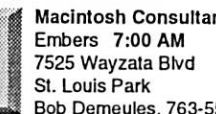

Gary Eckhardt, 952-944-5446 Macintosh Consultants SIG

Bob Demeules. 763-559-1124

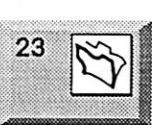

FileMaker Pro SIG Megaclean 769 Kasota Ave S.E. Minneapolis MN 55414

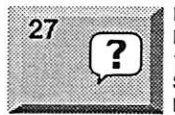

Steve Wilmes 651-458-1513 Macintosh Novice SIG Merriam Park Library 1831 Marshall Avenue

St. Paul Richard Becker, 612-870-0659

For the latest information please visit http://www.miniapples.org

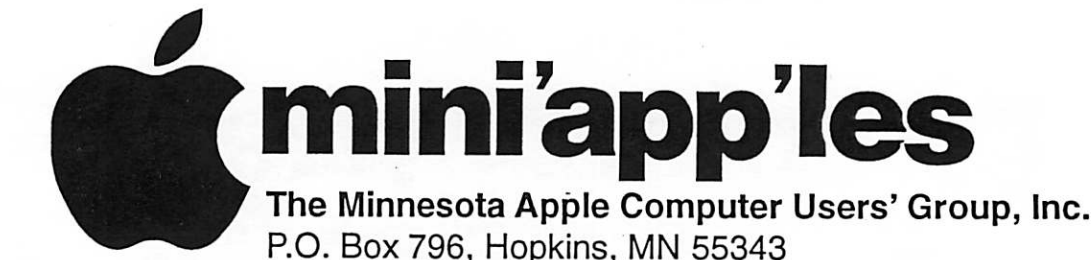

#### Board of Directors:

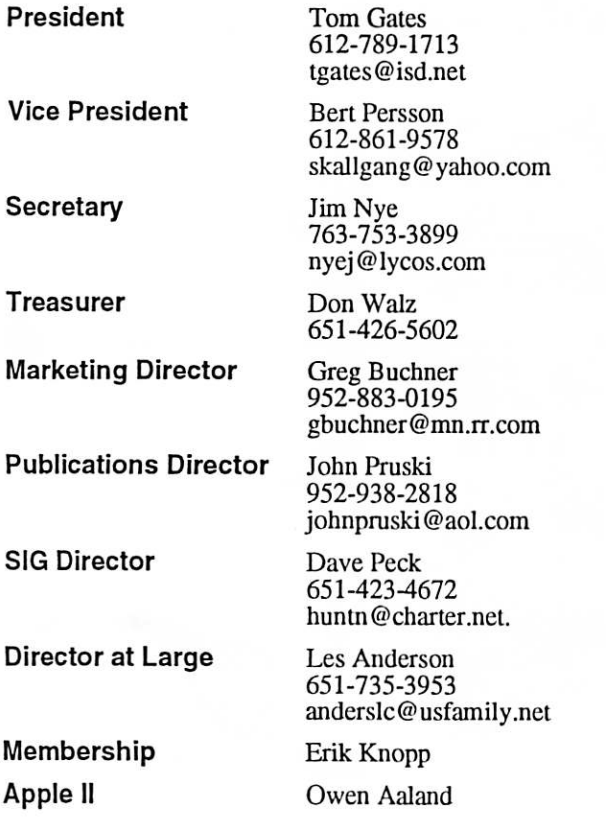

Introduction - This is the Newsletter of mini'app'les, the Minnesota Apple Computer Users' Group, Inc., a Minnesota non-profit club. The whole newsletter is copyrighted © by mini<sup>o</sup>app<sup>o</sup>les. Articles may be reproduced in other non-profit User Groups' publications except where specifically copyrighted by the author. (Permission to reproduce these articles must be given by the author.) Please include the source when reprinting.

Questions - Please direct questions to an appropriate board member. Users with technical questions should refer to the Members Helping Members section.

Dealers - mini'app'les does not endorse specific dealers. The club promotes distribution of information which may help members identify best buys and ser vice. The club itself does not participate in bulk pur chases of media, software, hardware and publications. Members may organize such activities on behalf of other members.

Advertisers - For information, see Newsletter Ad Rates box within this issue.

Newsletter Contributions - Please send contributions directly to our Post Office, Box 796, Hopkins, MN<br>55343, or tostertag@usfamily.net 55343, or tostertag@usfamily.net

Deadline for material for the next newsletter is the 1st of the month. An article will be printed when space permits and, if in the opinion of the Newsletter Editor or Manager, it constitutes material suitable for publication.

Editor/Publisher: Tom Ostertag 651-488-9979

Newsletter Layout: John Pruski 952-938-2818, Bert Persson 612-861-9578

mini<sup>'</sup>app'les BBS - Internet only access

mini'app'les WWW site: http://www.miniapples.org

mini'app'les e-mail: miniapples@mac.com

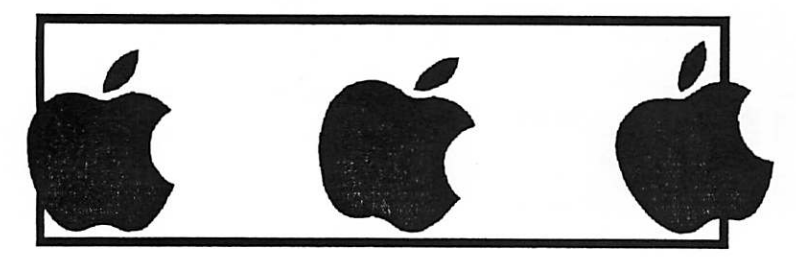

The mini'app'les Newsletter is an independent publication not affiliated, sponsored, or sanctioned by Apple Computer, Inc. or any other computer manufacturer. The opinions, statements, positions, and views herein are those of the author(s) or editor and are not intended to represent the opinions, statements, positions, or views of Apple Computer Inc., or any other computer manufacturer. Instead of placing a trademark symbol at every occurrence of a trade-marked name, we state that we are using the names only in an editorial manner, to the benefit of the trademark owner, with no intention of infringement of the trademark.

## CHANGE OF ADDRESS<br>Moving? Going to be away

from home and leaving a forwarding address with the Post Office? Please send us a Change of Address when you are informing others. By using a moment of your time and a few cents to drop us a card, you save the club some money and you get your newsletter delivered promptly to your new address. If you don't inform us, the Post Office puts your newsletter in the trash (they don't forward third class mail) and charges the club for informing us of your new address. Change of Address should be sent to the club's mailing address: mini'app'les, Attn: Membership Director, Box 796, Hopkins, MN 55343.

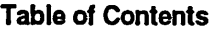

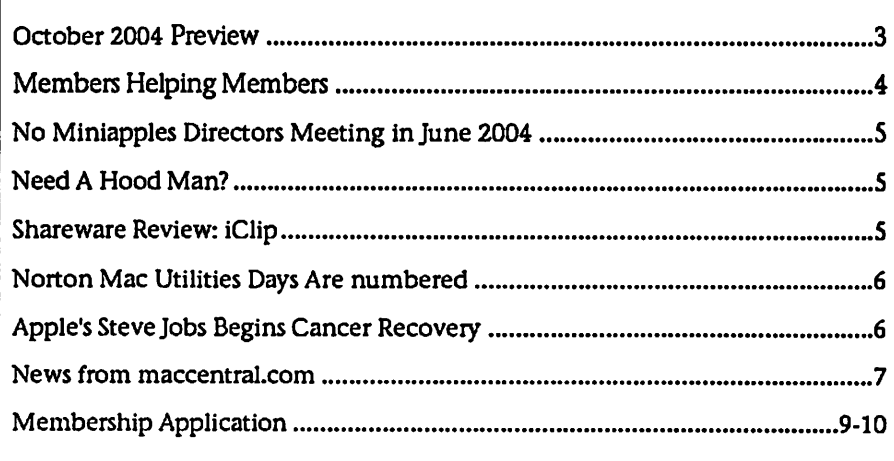

## October 2004 Preview

Here is the tentative calendar of our Special Interest Group (SIG) meetings for October 2004. Please pencil these events on your calendar. As always, when doubtful of a SIG date, time, or location, confirm with one of the following:

- At www.miniapples.org
- The cognizant SIG Leader

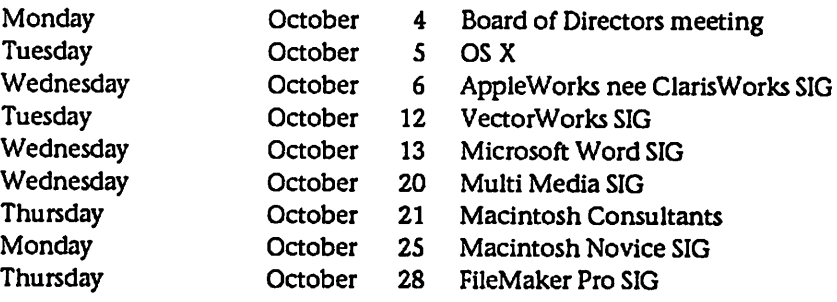

/^^

## Members Helping Members

Need Help? Have a question the manual doesn't answer? Members Helping Members is a group of volunteers who have generously agreed to help. They are just a phone (or an e-mail) away. Please call only during the appropri ate times, if you are a member, and own the software in question.

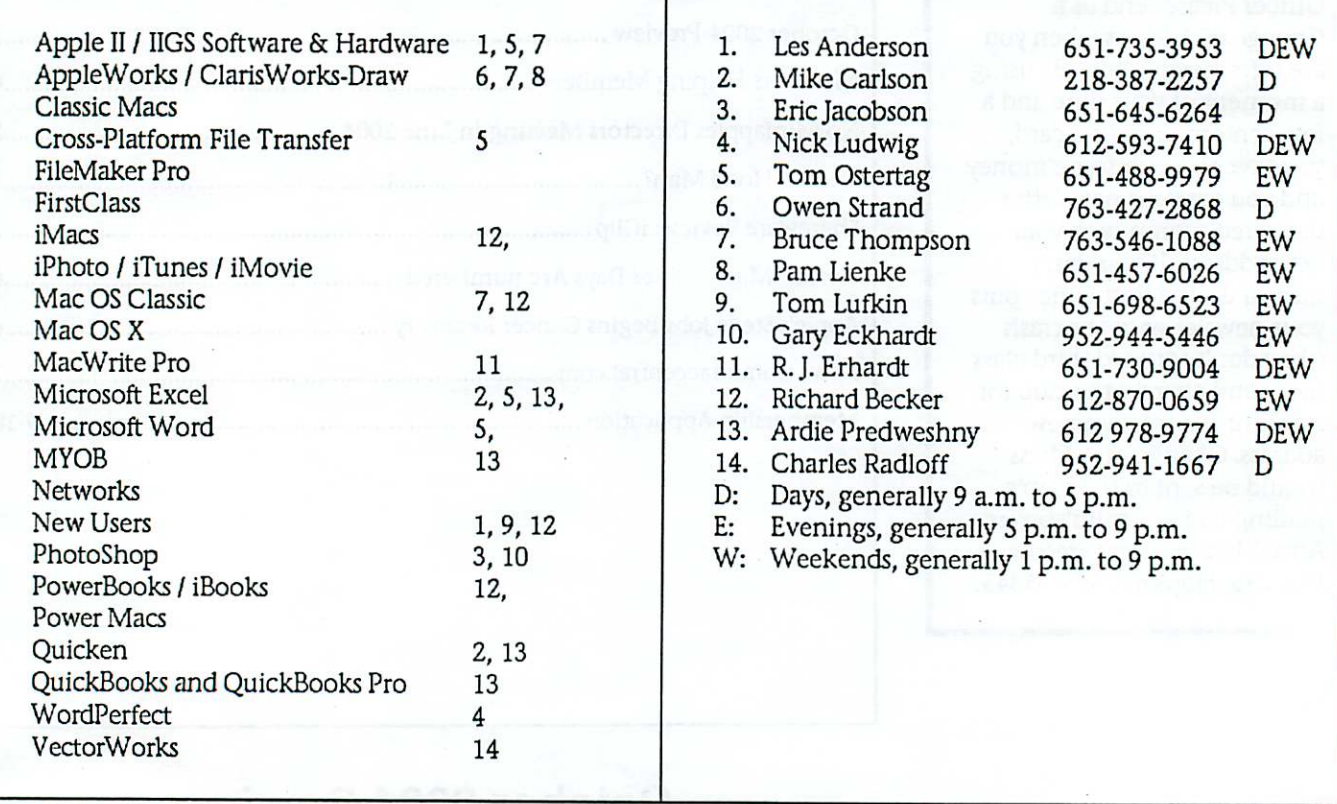

Please call at reasonable hours, and ask if it is a convenient time for them. By the way, many of these volunteers can also be contacted on our BBS. We appreciate your cooperation.

If you would like to be a Members Helping Member volunteer, please send an e-mail message to John Pruski on our BBS, or call him at 952-938-2818, with your name, telephone number, contact hours, and the software or hard ware areas you are willing to help others.

#### Newsletter Ad Rates

1/12 page ...... 2.25" Width x 2.5" Height ....... \$5 1/6 page . . . . . . . . . 2.5" Width x 5" Height . . . . . . . \$10 1/3 page.... 2.5" Width x 10" Height Vert or 5.5 H.. \$20 1/2 page...... 7.5" Width x 5" Height (save 5%).... \$30 2/3 page...... 5" Width x 10" Height (save 7%).... \$40 Full page ... 7-1/2" Width x 10" Height (save 15%).. \$60 Outside back cover . 7-1/2" Width x 7-1/2" Height .. \$50 Inside back cover  $\ldots$  7-1/2" Width x 10" Height  $\ldots$  \$60 All ads must be prepaid and submitted on

electronic media. Ads of \$20 and under must run for a minimum of three months.

mini'app'les will accept all ads for publication that do not affect our nonprofit status, or the postal regulations deal

- ing with our nonprofit mailing rates. Examples of ads that will be rejected are; but not limited to, ads that:
- 1. endorse a political candidate or cause
- 2. attack a person or cause
- 3. are in "bad taste" (x rated or similar)
- 4. expound or demean a religion or practice.
	- Ads should be for a product or service. Because of our nonprofit mailing rates we must limit ads that are not related to computers.
		- Mail inquiries to: PO Box 796, Hopkins, MN, SS343 Phone inquiries to: John Pruski, 952-938-2818

## No Miniapples Directors Meeting in June 2004

## Need A Hood Man?

byHarryLienke

Do you use your PowerBook in loca tions where the ambient light washes out the screen and makes it really hard to see your favorite picture or text? You really hate to increase the screen brightness much because that not only wears the battery down more quickly but also shortens the life of the bulb. If you happen to be riding in a car, you can put a sun screen such as the Axius Auto-Shade #80050 (about \$10 per pair at Wal-Mart) on the window to block some of the light but the PowerBook will probably still be hard to see.

Since we like to use our PowerBook while we are traveling in our minivan, we have purchased a lap tray on which to set the computer to keep the computer off our legs. My home-brew method for keeping the ambient light off the PowerBook screen was to build an enclosure for it. I used poster board and packaging tape to create a little building (two sides, a back, and a top) which was dimensioned to the width

### Shareware Review: iCIip

Shareware Review: iCIip by Harry Lienke

iCIip is an OS X application that com bines the capabilities of multiple OS X Finder clipboards, the Scrapbook of the older operating systems, and much more. You can store text, pic tures, sounds, Internet locations, and file aliases in each of the "clipping bins" that iCIip makes available. The clipping bins can be organized into sets so information you frequently access can be found quickly. All of this information is automatically stored on your hard drive so it is available every time you fire up your Mac until you decide you no longer need the data and clear the bin(s).

iCIip should be launched at start-up so its clipping bins are on your desk top and its menu is available from the menu bar whenever you need it (iCIip can be launched from the Dock if you prefer to operate that way). The iCIip window which shows the clipping

and depth of the lap tray and the height of the PowerBook screen. The enclosure can be folded flat for stor age and unfolded to enclose the PowerBook. The enclosure is inconve nient to store and clumsy to use so I kept looking for an alternate solution. Some time ago I saw an ad in one of the Mac magazines for a product manufactured by the Hoodman com pany. Just prior to this year's vacation I decided to order a unit and give it a try.

The Eclipse E2000-12 sun shade for our 12 inch PowerBook is a combina tion of black cloth and springy wire. In its carrying case, the Eclipse is 8" by 7" by 1.5" thick. When it is removed from the carrying case, it springs into a shape which fits right over the PowerBook screen. Three easy folds needing both hands flattens the Eclipse for return to its carrying case. You cant lose the carrying case while you are using the Eclipse because it fastens to the top of the Eclipse and hangs over the back of the PowerBook screen, helping to keep the Eclipse in

bins remains in front of application windows so it is always available (see the accompanying screenshot). The iCIip window can be collapsed, expanded, or hidden with a single click and shown with a command from the iCIip menu. Clipping bins can be easily added to or removed from the iCIip window as changes are needed.

iCIip permits you to use "Copy" and Paste" buttons located next to its bins or "drag and drop" to move data between your application, the OS X Clipboard, and iClip's clipping bins. The data may pass through or bypass the OS X clipboard as you wish. The multiple clipping bins provided by iCIip make it easy to transfer multiple clippings from one application to another.

The data stored in a particular bin is represented by a snippet of the data to help identify it. Moving the cursor to one of the bins and pausing there

place.

I am quite pleased with our Eclipse. It does a very good job of sheltering the PowerBook screen from the ambient light. The sides of the Eclipse angle inward slightly so you look at the screen through a 7.5" wide by 5" high opening 4.5 inches from the screen. The cloth of the Eclipse is an opaque black that lets no light reach the screen from the sides. When we are finished with the Eclipse, it fits quite conveniently into a glovebox. The Eclipse is available in sizes to fit<br>many PowerBooks. The E2000-12 is available from Hoodman.com for \$28 plus shipping.

Hoodman also sells small hoods for the LCD screens of digital cameras, but that's a story someone else will have to tell.

There's a picture of the E2000-12 at http://www.hoodmanusa.com/ in case you were wondering what it looks like...

causes iCIip to display the contents of the bin.

If you store file aliases in iClip's clip ping bins, you can use iCIip as a pro gram launcher. Double-clicking on the file alias opens the aliased applica tion or opens the aliased document in an appropriate application.

iCIip is a very powerful addition to any Mac OS X desktop. iCIip works no bugs in the program. Thus far I have not made extensive use of iCIip, however, because the times I need its power seem to be few and far between.

iCIip is available from the usual Mac software sites like Versiontracker and MacUpdate or from http://inventive.us. It requires Mac OS X version 10.2 or later. Cost of iCIip is \$20.

(Image:072S04\_91727\_0.png)

## Norton Mac Utilities Days Are numbered

Submitted by Jim Nye

An article in the Mac World magazine announced that Norton utilities and parent company Symantec would be dropping future development of both Norton utilities and System works for the Mac.

Symantec will provide technical sup port by telephone for one year after the company stops selling the Utilities 8.0 and System Works 3.0, although Symantec will continue to sell both programs as long as there is customer demand. According to the company, they also plan to continue supporting the current version of OX 10.3 as well

Apple's Steve Jobs Begins Cancer Recovery By MA TTHEW FORDAHL

The Associated Press

SAN JOSE, Calif. - As Steve Jobs began his recovery from cancer surgery, the charismatic chief executive of Apple Computer Inc. and Pixar Animation Studios took care to reassure employ ees, friends and investors that he expects a full recovery.

Jobs sent an e-mail message Sunday announcing that his form of pancre atic cancer - an islet cell neuroen docrine tumor - is extremely rare and easily cured if diagnosed early.

This kind of cancer "represents about 1 percent of the total cases of pancre atic cancer diagnosed each year, and can be cured by surgical removal if diagnosed in time (mine was)," he wrote.

And, never one to miss an opportuni ty to pitch Apple products, he added a post-script about the company's bigscreen laptop and new wireless net working device: "P.S.: I'm sending this from my hospital bed using my 17 inch PowerBook and an Airport Express."

Jobs said he would require no chemotherapy or radiation treatment, but will be off to recuperate during August and expects to return to work in September.

Meanwhile, Apple will be led by Timothy Cook, the company's execuas future updates to Panther.

Although Symantec will stop develop ing the system for Mac, they will con tinue development for Windows Systems on the security utilities including Norton Antivirus and Norton Personal Firewall)

The withdrawal of Norton from the Mac market has been a surprise because since 1989 Norton has been one of the premier Utilities for Macs. David Shayer, a software engineer who worked on previous versions of Norton Utilities noted, "They haven't made substantial changes to the soft ware in years".

tive vice president of worldwide sales and operations. Cook said the current management team has worked with Jobs for many years, and that experi ence will guide them through the next month.

Shares in Apple slipped 59 cents, or nearly 2 percent, to \$31.75 on the Nasdaq Stock Market.

Jobs, in his message, also was upbeat about the management team.

"While I'm out, I've asked Tim Cook to be responsible for Apple's day to day operations, so we shouldn't miss a beat. I'm sure I'll be calling some of you way too much in August, and I look forward to seeing you in September," he wrote.

Pixar will be led by president Ed Catmull will take day-to-day control until Jobs returns.

Apple's board is confident Cook can manage the company in Jobs' absence, said Bill Campbell, an Apple director, who expressed relief that the surgery went well.

"The surgery was hugely successful, and the prognosis is excellent," Campbell said. "We feel very relieved and optimistic about the future."

Jobs noted in his e-mail that a far more deadly - and common form - of pancreatic cancer is adenocarcinoma.

Mac users shouldn't despair about Norton exiting the Mac market. Fortunately, there are some good utili ties to fill the gap including Disk Warrior 3.0, Miromat, Tech Tool 4.0 and Drive 10. Although, I must say this announcement left a bad taste in my mouth because I just purchased the Norton system for use on my imac.

 $\Box$ 

.<br>.<br>.

 $\searrow$ 

This information has been taken from Philip Michael's article entitled "Utilities Shut Down" in the July 2004 issue of Mac World magazine.

"I mention this because when one hears "pancreatic cancer' (or Googles it), one immediately encounters this far more common and deadly form, which, thank God, is not what I had," he said in the message.

Surgery does cure the kind of tumor that Jobs had, and radiation treat ments are rarely necessary as a followup, according to Dr. Jeffrey Norton, a specialist in gastrointestinal oncology and pancreas surgery at Stanford University Medical Center. "If you remove all of the tumor, there is a high probability the patient is cured," Norton told the San Jose Mercury News.

Jobs, 49, and friend Steve Wozniak founded Apple Computer in 1976, five years before IBM Corp. jumped into the personal computer market.

In 1984, the company released the Macintosh, which was the first com mercially successful computer to have a graphical user interface that mimic ked a physical desktop. It was eventu ally copied by IBM-clone computers, which became far more dominant.

A year later, Jobs left Apple following a struggle with the company's board. He cashed in some Apple stock and formed another computer company, NeXT.

But NeXT took too long to release its "mainframe on a desk," and once it was available in 1989, it was criticized for its \$4,000 price. Within four years, NeXT abandoned the hardware mar ket and announced it was focusing on operating system software.

By then, Apple was struggling and efforts to upgrade its operating system were going nowhere. In 1996, Apple bought NeXT. In 1997, Jobs was brought back as an interim chief exec utive. In 2000, "interim" was dropped from the title.

He made a splash in 1998 with the

## News from maccentral.com

Intel to launch tri-mode Wi-Fi chipset

By Stephen Lawson, IDG News Service August25,2004 l.OOpm ET

Fulfilling a long-time goal, Intel Corp. is set to introduce on Thursday its first chipset that supports all three current forms of Wi-Fi, according to sources familiar with the announce ment.

 $\mathcal{L}^\text{xy}$  and  $\mathcal{L}^\text{xy}$ 

With a chipset that includes IEEE 802.11a, b and g technology, a note book PC can continue to connect to corporate wireless LANs without a hardware upgrade even if the enter-<br>prise migrates to a new infrastructure. Other vendors already offer so-called "tri-mode" chipsets. Early this year Intel introduced a combination 802.1 lb/g chipset, but it has yet to include all three technologies. Intel spokeswoman Amy Martin declined to comment, but the compa ny last week sent out an e-mail invita tion to a Thursday morning webcast "to introduce its latest wireless tech nology for Intel Centrino notebooks." "It really will mark the time that Intel's caught up," said Mike Feibus, an analyst at TechKnowledge Strategies Inc., in Scottsdale, Ariz. Intel's size makes it less agile than smaller competitors such as Broadcom Corp., Atheros Communications Inc. and Texas Instruments Inc., which have had the chipsets for some time, some analysts said. In addition, Intel is very careful because it has so much invested in the Centrino brand, said Linley Group analyst Bob Wheeler. "They are extremely rigorous in terms of testing, primarily for compatibility but also making sure that they are complying with all the appropriate specs," Wheeler said.

release of a revamped and stylish iMac, which was followed by new lines of laptops as well as profession al-grade computers and servers. In 2001, Apple jumped into the digital music player business with its iPod, which is now the most popular.

And last year, Apple launched the iTunes Music Store, which allowed legal music downloads after Jobs per suaded music companies that his technology was secure.

The 802.11b and g technologies use radio spectrum around 2.4GHz to deliver data at a rate of 11Mbps (bits per second) and 54Mbps, respectively. The less common 802.11a variant, also with a 54Mbps rate, uses spec trum around 5GHz and can be used on more channels simultaneously. Also, there is less interference in the

Apple introduced 802.11b networking<br>technology to Mac users in 1999 with

802.1 la's 5GHz technology is likely to grow more popular as 802.11b and g networks get more heavily loaded with users, analysts said. The 2.4GHz technologies only allow for three channels to be used simultaneously. The number of channels on 802.11a varies by country but is generally more; it supports 24 in the U.S. That can make a difference in offices and crowded meeting rooms, Feibus said. Another emerging application for 802.11a is in wireless home entertain

the first iBook model. Dubbed "AirPort," the technology quickly became a ubiquitous feature of Apple's CPU products. It was replaced in 2003 by "AirPort Extreme," which uses the faster 802.1 lg technology. Apple bypassed 802.11a networking all together in its own products, although it is supported by third-

party manufacturers.

ment systems.

said.

5GHz band.

It also helped that Jobs also owned an entertainment company. Jobs paid \$10 million to buy a special effects computer business from filmmaker George Lucas. The company, which eventually became Pixar, has become hugely successful after releasing "Toy Story," "Finding Nemo" and "Monsters, Inc."

August 2,2004 10:33 AMStory ©2004 Copyright Calkins Media, Inc. All rights reserved.

#### Strauss said.

Another analyst said tri-mode has a big future, at least in the business market.

"We'll see the enterprise products go to a/b/g probably almost exclusively by the first or second quarter of next year, if not sooner than that," said Abner Germanow, at IDC, in Framingham, Mass. Peter Cohen contributed information used in this article.

IntelliScanner Collector upgraded with new features

By Peter Cohen pcohen@maccentral.com August 25,2004 12:25 pm ET

Intelli Innovations on Wednesday introduced its second-generation IntelliScanner Collector, an updated version of the company's personal barcode reader for Mac and Windows. The new version features plug-andplay USB support requiring no addi tional drivers, a new ergonomic design, support for 13-digit ISBN bar codes, Mac and PC support in one box, a detachable 7-foot USB cable with integrated security lock, compli ance with Global Trade Identification Numbers (GTINs) and other new bar code technologies, updated Collection 1.5 software, and compatibility with pre-printed IntelliScanner Asset Tags. The new IntellScanner Collector costs US\$199 and requires Mac OS X vl0.2 or higher.

Apple updates Hot Deals site By MacCentral Staff August 25,2004 11:50 am ET

Apple's Hot Deals Web site features links to Mac hardware and software resellers that make special offers to their customers. The site has been

"We will see increasing demand... but it's not going to be a hockey stick,"

Intel's Centrino marketing also should help drive adoption of tri-mode tech nology, said Will Strauss, principal analyst at Forward Concepts Co., in Tempe, Arizona. But he believes most users, especially consumers, are happy with 802.1 lb/g for now. Demand for 802.1 la will not suddenly soar, he

updated with new offers. Apple's own Apple Store now offers inMotion's iM3 portable audio system for iPods and iPod minis. Sweetwater is offering Ableton Live 4, BIAS Soundsoap and more. Amazon offers Roxio Toast 6 Titanium, ProView PL456S 14-inch LCD flat panel display and more. Publishing Perfection has Curious Labs Poser Artist, Adobe Creative Suite Standard Upgrade and more. And Ramjet has the 1GB DDR User Slot Module upgrade for iMac G4s, 1GB DDR kit for eMac 1.25GHz and more.

#### Mailsmith update fixes problems, adds refinements

By Peter Cohen poohen@maccentral.com August 25,2004 11:15 am ET

Bare Bones Software on Wednesday released Mailsmith 2.1.3, an update to their e-mail client for Mac OS X. The new version fixes reported problems and adds minor interface enhance ments. It also includes SpamSieve 2.2, the latest version of the spam filtering software that's included with Mailsmith.

#### Small Tree offers fiber optic Gigabit Ethernet cards

By Peter Cohen pcohen@maccentral.com August 25,2004 10:30 am ET

Small Tree Communications on Wednesday announced the availabili ty of fiber optic-based Gigabit Ethernet cards for Power Mac and Xserve G5 systems. The cards are paired with Small Tree's drivers and feature one, two or four ports. Small Tree claims to be the only company to offer multiport fiber optic Ethernet adapters for the Mac. The cards are Intel Pro/1000 Server Adapters, and are 133MHz, 64-bit capable PCI-X cards. They single and two-port cards work with Power Mac G4 and G5 systems, as well as Xserves; the four-port card works with G5s and Xserve G4s. The cards use multimode optical fiber that can span up to 550 meters without repeaters and work with any existing fiber infrastructure. Mac OS  $X$  v10.2.7 or higher is required. The single-port card costs US\$649 and the two-port card costs \$999 - pricing on the four-port card hasn't been announced. The The single and two-port cards are expected to begin shipping later this month; the four-port card will ship in the fourth quarter of 2004.

#### AssistiveWare to show off new wares at Apple Expo ByPeterCohenpoohen@maccentraLcom August 25,2004 9:55 am ET

Amsterdam-based Mac assistive soft ware developer AssistiveWare (former ly known as Niemeijer Consult) has announced plans to show upcoming releases of its software at next week's Apple Expo. New versions of Keystrokes, the company's on-screen keyboard, SwitchXS, its switch access solution, and a new multilingual speech product called Proloquo will all be on display. The new versions and the new product are expected to be released in October.

The new release of KeyStrokes -- a free update for registered users -- gains better word prediction that its developer says reduces typing efforts a further 10 to 45 percent. It also adds German, Italian and Norwegian localizations. SwitchXS's update, also free for regis tered users, adds a scan panel editor to let users create custom scan panels; Japanese localization has been added. Proloquo is a multipurpose speech application that provides text to speech features including echo text, the ability to act as a speech engine for SwitchXS and Keystrokes, or a communication solution for speechimpaired users. It works with Apple's built-in voices and Acapela Multimedia voices, optimized for for eign languages. Apple Expo runs August 31 - September 4 in Paris, France.

MacJournals.com, Playlist on Your Mac Life By MacCentral Staff

August 25,2004 9:45 am ET

Tonight's Your Mac Life QuickTime radio show features MDJ publisher Matt Deatherage, who will talk about next week's Apple Expo in Paris, RealNetworks and delays in G5 deliv eries. Playlist is a new digital music magazine published by Mac Publishing LLC, the same company that publishes Macworld and MacCentral. Playlist's online editor Chris Breen will also be on the show to talk about what this new publica tion brings to the table. And MacCentral and Macworld's Peter Cohen will be on to talk about the lat est developments in Mac gaming. You can listen in on an audio only feed or an audio/video feed when the show is

Webcast live tonight from 5:30PM to 8:00PM Pacific Time, 8:30PM to 11:00PM Eastern.

/5\*s^k

#### Sorenson Squeeze 4 ships

ByPeterCohen pcohen@maccertral.com August 25,2004 8:55 am ET

Sorenson Media on Wednesday announced the release of Sorenson Squeeze 4 for Mac and Windows, the latest major upgrade to its line of video compression applications. The line includes Sorenson Squeeze 4 Compression Suite, Sorenson Squeeze 4 for Macromedia Flash MX and Sorenson Squeeze 4 for MPEG-4. First announced in June, Sorenson Squeeze 4 adds support for High Definition (HD) video and the addi tion of the Sorenson AVC Pro codec (also called H.264), now available in Sorenson Squeeze 4 Compression Suite and Sorenson Squeeze 4 for MPEG-4. A new customizable inter face and a batch processing feature have also been added, along with a new video zoom tool, a preview slider with in/out markers and shortcut keys.

The new version is initially available as an electronic download from the Sorenson Web site. The boxed version will ship within three weeks. Sorenson Squeeze 4 Compression Suite costs US\$449; Sorenson Squeeze 4 for Macromedia Flash MX costs \$119; Sorenson Squeeze 4 for MPEG-4 costs \$199. Upgrades from previous versions are also available. The Sorenson Media Web site still had information posted about Sorenson Squeeze 3 as MacCentral posted this article.

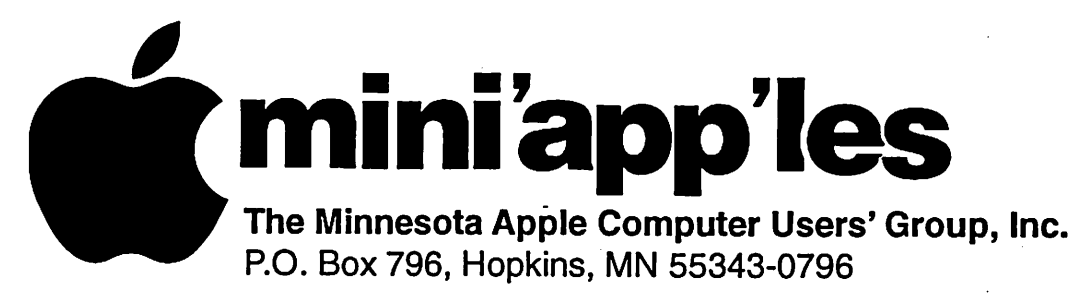

## Membership Application, & Renewal Form

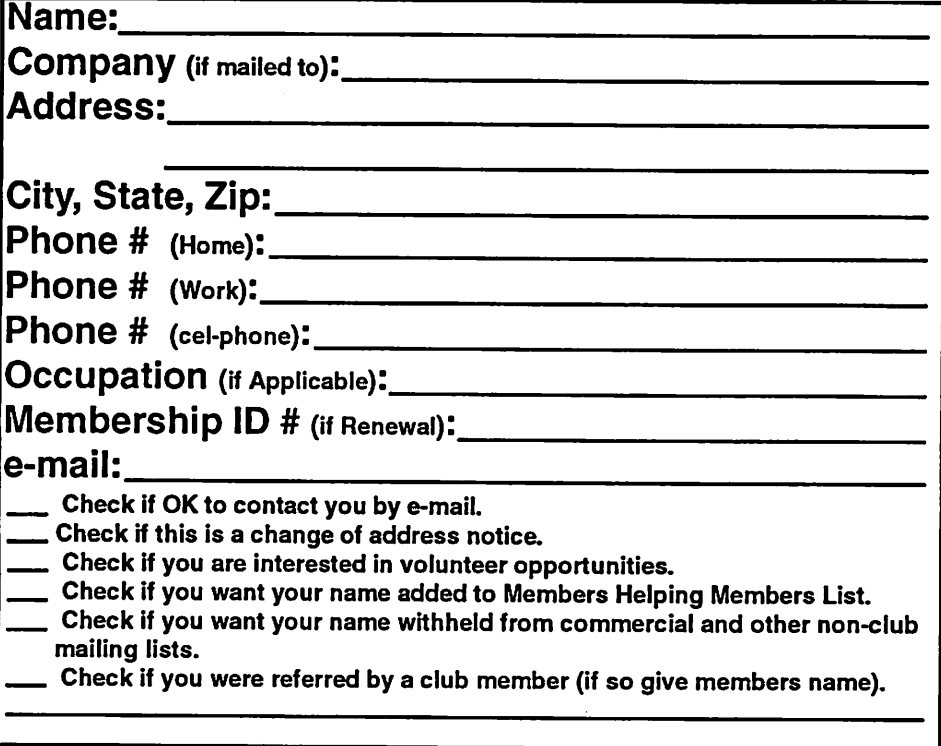

#### New Members & Renewing Members

Specify your level of support:

\$25.00 One Year

 $\sqrt{2}$ 

 $\sim$ 

- \$45.00 Two Year
- \$60.00 Three Year
- \_\$15.00 Student One Year\*(must be a full-time student at an accredited institution)
- 5100.00 Corporate One Year

Please Make Your Checks Payable to: mini'app'les

> Please address Your Payment to: mini'app'les P.O. Box 796 Hopkins, MN 55343-0796

Thank You for your support!

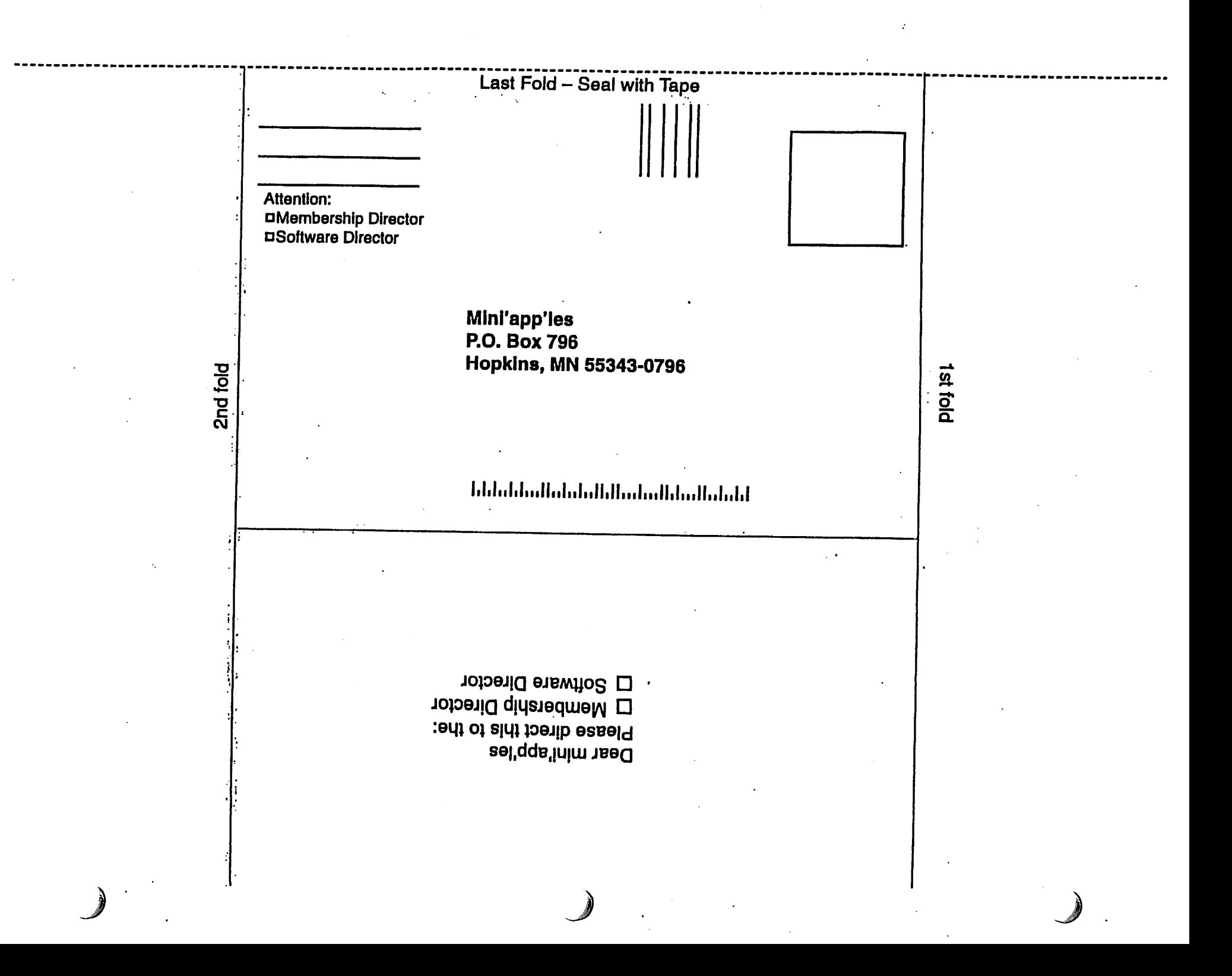

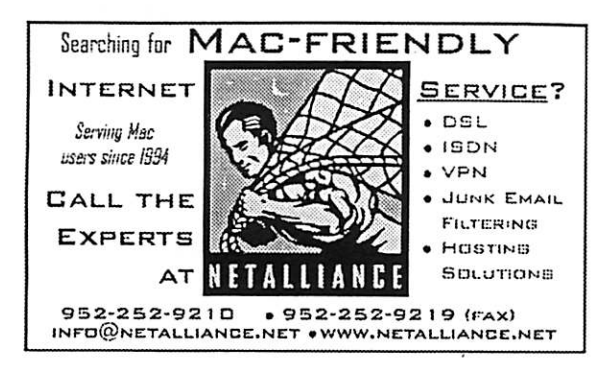

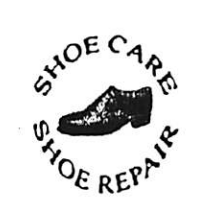

Ask for Gene Serving Midway for 75 years 651-646-4326 Birkenstocke Vibran\9

Hartland Shoe Repair Co. 591 N. Hamline Ave (at Thomas) St. Paul. MN 55104

#### Hours Tues-Fri Noon to 6 pm

Sat-9 AM to Noon Closed Mondays

on the web At

hartlandshoes.us

## $\int$ Computing

Macintosh™ Consulting Individual & Group Training Computer Problem Assistance

#### Mike Carlson

(218) 387-2257 (Grand Marais, MN)

mhcnvc@boreal.org

FileMaker® Solutions Alliance Member

> USFamily.Net Internet Services Premium Twin Cities Internet Service for business and personal use. All digital all the time. ISDN or 56k are no extra charge! **A** Village

> > $\mathcal{L}$

m

Unlimited Access. No busy signals. Only

\$8.99 Per month

1st month free!

WWW, e-mail, etc.<br>Any speed. No ads. Any sjm&cf. No ods. No gimmicks. No risk. Simple setup.<br>Friendly support. Over 2 year of excellent local SSMCQ.

Call now! (651) 697-0523

www.usfamily.net Info@usfamily.net

mini'app'les Newsletter 11 and 11 September, 2004

r

## Benefits of your mini'app'les membership include: A one year subscription to our monthly Newsletter A free account on the mini'app'les BBS (60 minutes/day) Communicate with other mini'app'les members plus get up to date information on mini'app'les events and meetings. Get assistance from other members. Eligibility for frequent drawings of free equipment, software, and books. Just a few of the many items given away free in the past include: Connectix QuickCam, Quickeys, Books from Peachpit Press , MacSoft Games & Software, T-shirts and software including Apple OS 10 Periodic special User Group discount offers on equipment and software. In the past, Apple, Hayes, Broderbund, and APC Power Protection (Business Security Products), among others, have offered mini'app'les members significant discounts. Plus, you're supporting all of mini'app'les' special interest group (SIG) meetings that you can attend each month.

## It's easy to recoup your cost of membership with the above benefits.

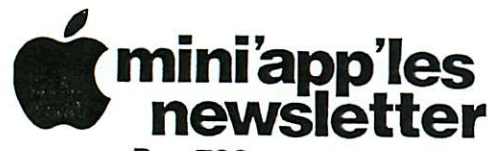

Box 796 Hopkins, MN 55343 ADDRESS SERVICE REQUESTED

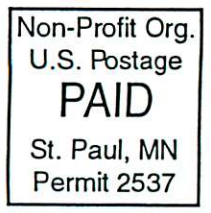

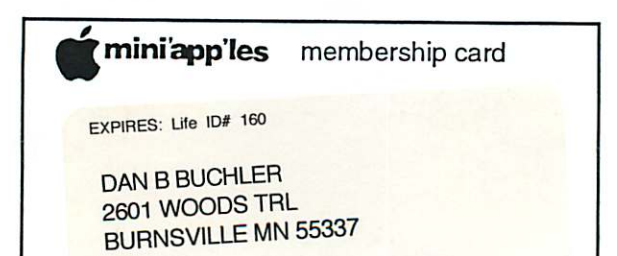

mini'app'les Newsletter

Volume 27, Issue 10

# miniapples<br>newsletter

the minnesota apple computer users' group, inc.

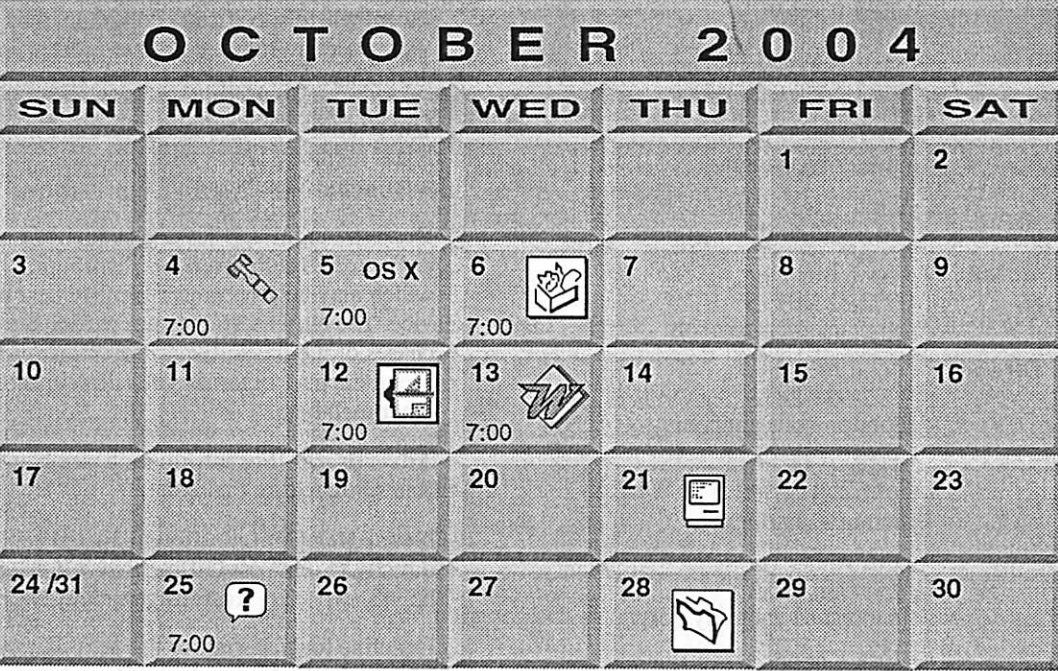

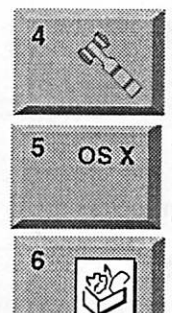

\$3

**Board of Directors** mini'app'les members welcome New Brighton Family Center 400 10th St..N.W. New Brighton Tom Gates 612-789-1713 OS X SIG

The Foundation 1621 Hennepin Avenue South Minneapolis, MN 55403 Craig Arko 612-379-0174

AppleWorks SIG Penn Lake Library 8800 Penn Ave S, Bloomington John Hunkins, Sr. 651-457-8949 hunkins@mac.com.

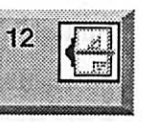

PHOTOSHOP

Apple Store Mall of America Bloomington Charles Radloff 952 941 1667

**VectorWorks SIG** 

Microsoft Word SIG Eagles lodge 9152 Old Cedar Ave Bloomington Tom Ostertag, D 612-951-5520 E 651-488-9979

Multi Media SIG Photoshop-Digital Imaging **CANCELED** Gary Eckhardt, 952-944-5446

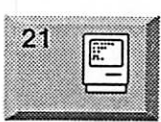

25

**Macintosh Consultants SIG** Embers 7:00 AM 7525 Wayzata Blvd St. Louis Park

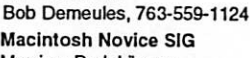

Merriam Park Library 1831 Marshall Avenue St. Paul

Richard Becker, 612-870-0659 **FileMaker Pro SIG** 

Megaclean 769 Kasota Ave S.E. Minneapolis MN 55414 Steve Wilmes 651-458-1513

28

For the latest information please visit http://www.miniapples.org

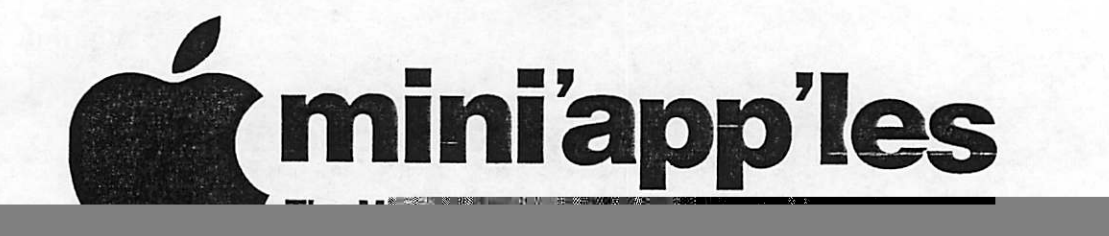

## Members Helping Members

Need Help? Have a question the manual doesn't answer? Members Helping Members is a group of volunteers who have generously agreed to help. They are just a phone (or an e-mail) away. Please call only during the appropri ate times, if you are a member, and own the software in question.

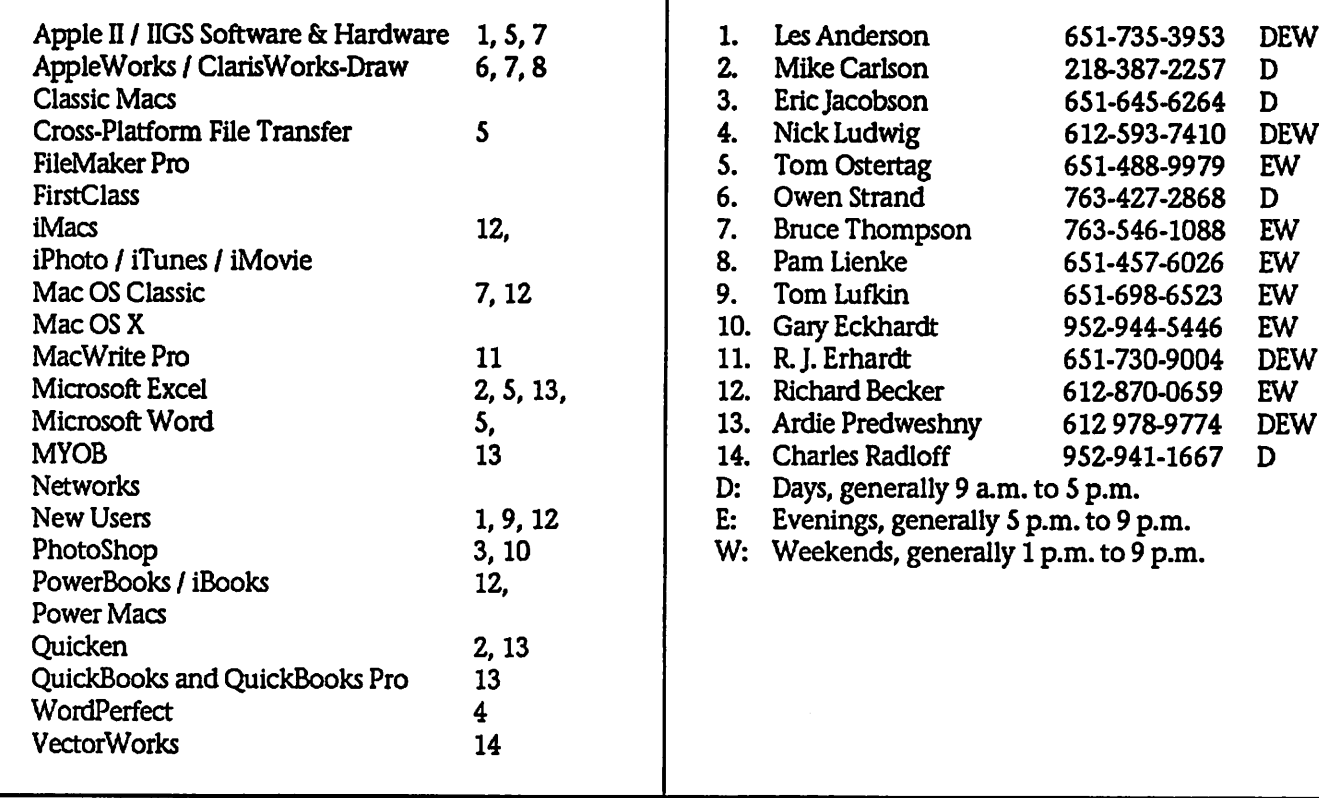

Please call at reasonable hours, and ask if it is a convenient time for them. By the way, many of these volunteers can also be contacted on our BBS. We appreciate your cooperatioa

If you would like to be a Members Helping Member volunteer, please send an e-mail message to John Pruski on our BBS, or call him at 952-938-2818, with your name, telephone number, contact hours, and the software or hard ware areas you are willing to help others.

#### Newsletter Ad Rates

 $1/12$  page  $\ldots \ldots 2.25$ " Width x 2.5" Height  $\ldots \ldots 55$  $1/6$  page  $\ldots \ldots \ldots 2.5$ " Width x 5" Height  $\ldots \ldots \ldots 10$ 1/3 page.... 2.5" Width x 10" Height Vert or 5.5 H.. \$20  $1/2$  page  $\ldots$   $7.5"$  Width x 5" Height (save 5%).... \$30  $2/3$  page......  $5$ " Width x 10" Height (save 7%)....  $$40$ Full page ... 7-1/2" Width x 10" Height (save 15%).. \$60 Outside back cover . 7-1/2" Width x 7-1/2" Height .. \$50 4. expound or demean a religion or practice. Inside back cover .... 7-1/2" Width x 10" Height ... \$60 All ads must be prepaid and submitted on electronic media. Ads of \$20 and under must run for

a minimum of three months.

mini'app'les will accept all ads for publication that do not affect our nonprofit status, or the postal regulations deal

- ing with our nonprofit mailing rates. Examples of ads that will be rejected are; but not limited to, ads that:
- 1. endorse a political candidate or cause
- 2. attack a person or cause
- 3. are in "bad taste" (x rated or similar)
- - Ads should be for a product or service. Because of our nonprofit mailing rates we must limit ads that are not related to computers.
	- Mail inquiries to: PO Box 796, Hopkins, MN, 55343 Phone inquiries to: John Pruski, 952-938-2818

## Miniapples Directors Meeting July 12,2004

Submitted by Jim Nye

Present: Tom Gates, Greg Buchner, Bert Persson, John Pruski, Don Walz, Erik Knopp, Jim Nye

ADOPTION OF AGENDA; Agenda adopted with the addition of budget discussion to be added to New Business.

APPROVAL OF MINUTES; motion to accept, seconded, passed.

TREASURER REPORT, DON WALZ; All bills have been paid up to date. Financial statements handed out, No deposits were made this month.

OFFICERS & COORDINATORS REPORTS

President Tom Gates: presided over his first meeting as President. He will be contacting all the SIG directors to introduce himself and to discuss SIG business. President Gates noted he would like to do things to increase the club's visibility. The Family Center has been scheduled for meetings until December.

Marketing Director, Greg Buchnen Club meeting notices are still being placed in the Sunday St. Paul Pioneer Press. Chib CD's are out.

Membership, Erik Knopp: August renewals are being processed.

Publications Director, John Pruski: August newsletter will be completed in the next several weeks.

#### OLD BUSINESS

Main Mac SIG: Unless we hear from Mary Anderson on taking over as Main Mac SIG leader, we will drop the matter. (note! since the Board<br>meeting Mary Anderson has contacted SIG Director Peck. The reason the club hasn't heard from her is that 6 weeks ago she was in an automobile accident and is just now starting to recover. It is possible that she may start the Main SIG meeting in August if she is up to it.)

The board discussed possible changes to the Sig meeting format. As a talk ing point, it was suggested SIG meet ings be combined. President Gates noted that it used to be that the Business meetings were held followed by a combined meeting of the SIG's which then broke up into individual SIG meetings of the various groups. Although the group was just brain storming ,it was suggested such a for mat should be conducted under the direction of the Board with the

President or Vice President presiding as the Master of Ceremony. Tom Gates noted that such an arrangement would take more planning and a larg er facility with a large meeting room for the main group meeting & several smaller meeting rooms to accommo date the individual meetings which would follow.

Checks -New Signatures- President Gates and Vice President Persson will arrange to present themselves to the bank to be authorized to sign checks for club business.

NEW BUSINESS

Budget Meeting- The President,Vice President and treasurer will meet sometime after August 1 to plan the budget.

Projector- SIG Directors have expressed a need for another projec tor. This will be discussed further at future Board meetings.

MEETING ADJOURNED -Next meet ing August 2, 2004 at 7:00 PM at the Family Center, 400 10th Street NW, New Brighton.

## The 20 th Annual Hamfest Minnesota & Computer Expo

Submitted By Bert Persson

#### The Big One

The 20 th Annual Hamfest Minnesota & Computer Expo will be held on Saturday October 23 (8:00 A.M. until 2:00 P.M.) in the Roy Wilkins Auditorium at Rivercentre Kellogg Blvd and Washington St. St. Paul, MN.

Advanced tickets are \$ 7 and \$ 10 at the door. You can purchase advanced tickets at Ax-Man surplus stores locat ed in St.Louis Park, Midway and in Fridley.

The Hamfest is not like it used to be where mostly radio amateurs would swap and purchase equipment.<br>Today, computer and related equipment can be found as well as old communications gear. It is also a good

place to find old software and hard ware for the non bleeding edge machine that sits in the basement col lecting dust.

We will have a club table at the show to promote Miniapples and let people know about the benefits of belonging to a user group. Members are encour aged to come to our club table and help promote our users group, let the public know what we as Mac users can do for you.

 $\Gamma$  N

## IT'S AUCTION TIME AGAIN, Saturday December 4

Submitted by John Pmski, Bert Persson, and Les C. Anderson

mini'app'les annual auction will be held Saturday December 4 at the Washburn Library, 5244 Lyndale Ave. S. Minneapolis. Each year we hold an auction of donated equipment, soft ware, etc. with the profits going to the club. This is a good way for you to rearrange your house of some usable computer equipment that may be of benefit to others. Since we like to maintain a level of quality we will

## Need A Hood Man?

Submitted by Harry Lienke

Do you use your PowerBook in loca tions where the ambient light washes out the screen and makes it really hard to see your favorite picture or text? You really hate to increase the screen brightness much because that not only wears the battery down more quickly but also shortens the life of the bulb. If you happen to be riding in a car, you can put a sun screen such as the Axius Auto-Shade #80050 (about \$10 per pair at Wal-Mart) on the window to block some of the light but the PowerBook will probably still be hard to see.

Since we like to use our PowerBook while we are traveling in our minivan, we have purchased a lap tray on which to set the computer to keep the computer off our legs. My home-brew method for keeping the ambient light off the PowerBook screen was to build an enclosure for it. I used poster board and packaging tape to create a little building (two sides, a back, and a top) which was dimensioned to the width and depth of the lap tray and the height of the PowerBook screen. The enclosure can be folded flat for stor age and unfolded to enclose the PowerBook. The enclosure is inconve nient to store and clumsy to use so I kept looking for an alternate solution. Some time ago I saw an ad in one of the Mac magazines for a product manufactured by the Hoodman com pany. Just prior to this year's vacation I decided to order a unit and give it a try.

The Eclipse E2000-12 sun shade for our 12 inch PowerBook is a combina tion of black cloth and springy wire. In its carrying case, the Eclipse is 8" by reserve the right to limit / refuse donations.

If you like to donate equipment to the auction please contact John Pmski, 952-938-2818., Bert Persson 612-861- 9578 or Les Anderson 651-735-3953 for information.

At this time the auction is tentatively scheduled to begin with viewing start ing at 12 noon and sales starting at 1 P.M. Absolutely no donations will be accepted after the bidding starts.

7" by 1.5" thick. When it is removed from the carrying case, it springs into a shape which fits right over the PowerBook screen. Three easy folds needing both hands flattens the Eclipse for return to its carrying case. You cant lose the carrying case while you are using the Eclipse because it fastens to the top of the Eclipse and hangs over the back of the PowerBook screen, helping to keep the Eclipse in place.

I am quite pleased with our Eclipse. It does a very good job of sheltering the PowerBook screen from the ambient light. The sides of the Eclipse angle inward slightly so you look at the screen through a 7.5" wide by 5" high opening 4.5 inches from the screen. The cloth of the Eclipse is an opaque

black that lets no light reach the screen from the sides. When we are finished with the Eclipse, it fits quite conveniently into a glovebox. The Eclipse is available in sizes to fit many PowerBooks. The E2000-12 is available from Hoodman.com for \$28 plus shipping.

Hoodman also sells small hoods for the LCD screens of digital cameras, but that's a story someone else will have to tell.

From the editor: Here is the picture that was missing in the September newsletter together with the article. Sorry for the omission.

E2000-12 For 12 Inch PowerBooks just \$27.95

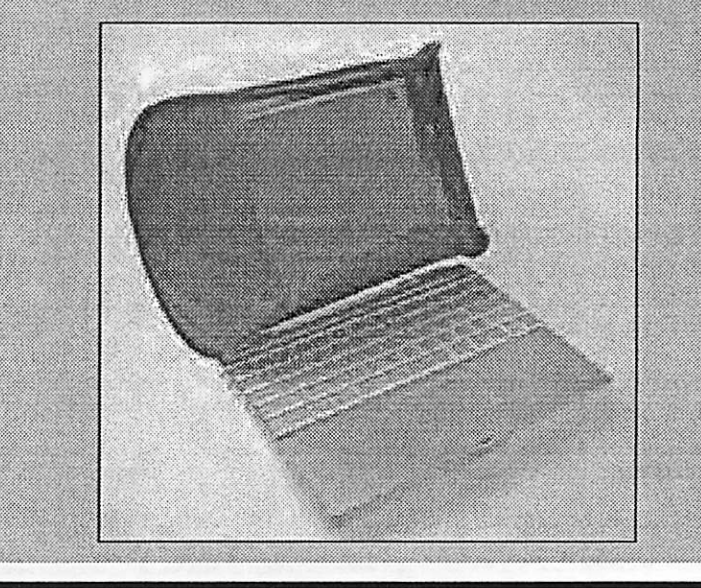

## Second-Generation Power Mac G5 Hot New CPU Pushes High End Higher<br><sup>By Henry Norr</sup>

In Brief Complete Summary of Each Product Below

Power Mac G5/ dual-1.8GHz Price as rated: \$1,999 Best Current Price: \$1932.00 (via ProductFinder)

Power Mac G5/ dual-2GHz Price as rated: \$2,499 Best Current Price: \$2399.99 (via ProductFinder)

Power Mac G5/ dual-2.5GHz Price as rated: \$2,999 Best Current Price: \$2994.00 (via ProductFinder)

Back in June 2003, when Apple announced its first Power Mac G5 models, performance-hungry pro users heaved a sigh of relief. Compared with the G4 line, the new machines offered an elegant enclo sure, a sophisticated cooling system that didn't make a racket, and lots of other state-of-the-art technology.

Above all, there was the PowerPC G5 processor. Besides a huge one-time performance boost, it was supposed to provide plenty of headroom for future advances, thanks to a streamlined architecture and a manufacturer-IBM—renowned for its chip-building prowess. The lagging performance and frustrating delays that marked the Motorola-built G4s were ancient his tory, we were told at the WWDC. Steve Jobs even promised an assem

blage of Apple developers last year that the top of the Power Mac line would hit 3GHz—a 50 percent speedup—by mid-2004. Unfortunately, things haven't quite worked out that way. Just like Intel and other chip makers, IBM ran into unexpected difficulties as it moved to a new generation of production tech nology. For a year the G5 stalled at a maximum speed of 2GHz, and when Apple announced new Power Macs in June of this year, the best it could offer was 2.5GHz—embarrassingly short of Jobs's promise. And IBM even had trouble living up to that commit ment: the new high-end Power Mac, with dual-2.5GHz G5 processors (that is, two completely separate chips, not one chip with dual processing cores) was supposed to ship in July, accord ing to Apple's announcement, but didn't actually begin to reach impa tient customers until late August.

Still, the new model is finally here, along with new versions of its dual-2GHz and dual-1.8GHz siblings, and it delivers a substantial, if not earthshaking, speedup. The improvement is noticeable even in mundane tasks like unstuffing files, scrolling through PDF documents, and browsing the Web, but as you'd expect, the benefits are most significant in demanding image- and multimedia-processing work (see the benchmark chart).

Three Times Two

As usual, Apple offers three standard Power Mac configurations, but now they all have dual processors. The topof-the-line system is priced as before at \$2,999, but it now comes with a pair of the new 2.5GHz G5 processors. The midrange, \$2,499 configuration, formerly powered by dual-1.8GHz processors, now has two that run at 2GHz. And what used to be the least<br>expensive Power Mac, with a single 1.6GHz G5 chip and a price tag of \$1,799, has been replaced by a dual-1.8GHz model priced at \$1,999.

All three configurations now have 8x SuperDrives, up from 4x in the previ ous generation. That advance hasn't attracted a lot of attention, but if you bum many DVDs, you'll definitely appreciate it. As before, 512MB of memory and a 160GB, 7,200-rpm Serial ATA hard drive are standard in the top-of-the-line and midrange models, while the entry-level configu ration has only 256MB of RAM—bare ly adequate to run OS X—and an 80GB, 7,200-rpm hard drive.

Those aren't the only ways in which the new dual-1.8GHz configuration resembles the discontinued solo 1.6GHz model—it also shares some inherent technological limitations. The logic boards, for example, have only four DIMM slots and are limited

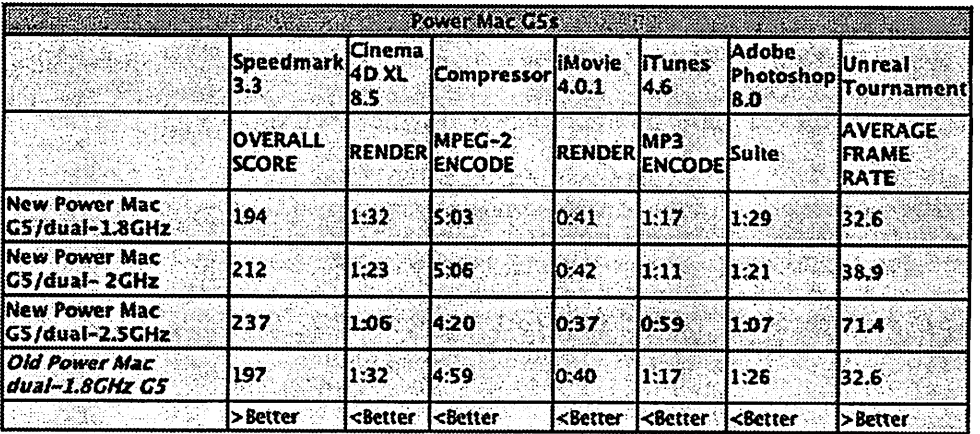

Speedmark 3J scores are relative to those of a ICHz eMac G4 which is assigned a score of 100. Cinema 4D XL, Compressor, IMovie, ITunes, and Photoshop scores are In mlnutesseconds. All systems were running Mac OS X 10.3.4 with 512MB of RAM. We exported a l-rnlrmte-and-40-secondmovie to QuickTime Email using IMovie. We tested MP3 encoding with an audio-CD track that was 45 minutes long, converting It from the hard drive using ITunes'High Quality setting. The Photoshop Suite test Is a set of 14 scripted tasks using a 50MB file. Photoshop's memory was set to 75 percent and History was set to Minimum. We used Unreal Tournament's Antalus Botmatch average-frames-per-second score; we tested at a resolution of 1,024 by 768 pixels. We used Compressor's Fast Encode preset For more Information on Speedmark 3.3, visit wwwjnacworld .com/speedmark—Macworld Lab testing by James Galbrait,,

J0^\

to a maximum of 4GB of RAM, com-<br>pared with eight such slots and a maximum of 8GB of memory on the higher-end configurations. And while the expansion slots in the high-end models are based on PCI-X technolo gy, those in the new dual-1.8GHz for the older and slower PCI standard. Apple has marketed three different Power Mac GSs with 1.8GHz proces sors so far. Both the original singleprocessor model and the dual-proces sor version that replaced it had PCI-X slots and could handle 8GB of RAM; the latest version has PCI and a 4GB limit on memory. All of this could add up to a nightmare for system administrators in organizations with many Macs. It's enough to make you pine for meaningful model numbers.

Of course, not everyone—not even every pro user—needs 8GB of RAM or PCI-X slots. In fact, 15 months after Apple announced its first PCI-X sys tems, the Made4Mac database of third-party products on the compa ny's Web site still showed only four Mac-compatible PCI-X cards. Still, it makes sense to give some hard thought to your future as well as pre sent hardware needs before you shell out about \$2,000 for a system Apple has deliberately hobbled. ADC RIP

Like their predecessors, all three new machines have an AGP (Accelerated Graphics Port) 8x Pro slot. Nvidia's GeForce FX 5200 Ultra, with 64MB of dedicated memory, again fills it on the standard entry-level and midrange configurations, while the high-end system now comes with the 128MB ATI Radeon 9600 XT, successor to the 9600 Pro that was standard in the old high-end setup.

If you have your Power Mac config ured to order, you're free to upgrade to higher-performance graphics: buy ers of the low-end and midrange models can move up to the Radeon 9600 XT for \$50 more, to the new ATI Radeon 9800 XT for \$350, or to the Nvidia GeForce 6800 Ultra DDL (required if you're going to use Apple's new 30-inch Cinema HD Display) for \$500; from the high-end Power Mac, the upgrades are \$50 less. (We tested only the standard cards.)

All of these cards support dual dis

plays and have two DVI ports; a DVI- to-VGA adapter is included. Apple apparently has given up on its propri etary, single-cable ADC connector—a setback for those who can't stand cable clutter, but a win if you prefer industry-standard ports and a wide range of displays to choose from.

A word of warning, though: some with the cards Apple offers. An AG Neovo flat-panel display we've used with Power Mac G4s wouldn't work at all when connected to the Nvidia card in the new dual-2GHz G5, though it worked fine with the Radeon 9600 XT in the high-end model. Posts in the discussion forums on Apple's online support site report problems with dis plays from Samsung and several other manufacturers.

Any Port in a Storm

In other respects, the new Power Macs are basically similar to their predeces sors. They have the same enormous enclosure with brushed-aluminum surfaces and a hole-punched grille on the outside, and an elaborate thermalmanagement system, with plastic baf fles and nine fans, on the inside. In the high-end model, a water-cooling<br>system built into the processor modules—and therefore invisible to the user, even when you remove the Power Mac's side panel—helps keep the dual 2.5GHz processors from melting down. You'll still hear the fans kick in fairly often, particularly when you're doing processor-inten sive work, but sometimes for no obvi ous reason. Like the original G5s, however, the new systems are notice ably quieter than Power Mac G4s.

In terms of connectivity, the new GSs<br>sport the same rich variety of options as last year's models. A USB 2.0 port, a FireWire 400 connector, and a head phone jack are conveniently located on the front panel. On the back there's an even dozen ports: two for USB 2.0; one each for FireWire 800 and 400, Gigabit Ethernet, and the built-in 56-Kbps modem; four audio jacks (analog and optical in and out); and antenna connectors for optional internal AirPort Extreme and Bluetooth cards (\$79 and \$50, respec tively). The Price/Performance Equation

In the previous generation of Power

Macs, the midrange model was the clear standout in terms of bang for the buck once Apple added a second 1.8GHz G5 processor. In the new line up, however, the price/performance ratios look quite different. First of all, the high-end configuration, with its 2.5GHz processors, now holds a much larger speed lead—21 percent on our Photoshop test, for example—over the midrange model.

At the other end of the spectrum, now that the base configuration also has dual processors, it's no longer the relative laggard the entry-level Power Mac used to be: on our Speedmark benchmark, the new dual-1.8GHz sys tem trails the dual-2GHz model by only 8.5 percent; in the previous gen eration, the base model, with a single 1.6GHz G5 processor, came in almost 23 percent behind what was then the midrange configuration (with two 1.8GHz chips). Macworld's Buying Advice

For the graphics and media pros the Power Mac G5 line is designed for, we think the clear speed advantage of the dual-2.5GHz model makes it well worth its \$2,999 price tag. But if your budget is tight, you can live with a lit tle less than maximum performance, and you don't foresee any need for PCI-X or more than 4GB of memory, then our recommendation is the \$1,999 base model. It's only a little slower than Apple's midrange offer ing, and even after you add some RAM and maybe a larger hard drive, you'll still save several hundred dol lars.

Reprinted from Macworld.com

/^k

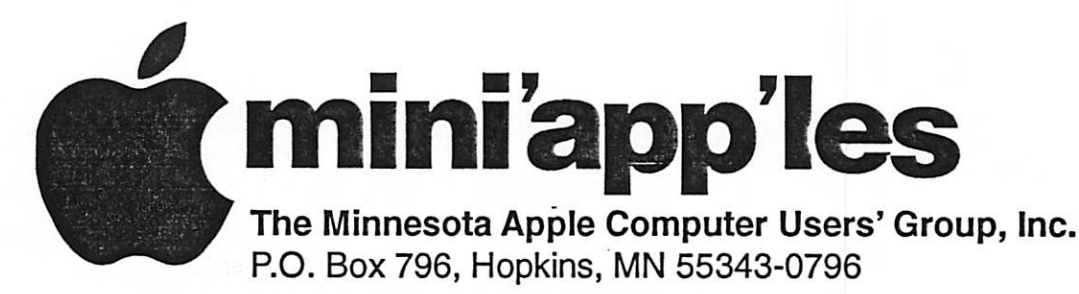

## Membership Application, & Renewal Form

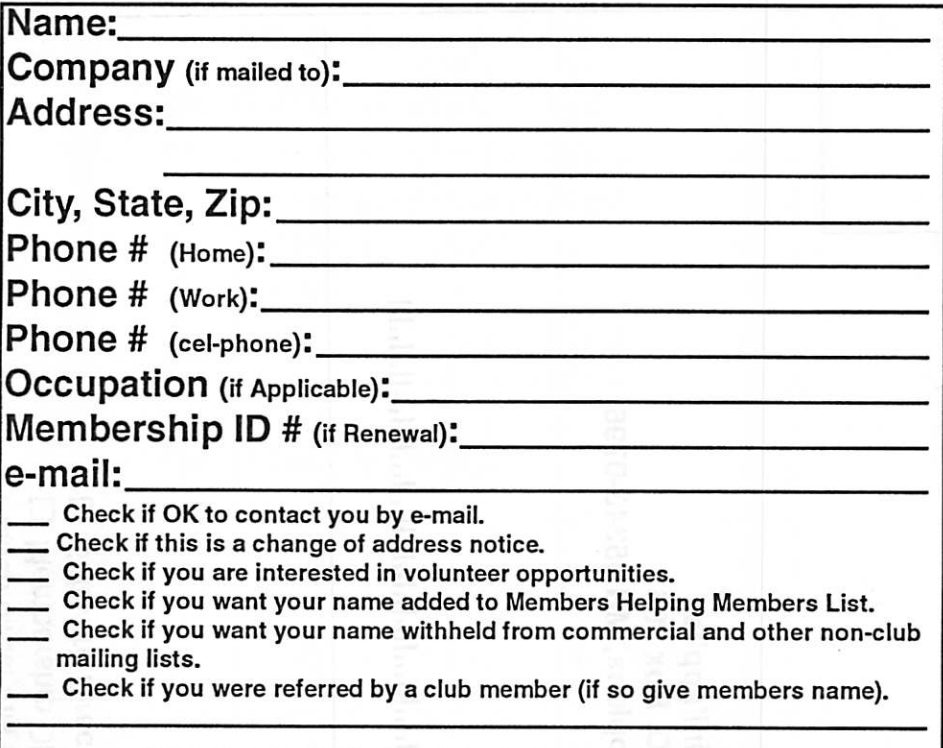

#### New Members & Renewing Members

Specify your level of support:

- \$25.00 One Year
- \$45.00 Two Year
- \$60.00 Three Year
- \$15.00 Student One Year\*(must be a full-time student at an accredited institution )
- \$100.00 Corporate One Year

#### Please Make Your Checks Payable to: mini'app'les

#### Please address Your Payment to: mini'app'les P.O. Box 796 Hopkins, MN 55343-0796

Thank You for your support!

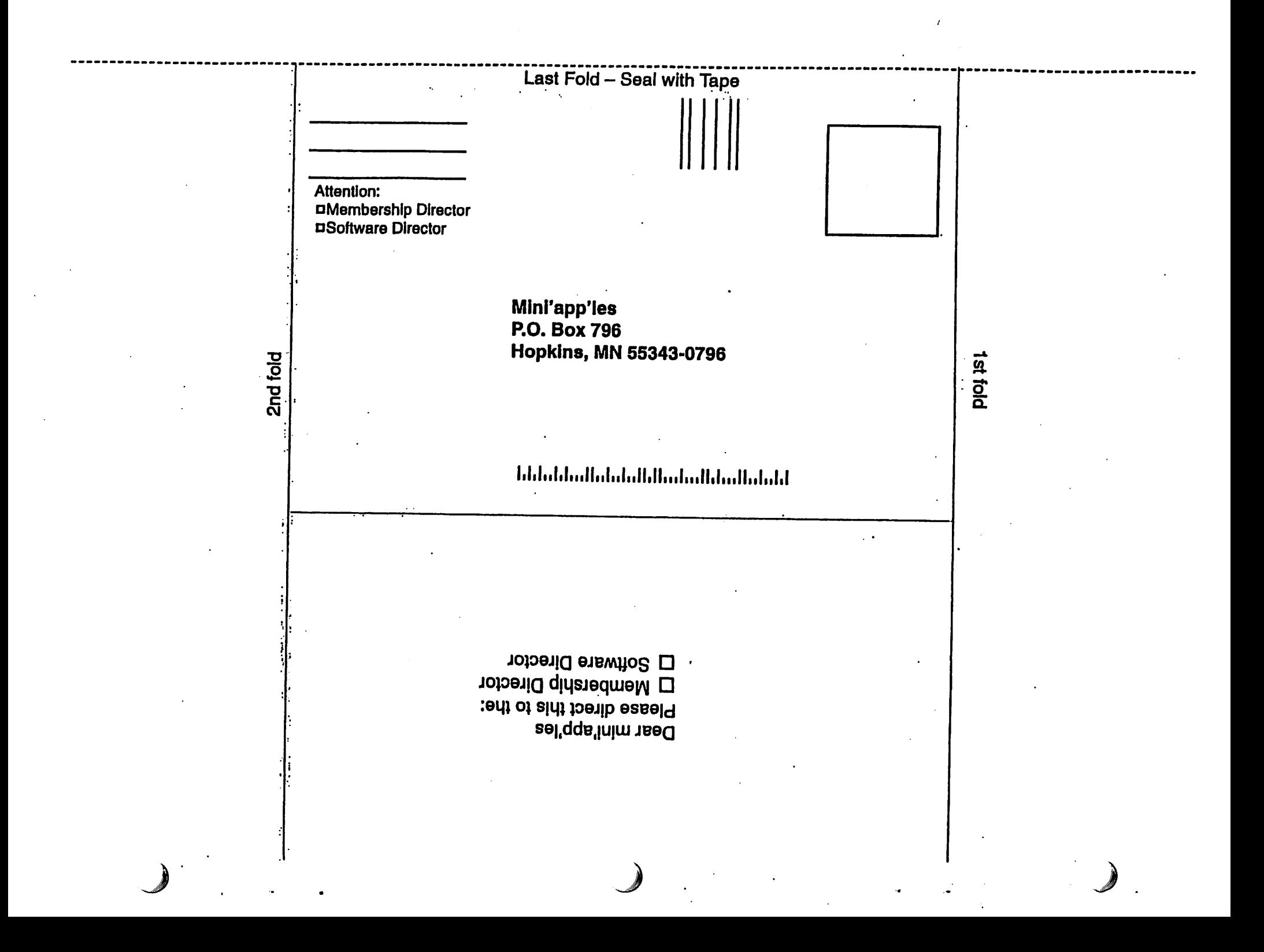

## Novice Workshop in November?

Submitted by Bert Persson

We are in the planning stages of hav ing another Novice Workshop meet ing sometime in the first half of November. At this point we are look ing at having the meeting on a Saturday like we have had in the past. The location could be at St.Charles

school in N.E Minneapolis. I hope people will have an interest in such a meeting were we are able to answer questions regarding hardware as well as software in an informal environ ment.

If you have any suggestions of what<br>topics we should discuss, whether it deals with hardware problems or software issues please contact us via our e-mail at miniapples@mac.com Any input is appreciated, after all we are a selfhelp user group and the more input the better.

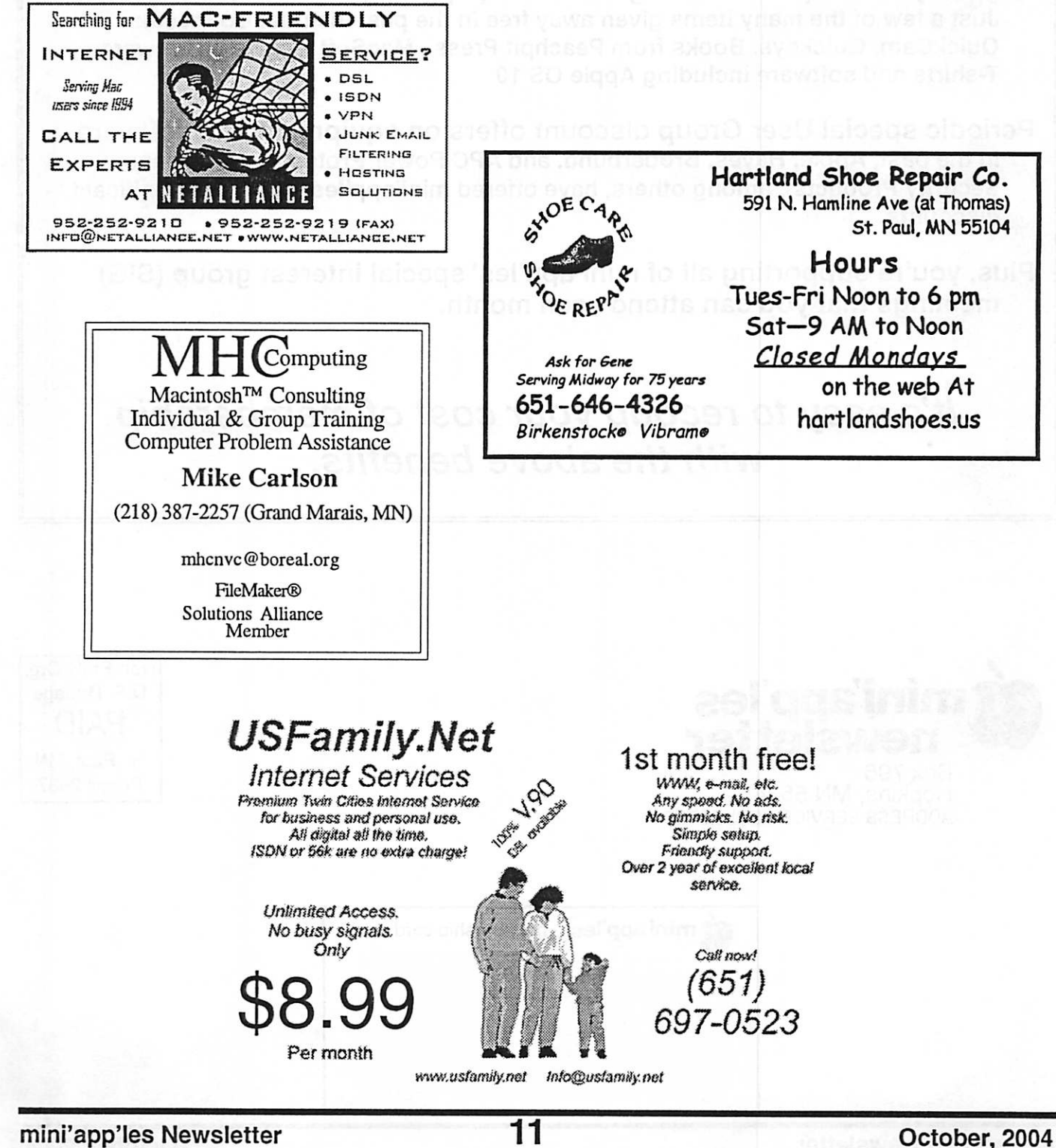

## Benefits of your mini'app'les membership include:

A one year subscription to our monthly Newsletter

A free account on the mini'app'les BBS (60 minutes/day) Communicate with other mini'app'les members plus get up to date information on mini'app'les events and meetings. Get assistance from other members.

Eligibility for frequent drawings of free equipment, software, and books. Just a few of the many items given away free in the past include: Connectix QuickCam, Quickeys, Books from Peachpit Press , MacSoft Games & Software, T-shirts and software including Apple OS 10

Periodic special User Group discount offers on equipment and software. In the past, Apple, Hayes, Broderbund, and APC Power Protection (Business Security Products), among others, have offered mini'app'les members significant discounts.

Plus, you're supporting all of mini'app'les' special interest group (SIG) meetings that you can attend each month.

## It's easy to recoup your cost of membership with the above benefits.

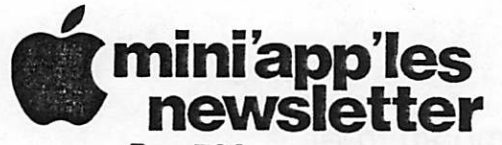

Box 796 Hopkins, MN 55343 ADDRESS SERVICE REQUESTED

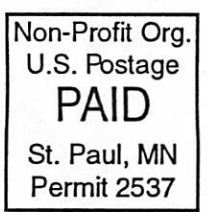

7

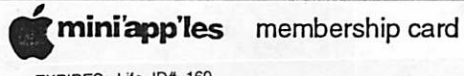

EXPIRES: Lite ID# 160

DAN B BUCHLER 2601 WOODS TRL<br>BURNSVILLE MN 55337 DAN B BUCHLEN<br>2601 WOODS TRL<br>BURNSVILLE MN 55337

mini'app'les Newsletter October, 2004

Volume 27, Issue 11

## **Mini'app'les<br>Rewsletter**

the minnesota apple computer users' group, inc.

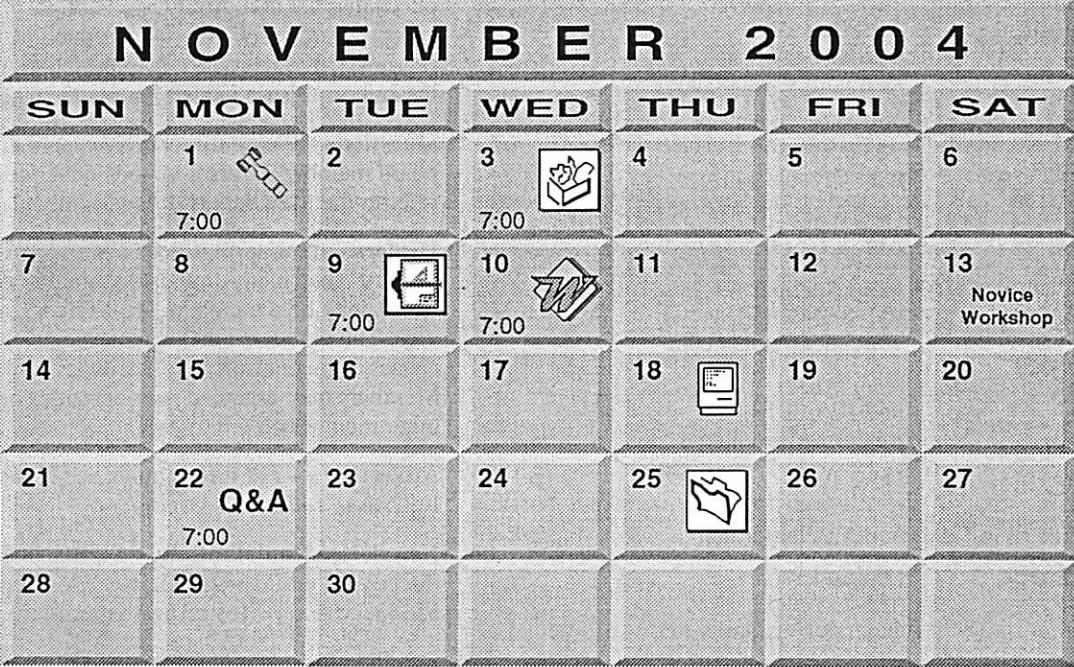

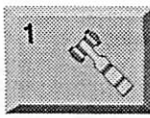

OS X

\$3

mini'app'les members welcome New Brighton Family Center 400 10th St., N.W. New Brighton Tom Gates 612-789-1713 OS X SIG

**Board of Directors** 

**CANCELED** Craig Arko 612-379-0174

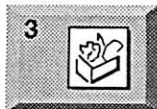

AppleWorks SIG Penn Lake Library 8800 Penn Ave S, Bloomington John Hunkins, Sr. 651-457-8949 hunkins@mac.com.

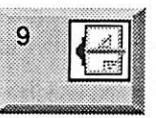

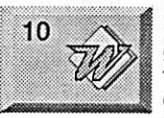

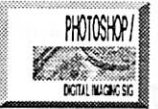

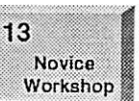

VectorWorks SIG Apple Store Mall of America Bloomington Charles Radloff 952 941 1667

**Microsoft Word SIG** Eagles lodge 9152 Old Cedar Ave Bloomington Tom Ostertag, D 612-951-5520 E 651-488-9979

Multi Media SIG Photoshop-Digital Imaging **CANCELED** Gary Eckhardt, 952-944-5446

**Novice Workshop** St Charles School 2727 Stinson Blvd NE Mpls. Tom Gates 612-789-1713 See page 10

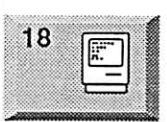

**Macintosh Consultants SIG** Embers 7:00 AM

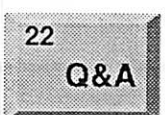

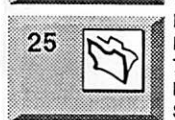

7525 Wayzata Blvd St. Louis Park Bob Demeules, 763-559-1124 **Macintosh Novice SIG** (Q&A) Questions & Answers

Merriam Park Library 1831 Marshall Avenue St. Paul Richard Becker, 612-870-0659

**FileMaker Pro SIG** Megaclean 769 Kasota Ave S.E. Minneapolis MN 55414 Steve Wilmes 651-458-1513

For the latest information please visit http://www.miniapples.org

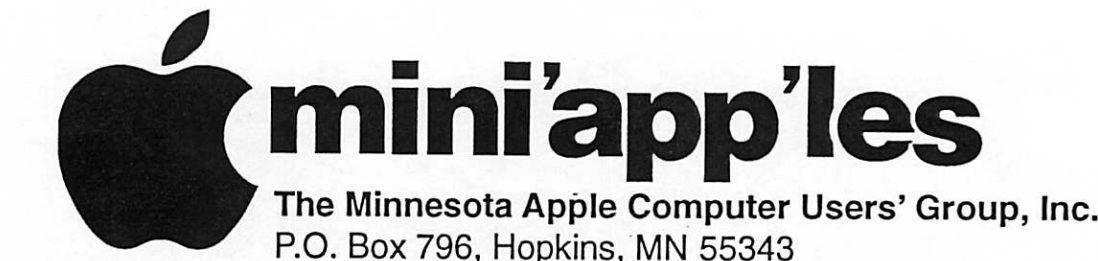

#### Board of Directors:

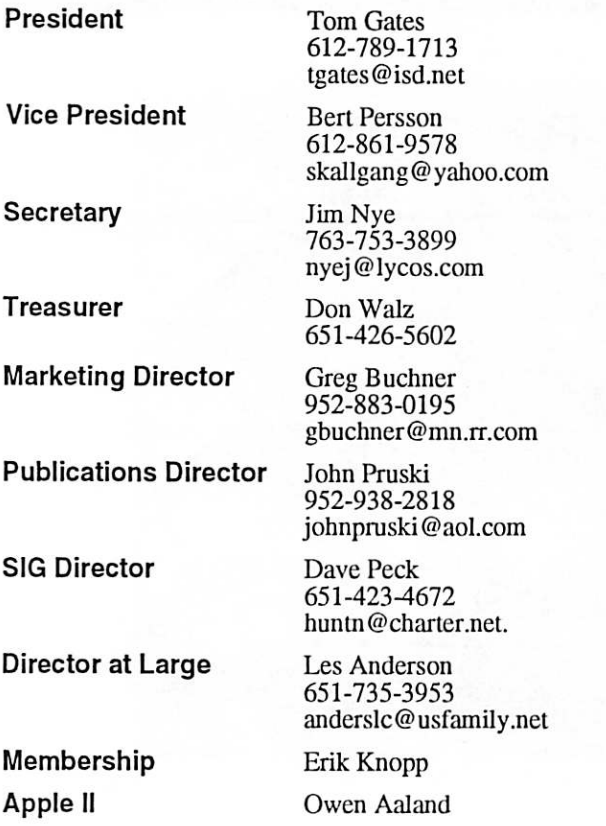

Introduction – This is the Newsletter of mini'app'les. the Minnesota Apple Computer Users' Group, Inc., a Minnesota non-profit club. The whole newsletter is copyrighted © by mini'app'les. Articles may be repro duced in other non-profit User Groups' publications except where specifically copyrighted by the author. (Permission to reproduce these articles must be given by the author.) Please include the source when reprinting.

 $\overline{\phantom{a}}$ 

Questions - Please direct questions to an appropriate board member. Users with technical questions should refer to the Members Helping Members section.

Dealers - mini'app'les does not endorse specific dealers. The club promotes distribution of information which may help members identify best buys and ser vice. The club itself does not participate in bulk pur chases of media, software, hardware and publications. Members may organize such activities on behalf of other members.

Advertisers - For information, see Newsletter Ad Rates box within this issue.

Newsletter Contributions - Please send contributions directly to our Post Office, Box 796, Hopkins, MN<br>55343, or tostertag@usfamily.net 55343, or tostertag@usfamily.net

Deadline for material for the next newsletter is the 1st of the month. An article will be printed when space permits and, if in the opinion of the Newsletter Editor or Manager, it constitutes material suitable for publication.

Editor/Publisher: Tom Ostertag 651-488-9979

Newsletter Layout: John Pruski 952-938-2818, Bert Persson 612-861-9578

mini<sup>'</sup>app'les BBS - Internet only access

mini'app'les WWW site: http://www.miniapples.org

mini'app'les e-mail: miniapples@mac.com

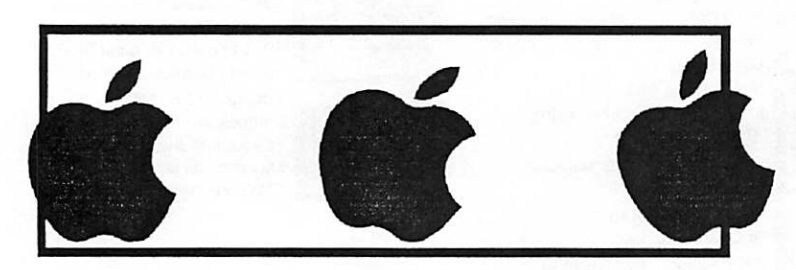

The mini'app'les Newsletter is an independent publication not affiliated, sponsored, or sanctioned by Apple Computer, Inc. or any other computer manufacturer. The opinions, statements, positions, and views herein are those of the author(s) or editor and are not intended to represent the opinions, statements, positions, or views of Apple Computer Inc., or any other computer manufacturer. Instead of placing a trademark symbol at every occurrence of a trade-marked name, we state that we are using the names only in an editorial manner, to the benefit of the trademark owner, with no intention of infringement of the trademark.

## Shareware Review: iCIip

Submitted by Harry Lienke

iCIip is an OS X application that com bines the capabilities of multiple OS X Finder clipboards, the Scrapbook of the older operating systems, and much more. You can store text, pic tures, sounds, Internet locations, and file aliases in each of the "clipping bins" that iCIip makes available. The clipping bins can be organized into sets so information you frequently access can be found quickly. All of this information is automatically stored on your hard drive so it is available every time you fire up your Mac until you decide you no longer need the data and clear the bin(s).

iCIip should be launched at start-up so its clipping bins are on your desk top and its menu is available from the menu bar whenever you need it (iCIip can be launched from the Dock if you prefer to operate that way). The iCIip window which shows the clipping

bins remains in front of application windows so it is always available (see the accompanying screenshot). The iCIip window can be collapsed, expanded, or hidden with a single click and shown with a command from the iCIip menu. Clipping bins can be easily added to or removed from the iCIip window as changes are needed.

iCIip permits you to use "Copy" and Paste" buttons located next to its bins or "drag and drop" to move data between your application, the OS X Clipboard, and iClip's clipping bins. The data may pass through or bypass the OS X clipboard as you wish. The multiple clipping bins provided by iCIip make it easy to transfer multiple clippings from one application to another.

The data stored in a particular bin is represented by a snippet of the data to help identify it. Moving the cursor to

one of the bins and pausing there causes iCIip to display the contents of the bin.

0

If you store file aliases in iClip's clip ping bins, you can use iCIip as a pro gram launcher. Double-clicking on the file alias opens the aliased applica tion or opens the aliased document in an appropriate application.

iCIip is a very powerful addition to any Mac OS X desktop. iCIip works very well and I have run up against no bugs in the program. Thus far I have not made extensive use of iCIip, however, because the times I need its power seem to be few and far between.

iCIip is available from the usual Mac software sites like Versiontracker and MacUpdate or from

http://inventive.us. It requires Mac OS X version 10.2 or later. Cost of iCIip is \$20.

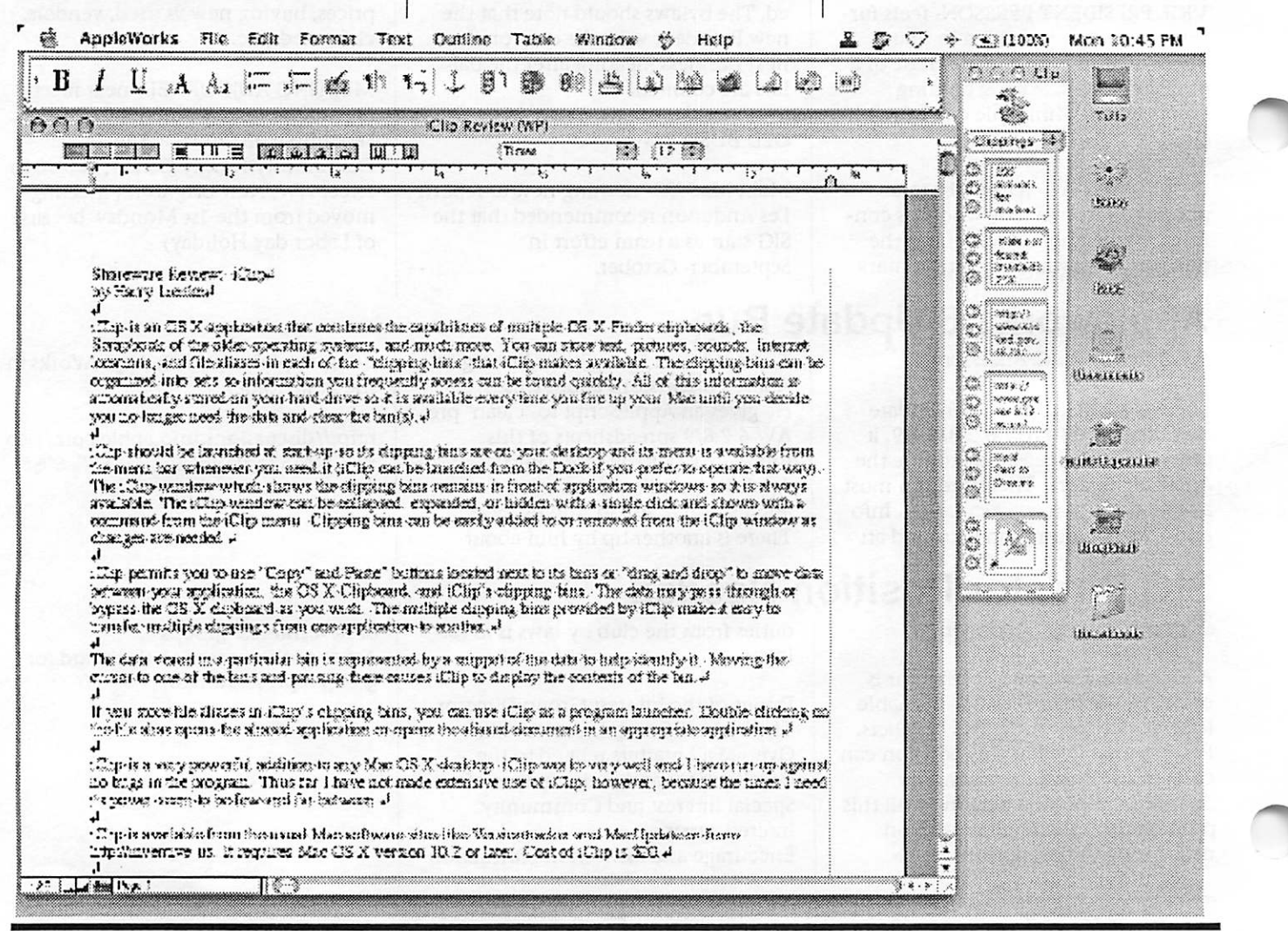
### Keyboard shortcuts

Submitted by Bert Persson

Some Macintosh keyboard shortcuts used by older operating systems.

Keyboard shortcuts can be a signifi cant time-saver for those commands which are executed very often by a user. These keystrokes offer the advantage of being more direct in achieving a desired function. Integrating these shortcuts into one's<br>computing habits will result in a more efficient and productive Macintosh session.

All these commands use the 'com mand' key, located next the space bar, on either side.This 'command' key also has the apple symbol on it as well. To issue one of these keyboard shortcuts, continually hold down the 'command' key and then hit the appropriate alphanumeric key (do not release the 'command' key until the alphanumeric key has been pressed). Here is a list of commonly-used functions supported by keyboard short cuts.

APPLE key = command =  $\triangle$ CONTROL key = Ctrl ENTER key = Enter OPTION key = Option POWER ON key = PWR (note: this key is on the top right corner of the keyboard on some machines)

Force Quit

/^^.

(command - Option - ESC) Use this feature with extreme caution. You should definitely not rely on this as a usual way to quit an application. It is useful in the event that you have unsaved work in other applications when your current application freezes up. By using this feature, you can return to the Finder and save the work in your other applications. You should restart your computer after using this feature.

To boot up PowerMac off CD-ROM (Hold down the letter "C" and Restart the Mac)

To boot up off external drive (command - Shift - Option - Delete and Restart the Mac)

Soft Boot Restart (command - Control - Restart) This feature should also be used with caution. Use only in the event of a freeze up and after you have tried Force Quit. It will restart your com puter without having to turn it off and on again.The Restart button is one of two buttons found on some Mac models. It has a left-pointing tri angle symbol on it. The buttons can be found on the side, back or front of the Mac. If your Mac has one, press ing it when your Mac has frozen, is the preferred method for restarting. The other button is called the Interrupt button and is used by pro grammers.

Reboot without Restart button (command - Control - Power)

Zap the PRAM (command - Option - P - R - and restart the Mac) PRAM stands for Parameter RAM. Your Mac's Chooser and control panel settings are stored there, even when the computer is turned off. Sometimes these settings need to be reset.

Rebuild the Desktop (command - Option -..... at RESTART)

Take Snapshot of screen (command - Shift - #3) This feature allows you to capture your screen as a PICT file. Files are saved on your hard drive as Picture X (where X is a number from 0 to 9.)

Take Snapshot of a selected area of screen (command - Shift - #4) This feature allows you to capture your screen as a PICT file. Files are saved on your hard drive as Picture X (where X is a number from 0 to 9.)

Turn Off Extensions (Shift -..... at RESTART) This disables, for this startup only, any items that load at startup, such as system extensions, control panels, or chooser extensions. It also disables virtual memory, and background<br>printing with Print Monitor, and turns the Disk Cache down to 16k (the minimum.) It also prevents launching any items in the Startup Items Folder.

To empty Trash with locked files (Option and Empty Trash from Special menu)

Bypass Set Start-up Device (command - Option - Shift - Delete -<br>..... at RESTART)

Copy Selection

(command - C) After a selection of text is highlighted, its contents can then be copied for<br>temporary storage by typing command-C and be used elsewhere later on. Copying also works for names of icons in the system. See Paste Selection on how to place the copied information.

Cut Selection

(command - X) To remove a highlighted selection of text and temporarily save it, one can use command-X to cut it out immedi ately. See Paste Selection on how to place this cut information elsewhere.

Paste Selection

(command - V) Whether a highlighted selection of

text has been copied or cut, it can be placed by positioning the cursor at the desired start point. Using command-V will paste the cut or copied information at that desired location.

Undo

(command - Z)

For a faster undo, try command-Z. This key combination will restore the previous state before the most recent change. Most major applications which have an Undo feature use this key stroke combination as well.

New

(command - N)

In the operating system, command-N will create a new folder in the current window. In applications which use documents, command-N creates something new but this depends on the type of application; some exam ples are New Window, New Spreadsheet, and New Document.

Open

(command - O) Using command-0 from the system will open the icon which has been selected. If the icon is a document file or an application, it will start-up the appropriate application, just like dou ble-clicking on it with the mouse. If the icon is a folder.it will reveal its

contents in a window. In an applica tion, command-0 usually opens an existing file for that particular appli cation.

Close Window (command-W) To close a particular window without having to click on that little box in the upper left hand corner, use command-W which performs the same function of closing it. Make sure that the window to be closed is selected before doing so.

Close All Windows (command - Option - W)

Save File (command - S)

Save File As -.... (Shift - command - S)

Make Alias (command - M)

#### Get Info

 $(command - I)$ 

For info on a particular icon, click on the icon and type command-I. For an icon representing an application, using command-I immediately displays the memory requirements and other information for that application.

Eject Disk - Permanently (command - Y) Dragging a floppy disk or CD-ROM icon to the trash to eject a disk can be time consuming and misleading. An alternate way is to click on the disk icon and then hit command-Y, which will eject the disk and send its icon automatically into the trash.

Eject Disk - Temporarily (command • E) Another way to temporarily eject a floppy disk or CD-ROM is to use command-E. Note that the icon does not go away from the desktop and expects to get the disk back sometime later in the session.

Duplicate (command - D) To copy anything in the system with an icon, click on the icon and press command-D which will automatically create a duplicate of it.

Select All

(command - A) Typing command-A is a much quicker way of selecting everything. In the system, it selects all icons in the cur rently selected window (or desktop). In applications, it may select the entire contents of its current window.

Print

(command - P) The power of printing is also available to one's fingertips by pressing command-P.Most applications have this keyboard shortcut, which can also be used in the system.The dialog box of printing options appears as usual before the actual printing occurs.

Cancel

(command - period) In the Mac operating system, com mand-period (where "period' is the period key) can be used as an alterna tive to clicking the 'cancel' button in cases where a dialog box is displayed.

#### Find

(command - F) The command-F shortcut works with the system and almost any applica tion which has a finding feature.

Find Next (command - G) To find the next occurrence of some-<br>thing much more quickly, try command-G. This shortcut bypasses any repeated button clicking that is required to perform this function when using the mouse.

Quit (command - Q) Although there is no quit for the operating system itself, almost all Mac applications can be quit by using command-Q.

Word processor (ClarisWorks/AppleWorks 5) specific shortcuts. Select text and use the following com mands.

Plain Text (command - T)

Bold Text (command - B)

Italic Text (command -1)

Underline Text (command - U)

Superscript  $(\text{Shift} - \text{command} - +)$  /^ik

 $\sqrt{\phantom{a}^{\prime\prime}}$ 

Subscript (Shift - command - -)

Formatting shortcuts

Copy Ruler (Shift - command - C)

Apply Ruler (Shift - command - V)

Insert Footnote (Shift - command - F)

Insert Column Break (enter)

Insert Page Break (Shift - enter)

Insert Section Break (Option - enter)

Changing font size shortcuts

Other Size (Shift - command - O)

Smaller Size (Shift - command - <)

Larger Size (Shift - command - >)

Outline shortcuts

New Topic Left (command - L)

New Topic Right (command - R)

Move Left (Shift - command - L)

Move Right (Shift - command - R)

Window shortcuts

Page View (Shift - command - P)

Hide Button Bar (Shift - command - X)

Show Stylesheet (Shift - command - W) Show Links Palette (Shift - command - M)

Show Tools (Shift - command - T)

 $\binom{2}{1}$ 

Hide Rulers (Shift - command - U)

Spreadsheet (ClarisWorks/AppleWorks 5) specific shortcuts. Select text and use the following com mands.

Alignment Left  $(Command - )$ 

Alignment Center (Command - \)

Alignment Left (Command - ])

Number (Shift - command - N)

### OS X Startup Shortcuts

Submitted by Les Anderson

As your computer starts up, there are a key combinations you can press. Among them are the following:

Submitted by John Pruski, Bert Persson,

mini'app'les annual auction will be held Saturday December 4 at the Washburn Library, 5244 Lyndale Ave. S. Minneapolis. Each year we hold an auction of donated equipment, soft ware, etc. with the profits going to the

\* Press X: Force OS X to startup instead of OS 9

and Les C. Anderson

Fill Right (Command - R)

Fill Down (Command - D)

Sort (Command -J)

Insert Cells  $(Shift$  - command -  $I$ 

Delete Cells (Shift - command - K)

Calculate Now  $(Shift - command - =)$ 

Make Chart (Command - M)

Lock Cells (Command - H)

Unlock Cells (Shift - command - H) Go To Cell (Command - G)

Page View (Shift - command - P)

Hide Button Bar (Shift - command - X)

Show Stylesheet (Shift - command - W)

Show Links Palette (Shift - command - M)

Show Tools (Shift - command - T)

Show Rulers (Shift - command - U)

mode, which disables non-essential

\* Press Option: Calls up the Startup Manager, allowing you to choose a different startup disk.

mini'app'les annual auction, Saturday December 4 club. This is a good way for you to rearrange your house of some usable<br>computer equipment that may be of benefit to others. Since we like to maintain a level of quality we will reserve the right to limit / refuse donations. Absolutely no donations will be accepted after the bidding starts.

\* Press C: Startup from a CD or DVD \* Press Option-Command-Shift-Delete: Bypass your primary startup volume and startup from a CD or \* Press T: Startup the computer in FireWire Target Disk mode \* Press Shift: Startup in Safe Boot

> If you like to donate equipment and or help to set up the auction as well as help with the cleaning afterwards please contact John Pruski, 952-938- 2818., Bert Persson 612-861-9578 or Les Anderson 651-735-3953 for infor mation.

mini'app'les Newsletter **November, 2004** Solution of the Motor Movember, 2004

### mini'app'les Saturday Novice Workshop

Submitted by Les C. Anderson

This months workshop will be Saturday, November 13, 2004 at St. Charles School, 2727 Stinson Blvd. in Northeast We will have a high speed internet connection, so you can download software upgrades in a few minutes instead of hours with your home dial-up connection. If you need help installing programs you can bring your own computer or any other computer related equipment you may have problems with. PLEASE NOTE: All members are encouraged to attend this meeting to help out or get help.

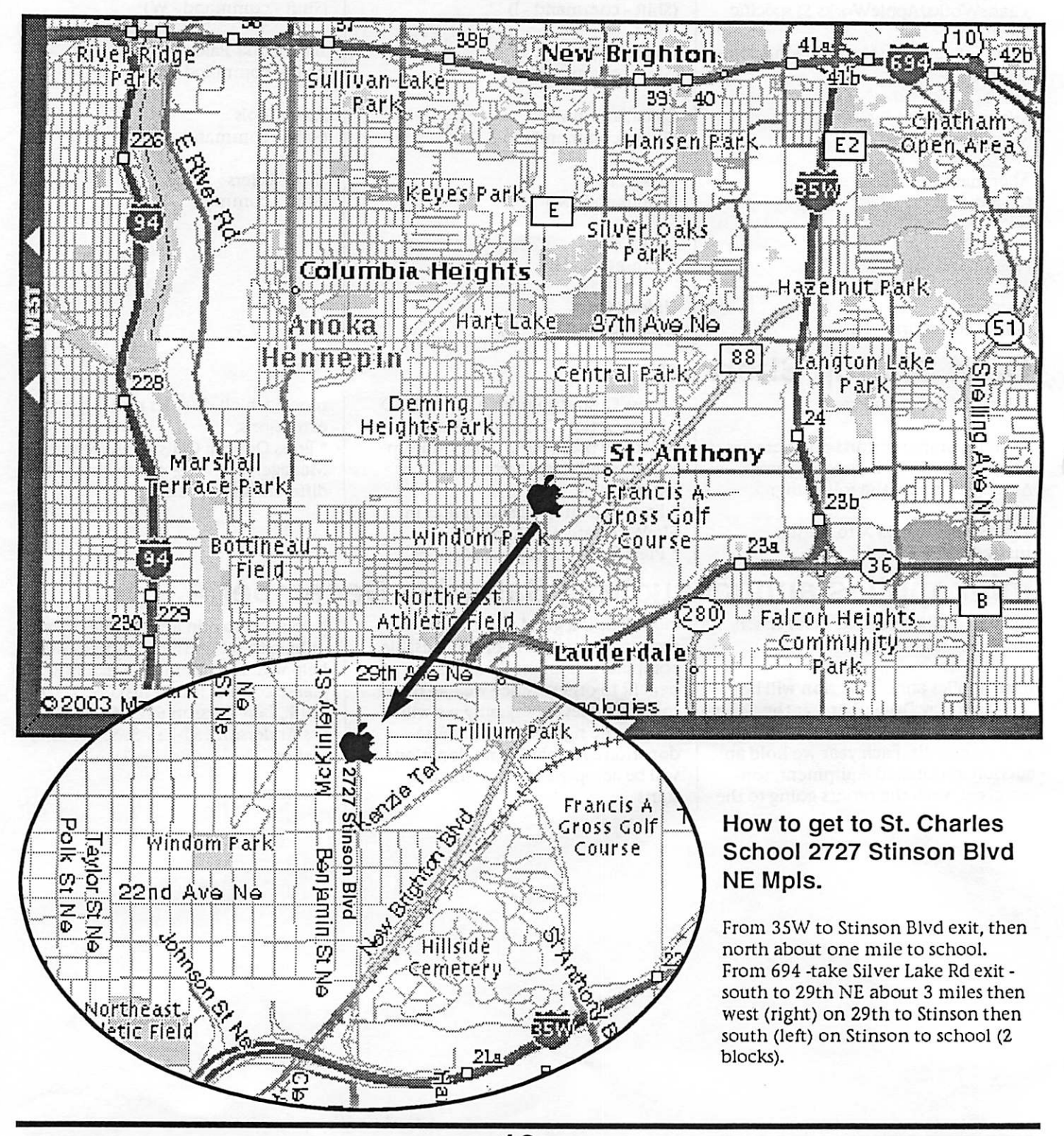

The School is located about a mile north of I-35W and Stinson. It is easy to find.

mini'app'les Newsletter 10 10 November, 2004

 $\bigcirc$ 

### Apple upgrades iBooks

By Jim Dalrymple jdalrymple@maccentral.com

Apple Computer Inc. on Tuesday updated the company's iBook con sumer notebook, adding built-in AirPort Extreme across the line. The new machines feature a 1.33GHz processor at the high-end, and a lowend model that sells for under US\$1,000.

"These are the most affordable and fastest iBooks we've ever offered. We really think the iBook is the obvious choice for the digital life on-the-go," David Moody vice president of Worldwide Mac Product Marketing, told MacCentral.

The new iBooks also feature an avail able SuperDrive DVD burner and iLife, Apple's consumer suite of appli cations for managing digital music and photos, making movies and music and creating DVDs.

The 12-inch model comes with 256MB DDR SDRAM expandable to up to 1.25GB maximum memory; a 30GB Ultra ATA hard drive; AirPort Extreme 54 Mbps 802.11g wireless<br>networking; two USB 2.0 ports, FireWire 400; VGA video out, S-video and composite video out support; Ethernet (10/100BASE-T); and a slotload Combo (DVD-ROM/CD-RW) drive.

The mid-range 14-inch model has 256MB DDR SDRAM expandable to up to 1.25GB maximum memory; a 60GB Ultra ATA hard drive; AirPort Extreme 54 Mbps 802.11g wireless networking; two USB 2.0 ports, FireWire 400; VGA video out, S-video and composite video out support; Ethernet (10/100BASE-T); and a slotload Combo (DVD-ROM/CD-RW) drive.

The high-end 14-inch model has 256MB DDR SDRAM expandable to up to 1.25GB maximum memory; a 60GB Ultra ATA hard drive; AirPort Extreme 54 Mbps 802.1 lg wireless networking; two USB 2.0 ports, FireWire 400; VGA video out, S-video and composite video out support; Ethernet (10/100BASE-T); and a slotload SuperDrive (DVD-R/CD-RW) drive.

The 12-inch model is available for \$999, while the mid-range 14-inch will cost \$1299 and the high-end model will be \$1499.

If you are planning to purchase an Apple portable for Christmas but want to wait to make sure a new model isnt released at the last

minute, you can rest easy - Apple says this is their holiday line-up.

"This new line-up of iBooks, along with the current PowerBooks we have will make-up the complete portable line-up we will be offering for the hol idays," said Moody.

Compared to older models

The iBook's predecessors topped out at 1.2GHz and was available in three models: 12-inch 1GHz (\$1099), 14 inch 1GHz (\$1299) and a 14-inch 1.2GHz (\$1499). The entire iBook line shared many of the same features including a 512K L2 cache; 1024 x 768 resolution; 256MB DDR266 RAM; Combo Drive; the ATI Mobility Radeon 9200; and 32MB DDR video memory.

The main differences in these models were with hard disk capacity and AirPort Extreme capabilities out of the box. The low-end, 12-inch iBook came with a 30GB hard drive and AirPort Extreme ready, while the midrange 14-inch iBook had a 40GB hard drive and came AirPort Extreme<br>ready. The high-end 14-inch iBook had a 60GB drive and came with AirPort Extreme built-in.

### Apple cuts prices and improves products

By Matt Hines & Ina Fried CNET News.com October 20,2004,11:10 BST

Apple has revamped its hardware line in time for Christmas, with boosts for iBook specs, a new low-spec Power Mac G5 and lower prices on X-Serve RAID arrays

Apple introduced a range of new machines on Tuesday, as it gears up for the annual Christmas shopping season.

As part of the launch, it cut the price of its entry-level iBook G4 notebook computer and boosted chip speed across the line.

The new low-end iBook features a 1.2 GHz G4 chip, a combination drive that can play DVDs and burn CDs,

and a 12-inch screen. It sells for £749.

A midrange model features a 1.33GHz chip, a combo drive and a 14-inch screen, for £899. The top-of-the-line iBook sells for £1,049 and has the SuperDrive, a drive that can burn both DVDs and CDs.

Previously, the SuperDrive had been available only as a configure-to-order option. "We think this is making the product quite a bit better, able to han dle the consumer's complete digital life," said Dave Russell, Apple's senior director of portables and wireless mar keting.

With the new iBooks, Apple's note book line-up is complete for the holi days, said David Moody, vice presi dent of worldwide Mac product mar keting. Although the company typi-

cally doesnt comment on its future product plans, the pronouncement is<br>Apple's way of dampening speculation that faster PowerBooks are on the way.

Apple has also added faster 802.1 lg wireless networking as standard to all its iBook models, and Bluetooth is now an option on the whole range as well.

One potential challenge for Apple is that the faster processors and 802.11g wireless networking put the iBook closer in features to the company's higher-end PowerBook line. In partic ular, the changes encroach on the 12 inch PowerBook, which sells for £1,149 and includes many of the same capabilities as the beefed-up iBooks. The 15-inch and 17-inch PowerBooks have features not includ-

 $\binom{2}{1}$ 

ed in the smaller model, such as Gigabit Ethernet networking and faster FireWire ports.

Russell said these features and others, such as lower weight and support for a second display, will lead profession al customers to opt for the pricier PowerBook. "We think there is differ entiation," Russell said. He went on to note: "We're certainly happy if they choose any Apple notebook."

#### On the desktop

Alongside the update to its iBook line, Apple added a cheaper, single-proces sor model to its Power Mac G5 desk tops, introducing a 1.8GHz machine for £1,099. With that addition, the company's desktop line-up is probably also complete, as it recently intro duced updated iMacs.

On top of this, Apple is adding the option of a cheaper Nvidia graphics card for its PowerMacs. The graphics card is capable of supporting the com pany's 30-inch Cinema Display. That

### Steve Jobs unveils Apple mini stores

By Jason Snell and Jim Dalrymple

At a private viewing at Stanford Shopping Center in Palo Alto, Calif., Apple Computer Inc. on Thursday unveiled a new 750-square-foot "mini" design for its retail store. The first six stores using the design, which Apple CEO Steve Jobs -- in his first public appearance since cancer surgery described as "designed to be small, and cool because [they] are small," will open this Saturday.

The six stores opening this Saturday at 10 a.m. are in Palo Alto; San Jose, Calif.; Santa Rosa, Calif.; Tukwila, Wash.; Bridgewater, New Jersey; and Rockaway, New Jersey. Three addi tional mini stores are due to open by the end of 2004 in Bethesda, Maryland; Syracuse, New York; and St. Louis, Missouri.

The new stores feature a striking new design inside the small space, which is roughly half the size of Apple's smallest and most common retail out lets. The ceiling is an unbroken expanse of white, lit from behind; the walls are Japanese-made stainless steel (with Power Mac G5-style holes around the top of the walls for venti

display was announced in June, but just started shipping in volume two weeks ago - weeks later than Apple had planned.

Finally, Apple revamped its Xserve RAID rack-mounted storage system. The new Xserve RAID systems come in three models. The first features four 250GB modules and sells for £4,599. A midrange model offers seven 400GB modules for £6,549, and the top model offers 5.6 terabytes of total storage for £9,999.

"It's bigger, it's faster and more afford able," said Alex Grossman, Apple's director of server and storage product marketing. Grossman noted that the new systems cost just over \$2 per gigabyte, down from about \$3 per gigabyte on earlier Xserve RAID mod els.

The 400GB modules will become available as an option for the Xserve server, allowing owners to increase the storage on those models to 1.2

lation purposes); and the floor is a shiny white made, according to Jobs, of "material used in aircraft hangars."

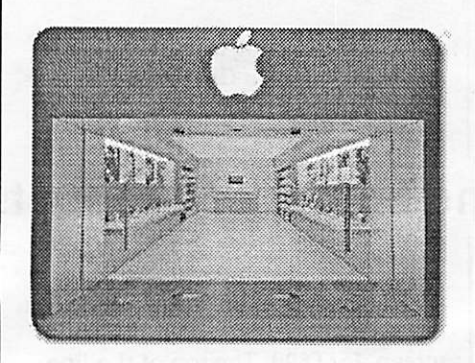

#### Mini store

Products in the new stores are half iPod related, half Mac related, accord ing to Jobs. "That's new for us, and we hope to draw iPod customers into the store," he said. Both Jobs and Apple Senior Vice President of Retail Ron Johnson said they hoped the new store's hip design would draw a younger, hipper customer.

"This design will help us carry our philosophy to even more people," Jobs said as the store was unveiled.

The mini retail stores will give Apple

terabytes. Apple said it doesn't plan to bump up the 2GHz top speed of the machine's processors, even though it did ship some 2.3GHz servers to Virginia Tech for that school's super computer.

"Virginia Tech was a one-off," Grossman said. "That is not some thing we have planned or announced."

The product news follows Sunday's price cut from Intel, which supplies computer chips to a majority of Apple's rivals. Intel has also ramped up its efforts to stimulate holiday sales. The chipmaker lowered prices on its flagship mobile computer chips, including its Pentium M processors and its Centrino bundle.

The fourth quarter of the calendar year is historically the most profitable for computer hardware makers and for many other consumer products companies.

the opportunity to locate in places that, until now, have been too small to fit a tradition retail location. Apple now has four designs for its retail locations: The two-story Flagship stores with glass staircase; stores with theaters; smaller size stores with no theatre; and the mini stores. Johnson said that the new store size will allow Apple to serve both smaller markets that currently have no Apple retail presence, as well as high-traffic areas that are somewhat close to established Apple stores.

For example, the Stanford Shopping Center store is only about a mile from Apple's large Palo Alto store, but Johnson said that the large amount of shoppers at Stanford made adding an Apple presence there make sense. The store will be connected to nearby Apple outlets via an Internet-based voice messaging system, so that cus tomers who cant find a product at the smaller store can be directed to that product if it's in stock at a nearby store.

Johnson also pointed out that the new store design was the same size as

continued on page 15

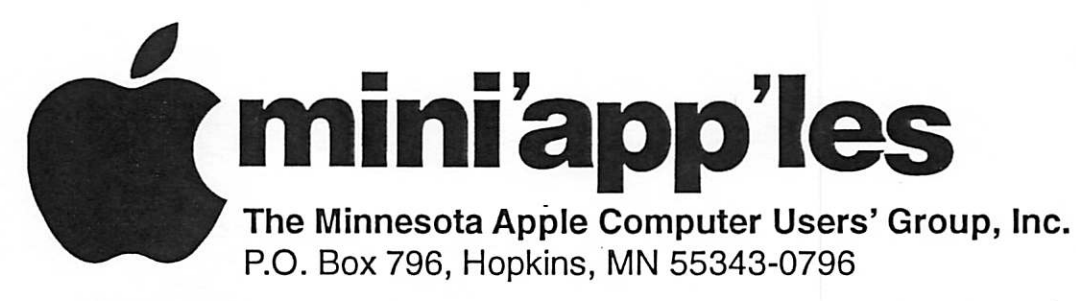

### Membership Application, & Renewal Form

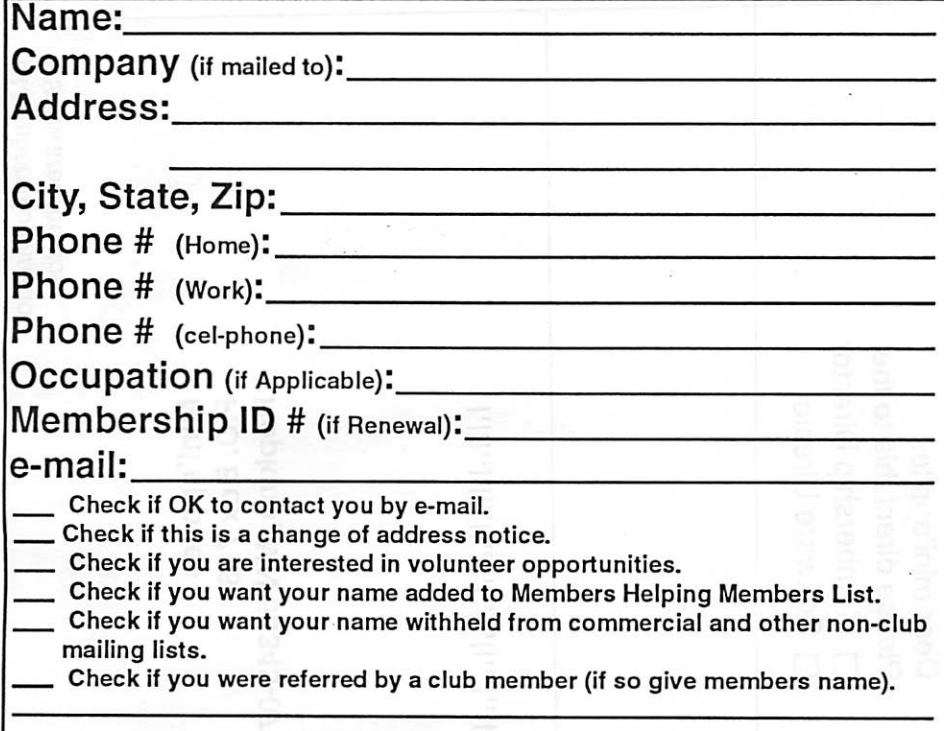

#### New Members & Renewing Members

Specify your level of support:

- \$25.00 One Year
- \$45.00 Two Year
- \$60.00 Three Year
- \$15.00 Student One Year\*(must be a full-time student at an accredited institution )
- \$100.00 Corporate One Year

Please Make Your Checks Payable to: mini'app'les

> Please address Your Payment to: mini'app'les P.O. Box 796 Hopkins, MN 55343-0796

Thank You for your support!

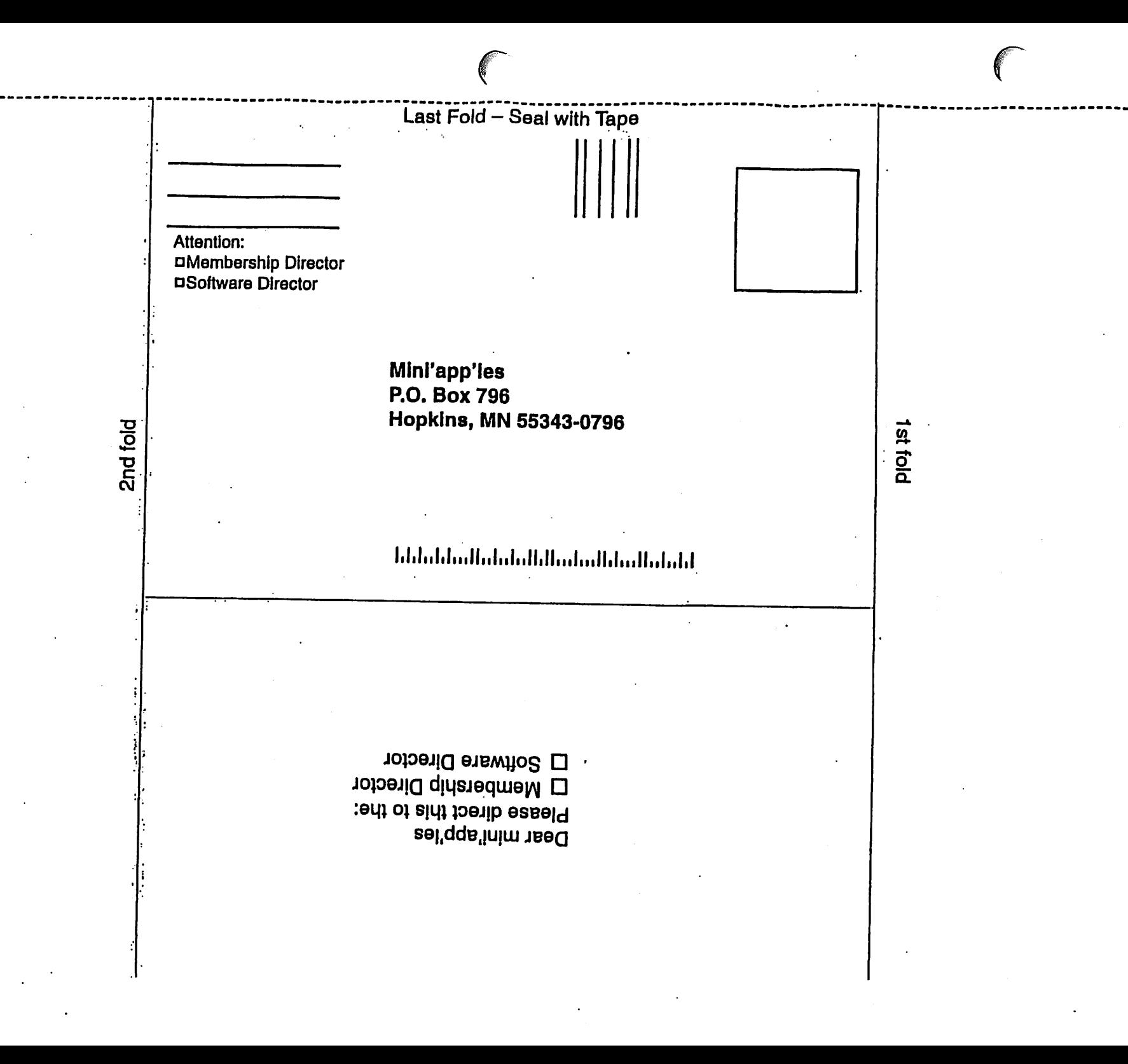

#### continued from page 12

 $\left($ 

reail outlets in airports, and suggested that airport-based Apple retail outlets could be convenient for travelers wishing to buy iPods and other acces sories.

With the exception of four stools at a small Genius Bar at the back of the store, the entire floor of the new store is empty. On a single row of counters to the left of the entrance are a series of iPod stations, showcasing each iPod product with selected acces sories. On the right side, a similar countertop features iBooks, PowerBooks, and the iMac GS with

selected accessories. (eMacs and Power Mac GSs were not present.) The back half of the store offers six tall rows of shelves on each side; the left side is stocked with accessories, while the right contains software and books.

Most uniquely, between the front and back sections of the store are two touch-screen-based kiosks, embedded in the walls, that allow customers to scan the bar codes of the products they wish to buy. Once they scan a product, an image of it will appear on the screen. Customers will then insert

a credit card to pay for them, and walk out of the store, all

without interacting with a clerk.

Johnson said that currently 80 per cent of Apple's retail customers pay for products with a credit card. He also said that, at first, one kiosk at mini stores will be for "assisted check out" with the help of an Apple employee; the other kiosk will be devoted to self-serve check-out. After that, the stores will adapt based on how customers embrace the selfcheck-out system.

Searching for MAC-FRIENDLY Internet SERVICE?<br>• DSL Serving Mac  $\cdot$  ISDN users sines 1334 VPN **CALL THE** JUNK EMAIL **FILTERING EXPERTS** HOSTING SOLUTIONS A<sup>-</sup> NETALLIANCE 952:252-92 1D • 9 S2-2 52-92 1 9 (fax) I N F O @ N E TA L L I A N C E . N E T . W W W. N E TA L L I A N C E . N E T

 $\bigcup$   $\mathbb{C}^{\text{computing}}$ Macintosh™ Consulting Individual & Group Training

Computer Problem Assistance Mike Carlson

(218) 387-2257 (Grand Marais, MN)

mhcnvc@boreal.org

FileMaker® Solutions Alliance Member

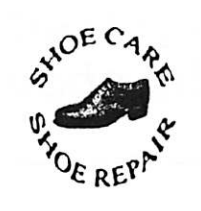

Ask for Gene Serving Midway for 75 years 651-646-4326 Birkenstocke Vibrame

Hartland Shoe Repair Co. 591 N. Hamline Ave (at Thomas) St. Paul, MN 55104

Hours Tues-Fri Noon to 6 pm Sat-9 AM to Noon Closed Mondays on the web At hartlandshoes.us

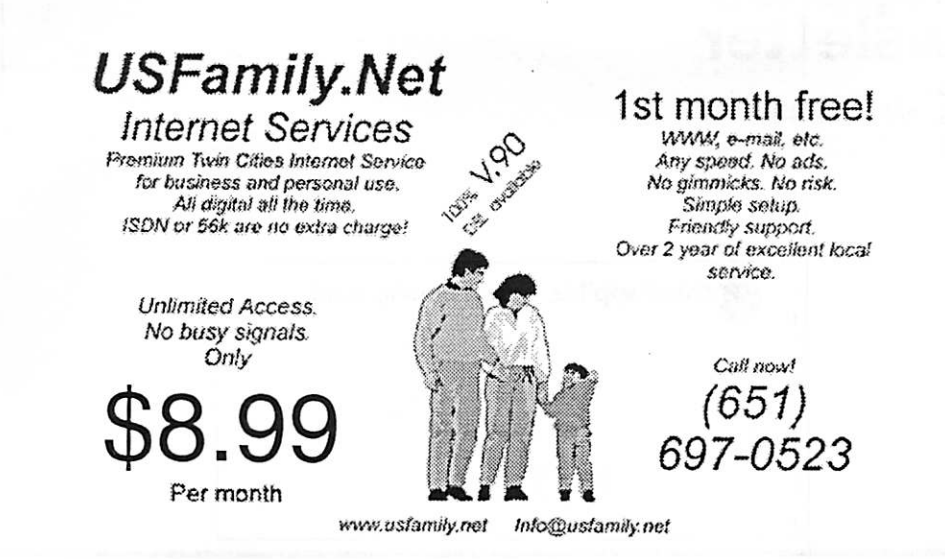

mini'app'les Newsletter 15 15 November, 2004

### Benefits of your mini'app'les membership include:

A one year subscription to our monthly Newsletter

A free account on the mini'app'les BBS (60 minutes/day) Communicate with other mini'app'les members plus get up to date information on mini'app'les events and meetings. Get assistance from other members.

Eligibility for frequent drawings of free equipment, software, and books. Just a few of the many items given away free in the past include: Connectix QuickCam, Quickeys, Books from Peachpit Press , MacSoft Games & Software, T-shirts and software including Apple OS 10

Periodic special User Group discount offers on equipment and software. In the past, Apple, Hayes, Broderbund, and APC Power Protection (Business Security Products), among others, have offered mini'app'les members significant discounts.

Plus, you're supporting all of mini'app'les' special interest group (SIG) meetings that you can attend each month.

### It's easy to recoup your cost of membership with the above benefits.

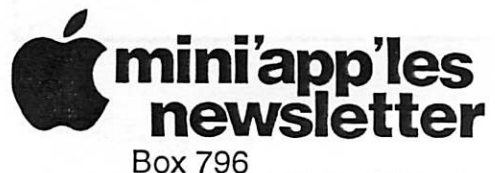

Hopkins, MN 55343 ADDRESS SERVICE REQUESTED

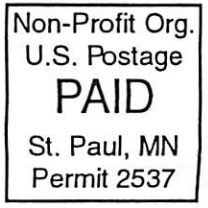

~

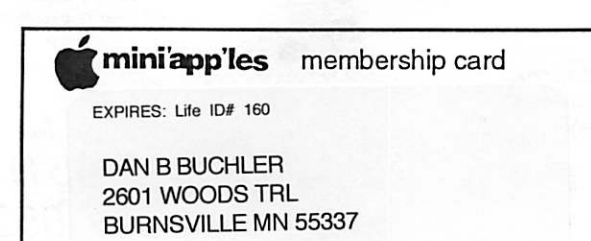

mini'app'les Newsletter November, 2004

Volume 27, Issue 12

# mini app newsletter the minnesota apple computer users' group, inc.

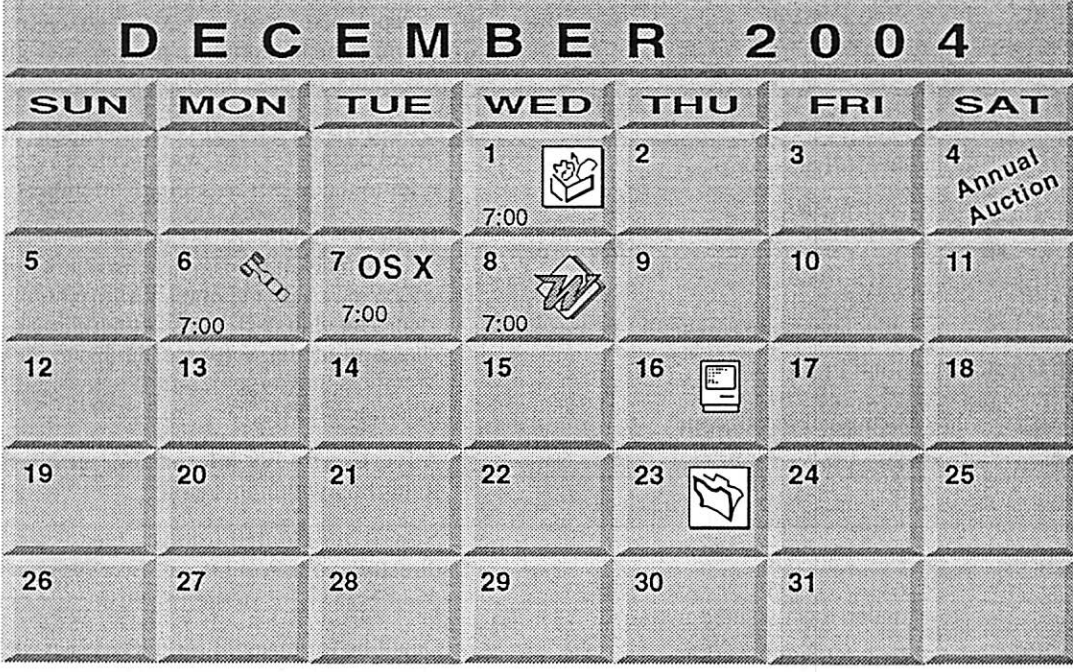

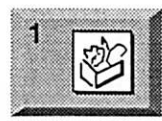

\$3

AppleWorks SIG Penn Lake Library 8800 Penn Ave S, Bloomington John Hunkins, Sr. 651-457-8949 hunkins@mac.com.

Miniapples auction Washburn Library 5244 Lyndale Ave S. Mpls Les Anderson 651-735-3953 See page 7

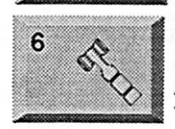

Annual

inualon

4

Board of Directors mini'app'les members welcome New Brighton Family Center 400 10th St., N.W. New Brighton Tom Gates 612-789-1713

# $7$  OS X

#### OS X SIG The Foundation 1621 Hennepin Avenue South Minneapolis, MN 55403 Craig Arko 612-379-0174

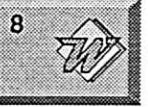

Microsoft Word SIG Eagles lodge 9152 Old Cedar Ave Bloomington Tom Ostertag. D 612-951-5520 E 651-488-9979

VectorWorks SIG CANCELED Charles Radlofl 952 941 1667

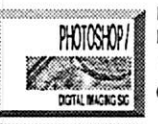

Multi Media SIG Photoshop-Digital Imaging CANCELED Gary Eckhardt. 952-944-5446

Macintosh Consultants SIG Embers 7:00 AM 7525 Wayzata Blvd St. Louis Park Bob Demeules. 763-559-1124

FileMaker Pro SIG Megaclean 769 Kasota Ave S.E. Minneapolis MN 55414 Steve Wilmes 651-458-1513

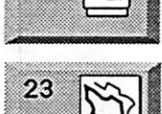

16

For the latest information please visit http://www.miniapples.org

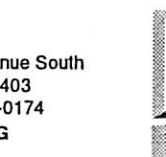

'MMmlmifMm- v' '■:;■; ' ■■-:-'■■:-:.":■;■: ■■■■■■ ■■■■■: ' : ■■'.

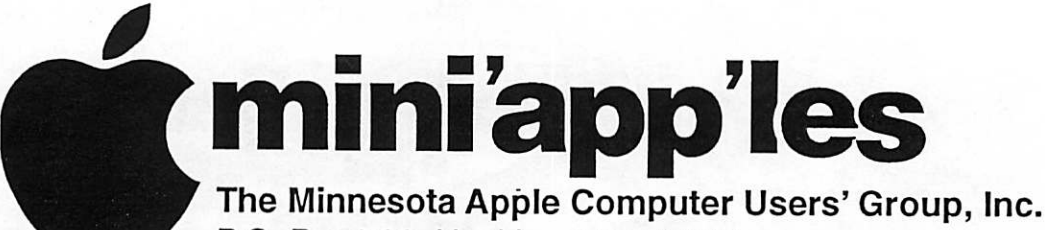

P.O. Box 796, Hopkins, MN 55343

#### Board of Directors:

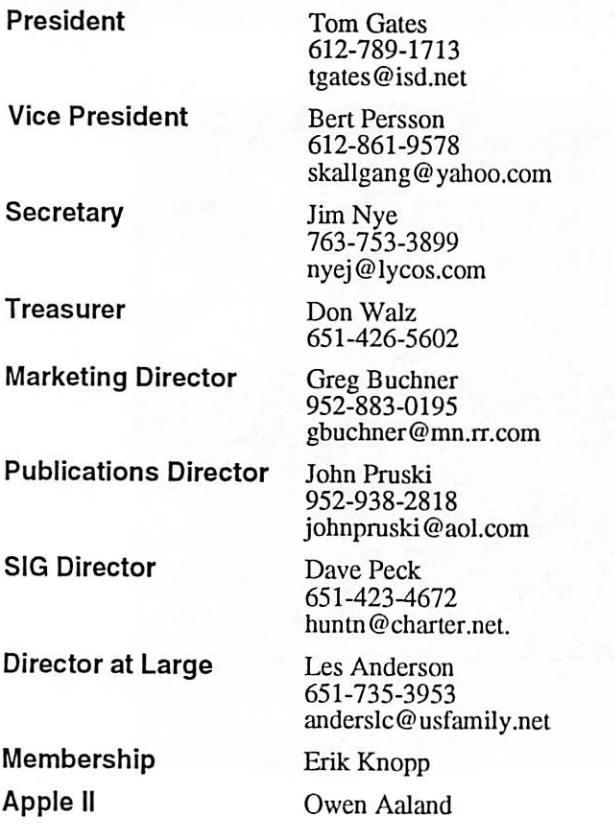

Introduction - This is the Newsletter of mini'app'les, the Minnesota Apple Computer Users' Group, Inc., a Minnesota non-profit club. The whole newsletter is copyrighted © by mini'app'les. Articles may be reproduced in other non-profit User Groups' publications except where specifically copyrighted by the author. (Permission to reproduce these articles must be given by the author.) Please include the source when reprinting.

Questions - Please direct questions to an appropriate board member. Users with technical questions should refer to the Members Helping Members section.

Dealers - mini'app'les does not endorse specific dealers. The club promotes distribution of information which may help members identify best buys and ser vice. The club itself does not participate in bulk pur chases of media, software, hardware and publications. Members may organize such activities on behalf of other members.

Advertisers - For information, see Newsletter Ad Rates box within this issue.

Newsletter Contributions - Please send contributions directly to our Post Office, Box 796, Hopkins, MN<br>55343, or tostertag@usfamily.net 55343, or tostertag@usfamily.net

Deadline for material for the next newsletter is the 1st of the month. An article will be printed when space permits and, if in the opinion of the Newsletter Editor or Manager, it constitutes material suitable for publication.

Editor/Publisher: Tom Ostertag 651-488-9979

Newsletter Layout: John Pruski 952-938-2818, Bert Persson 612-861-9578

mini<sup>'</sup>app'les BBS - Internet only access

mini'app'les WWW site: http://www.miniapples.org

mini'app'les e-mail: miniapples@mac.com

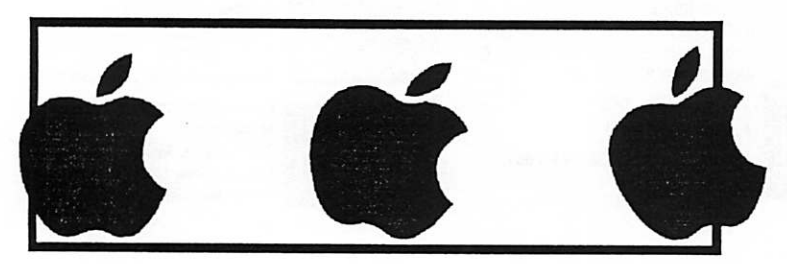

The mini'app'les Newsletter is an independent publication not affiliated, sponsored, or sanctioned by Apple Computer, Inc. or any other computer manufacturer. The opinions, statements, positions, and views herein are those of the author(s) or editor and are not intended to represent the opinions, statements, positions, or views of Apple Computer Inc., or any other computer manufacturer. Instead of placing a trademark symbol at every occurrence of a trade-marked name, we state that we are using the names only in an editorial manner, to the benefit of the trademark owner, with no intention of infringement of the trademark.

## CHANGE OF ADDRESS<br>Moving? Going to be away

 $\mathbb{R}$ 

from home and leaving a forwarding address with the Post Office? Please send us a Change of Address when you are informing others. By using a moment of your time and a few cents to drop us a card, you save the club some money and you get your newsletter delivered promptly to your new address. If you don't inform us, the Post Office puts your newsletter in the trash (they don't forward third class mail) and charges the club for informing us of your new address. Change of Address should be sent to the club's mailing address: mini'app'les, Attn: Membership Director, Box 796, Hopkins, MN 55343.

#### Table of Contents

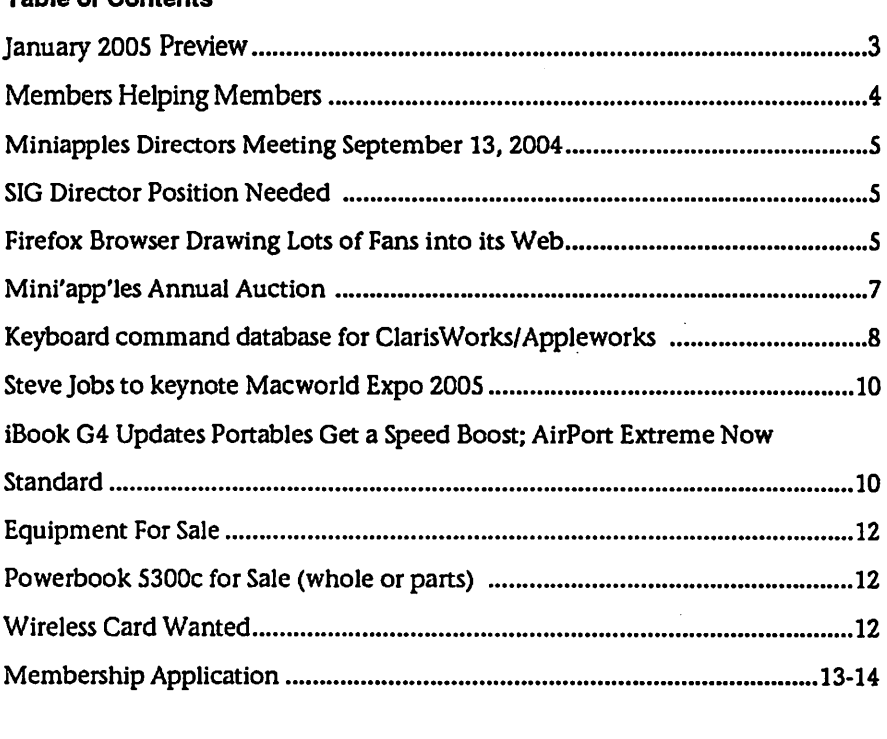

January 2005 Preview Here is the tentative calendar of our Special Interest Group (SIG) meetings for January 2005. Please pencil these events on your calendar. As always, when doubtful of a SIG date, time, or location, confirm with one of the following:

- At www.miniapples.org
- The cognizant SIG Leader

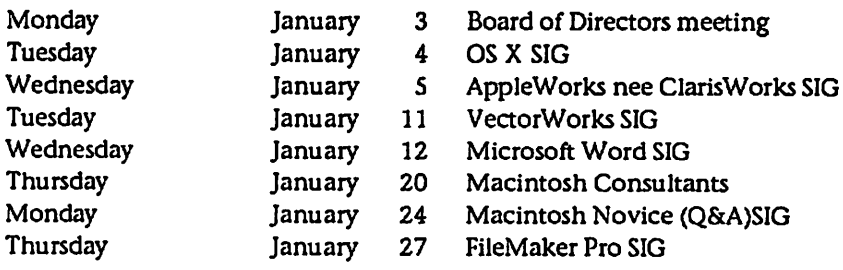

# Members Helping Members

Need Help? Have a question the manual doesn't answer? Members Helping Members is a group of volunteers who have generously agreed to help. They are just a phone (or an e-mail) away. Please call only during the appropri ate times, if you are a member, and own the software in question.

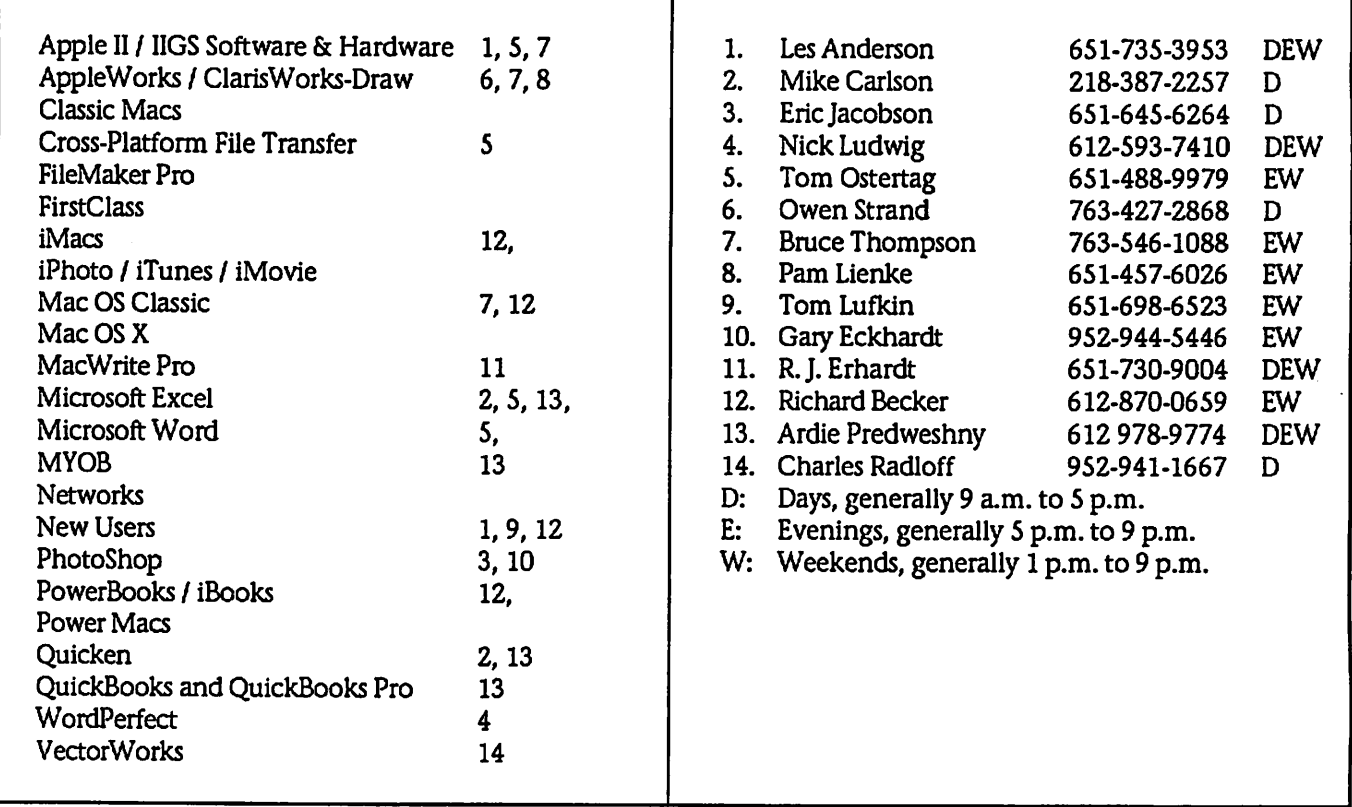

Please call at reasonable hours, and ask if it is a convenient time for them. By the way, many of these volunteers can also be contacted on our BBS. We appreciate your cooperation.

If you would like to be a Members Helping Member volunteer, please send an e-mail message to John Pruski on our BBS, or call him at 952-938-2818, with your name, telephone number, contact hours, and the software or hard ware areas you are willing to help others.

#### Newsletter Ad Rates

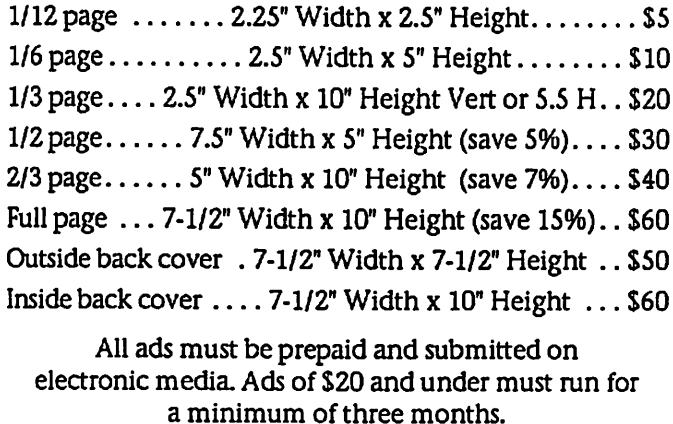

mini'app'les will accept all ads for publication that do not affect our nonprofit status, or the postal regulations deal

- ing with our nonprofit mailing rates. Examples of ads that will be rejected are; but not limited to, ads that:
- 1. endorse a political candidate or cause
- 2. attack a person or cause
- 3. are in "bad taste" (x rated or similar)
- 4. expound or demean a religion or practice.
- Ads should be for a product or service. Because of our nonprofit mailing rates we must limit ads that are not related to computers.
	- Mail inquiries to: PO Box 796, Hopkins, MN, 55343 Phone inquiries to: John Pruski, 952-938-2818

### Miniapples Directors Meeting September 13, 2004

Submitted By John Pruski

PRESENT;Tom Gates Les Anderson, Greg Buchner, Bert Persson, John Pmski, Don Walz

APPROVAL OF AGENDA: Agenda was unavailable for the meeting.

TREASURERS REPORT: Treasurer Walz passed out financial statements a copy of income statement.

OFFICER AND COORDINATORS REPORTS:

PRESIDENT Tom Gates; Past out a Budget Propsal for the year 2004-2005 Les Anderson moved to adopt modi fied budget propsal, that was unanamusly approved.

VP Persson noted the Hamfest will be held at the Roy Wilkins Auditorium at the Rivercentre, St. Paul on October

### SIG Director Position Needed

Submitted by Les C. Anderson

A Board position for SIG Director is open. The current Director is unable to serve due to work/travel conflicts. Persons interested in this position can contact any Board member. The Board can appoint a person to fill this position until the regular election next spring. A description of the

23- 8:00 am- 2:00 pm. The board approved mini'app'les to have a club table at the Hamfest. Novice Work Shop tentatively set for November 13. The board approved that the Annual Auction will be held on Dec 4, or 13, 2004

MARKETING DIRECTOR BUCHNER: Nothing to report.

PUBLICATION DIRECTOR JOHN PRUSKI: Nothing to report.

OLD BUSINESS

Mac Main SIG Meeting- no leader for the Mac Main SIG has been found. Dave Peck will be contacted to see if he has any prospects for Mac Main SIG leader. (The Main Mac SIG has not been held since January, also a meeting place hasnt been found)

duties from the club by-laws is as fol lows:

Duties of the Interest Group Director. The Interest Group Director will: Oversee all matters related to the development and maintenance of Special Interest and Community Interest groups Encourage and assist in the formation NEW BUSINESS No new business

MEETING ADJOURNED: next meeting will be held at 7:00 pm November 1, 2004 at the Community Family Center, 400 10th Street Street NW, New Brighton.

of new interest groups Act as spokesperson to the board for group representatives

### Firefox Browser Drawing Lots of Fans into its Web

By Julio Ojda-Zapata- St Paul Pioneer Press Nov 2,2004 Submitted By Jim Nye

Gary Vollink, who works at an Edina based tech firm, is on a quiet crusade to convert his co-workers.

He wants them to switch from Microsoft Internet Explorer browser to the increasing popular Firefox.

This upstart browser has seen a surge of LE. converts, with downloads exceeding seven million as of last week. This is partly due to the wellpublicized security problems involv ing LE. and partly because Firefox boasts features not found in the mar ket-leading Microsoft browser.

Firefox, long available in experimen

tal form, is due to be officially released this week in versions for Windows, Mac OSX and other operat ing systems.

Well Vollink doesn't expect his col leagues at Corvu North America to abandom I.E. on their Window XP PCs - some web sites won't display properly in other browsers - he believes many will switch to Firefox for the bulk of their browsing once they become aware of it's capabilities.

Here are some of the Firefox features that have Vollink and legions of oth ers so enthusiastic:

Tab Browsing When Ellen Danzis of Hoboken, NJ reads news articles on the web every morning, he opens each article in it's

own browser window. But the win dows aren't strewn across his on screen desktop, as they would be with I.E. users.

Instead, they're neatly integrated into one window, with a set of tabs in the upper-edge for quickly clicking from article to article.

"I have the habit of going to the main news sites, opening each news article in a new tab, before setting in a actu ally reading all the articles," says Danzis, who works at the NYC public relations firm.

Tab browsing isn't unique to Firefox. Other web browsers, such as the Macbased Safari and multiple platform Opera, also offer it. One browser, Omniweb for the Mac, even creates

tabs in the form of small web page pictures so they're easy to differenti ate. Given tabs popularity, many are amazed that Microsoft hasn't embraced them.

#### **Extensions**

A sure sign that a software product has become popular is that an array of third-party plug-ins to augment the program's capabilities. By that mea sure, Firefox is a success thanks to the easy to install "extensions" that turbo-charge the browser.

Firefox users polled for this article offered up their favorities, including extensions that let them block web ads, keep up with local weather condi tions, zoom in on images within pages, synchronize browser book marks on multiple machines, spell check text in form fields, move tabs around, help translate foreign web pages into English and even control music programs such as iTunes and Window Media Player.

LE. users employ add on toolbars from Yahoo and Google, and Firefox isn't far behind. The Firefox ultrabar (Firefoxtoolbar.com) adds an array of net search features, and Amazon.com last week released a Firefox version of its a-9 search engine toolbar (tooIbar.a9.com).

#### Live book marks

Weblogs and new sites are continually being refreshed with new informa tion. Such updates are being dissemi nated as automated (feeds) via the popular technology known as really simple syndication.

RSS junkies have typically used stand alone "reader" software for subscrib ing to their favorite feeds, but RSS is now built into Firefox in the form of web bookmarks that are continually updated. Users create a live-bookmark folder associated with their favorite blogs, or new sites, then click the folder every morning to see the latest entries.

Live bookmarks are "kind of tricky to set up", say Robert Foltz, a Dallas web site developer and Firefox junkie, "but nice to have."

#### Pop-up Blocking

Web users detest pop-up windows, so a blocking control is a must have. Even Microsoft has added such a fea ture. The catch: its latest version of I.E. works only with Windows XP. Those with older versions of Windows must either add a third-party pop-up blocker such as the Google toolbar or switch to a different web browser.

"I started using Firefox over a year ago because I was sick of pop-up ads," say Matthew Dettinger of St. Paul, a 3M senior systems analyst who now relies on the browser at work and at home.

#### The Intangibles

Some Firefox users say they're con verts for reasons not related to specific features.

Isaac Grover of River Falls, WI, likes that Firefox is a non-profit, collabora tive "open source" project that yields upgrades at a fast pace compared to commercial I.E., which stagnated for years before undergoing a series of improvements.

"Firefox source code is scrutinized by<br>many programmers and security professionals than I.E., whose only scrutiny is performed in-house at Microsoft," Grover says.

 $\overline{\phantom{a}}$ 

 $\rightarrow$ 

Phil West of San Antonio, TX, is leery of internet Explorer despite recent security upgrades. "I'm just not con vinced, with I.E"s prevalence, that it's not going to (be) a target for hackers," he says.

Firefox represents less of a security risk,some users say because it isn't interwined with the windows operat ing system the way internet Explorer is. Ross Mayfield, chief executive of the Silicon Valley based Socialtext software firm, summarizes what he sees as key Firefox advantages: "Simple, secure, open."

Julio Ojeda-Zapata is the technology reporter for the St Paul Pioneer Press and a fan of the Apples Computers. Recently he was kind enough to talk to the club about his work as a<br>reporter for the St Paul Pioneer Press and his use of Apple Computers. Miniapples User Group thanks Julio Ojeda- Zapata and the St Paul Pioneer Press for permission to reprint this article.

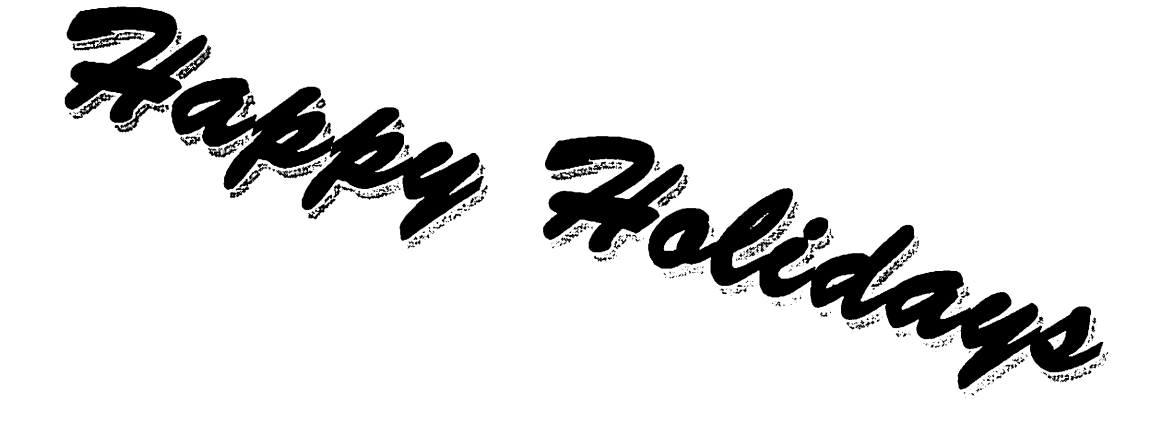

#### Mini'app'les Annual Auction

The annual miniapples auction will be held Saturday December 4 in the community room of the Washburn Library. The library is located at 5244 Lyndale Ave So, Minneapolis. Members and friends of the club are encouraged to donate qual ity Apple /Macintosh equipment and software for this event. Many of us have a lot of stuff that is stored and not being used so here is an opportunity to clean out the closets of usable equipment and a possible tax deduction. If you have some Macintosh equipment and software you would like to donate, and/or help to set up our auction please contact either John Pruski (952) 938-2818 , or Bert Persson (612) 861-9578

This year we will have a lot of equipment so we encourage members to come and help set up our sale.<br>Viewing and registration will begin at 12:00 noon and the auction will start at 1:00 P.M. Since the library closes at 6:00 P.M. we will have to end the sale at approximately 4:30 P.M. We like to maintain a level of quality, we will reserve the right to limit / refuse donations. Absolutely no donations will be accepted after the bidding starts.

The public is invited to take part in the auction and all proceeds will benefit the Minnesota Apple Computer Users' Group, Inc. In our past auctions many people have acquired items they found very reasonably priced and useful.

# Going once,

## Going twice,

Going,

Going,

### **SOLI** and

r

### Keyboard command database for ClarisWorks/Appleworks

Submitted by Bert Persson

One of our members Burt Benson has developed a ClarisWorks/AppleWorks database for finding keyboard shortcut com mands to word processing, spreadsheet, database, draw and paint routines in ClarisWorks/AppleWorks. Even though this database was developed using ClarisWorks 4.0 many if not all of these shortcuts are used in older as well as newer versions of ClarisWorks/AppleWorks. This database will be available for download from our BBS (Bulletin Board System). We have added the screen shots in the following Read Me file for illustrative purposes.

By Burt Benson

Keyboard Commands. ClarisWorks 4.0 version 4. System 7.5.3.

This is a database of shortcut keyboard commands that I created.

The database is a more convenient way for me to locate the keyboard commands that I forget. It is not necessary to know them to operate this computer.

The main layout I use is the Data Input & Find Form. Near the top of the Data Input & Find Form, under Keyboard Command, is a field in red that combines the three fields in red at the bottom of the form. This is the layout I use to put data into or to find records with the Find command under the Layout Menu.

ile Edit Format Lauout Organize Window % 7:23:51 PM It

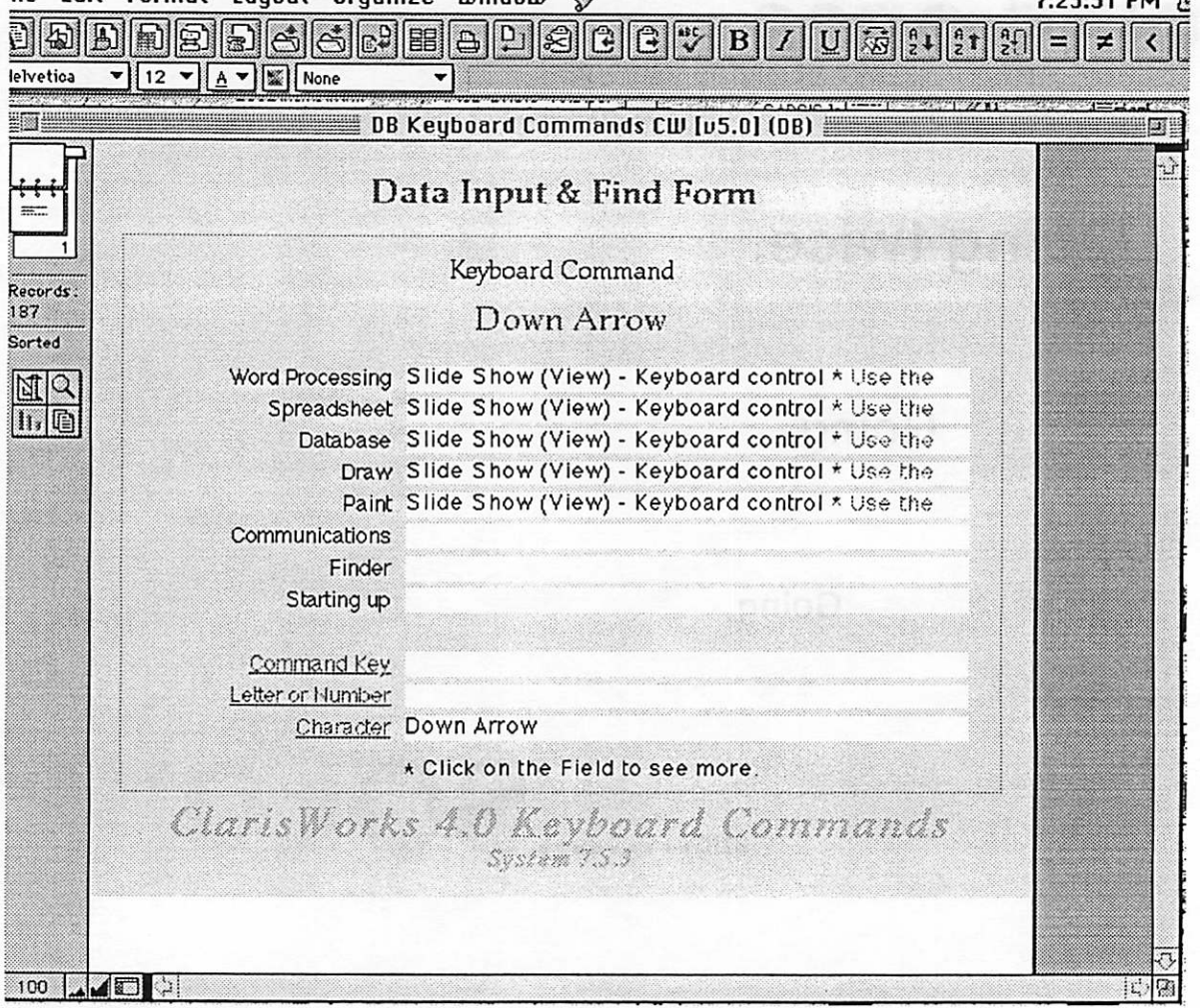

Screenshot of the Data Input & Find Form.

The Data Input & Find Form contains the fields or environments that I make reports on. Word Processing. Spreadsheet.

0

#### Database.

Draw.

 $\bigcap$ 

Paint. Communications.

#### Finder.

Starting up.

These are the eight fields that I put the description of what the keyboard command does in each environment.

Below the fields above are three red fields that I put the commands in.

Command Key.

Letter or Number.

Character.

It is best to type the parts of the Keyboard Command in the right field so that sorting them will work the way I intended. To use this database, select one of the eight reports above from the report pop up menu on the tool palette. Shift Command T opens and closes the tool palette. The reports are found in the lower right hand corner of the palette. When you have a report open, it will have a green background. It will be sorted and there will be no empty fields. If you notice some red type in the field, that means there may be some hidden text there. Select that field by clicking on it with the mouse or by using the tab key. It will expand and you will be able to see a more complete explanation.

When you see parenthesis in the description, this is where you will find that command in the menu if you are using this version of ClarisWorks and Operating System. You will be able to scan this report to see if a shortcut keyboard command is available.

If I know there is a keyboard command, but I can not remember it, I go to the Data Input & Find Form Report and use the Command F Find/Change dialog box to find what I want. In this dialog box, I put in any part of the keyboard command that I can remember, and search for it. This will find any record in this database that has the same information in it. You may also use the Find Form (Shift Command F) under the Layout Menu to find groups of records in this report. If you try to find a record when you are in a report with the green background, the Find command will not find any infor mation that is in the keyboard command column, because that command is manufactured from a formula.

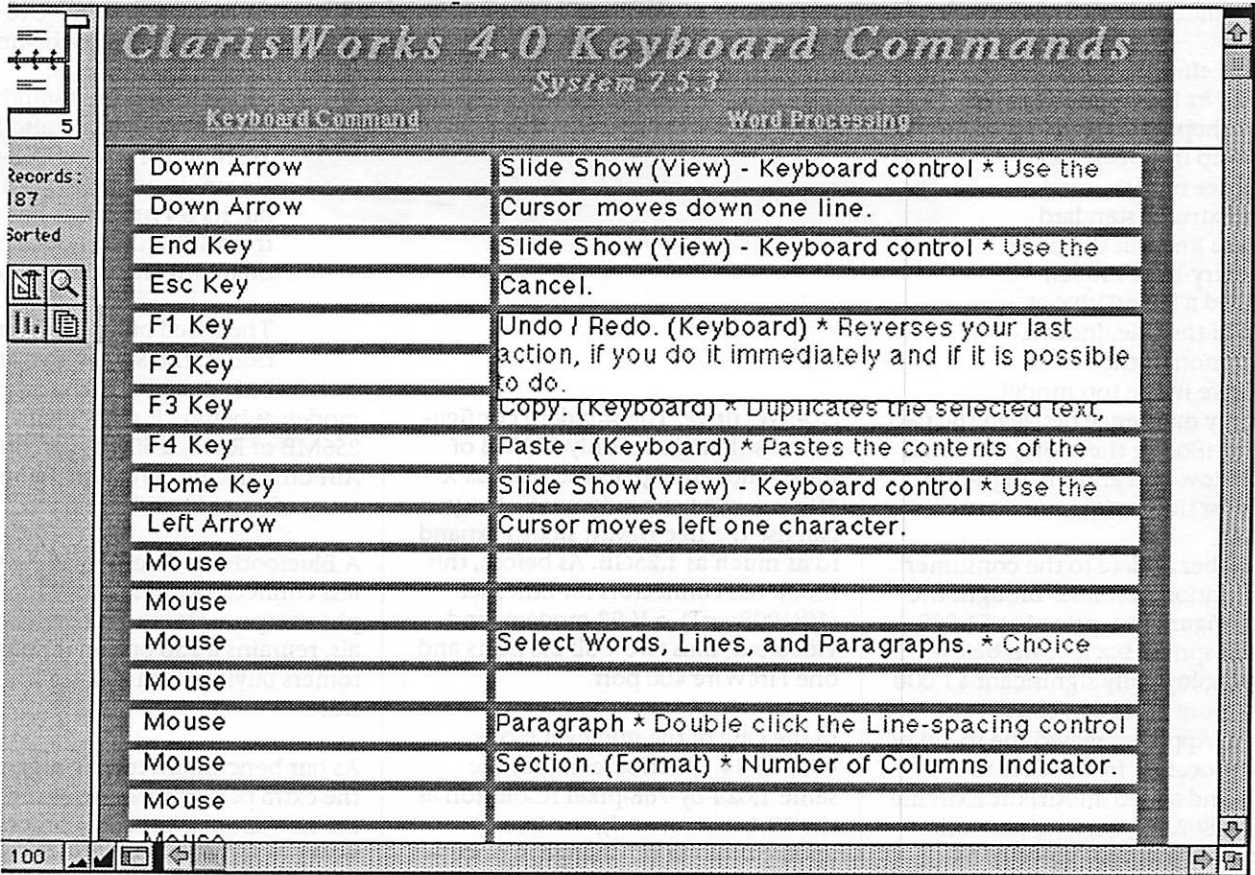

Screenshot of the Word Processing report.

The Slide Show under the View Menu is another way to look at the records.

### Steve Jobs to keynote Macworld Expo 2005

Submitted By John Pruski By Peter Cohen pcohen@maccentraLcom

IDG World Expo on Tuesday announced that Apple Computer Inc. CEO Steve Jobs will once again deliver the opening keynote address for

Macworld Conference & Expo when it returns to San Francisco, Calif, in January. Jobs' keynote is set to take place on Tuesday, January 11, 2005 at 9:00 AM Pacific Time. The convention itself runs from January 10 -14, 2005.

Macworld Conference & Expo is owned and produced by IDG World Expo. MacCentral and Macworld.com are owned by Mac Publishing LLC. IDG World Expo and Mac Publishing LLC are owned by International Data Group (IDG).

### iBook G4 Updates Portables Get a Speed Boost; AirPort Extreme Now Standard

Submitted By John Pruski By Henry Norr In Brief Complete Summary of Each Product Below

12-inch iBook G4/1.2GHz Price as rated: \$999 Best Current Price: \$969.99 (via ProductFinder)

14-inch iBook G4/1.33GHz (with SuperDrive) Price as rated: \$1,499 Best Current Price: \$1453.53 (via ProductFinder)

In a clear effort to boost the appeal of its iBook family to holiday shoppers, Apple cranked up the clock speed on all three models, made AirPort Extreme standard across the line, cut the price of the entry-level model, and added a SuperDrive at the top of the line. Indeed, the inclusion of the SuperDrive in the top model is the only difference between the two high-end iBooks; therefore, we tested only the low-end and the high-end models for this review.

The October update to the consumer and education portables brought the base configuration, priced at \$1,099 since last spring, back down below the psychologically significant \$1,000 mark—more precisely, to \$999. In addition, Apple increased the speed of the G4 processor from 1GHz to 1.2GHz and added an AirPort Extreme card; the 802.1 lg wireless network card, with a nominal speed of 54 Mbps, was previously a \$79 option.

Other specs on the entry-level model remain unchanged: it still has a 12.1 inch screen, a 30GB hard drive, and a slot-loading Combo (DVD-ROM and

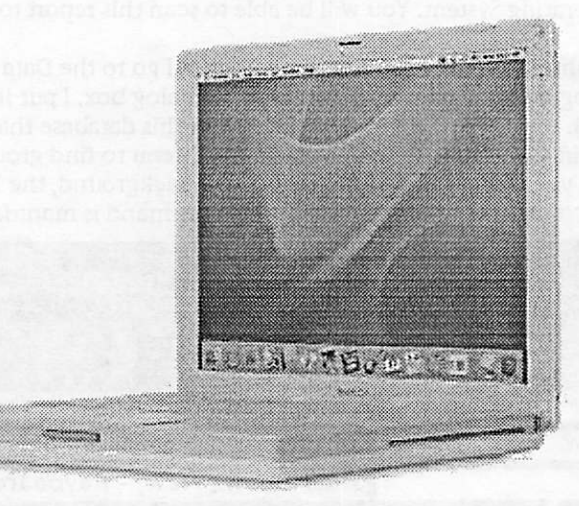

CD-RW) drive. The standard configu ration still includes only 256MB of RAM—not enough to use Mac OS X efficiently, in our judgment—but you can use the free DIMM slot to expand to as much as 1.25GB. As before, this iBook has connectors for Ethernet (10/100BaseT), a V.92 modem, and video out, plus two USB 2.0 ports and one FireWire 400 port.

In the case of the midlevel iBook, with its 14.1-inch screen (but the same 1,024-by-768-pixel resolution as the 12.1-inch model), the latest update brought no change in price it's still \$1,299. However, its processor speed has gone from 1.06 GHz to 1.33 GHz, hard drive capacity has increased from 40GB to 60GB, and AirPort Extreme has again moved from the options page to the stan

dard-equipment list. In other respects, the \$1,299 configura tion resembles the \$999 one: 256MB of RAM, the same list of ports, and a Combo drive.

Until this latest update, cus tomers buying the middle iBook model at Apple's online store had the option of upgrading to a SuperDrive (CD-RW and DVD-R) for \$200. No longer—now, iBook buyers who want to burn DVDs on the go have to choose the top-of-the-line model, in which the SuperDrive is now standard. That model, which also has a 14.1-inch, l,024-by-768-pixel screen, is still priced at \$1,499, but its G4 processor has gone from 1.2GHz to 1.33GHz, matching the midlevel model.

The speed bump and the addi tion of the SuperDrive are the

model: as before, it comes with 256MB of RAM, a 60GB hard drive, an AirPort Extreme card, and the same array of ports its siblings have.

A Bluetooth module, providing wire less connectivity to selected mobile phones, printers, and other peripher als, remains a \$50 option for cus tomers buying from the Apple online store.

As our benchmark testing suggests, the extra performance resulting from the new iBooks' faster G4 processors won't exactly blow your socks off; in fact, the differences are barely notice able without a stopwatch. But the other improvements to the lineup make the iBooks considerably better values than they were before.

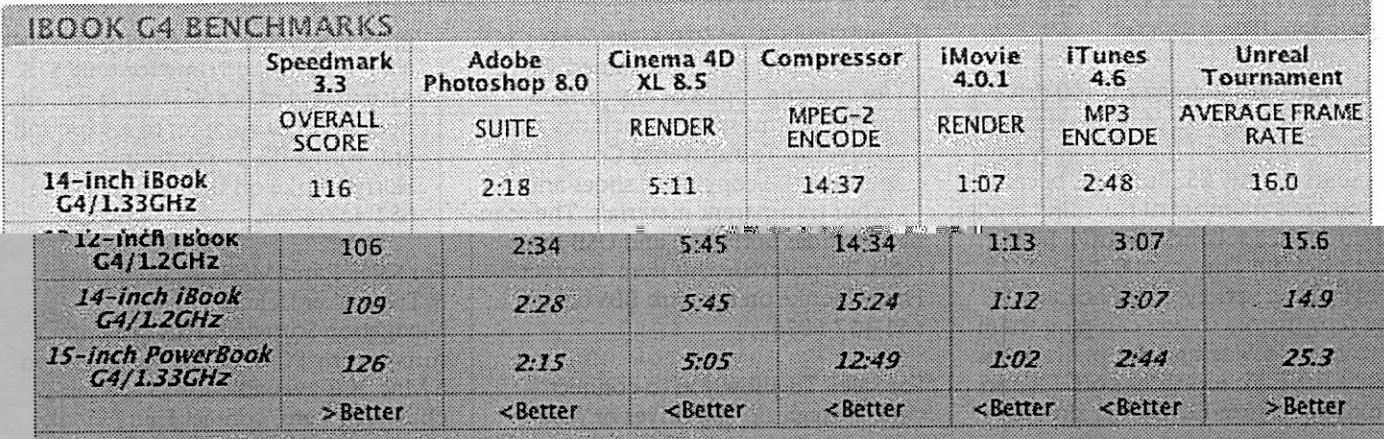

#### best' results in BOLD, REFERENCE SYSTEMS IN ITALICS.

Speedmark 3.3 scores are relative to those of a 1GHz eMac G4, which is assigned a score of 100. Cinema 4D XL, Compressor, iMovie, iTunes, and Photoshop scores are in minutes seconds. All systems were running Mae OS X 10.3.5 with 512MB of RAM installed. We used iMovie to export a movie that was 1 minute and 40 seconds long to QuickTime: Email. We tested MP3 encoding with an audio CD track that was 45 minutes long, converting it from the hard drive using iTunes' High Quality setting. The<br>Photoshop Suite test is a set of 14 scripted tasks using a 50MB file. Photoshop's memory was set to to Minimum. We used Unreal Tournament's Antalus Botmatch average-frames-per-second score; we tested at a resolution of 1,024 l>y 768 pixels..We tised Compressor\* Fast Encode preset. For more information on Spee<lnsark 3.3. visit www.macworld.com/speedmark—Macworld Lab testing by Jeffy K. Milstead and Jim Galbraith.

We've always appreciated the entrylevel iBook's compact size and rela tively low price, and Apple's \$100 price cut and the addition of AirPort Extreme make it a better value than ever. Granted, its 30GB hard drive is a bit puny by today's standards, but if you buy from Apple online, you can double your storage capacity for just \$75, or go all the way to 80GB for \$150. If your eyes demand a larger screen or you just have to have DVDburning capabilities, obviously you'll want to opt for one of the larger, pricier models; otherwise, we see no reason not to take advantage of a gen uine bargain. For more information,

Macworld's Buying Advice 1980 1981 1982 is ee our Apple Hardware Guide listings 1 14-inch iBook G4/1.33GHz (with for the 12-inch 1.2GHz iBook G4,14 inch 1.33GHz iBook G4 with Combo drive, and the 14-inch 1.33GHz iBook G4 with SuperDrive models. Email this story to a friend summary 12-inch iBook G4/1.2GHz 4.5 mice

> Pros: Bargain price; compact size; wireless networking now included.

Cons: Inadequate memory; small hard drive.

Price as rated: \$999 Best Current Price: \$969.99 (via ProductFinder)

Happy Holidays

Company: Apple, www.apple.com

SuperDrive) 4.0 mice

Pros: Larger screen; larger hard drive; wireless networking now included; SuperDrive.

Cons: Inadequate memory; bulky.

Price as rated: \$1,499 Best Current Price: \$1453.53 (via ProductFinder)

Company: Apple, www.apple.com

### Equipment For Sale

Submitted Harry Lienke

For Sale: An Iomega zip 100 drive with five zip disks plus two stacking disk cabinets, all for three easy pay ments of only \$5. But wait, because<br>you are a member of the mini'app'les, I'll throw in a second zip drive free. That's not all! The zip 100 drives come with a variety of SCSI cables and terminators so you can plug them in to any old Mac and peripherals you might have. To top things off, I'll also provide two non-functional zip 100 drives you can use for spare parts to keep things running well into next year. Contact Harry Lienke on the club BBS or at 651-457-6026.

For Sale: To help finance to purchase of a new scanner, I'm offering to sell

Powerbook 5300c for Sale (whole or parts) Submitted by Dorothy I. Kalin

Powerbook 5300ce for sale as a whole at \$65. If not sold whole, will consider selling as parts. If interested, please contact me at <kaldav@labyrinth.net.au>

Powerbook 5300c with 117MHz motherboard (maybe getting the loose connection problem) with 16 mb ram onboard- \$15

### Wireless Card Wanted

Submitted by Bmce Thompson

If anyone has a wireless PC card that works in an earlier Powerbook (Lombard, no Airport slot), and would be interested in selling, please contact me. Also, if it uses Airport software or something else, particulars would be

my Umax Astra 2200 scanner for \$10. In addition to being a flatbed scanner for making copies of any printed material, this scanner includes a Universal Transparency Cover that permits the copying of slides and other transparent materials. The scan ner includes both SCSI and USB inter faces. To purchase this item, contact Harry Lienke on the club BBS or at 651-457-6026.

For Sale: To allow you to connect your Iomega zip 100 drives or your scanner to your newer Mac, an Adaptec PowerDomain 2930 PCI-to-UltraSCSI Host Adapter. This card plugs in to one of those unused PCI slots in your computer and allows you to access any SCSI peripherals you may have or acquire. This item of

great engineering ingenuity is avail able for a limited time for only \$15. Also included is a SCSI cable to con nect the Host Adapter to any periph eral with a DB-25 connector. Contact Harry Lienke on the club BBS or at 651-457-6026.

For Sale: Rand McNally StreetFinder & Tripmaker Deluxe Travel Navigation Software. This software runs on any PC or under VirtualPC on a Mac. It is available for \$5. To pur chase this item, contact Harry Lienke on the club BBS or at 651-457-6026.

Active matrix screen, works well, solid plastic case, hinges and cable- \$15 Left and right plastic clutch covers- \$8 48 mb additional ram card (for total of 64 mb ram)- \$25 2 gig hard drive with clean install of os 8.6- \$8 Hard drive cage and connector cable \$5 Good floppy drive \$5 Good keyboard \$5 Tappable trackpad (from a 190), palm-

rest and clicker button \$10 Bottom plastic case and 3 torx screws \$10<br>Battery- holds a charge \$5

Pram battery- holds a charge \$3 AC adapter and cord \$10

appreciated.

Thanks

Bruce Thompson bthompson@macconnect.com

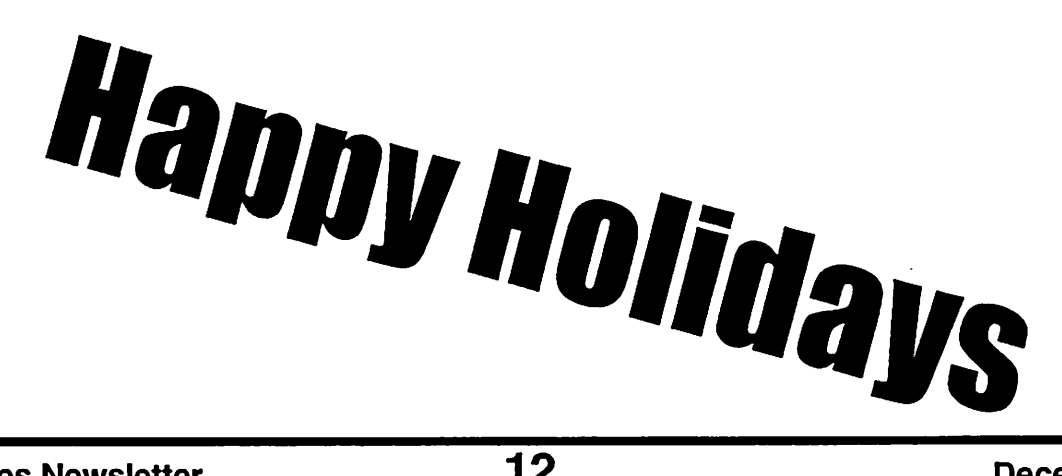

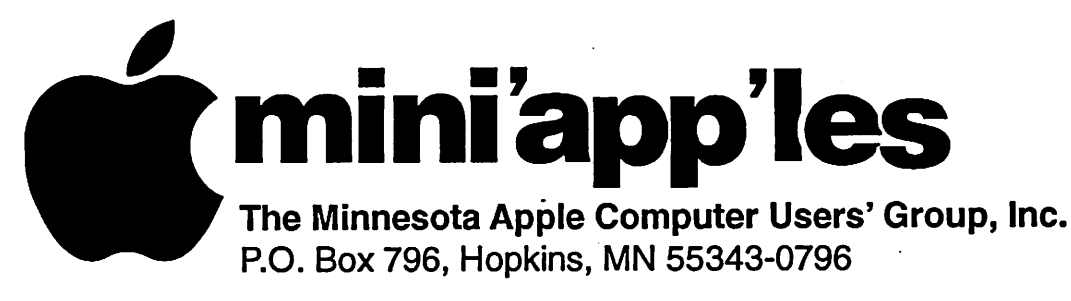

### Membership Application, & Renewal Form

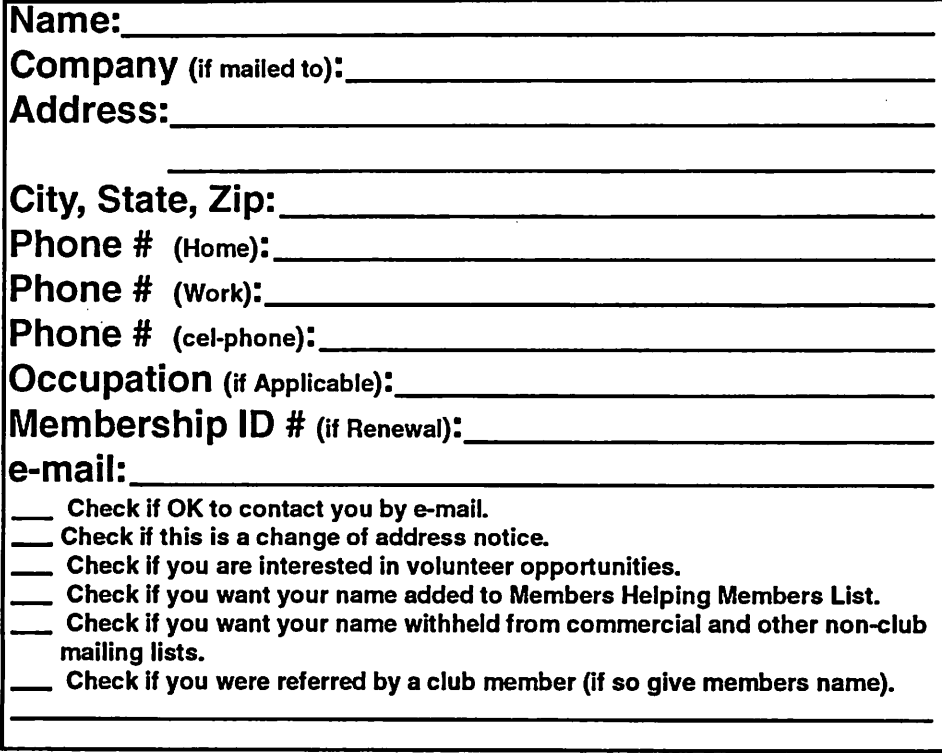

#### New Members & Renewing Members

Specify your level of support: \$25.00 One Year

- 
- \$45.00 Two Year
- \$60.00 Three Year
- \_\$15.00 Student One Year\*(must be a full-time student at an accredited institution)
- \$100.00 Corporate One Year

#### Please Make Your Checks Payable to: mini'app'les

Please address Your Payment to: mini'app'les P.O. Box 796 Hopkins, MN 55343-0796

Thank You for your support!

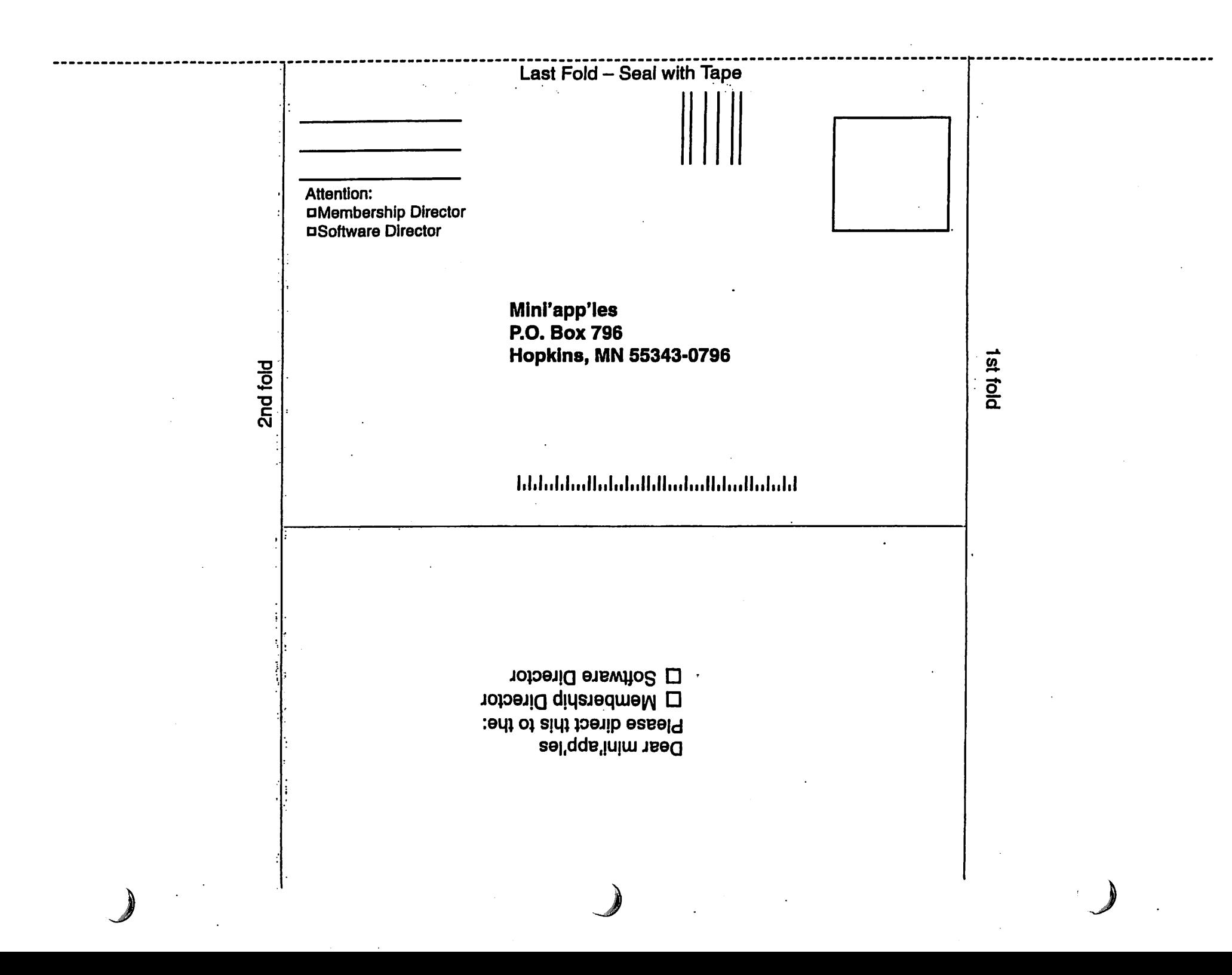

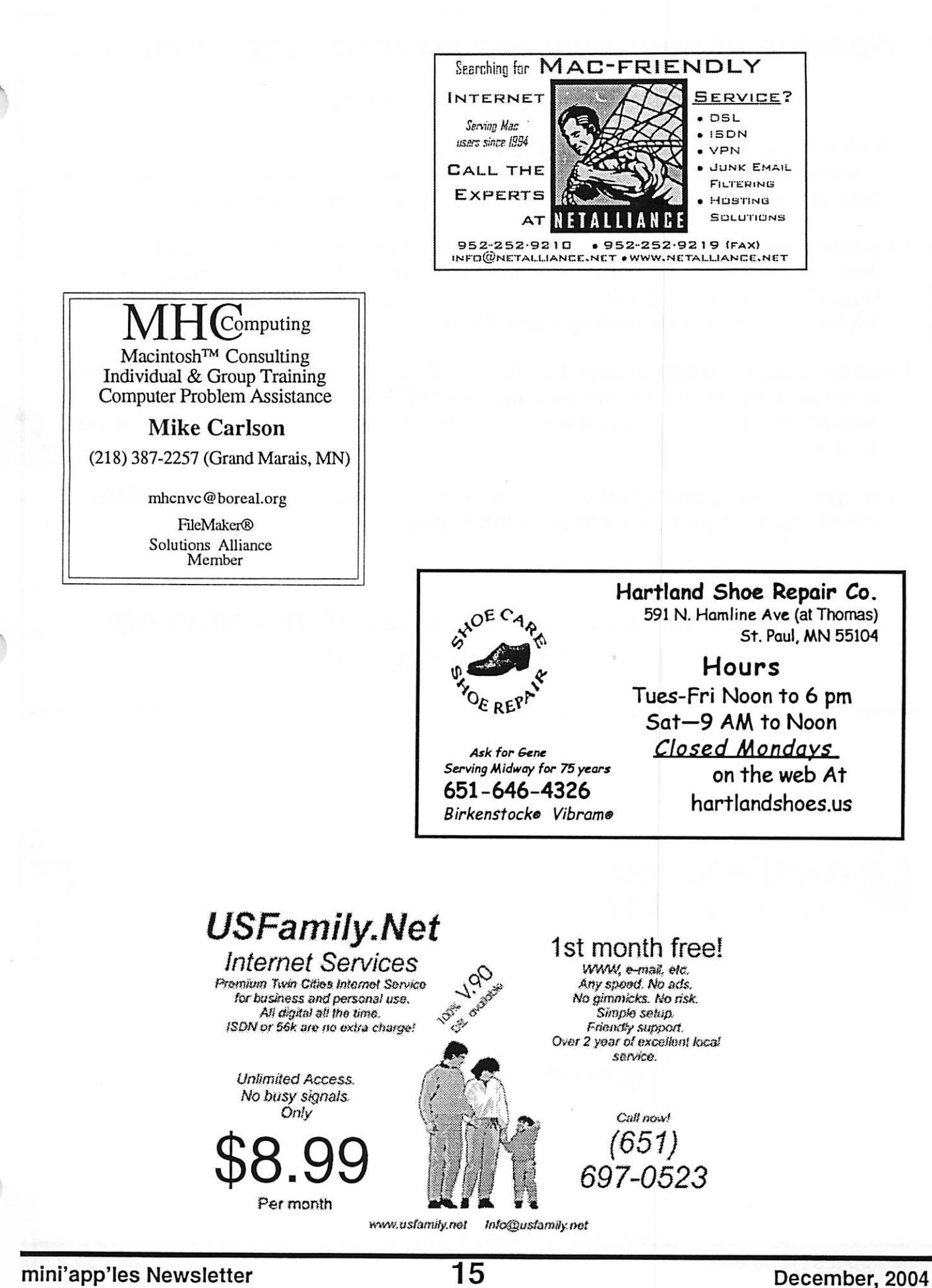

 $\overline{C}$ 

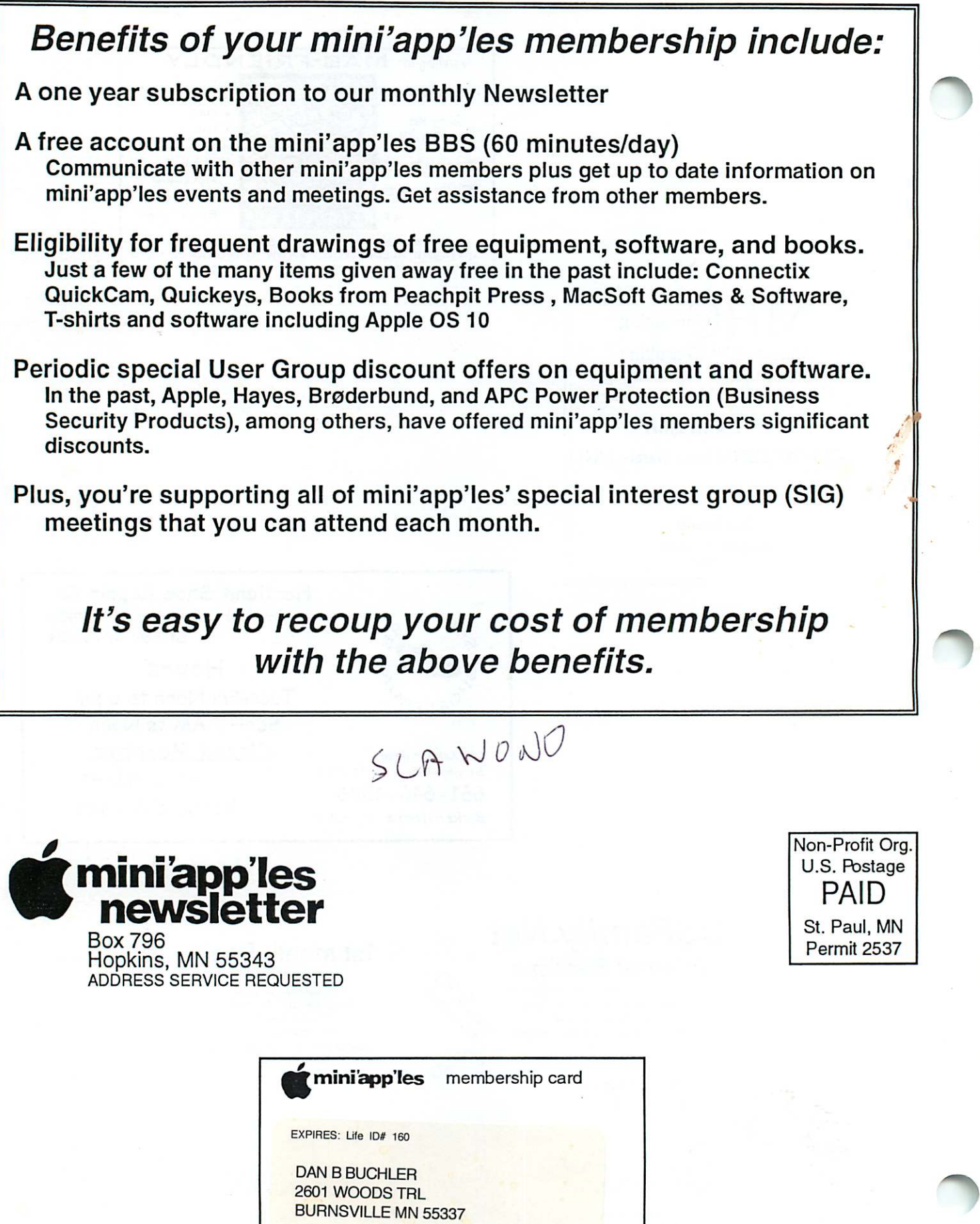

mini'app'les Newsletter December, 2004

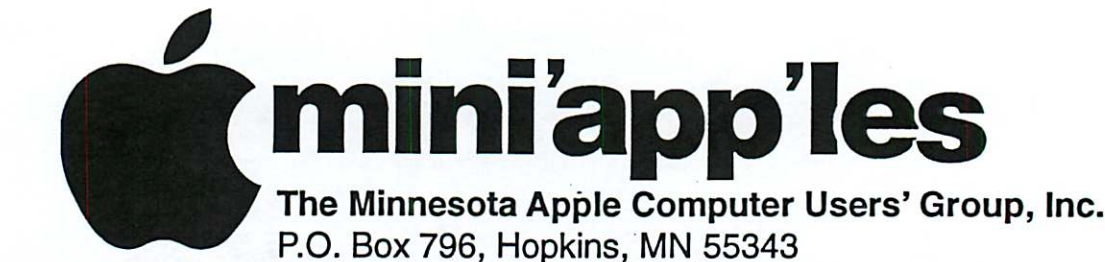

Board of Directors:

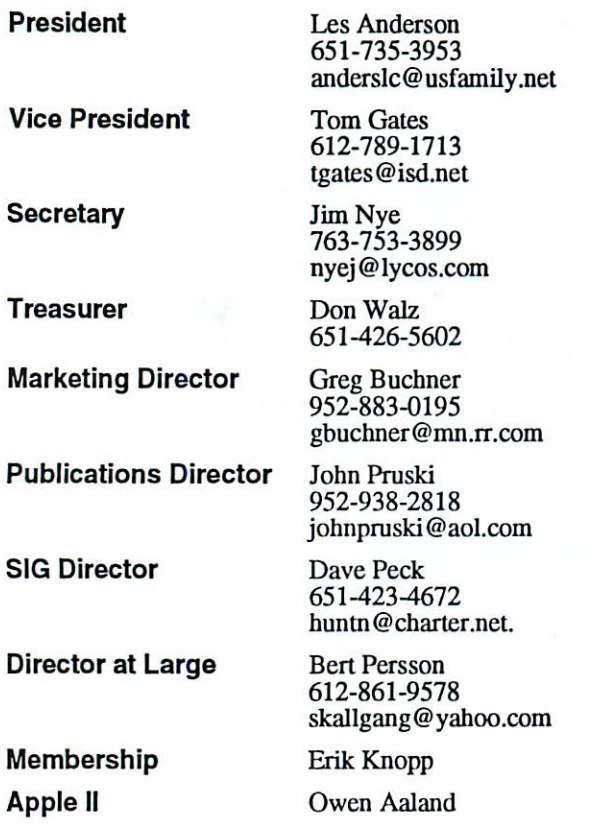

Introduction - This is the Newsletter of mini'app'les, the Minnesota Apple Computer Users' Group, Inc., a Minnesota non-profit club. The whole newsletter is copyrighted © by mini'app'les. Articles may be reproduced in other non-profit User Groups' publications except where specifically copyrighted by the author. (Permission to reproduce these articles must be given by the author.) Please include the source when reprinting.

Questions - Please direct questions to an appropriate board member. Users with technical questions should refer to the Members Helping Members section.

Dealers - mini'app'les does not endorse specific dealers. The club promotes distribution of information which may help members identify best buys and ser vice. The club itself does not participate in bulk pur chases of media, software, hardware and publications. Members may organize such activities on behalf of other members.

Advertisers - For information, see Newsletter Ad Rates box within this issue.

Newsletter Contributions - Please send contributions directly to our Post Office, Box 796, Hopkins, MN<br>55343, or tostertag@usfamily.net 55343, or tostertag@usfamily.net

Deadline for material for the next newsletter is the 1st of the month. An article will be printed when space permits and, if in the opinion of the Newsletter Editor or Manager, it constitutes material suitable for publication.

Editor/Publisher: Tom Ostertag 651-488-9979

Newsletter Layout: John Pruski 952-938-2818, Bert Persson 612-861-9578

mini'app'les BBS - Internet only access

mini'app'les WWW site: http://www.miniapples.org

mini'app'les e-mail: miniapples@mac.com

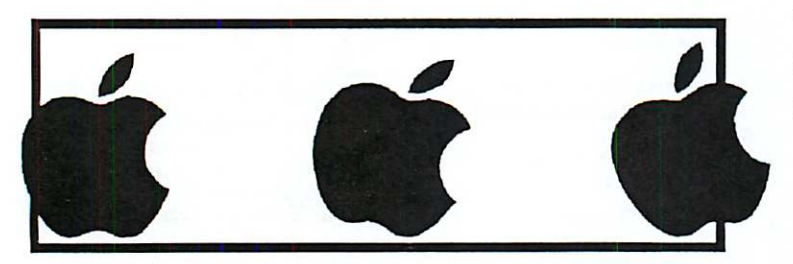

The mini'app'les Newsletter is an independent publication not affiliated, sponsored, or sanctioned by Apple Computer, Inc. or any other computer manufacturer. The opinions, statements, positions, and views herein are those of the author(s) or editor and are not intended to represent the opinions, statements, positions, or views of Apple Computer Inc., or any other computer manufacturer. Instead of placing a trademark symbol at every occurrence of a trade-marked name, we state that we are using the names only in an editorial manner, to the benefit of the trademark owner, with no intention of infringement of the trademark.

## CHANGE OF ADDRESS<br>Moving? Going to be away

 $\sqrt{2}$ 

from home and leaving a forwarding address with the Post Office? Please send us a Change of Address when you are informing others. By using a moment of your time and a few cents to drop us a card, you save the club some money and you get your newsletter delivered promptly to your new address. If you don't inform us, the Post Office puts your newsletter in the trash (they don't forward third class mail) and charges the club for informing us of your new address. Change of Address should be sent to the club's mailing address: mini'app'les, Attn: Membership Director, Box 796, Hopkins, MN 55343.

#### Table of Contents

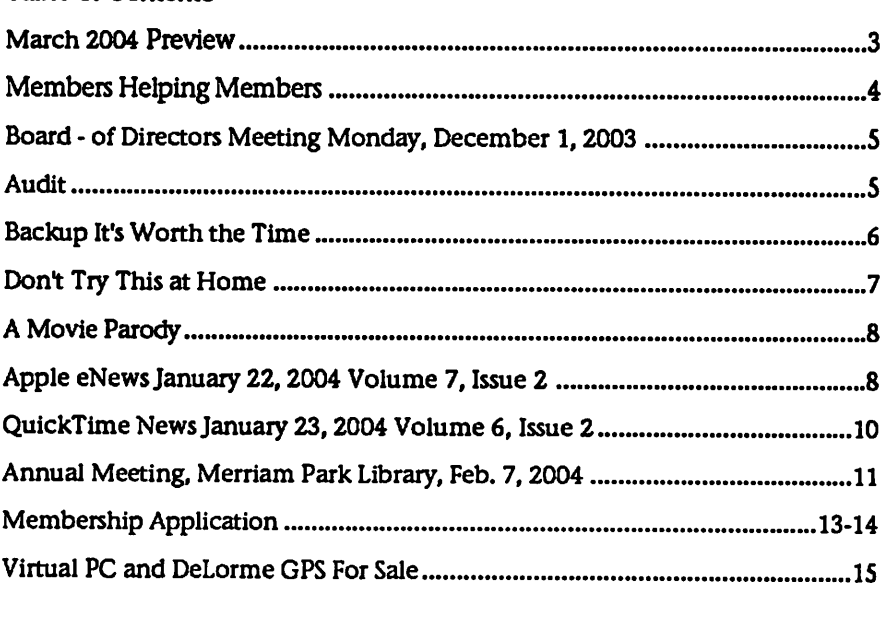

### March 2004 Preview

Here is the tentative calendar of our Special Interest Group (SIG) meetings for March 2004. Please pencil these events on your calendar. As always, when doubtful of a SIG date, time, or location, confirm with one of the following:

- At www.miniapples.org
- The cognizant SIG Leader

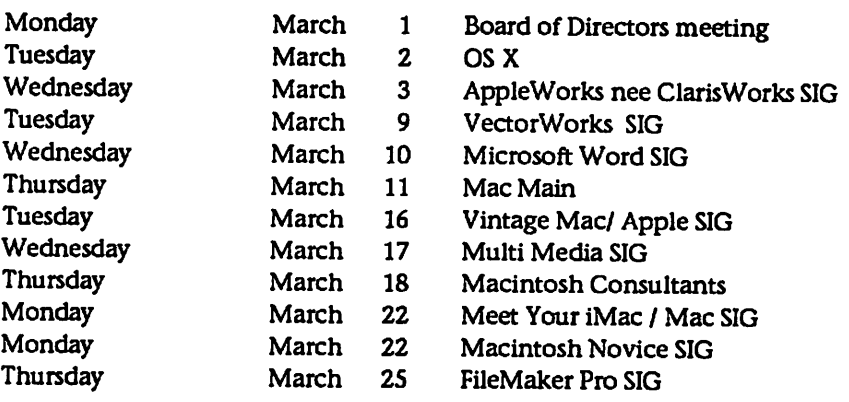

# Members Helping Members

Need Help? Have a question the manual doesn't answer? Members Helping Members is a group of volunteers who have generously agreed to help. They are just a phone (or an e-mail) away. Please call only during the appropri ate times, if you are a member, and own the software in question.

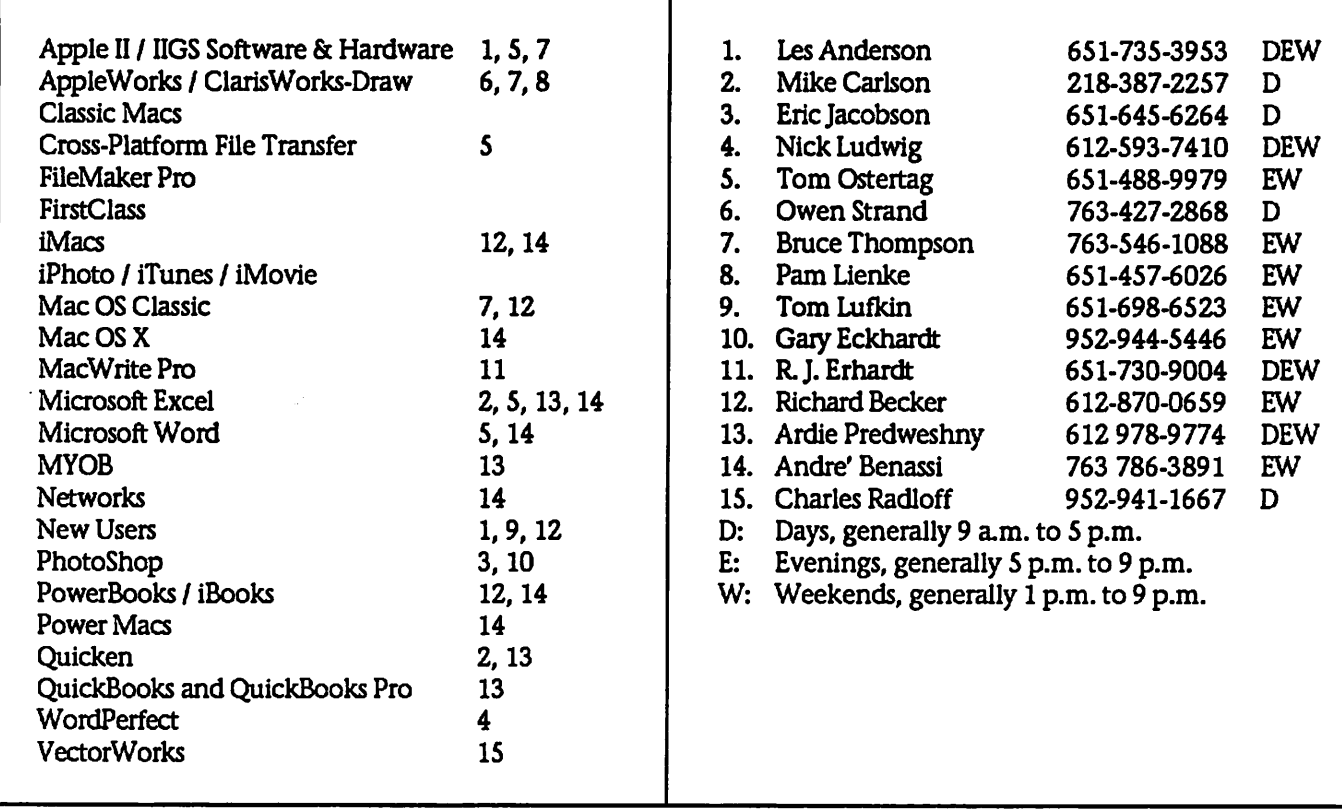

Please call at reasonable hours, and ask if it is a convenient time for them. By the way, many of these volunteers can also be contacted on our BBS. We appreciate your cooperation.

If you would like to be a Members Helping Member volunteer, please send an e-mail message to John Pruski on our BBS, or call him at 952-938-2818, with your name, telephone number, contact hours, and the software or hard ware areas you are willing to help others.

#### Newsletter Ad Rates

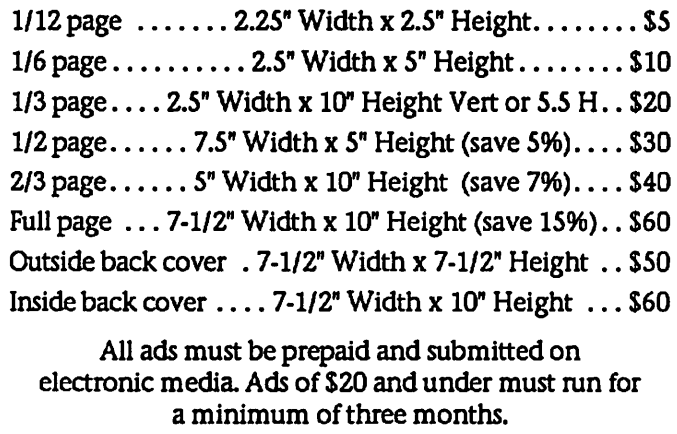

mini'app'les will accept all ads for publication that do not affect our nonprofit status, or the postal regulations deal

- ing with our nonprofit mailing rates. Examples of ads that will be rejected are; but not limited to, ads that:
- 1. endorse a political candidate or cause
- 2. attack a person or cause
- 3. are in "bad taste" (x rated or similar)
- 4. expound or demean a religion or practice.
- Ads should be for a product or service. Because of our nonprofit mailing rates we must limit ads that are not related to computers.
	- Mail inquiries to: PO Box 796, Hopkins, MN, 55343 Phone inquiries to: John Pruski, 952-938-2818

### Board of Directors Meeting Monday, December 1,2003

Submitted by Jim Nye

Miniapples Director Meeting December 1,2003 (unapproved min utes)

Present- Les Anderson, Dave Peck, Greg Buchner, John Pruski, Bert Persson, Jim Nye

Adoption of Agenda- agenda was approved with the addition of item-Computer Upgrade.

Approval of Minutes- approved with the correction of National to Net Alliance.

Officers and Coordinators Reports

a. President Anderson- Micro Center is willing to provide space for meet ings. Dave Peck will contact Micro Center and SIG leaders about avail ability.

Newsletter was sent out for December. Renewals were sent out to anyone on list including current and noncurrent members. Total current members, about 218.

b. Marketing - Greg Buchner- St Paul Pioneer Press has moved Tech Section to Sunday. Club. Notices will still be included.

c. SIG Director- Dave Peck- sent out notice that Main SIG Leader is needed No response.

-Novice SIG maybe needing a new Leader. Richard Becker may not be available in the future.

d. Publication-John Pruski- Ran ads for auction. Cost Mpls. Trib.-\$250.25, St Paul Pioneer Press- \$75.00

### Audit

Submitted by Les C. Anderson

Our by-laws require a yearly audit of the dubs books. We need someone to do this. You dont need to be a CPA. If interested please contact Les Anderson, or any Board member. It should only take an hour or two.

e. Past President Bert Persson-Hamfest gave club exposure. Passed out some handouts.

Unfinished Business

Domain Name- President Anderson has submitted all paper work, Fees are paid for five years. All correspondence will be sent to Apple Post office box.

Net Alliance- nothing received Matter will be dropped unless we hear from them.

Novice Work Shop- scheduled for Jan 17,2004 9 am-12 pm, St Charles **School** 

SIG Leaders- still looking for a Main Mac SIG leader.

Auction- Lisa Huston is slated as auc tioneer. Bruce Thompson will handle the book work.

New Business

Main Mac SIG - attempted to hold meeting but wasnt too successful. No meeting will be held in December, Work Shop, February meeting with Annual Meeting.

Calender- Information isnt being sub mitted in advance for Calendar. President Anderson will communicate to SIG leaders the need to keep club informed.

Renaissance Box Pres Anderson has talked to Dennis Diehoff about hold ing meeting at the building (cafe, theater, office space, meeting rooms). He charges for use. Dont know if a deal could be stmck for use, may be suitable for annual meeting etc.

Computer Update- The St Francis Elementary School Mac Computer lab has 32 very obsolete computers. Jim Nye made an inquiry to the board if it is possible to help school with upgrades. Club could probably help with upgrades but school would have to pay expense for parts etc & deter mine if it a feasible alternative.

#### By Law Changes

Membership will vote in the January- February newsletter on By Law Changes Constitution requires 2/3 of voters for approval, notice will be Published in the Mpls Tribune. Proposed changes:

1. Miniapples will support the copy-<br>right laws.

2. In the event of meeting cancellation, the officers will make every effort to contact local members through the media or other means as appropriate.

3. All Books and Records to be audited not less than once

per year by a committee of members ,not including officers, appointed by the Board.

4. All applicable Federal and Minnesota Laws and Statues apply and supersede where By laws do not comply with said laws and statutes. 5.Where a physical address is required (i.e. State of Minnesota), the Treasurers home address shall be used. The Nonprofit Corporation papers must be re-filled yearly.

Adjournment Next meeting January 5,2004,7:00 pm, Merriam Park library, 1831 Marshall Av, St Paul

### Backup - It's Worth the Time

By Lawrence R. O'Connor Submitted by Les C. Anderson

Backup - It's Worth the Time-

As we go about our daily activities, about the last thing we're thinking about is doing a backup. It should be the first. Especially as today's software even makes that automatic and easy, a backup simply should be there. Unfortunately, it's usually after the problem strikes that having a backup comes to mind.

Today's hard drives are extremely reli able, but they are still one of the most if not the most likely component in a computer to experience some sort of problem. Doesnt matter what type of drive we're talking - SCSI, ATA, IDE, FireWire, USB, whatever - at the heart are platters of data spinning from 4200RPM on up to 15,OO0RPM (rota tions per minute).

These drives are designed with various shock protection and with parts<br>designed for the constant high RPM, but just think about it. These are self contained devices constantly under load. And if you've ever held one while it's accessing (I'd not recom mend it), you can feel the stresses on the drive as those read/write heads shift to different positions.

The good news is that it is very rare for a drive to fail due a manufacturer defect... But, like any device with moving parts, plenty of other things can cause trouble.... And even where the drive itself has no problem, user error and/or software related problems could result in lost data all the same.

Some causes of data loss and/or drive failure:

\* Jolt to the drive while it is on: While it takes quite a hit to damage a drive that is off, a good jolt to your drive while it is spinning can do it your drive in. Take care that your comput er, external drives arent in a position where a pet or child/person might<br>bump into them, pull on cables, etc. \* Accidental Deletion: More often than anything else, data is lost not because of a mechanical problem but due to operator error. Whether it

be improperly dismounting a device or just accidentally deleting the

wrong folder/files. \* Other Users: Kinda in the line of accidental deletion... Being human means we make mistakes... And so might others you allow to use your<br>Mac.

\* Virus: While Mac Viruses are very rare, you never know when we might get hit. We are lucky as Mac users in this rarity, but it just takes one. \* OS Hiccup/Power Outage: Whether

it be a hiccup on the system bus or a power outage without an APC to keep you running, at the wrong time this can cause directory block damage or worse.

Think about how much time you've got into your 'data collection'. Then consider where you'd be if all or even a valued part of that data was no longer accessible. Backing is very eco nomical to insure piece of mind in eliminating that single point of fail ure. With a backup, whether it be a mistake or otherwise, you've got that ace in the hole from which you can get right back and going again. Without a backup, if the worst hap pens, in the end you pay the price and you've really got one other than yourself to blame.

Recommended Mac Backup Solutions: Dantz Retrospect Express - makes backing up easy with automated<br>scheduling and syncing. Retrospect is the clear in front leader in Backup Software. Included w/ OWC Drives.

Prosoft Backup - A new comer that does it right.

Carbon Copy Cloner - The original OS X HD 'cloner'. Makes a complete, bootable copy of your entire drive great for getting a new drive going intended to replace the drive you have already. Also allows specific file cloning. This product is shareware and if you like it (we sure do), please give your support!

Didn't have a backup? Depending on the trouble, these utilities may give you a chance to recover that priceless data:

\* Prosoft Data Rescue - Heavy Duty

HD File recovery for the Mac. \* TechTool Pro - Recovers lost data, optimizes your drive, and a whole lot

\* Drive 10 - OS X Drive Maintenance and Repair Utility

No backup and a dead/mechanically failed drive? Then it gets pretty expensive.

DriveSavers: Burned, Driven over, sub merged, or mechanically self destructed- these guys are the leaders in data recovery. The price will make you wish you had a backup though!

The DriveSavers Museum of Disasters has a couple Mac Entries and is a neat checkout too...

At the end of the day - backup storage is cheap whereas your data can be priceless

Copyright 2000-2003 Other World Computing, All Rights Reserved.

Quick Tip - Backup or Beware! In the October 11th Newsletter, I pre sented a Quick Tip about backing up and covered software and services available for recovering lost data if you didn't. Just this past week, my own powerbook experience has served as a personal reminder of the impor tance and value a backup really has. Having switched to a new Powerbook about 5 weeks ago, I hadnt yet gotten around to getting the backups on schedule again. When OS X went all •beach balls', proceeded by the system not seeing a startup drive, proceeded by the Apple Hardware diagnostic returning a storage device error - that sinking feeling engulfed me as I began the process of accepting the loss of what was the prior three weeks of emails and stored project work.

Well, as fate would have it - it was not the Hitachi/IBM 5K80 5400RPM 80GB drive that had failed, but rather the PowerBook's internal ATA hard drive controller flaking out! I got VERY LUCKY and although not the least pleased having a problem with a prac tically brand new PowerBook, 1 was very happy having the drive operat ing without any issue, and with all my data, inside a Mercury On-The-Go

FireWire enclosure. The Apple utility was pretty vague and searching with the code that it returned yielded only one result on Google from a very annoyed user who'd posted some where regarding that code and 4 months of work lost. Given my expe rience, I'd almost wonder if that user's data too had been retrievable if only the drive had been checked separate. Another story in itself...

I'll say it again -1 got lucky. But even so, it was not a pleasant feeling when I thought that three weeks of work was lost. Had I followed my own advice, the stress of that thought wouldnt have existed as the thought itself avoided. Needless to say, I have the backup back setup and on autopi lot - no more worries - and easily accomplished with Retrospect, although the Carbon Copy Cloner shareware app is another EXCELLENT backup option if you do not have Retrospect. Links and information on these backup applications as well as that Data Recover utility + recovery service center info is all in that fore mentioned Quick Tip.

The thing is, backing up is easy -

# **Don't Try This at Home**<br>By Michael Rehbein

Dont Try This at Home

Try this while everyone is watching, during a wedding celebration.

Like skydiving without a reserve para chute, flying a twin on one engine, it's new and I wanted to see what it could do. From what I saw the PB do, it is almost as good as a helicopter. Way better than a...... a, Ok, I won't say it Dave:)

One of my goals is to be able to use the PB quickly enough to leave people with the files before I leave. I'd have nothing to be mailed out after an event later on in the week.

Normally, there are just a few photos to edit and copy to CD-R.

I've imported DV video over FireWire while importing digital photos over USB before and that's worked fine. And edited photos in PhotoShop while the imports are taking place. No

lost time at all.

back.

This Sat, there were the additional tasks of copying a DVD-R and burn ing CD-R's. Guests also wanted to see the photos just imported. So, instead of editing, played the photos as a slide show.

Retrospect or even the excellent free application Carbon Copy Cloner, the

BOOTABLE! Main drive craps out, boot from the FireWire drive and no

backup can be setup to be

much easier than not having a backup when something goes wrong. Think of all those songs (If you lose music purchased from the iTunes store that's it unless you buy them again!), personal stuff, work stuff, e-mail, etc. Think of that stuff gone without a simple backup. Now consider weigh-<br>ing cost of losing that stuff forever versus the significant expense of having a data recovery house getting it

Still - while I had reserved myself the several weeks of lost e-mail and pro ject data, had I kept up with my own advice • that sinking feeling is some thing I wouldnt have had to experi ence. I am back up and good again, and my automatic backup/sync is all in place. And that's the thing - back ing up is easy! The cost of losing the data is far beyond the cost of a FireWire drive that includes Retrospect backup software. And it gets better - if you are using

Decided to have some fun testing and did as much as possible, as the same time. Using my new PowerBook, run ning on battery. I cant believe tech nology has come this far for us mere consumers.

Wedding, shooting for personal use:

#### Tasks:

Import photos from multiple cameras in use. Place in albums by photogra pher's name and make a single album of all photos taken. Burn photos to CD-R and distribute before leaving. Import DV video I shot. Copy DVD-R groom's Dad made of the bride and groom growing up. Make copies of DVD-R for the bride's

Way back when, backing up meant messing with floppy discs, tape car-<br>tridges, zip discs, or even burning CDs... Today, with plug and play FireWire, backing up is a breeze and getting back up from the backup is a breeze too. Knock on wood, this is my first scare in years - but it could have been more than a scare. Having a backup gives you protection from non-hardware problems too - like accidental deletions, system corrup tion glitches, etc. For little more than a Franklin you can have an effective backup solution that is worth its weight in gold for the peace of mind it provides and the serious cash it'll save should the worst someday hap pen.

Reprinted with permission from OTHER WORLD COMPUTING.

Lawrence R. O'Connor Other World Computing Div. Of New Concepts Development Corp. 1004 Courtaulds Drive Woodstock, IL 60098 815-338-8685 / fax 815-337-6704

#### family.

Started by having the DV cam feed video to iMovie. Started transferring pics over USB.

Tossed in the DVD-R and started Toast copying it as an image file. Turned on airport card, created a net work. Mike F. then connected to the network with his PC and wireless card to copy the pics. Photo transfer was finished over the

USB connection.

While the DV was incoming over FireWire and the DVD-R was copying, the slide show of the 206 photo files that Mike F. was copying over wireless to his PC laptop was running.

The DVD-R copy completed. I stopped the slide show long enough to start the burner, burning a CD-R of the 206 photos.

The DV import completed successful

ly. DVD-R copied successfully. Burned CD-R's successfully.

The guests left with copies of the raw photos on CD-ROM. Mike F. left with his copy on his PC laptop.

All our guests were able to view the photos on the LCD monitor and ooh and ah and chat it over:)

The PB did all this on the battery.

I was unable to edit because people stayed at the PB, wanting to see the photos so I left it run as a slide show as much as possible. If I want to edit, 111 have to be in a

### A Movie Parody

By Scott Gray Submitted by Les Anderson

From the mini'app'les email box...

Hi, my name is Scott Gray. I'm a Mac user who has a parody of "The Matrix" showing on ifilm right now that I thought you and your members may be interested in. It's called "The Gates-trix." Instead of machines taking over the world and destroying humanity, Bill Gates takes over the world and destroys humanity with "Windoze Infinity." It has a happy ending, though- Bill Gates explodes!

room away from everyone. I was able to remain part of the party by not doing so and it simply means, they will edit or not, their own set of pho tos:)

#### Problems:

Wireless Network. I dont know if the ThinkPad could create a wireless network for comput er to computer use. But the Mac can. I set up a wireless network, just bounc ing around in the menus. No docs needed.

When Mike F. could not connect to the network, I did several searches in Mac OS X Help, thinking it was some thing I must have missed or set incor-

I had a PC before I made the movie, but switched to a Mac so I could edit with Final Cut Pro. Now I'll never go back to a PC. "Once you've had Mac, you never go back." I edited the entire, professional-quality movie on my Mac G4, running only Final Cut Pro, After Effects, and Photoshop. If you get a chance, please check it out at www.ifilm.com. Here's the link directly to the film...

http://www.ifilm.com/filmdetail7ifilm id=2464950&cch=20

We also have a website with more

### Apple eNews January 22, 2004 Volume 7, Issue 2

Submitted by John Pruski

In This Issue:

1. Blazing Trails on Cold Mountain 2. As Unconscious as Breathing Air 3. Get an iLife 4. News from NAMM 2004 5. Love Covers? 6. Tips for Ten: Just Zip It 7. Technically Speaking 8. What's New? 1. Blazing Trails on Cold Mountain You could call it a baptism of fire. Walter Murch-whose credits include

such touchstone films as "Apocalypse Now," "The Talented Mr.<br>Ripley," "The English Patient," and "The Godfather"--hadn't edited a film using Final Cut Pro before under taking "Cold Mountain."

And what an undertaking. Murch pitched his editing tent in Bucharest, Romania, where director Anthony Minghella shot the film. There-half a world away from the comforts of a Hollywood studio-he battled through "a mile of generated footage a day." Says Murch, "we shot and printed 600,000 feet of film, which is about 113 hours of material. The film is 2 hours and 30 minutes long, so that's a 30 or 40 to 1 ratio."

How did Final Cut Pro 4 help Murch scale the massive "Cold Mountain" project?

http://www.apple.com/pro/fllm/murc h/index.html

2. As Unconscious as Breathing Air

When he worked at other obstetrical practices, Dr. Nigel Spier saw the

rectly. Mike F. is very accomplished on the PC side of the fence. Turns out, the PC was not set correctly but in thrashing about in Help, the help ^^ files I found were pretty good. Mike F. needed to set his wireless card to Ad-Hoc and then it immediately saw and joined in the wireless fun. The XFR's were at about 54 MPS.

Since I do not know enough about Mac OS X, I was unable to map a drive on Mike F.'s PC laptop. Because I was busy (see above:), Mike FTP'd the photo files from the Mac to the PC.

I need to learn how to map a drive on a PC from Mac OS X.

information and a link to the movie. Here's a link to our site... http://www.gatestrix.com

If you think your members might<br>enjoy the film, please spread the word. I think Mac users like myself will find it particularly enjoyable. Thanks for your time, if you need any more info please feel free to contact me.

Thanks,

- Scott Gray

effect PCs could have on a business. And it wasnt pretty.

"I didnt want to pay somebody a whole bunch of money to set up and administer a PC network, to worry about constant server patches and updates, port configuration and<br>reconfiguration."

So when he opened his own practice, he prescribed another solution entire ly: a strong dose of Macintosh. Using a Mac helps him provide better<br>patient care, offer 24/7 access to medical information and prescription refills, process insurance claims more quickly, and reduce administrative costs considerably. Says the doctor. "To me, that's always been the Mac experience. It's like a light switch. You turn it on and it just works. It should be as unconscious as breathing air."

http://www.apple.com/business/pro-

files/spier/

3. Get an iLife

If you cant wait to lay down some of your own tracks in GarageBand, we've got great news. Your personal copy of iLife '04 awaits you at the Apple Store (online and retail) and Apple Authorized Resellers.\*

Now shipping, iLife '04 brings you new versions of the acclaimed suite of creativity applications that let you easily organize your digital music and photos, edit movies, produce Hollywood-style DVDs, and-nowcreate your very own musical compo sitions.

From faster performance to exciting new themes, iLife '04 offers tons of new features. And as you've come to expect, iTunes, GarageBand, iPhoto, iMovie, and iDVD work together seamlessly. Read all about our suite of creative tools on our website. Then pay a visit to a nearby Apple Store and take iLife '04 out for a spin.

http://www.apple.com/ilife/

\* A DVD drive is required to install GarageBand and iDVD.

4. News from NAMM 2004

At NAMM 2004, Apple announced Logic Pro 6 for professional musicians and Logic Express 6 for students and educators. While Logic Pro 6 consoli dates 12 pre-existing, groundbreaking products into one comprehensive \$999 package, the \$299 Logic Express offers a basic set of professional tools for composing and producing music.

In addition, Apple previewed nextgeneration audio technology to be incorporated into future versions of Logic software and announced that Logic would support Apple Loops, the powerful open-standard file format also supported by Soundtrack and GarageBand, the newest member of the iLife application suite.

Be sure to visit our NAMM gallery.

http://www.apple.com/hotnews/articles/2004/01/namm/

5. Love Covers?

No, not the kind that keep you warm at night. We're talking musical covers. The kind Linda Ronstadt pulled off with the Eagle's "Desperado." Whitney Houston scored with her own rendi tion of Dolly Parton's "I Will Always Love You." Or Elvis unleashed with his cover of Big Mama Thornton's "Hound Dog." (Both produced by Lieber & Stoller, by the way.)

"Cover Songs," one of the newest members of the Essentials club on the iTunes Music Store, offers an enjoy able mix of musical covers of such<br>songs as "Heart of Gold," "Landslide." "Time of the Season," and more.

What's that? Cant decide whether you prefer Joni Mitchell speeding away in her "Big Yellow Taxi" or the Counting Crows cover? Not to worry. You'll find the cover and original ver sions of most songs on the iTunes Music Store.

http://phobos.apple.com/WebObjects /MZStore.woa/wa/viewAlbum?playlist Id=4940194

6. Tips for Ten: Just Zip It

When you want to archive documents or send large files to colleagues, it's very helpful to have compression soft ware at hand. Compressing files saves storage space and helps speed files over the Internet.

And if you've installed Mac OS X vl0.3 "Panther," you dont have to go very far to find such software because<br>compression technology comes built in. To take advantage of this technology from the Finder, simply:

1. Select a document, a group of doc uments or a folder

2. Pull down the File menu and choose "Create Archive of [name]"

Panther adds a ".zip" suffix at the end of individual files or folders; creates a file called "Archive.Zip" when you compress multiple documents or folders. And here's an added bonus: zip is the most common compression format in the Windows world.

http://www.apple.com/macosx/newfe atures/

7. Technically Speaking

Purchased songs from the iTunes Music Store? Then you should invest a little time and archive your collec tion. It's the smart thing to do. And, thanks to the "disk spanning" technol ogy built right into iTunes, it's really easy.

With "disk spanning," you dont have to figure out how many songs will fit on a disc (CD or DVD) or how many discs you'll need. iTunes does all of that work for you. You simply have to select the songs you want to archive, click the Burn button, and feed your Mac discs as it asks for them.

In fact, if you combine disk spanning with another iTunes feature-Smart Playlists-you have all the tools you need to backup your music on a regu lar basis.

http://docs.info.apple.com/article.ht ml?artnum=93474

8. What's New?

Next month, Norah Jones's eagerly awaited second album, "Feels Like Home," is scheduled to debut. Until then, you can bask in the warm glow of Norah's "Sunrise." The first single from the album, "Sunrise" awaits you on the iTunes Music Store:

http://phobos.apple.com/WebObjects /MZStore.woa/wa/viewAlbum?playlist Id=4880048

Walter Murch has been busy. Not "Cold Mountain"; he also found the time to write the foreword to the comprehensive new resource, "Advanced Editing and Finishing Techniques in Final Cut Pro 4." Written by DigitalFilm Tree, the book joins a growing library of titles that comprise the Apple Pro Training Series:

http://www.apple.eom/software/pro/t raining/books.html

iCal 1.5.2-now available from Software Update and the iCal website- -provides a detachable Info Drawer, enhanced alarms, robust time-zone support, keyboard shortcuts, and more.

http://www.apple.com/ical/

Soundtrack 1.2, now available for download via Software Update, includes MIDI synchronization and customizable effects presets and offers retail version of Soundtrack is now available for \$199.

http://www.apple.com/soundtrack/

Kudos to Freeverse Software. Not only did they a Macworld Best of Show award for ToySight <http://www.toysight.com>-an infec

tious set of games you play using an Apple

iSight camera-but they won a second award for BumperCar

<http://www.freeverse.com/bumper-

a new children's web browser built for Mac OS X.

http://www.freeverse.com

Was that You? Yes, You Software also received accolades at the Macworld expo, earning recognition for You Control (which lets you access com monly used items from a single menu) and You Synchronize (a<br>sophisticated utility for synchronizing data on multiple systems). Demos are available for both products at:

http://yousoftware.com/products/ind ex.php

Now available. At the Macworld Expo, Red Rock Software announced the immediate availability of Red Rock DeltaGraph 5.5, a free upgrade to the company's "powerful, award-winning, data analysis, charting and graphing software," including numerous new features for customers using Mac OS X vl0.3, "Panther."

http://www.redrocksw.com/index\_ma c.htm

Now Shipping. Finale 2004 for Mac OS X. Designed to take full advantage of Mac OS X and the Aqua interface, the powerful music notation software for composers, arrangers, educators, and students now provides full MIDI support and a wide variety of new fea tures.

http://www.finalemusic.com/finale/fe atures/macosx.asp

Pop quiz. How large was the very first external Mac hard drive? Correct: the first external Mac hard drive offered a whopping 20 megabytes of storage. That was big

back then. But now LaCie brings us a Bigger Disk. "Ideal for demanding pro jects such as archiving image banks and 3D images, storing large desktop publishing files, and editing digital audio and uncompressed digital video, LaCie's new external hard drive offers 1 terabyte of storage capacity.

http://www.lacie.com/products/product.htm?id=10118

Shareware Spotlight.

Bill for your time? Then take a look at fWork. A new time-billing and invoic ing application designed just for Mac OS X, iWork integrates with iCal and Address Book, offering a great way for graphic artists, photographers, attor neys, writers, and other freelancers to keep track of and bill for their valu able time.

http://www.iggsoftware.com/iwork/

What other new products have recently become available for the Mac and Mac OS X?

http://guide.apple.com/newarrivals/2004/0119/index.html

# QuickTime News January 23, 2004 Volume 6, Issue 2

Submitted by John Pruski

In This Issue

1. Getting in the Spirit on Mars

- 2. Listen to the Music
- 3. QuickTime Showcase
- 4. Movie Trailers
- 5. Authors Corner
- 6. What's New?

1. Getting in the Spirit on Mars

For the last few weeks, we've marveled at the high-quality images transmit ted by Spirit, the U.S. Mars explo ration rover. And on January 27, Spirit will be joined by the rover Opportunity. Although we're now enjoying the fruits of NASA's labor, the interplanetary road to Mars was long and diffi cult, with hundreds of people working behind the scenes for years. In this series of videos from NASA's Jet Propulsion Laboratory, see the chal lenges in getting Spirit and

Opportunity from the drawing board to the Red Planet. In the videos, engineers explain how the rover's wheels navigate difficult Martian terrain and how they engi neered its parts. Watch a veteran NASA worker truck Spirit from the factory to the launch pad as his final job before retirement. See what the trip to Mars was really like, how the rover works as a robotic geologist, and more.

http://marsrovers.jpl.nasa.gov/gallery/ video/

2. Listen to the Music

Thirty-five years and 100 million album sales later, the smoke on the water has cleared to reveal "Bananas," the new studio release from the leg endary rock band Deep Purple. Hear the band members talk about the album, view behind-the-scenes footage of a 2001 collaboration with Pavarotti, and experience the audi ence's reaction to the familiar open

ing salvo from the band's trademark anthem.

http://www.deep-purple.com/quicktime/

For more Deep Purple, visit the iTunes Music Store.

http://phobos.apple.com/WebObjects /MZStore.woa/wa/viewArtist?artistId= 135532

The talented and iconoclastic artist Ani DiFranco recorded her new album, "Educated Guess," on vintage equipment in a New Orleans shotgun shack and at home in Buffalo, New York. She also played all the instru ments, sang all the vocals, and, for the first time, recorded and mixed the album herself. It's just our educated guess that you'd like to hear this entire album in a special listening party.

continued on page 12

### Annual Meeting, Merriam Park Library, Feb. 7, 2004

Submitted by Les C. Anderson

mini'app'les Annual Meeting will be held February 7, 2004 at Merriam Park Library, 1831 Marshall Ave. St. Paul from 11AM to 3 PM. The meeting room is downstairs, the basement door is on your right as you enter. Pizza and beverages will be pro vided at noon.

The main purpose is to nominate officers for next year. All offices are up for election, and there are vacancies we need to fill. If you would like to run for an office but are unable to attend please contact any board member. We will also have a short program and a door prize. Gammers are welcome.

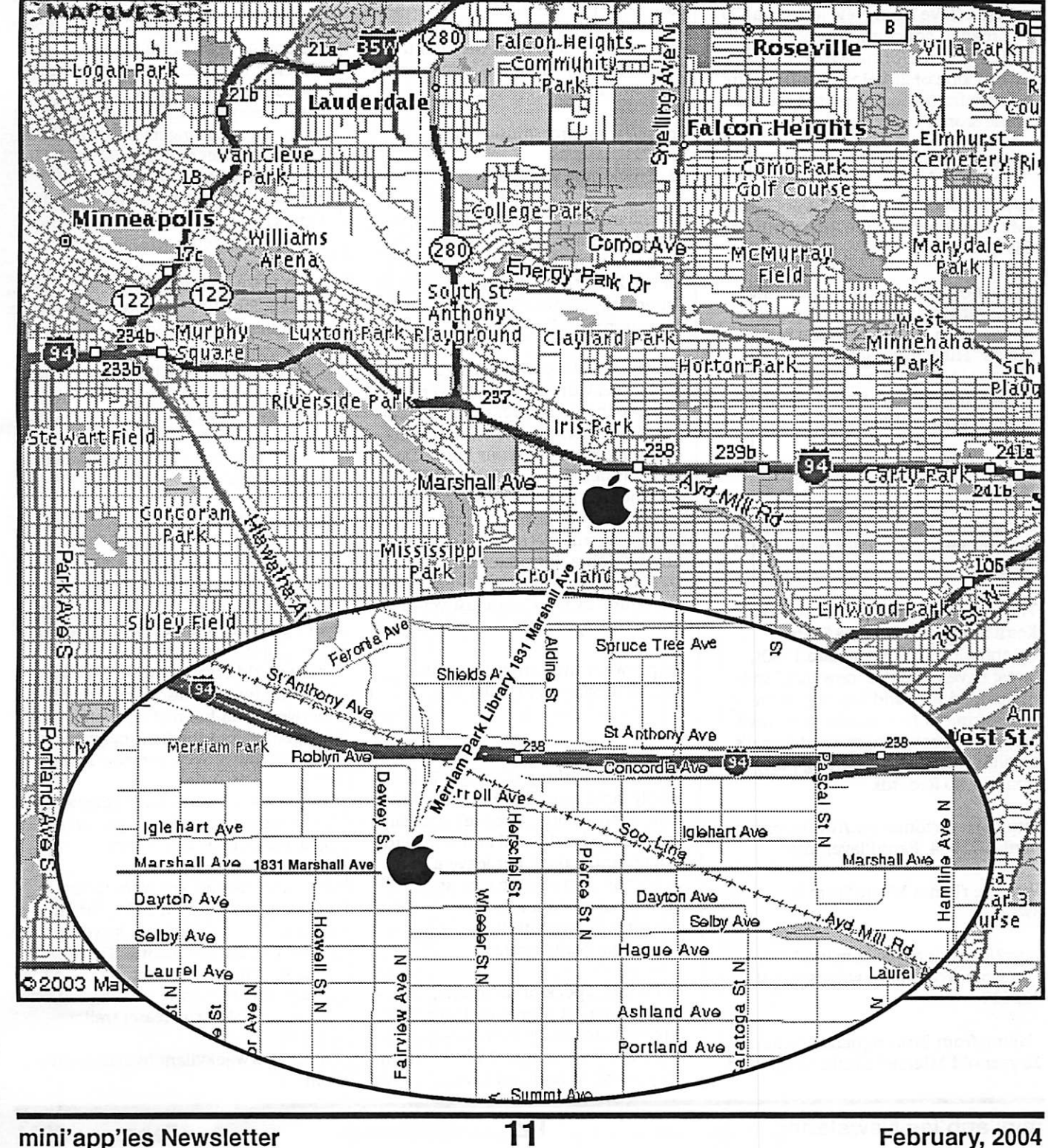
#### continued from page 10

http://www.righteousbabe.com/ani/e ducated\_guess/listen.html

You can find "Educated Guess," as well as other albums by DiFranco, on the iTunes Music Store.

http://phobos.apple.com/WebObjects /MZStore.woa/wa/viewArtist?artistId= 3627568

Singer-songwriter Pete Yom has just released "Live from New Jersey," a CD recorded in concert in his home state. Hear Yorn's performance of "Life on a Chain," one of 20 selections from the new album (available on the iTunes Music Store).

http://www.peteyorn.com/

http://phobos.apple.com/WebObjects /MZStore.woa/wa/viewArtist?artistId= 539139

18-year-old Fefe Dobson cites influ-<br>ences ranging from Judy Garland to Kurt Cobain. Featured in the new movie "The Perfect Score,"<br>"Everything" is the new single from her self-titled debut album (available at the iTunes Music Store).

http://www.musicmedialink.com/a7ts: C1056

http://phobos.apple.com/WebObjects /MZStore.woa/wa/viewArtist?artistId=: 2205471

The ultimate master of the slow jam, Keith Sweat offers a new "best or compilation CD. In the late 1980s, Sweat developed the "new jack" style of blended soul and hip-hop, turning out a string of five number one R&B albums in a row. Enjoy 17 of Sweat's greatest hits in this listening party from Rhino Records.

http://www.rhino.com/fun/listeningparties/73954\_PartyPlayer.lasso

Visit the iTunes Music Store for more Sweat.

http://phobos.apple.com/WebObjects /MZStore.woa/wa/viewArtist?artistId= 335680

Hailing from Birmingham, England, 22 year-old Michael Clarke writes and records his melodic pop/rock songs as Clarkesville. Watch the video for "Spinning," the second single from Clarkesville's debut album, "The Half Chapter."

http://www.videoc.co.uk/microsites/clar003/launch.ht ml

Emerging from the underground club and live music scenes, Arcus mixes drum-triggered technology with ener getic live performances to create its own variety of dance music. Enjoy songs and videos from the album "Joker's Wild," along with live perfor mances and new selections.

http://www.arcusmusic.com

3. QuickTime Showcase

In the mood for a sizzling new sports car? Let Motor Trend Online show you what's new in these videos taken at the 2004 North American International Auto Show held earlier this month in Detroit

Maybe you'd like the sixth-generation Chevrolet Corvette, all of 400 horses, yet five inches shorter than its prede cessor. Or perhaps the all-new 2005 out this fall, it sports decidedly familiar lines from the '60s and '70s. But to<br>really shut 'em down, you won't beat the spectacular retro-futuristic Ford Shelby Cobra, introduced in the video by Carrol Shelby himself. But dont get struck by the Cobra just yet-it's still a concept car.

http://www.motortrend.com/multimedia/mtvideo/112\_0401\_detroit\_vid /

4. Movie Trailers Talk about looking sheepish. To a wooly lamb, proud of his beautiful coat, there's nothing more humiliat

ing than to be sheared and forced to run around naked. But leave it to a jackalope, that mythical cross between a rabbit and a deer, to teach the sorry little lamb that it's what's inside that really counts.

Get a sneak peek of "Boundin'," a new animated short film from Pixar, writ ten and directed by Bud Luckey, the animator who designed Woody from "Toy Story." Where did Luckey get his inspiration for "Boundin"? From his childhood memories of Montana, where "the most pathetic thing I'd ever seen was a newly shorn lamb in the rain."

 $\blacktriangledown$ 

http://www.pixar.com/shorts/bdn/

5. Authors Corner

You've just created the perfect presen tation or video, and now you want to add the finishing touch-music.

That's where easy beat 2.0 from ergonis comes in. A simple-to-use, Quicktime-based authoring program for composing, scoring, and playing music, easy beat lets you create music from scratch using its music notation editor. You need no special hardware because easy beat employs the full software synthesizer built right into QuickTime. Choose from more than 100 synthesized instruments and seven drum sets. If you happen to have MIDI equipment, you can use it, as well. Finished composing? Just save your files as QuickTime movies.

If you'd like to give it a try, download a free public beta of easy beat 2.0 for Mac OS X from the ergonis website.

http://www.macility.com/products/ea sybeat/beta/

6. What's New?

The "Lord of the Rings" trilogy has come to a close, but you can still explore Middle Earth with National Geographic. In a new DVD, National Geographic examines the extraordi nary world created by J.R.R. Tolkien, delving into the fascinating parallels between real-life myths, events, and<br>languages and the fictional world of Middle Earth. See a preview here.

http://www2.warnerbros.com/web/wb \_trailers/home.jsp?settings=true&id=n geo\_rotk\_quicktime\_trailer

If you think you know the story, think again. Later in 2004, Urban Chiller films will release its version of Robert Louis Stevenson's "Dr. Jekyll and Mr. Hyde," a modern take on the classic and terrifying tale of good ver sus evil. Watch the teaser trailer.

http://www.jekyllandhydethemovie.c om/

 $\overline{\phantom{a}}$ 

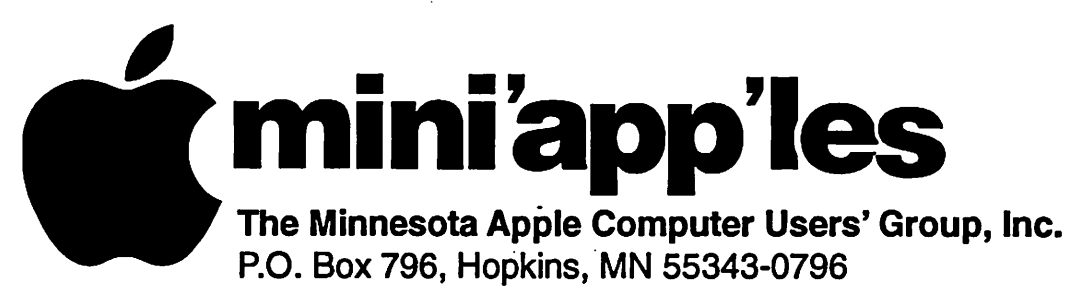

## Membership Application, & Renewal Form

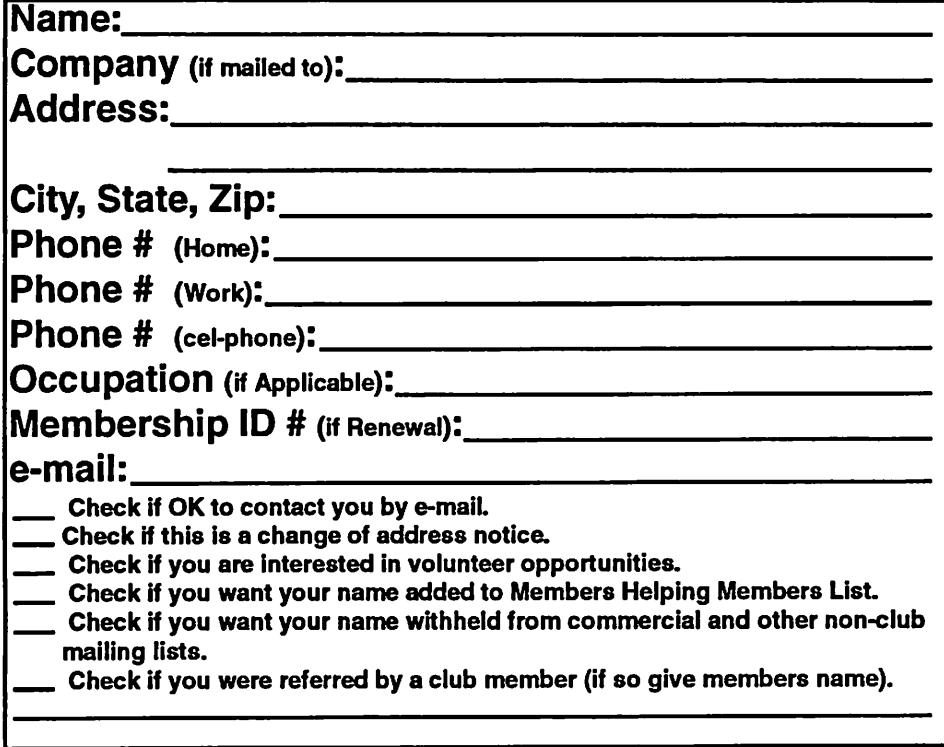

## New Members & Renewing Members

Specify your level of support:

- \$25.00 One Year
- \$45.00 Two Year
- \$60.00 Three Year
- 515.00 Student One Year\*(must be a full-time student at an accredited institution)
- \$100.00 Corporate One Year

## Please Make Your Checks Payable to: mini'app'les

Please address Your Payment to: mini'app'les P.O. Box 796 Hopkins, MN 55343-0796

Thank You for your support!

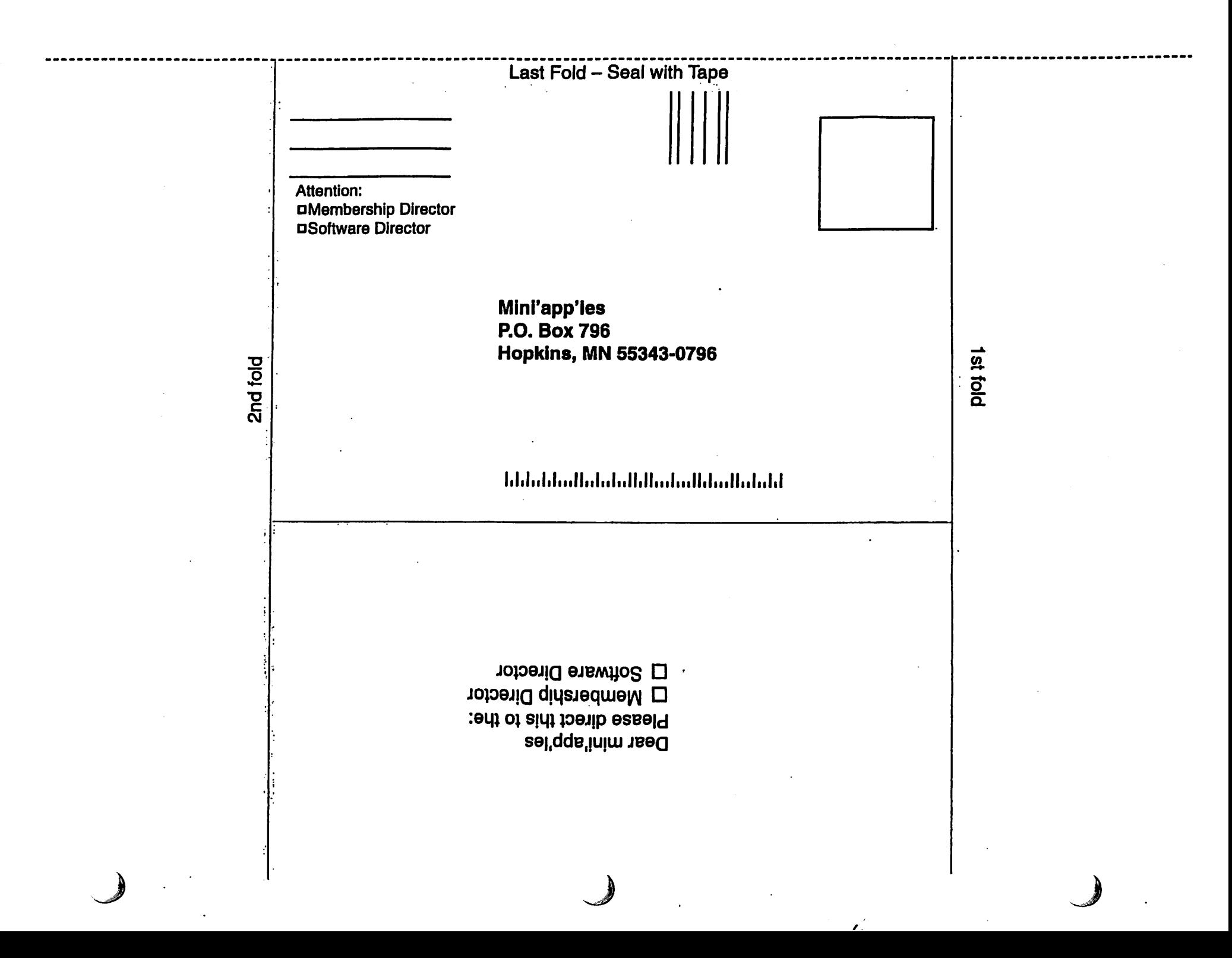

# Virtual PC and DeLorme GPS For Sale

Virtual PC and DeLorme GPS For Sale

For sale: Virtual PC 6.1 with Windows 2000, \$175. DeLorme Earthmate GPS with Street Atlas 2003, \$75.

-•

Contact Harry or Pam Lienke on the mini'app'les BBS or at 651-457-6026.

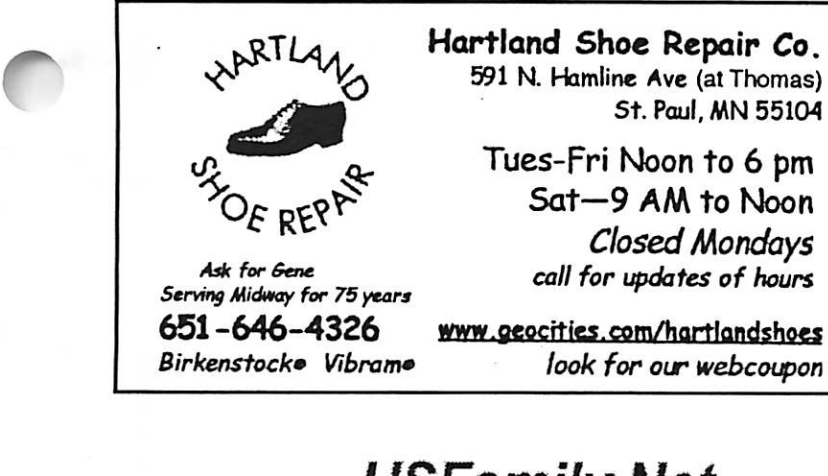

# $\Gamma$ Computing

Macintosh™ Consulting Individual & Group Training Computer Problem Assistance

## Mike Carlson

(218) 387-2257 (Grand Marais, MN)

mhcnvc @ boreal .org

FileMaker® Solutions Alliance Member

# USFamily.Net

Internet Services

Premium Twin Cities Internet Service for business and personal use.<br>All digital all the time. ISDN or 56k are no extra charge!

Unlimited Access. No busy signals Only

\$8.99 Per month

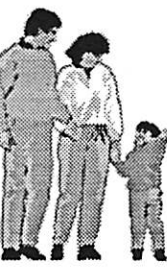

79

Ê

1st month free! WWW, e-mail. etc.

Any speed. No &d\$. No gimmicks. No risk. Simple setup Friendly support.<br>Over 2 year of excellent local service.

Call now! (651) 697-0523

www.usfamily.net Info@usfamily.net

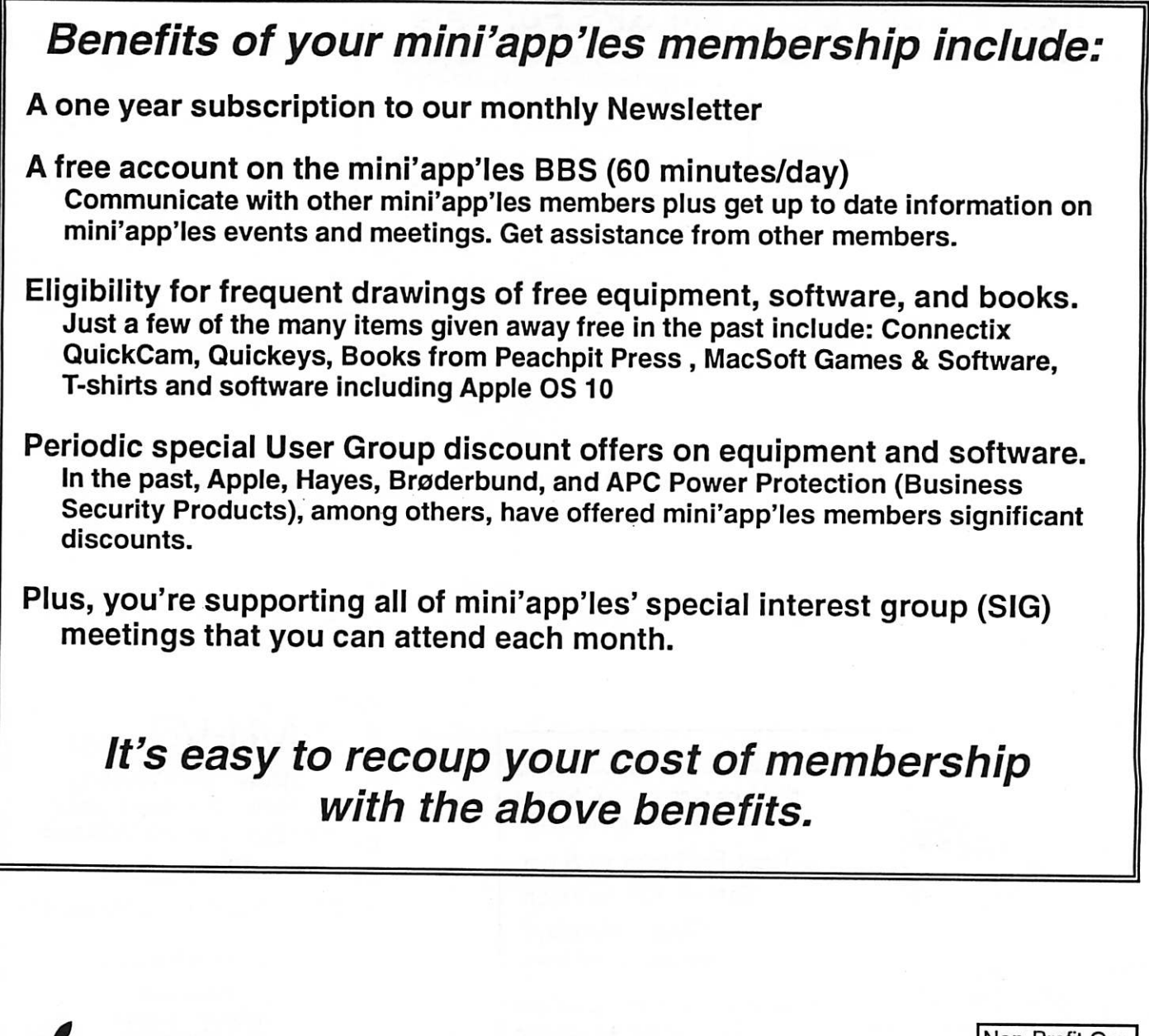

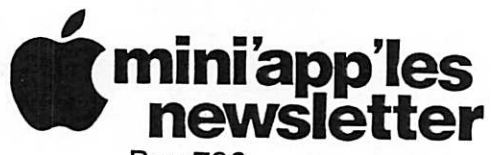

Box 796 Hopkins, MN 55343 ADDRESS SERVICE REQUESTED

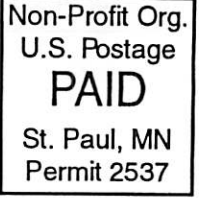

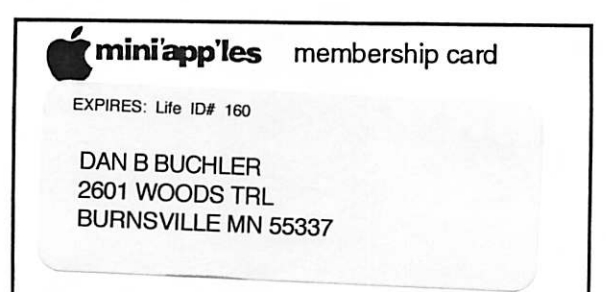

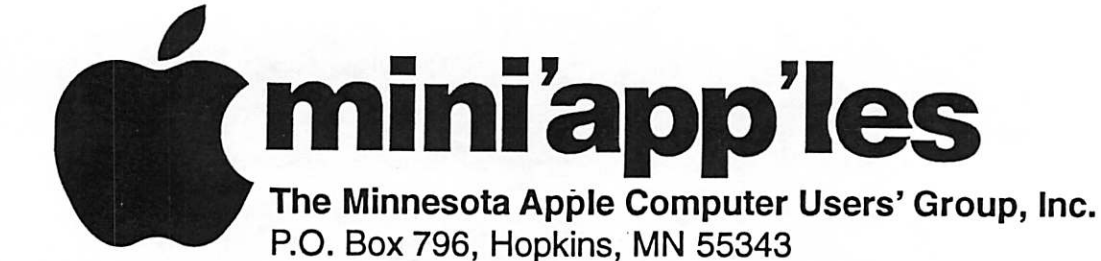

### Board of Directors:

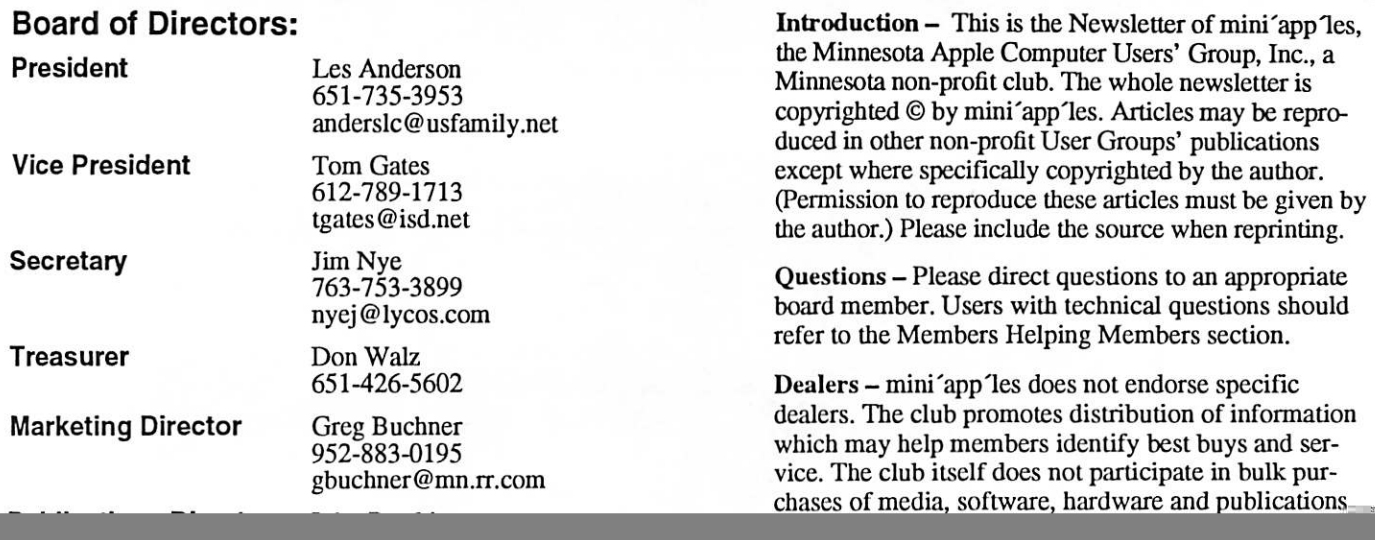

# **Shootout at the Disk Repair Corral**<br>by David Shayer das@sentience.com | the damaged disk itself.

Submitted by Bruce Thompson

Some things are inevitable. Death, taxes, and disk crashes. One day you will try to open an important file, only to receive a dire error message. Or perhaps you'll discover that an entire folder has vanished. Worse yet, maybe your Mac wont even boot, thanks to some sort of disk corrup tion.

Fortunately, you have a full backup of all your data, so you just restore the missing data from your backup, and you're back in business. What's that you say? The last time you backed up was during the Reagan administra tion?

If an ounce of prevention is worth a pound of cure, then surely the most effective disk repair program is actual ly a reliable backup utility. My favorite is Dantz's Retrospect. But whatever backup program you choose, you must use it regularly, so you have a current backup when your hard disk is called to that great clean room in the sky. (See the TidBITS arti cle series, "Have You Backed Up Today?" for more details on setting up a good backup strategy.)

<http://www.dantz.com/> <http://db.tidbits.com/getbits.acgi7tbs

er=1041> Yet just as so many of us would prefer to lose weight by taking a magic pill rather than through diet and exercise, we'd rather fix a corrupted disk with a disk utility, rather than restoring from a backup, even when a recent backup is available. It can take many hours to do a full restore from a backup, whereas a good disk utility can often fix minor disk errors in minutes. Some of the Macintosh world's favorite disk repair programs have recent upgrades, and here I'll compare the Norton Disk Doctor tool in Symantec's Norton Utilities 8.0 (\$100), Alsoft's DiskWarrior 3.0 (\$80), Micromat's Drive 10 1.1.4 (\$70), SubRosaSoft's DiskGuardian 2.2 (\$70), and Apple's Disk Utility (free). wide variety of disparate features, I concentrate on their disk repair func tions in Mac OS X. I chose not to include Prosoft Engineering's Data Rescue X, because it recovers files onto another disk and does not repair

the damaged disk itself. <http://www.symantec.com/nu/nu\_m ac/>

<http://www.alsoft.com/DiskWarrior/ >

<http://www.micromat.com/drive\_10 /drive\_10\_introduction.html> <http://www.subrosasoft.com/> <http://www.prosoftengineering.com/ products/data\_rescue.php>

The user interface and ancillary fea tures of a disk repair program are sec ondary, because in the event of disas ter you care about only one thing: will it get my data back? So let's con centrate on the heart of the issue: what are the most common disk errors you may experience, and which disk repair programs can save your bacon when you're unfortunate enough to suffer disk corruption? In my experience, most people run into three general categories of disk problems: hardware failure, bad sec tors, and damaged directories. After a brief examination of how you get started with these programs, given that you cant repair an active startup disk in Mac OS X, I look at the worst type of problem - hardware failures, after which I examine the soft errors and compare the performance of the disk repair programs.

\*\*Booty Call\*\* - One disadvantage of Mac OS X is that a disk repair program can't safely check the startup disk. Despite this, and the fact that Apple's official line is that checking startup disks is not supported, Norton Disk Doctor and DiskGuardian both allow checking of the startup disk, although they warn against doing so. I consider messing about with startup disks under Mac OS X dangerous, and I advise you not to do it. Fortunately, there is a simple solu tion. Restart in "single user mode" by holding down Command-S while the Mac is starting up. In single user mode, you're dropped into a com mand line version of Mac OS X, with out windows or a mouse pointer. Type "fsck -y" to check (and repair, if necessary) the boot disk, after which you restart the Mac by typing "reboot" (sans quotes for both commands). Disk Utility and fsck rely on the same engine, so running fsck in single user mode is exactly the same as running

Disk Utility.

If you're uncomfortable with the com mand line for even two commands, you have an alternative. If you boot your Mac using the Mac OS X Installer CD, you can run Disk Utility from there. At the first screen in the Installer, choose Open Disk Utility from the Installer menu. What about the other disk repair pro grams? All except DiskGuardian (for now, but a new version is expected soon) come on bootable CDs. Insert the CD, turn on your Mac, and hold down the C key to force the computer to boot from the CD. Bootable CDs are essential in the event that your hard disk is so badly damaged that your computer wont even start up.

\*\*It's Dead, Jim\*\* -- Let's look at what can go wrong now. Hardware failure can result from the electronics on the drive's controller board burning out, or the heads or the arm developing mechanical problems. Sometimes a problem with the lubricating grease prevents the disk from spinning or the read arm from moving, causing a problem known as "sticktion." These problems are caused by drop ping the disk, by defective compo nents, by static discharge, or even by sheer age. Usually the disk wont even show up on the Desktop. As far as the disk utilities go, Drive 10 can detect hardware errors with a "Unit Ready" test, which is just what it sounds like. Drive 10 asks the drive "Are you ready?" and the drive replies "No." This test is mostly helpful for con firming hardware errors you probably already suspect.

Hopefully there's no vital data locked in the dead drive. No software pro gram can repair a disk with hardware problems. If you desperately need to retrieve the data, your only option is a data recovery company such as DriveSavers, who I've found to be pro fessional, competent, and expensive. (Also see Jeff Carlson's report in "DriveSavers to the Rescue" in TidBITS-495\_.) <http://www.drivesavers.com/> <http://db.tidbits.com/getbits.acgi7tba

"Extended Warranties\*\* -- If your drive has just suffered a hardware failure, you're probably checking the war-

rt=05530>

ranty and hunting for your receipt. Dont despair, even if your computer or external hard drive is out of war ranty from the manufacturer. Many hard drives, even those installed in<br>computers, are also covered by longer warranties provided by the OEM (original equipment manufacturer), the company that actually made the drive. If you're willing and able to open a case and remove the drive mechanism, you can take advantage of this warranty.

 $\ell^{\nu}$ 

Here's the trick. Although you may have bought the computer from Apple, or the drive from VST, those companies dont make drive mecha nisms. Instead, your drive was proba bly made by IBM, Seagate, Maxtor, HP, Western Digital, or another hard drive manufacturer. These companies often offer an independent warranty on their drives, and it's often longer than the warranty on your Mac or external hard drive. Drive mechanism warranties may be two years, and some run as long as five years. Better yet, if you've lost the receipt, the com serial number to verify that it's still under warranty.

Both HP and IBM have replaced dead drives for me, without a receipt, sim ply by checking my serial numbers. Even better, IBM didnt make 14 GB drives anymore, so they replaced my dead one with a 20 GB unit.

\*\*SMART Stuff\*\* - Some modern hard drives have a feature called SMART, which stands for Self-Monitoring, Analysis, and Reporting Technology. Originally developed by IBM, SMARTcompliant drives constantly perform diagnostics to monitor variables like drive temperature, spin up time, and how well the heads stay on track. By noting when these physical parame ters slip out of spec, SMART can pre dict some types of drive failure before they happen, giving you time to back up your data and buy a new drive. Unfortunately, most hard drives have no way to tell you about an impend ing disaster; you need a program to query the drive's SMART statistics. Both DiskWarrior and DiskGuardian can check the drive at regular inter vals and alert you if they find trouble.<br>Using SMART works well if your disk has a factory defect that's slowly getting worse, because it gives you time to move your data to a new disk. But SMART doesnt help you deal with the

occasional bad sector or corrupted<br>directory, much less catastrophic hardware failures. Since I don't have a drive with impending hardware fail ure, I was unable to test the SMART capabilities of DiskWarrior and DiskGuardian.

\*\*Unsavory Sectors\*\* - Now it's time to move from pure hardware prob lems to problems that could be either physical (hardware) or logical (soft ware). Disks are broken up into sec tors. Each sector usually holds 512 bytes of data. There are two types of problems that lead to bad sectors: hard errors and soft errors. Hard errors are caused by physical damage to the disk surface. Dropping the disk and manufacturing defects are the most common causes of hard errors. Although there's no way to repair hard errors, they can be "fixed" by "sparing" the bad sector. Disks maintain a small number of spare sec tors in reserve; when a hard error occurs, the drive controller maps out the bad sector and uses one of the spare sectors in its place. How are these bad sectors spared? SCSI hard disks provide a SCSI com mand - "reassign" - to spare a bad sec tor. A low-level format also spares any bad sectors. On pre-SCSI disks, a lowlevel format was the only way to fix bad sectors.

Many modern disks, including many internal ATA, FireWire, and USB dri ves, automatically spare sectors with hard errors the next time the sector is written. That's helpful, but if data is stored on that sector, programs may be unable to read it successfully, caus ing problems and making it difficult to spare. Erasing the disk with Apple's Disk Utility spares any bad sectors if you select the "Zero all data" option. What about soft errors? In addition to the 512 bytes of data stored in each sector, a few additional bytes hold an enor correction code (ECC). When the sector is written, the drive's con troller computes and records the ECC. When the file system later reads that sector, it checks the ECC to make sure the data hasn't been corrupted. If the ECC doesn't match the data, it's called a soft error. The disk surface is fine, but the data on that sector has become scrambled.

Soft errors can be caused if the disk is jarred while it's writing or if power is lost while writing, either of which can leave a sector half written. Large mag

mini'app'les Newsletter  $\sim$  7 January, 2004

nets (such as can be found in electric motors) next to hard disks also tend to have bad effects on the data. As with hard errors, most modem disks repair soft errors automatically the next time the sector is written.

\*\*Bad Sector Detector\*\* -Norton Disk Doctor, DiskGuardian and Drive 10 (but not DiskWarrior or Disk Utility) claim to detect bad sectors using a test called either a "defective media check" or a "surface scan." Using a propri etary tool that creates soft errors on disks, I tested each program. Although Norton Disk Doctor claims to be able to find and repair bad sec tors, its defective media check didnt detect the bad sectors on my test disk, erroneously giving it gave a clean bill of health.

DiskGuardian detected the bad sec tors, although it took several hours to run a full check. Unfortunately, it did nt tell me which files used the bad sectors, so I had no way of finding out which files were damaged and would thus need to be restored from backup. DiskGuardian lacks the capability to repair bad sectors.

Like DiskGuardian, Drive 10 detected the bad sectors, but didnt identify which files were damaged. Confusingly, Drive 10's report describ ing the damage claimed it could fix the bad sectors, but I couldnt find a command to fix them. Micromat tech support confirmed the report was wrong; Drive 10 cant fix the bad sec tors it finds. It's too bad, since Drive 10 could fix the bad sectors merely by writing zeros to them. Although Disk Utility cannot scan for

bad sectors, it can fix bad sectors on modern disks if you erase the disk with the "Zero all data" option select ed.

I must rate all these products unac ceptable in dealing with bad sectors. Even though two could detect bad sectors, none of them could tell you which files contain bad sectors, mak ing it impossible to learn which files you should restore from your backup. Only Disk Utility successfully fixed the bad sectors, but at the price of erasing the entire disk.

\*\*Ripping the Yellow Pages\*\* -- We've now looked at pure hardware failures, and bad sectors, which can be either hard errors or soft errors, and so far, our disk repair utilities don't help much at all. Now it's time to move on to problems that exist entirely in soft ware, the most common type of which are errors in the directory, which tracks the files and folders on the disk. In the case of directory enors, there is nothing wrong with the drive mechanism or the disk sur face; instead, the directory informa tion that's necessary to locate your data on the disk has simply become scrambled. Often your data is intact, if it could just be located. As an aside, people with important data sometimes use mirrored disks or RAID arrays, which faithfully dupli cate each byte on the main disk to a backup disk. If the main disk suffers a hardware failure or develops a bad sector, the backup disk can save the day. However, it's worth noting that this strategy provides absolutely no protection against directory damage. That's because the RAID faithfully records all data to the backup disk, whether or not that data is good, which results in both the main disk and the backup disk containing cor rupt data. I may sound like your mother telling you to eat your vegeta bles, but the best protection really is regular backups.

The most common cause of directory<br>damage is crashing. If the computer crashes while a file is being created or saved, causing only part of the change to be written to disk, the directory will contain inconsistent information. Mac OS X crashes far less often than Mac OS 9, but directory-corrupting crashes can and do still occur. Both Mac OS 9 and Mac OS X automatically check and repair the startup disk after a crash, which reduces the incidence of disk damage dramatically. A new feature in Mac OS X 10.3 Panther that should reduce directory errors even more is the journalled file system. You can enable it in Disk Utility, and it's usually turned on for disks onto which you install Panther. Here's how journalling works. Before the file system changes the directory, it leaves a note on the disk saying, "I'm going to make this change in the directory." Then the file system makes the change, and once it finishes, it clears the note. If the file system ever sees an incomplete change note on the disk during startup, it knows something bad happened and "rolls back" the directory to its previous state. You will lose your last change, but the directory wont suffer any damage.

Other causes of damaged directories include buggy programs that write bad data to disk, buggy programs that overwrite cached data waiting to be written to disk, and even bugs in the file system itself. The first two are much less likely in Mac OS X than in Mac OS 9 because of its file privileges and memory protection, respectively. Bugs in the file system are extremely rare but have occurred at times in the past.

It's worth noting that directory dam age is not always readily apparent. A damaged disk may appear to operate perfectly, but regular use can cause minor errors to grow into serious problems. Most directory problems are easy to fix if they're caught early but can be difficult, if not impossible, to fix later. That's why checking and repairing startup disks automatically after a crash is so important, and why it's essential to leave the Check Disk General Controls control panel (the disk check isnt optional in Mac OS X).

To test how the disk repair utilities perform with different types of direc tory errors, I created an HFS+ disk<br>image, copied an assortment of files and folders to it, and then used a lowlevel disk editor to damage various directory data structures. I then dupli cated the damaged disk image, and let each utility try to repair its own copy. Each utility repaired an identical disk image, with identical damage.

\*\*Errors Speak Volumes\*\* - For my first test, I started with relatively sim ple damage in the volume bit map, which is also known as the allocation file. The volume bit map tracks which blocks on the disk contain files, and which are unused. All five utilities fixed my damaged volume bit map easily.

Next up was damage to the volume header, which tracks vital information about the disk, such as the amount of used and free space, and the locations of the catalog and allocation file. The volume header is stored at the begin ning of the HFS+ partition. I erased the volume header's signature, which makes the file system assume the vol ume header is corrupt and refuse to use the disk. Fortunately, the file sys tem keeps a backup copy of the vol ume header at the end of the disk; it's imaginatively called the alternate vol ume header. All five of our utilities

successfully repaired the disk, although Drive 10 and DiskGuardian couldnt figure out the name of the damaged disk.

"Catalog Catastrophe\*\* - The catalog b-tree tracks all the files and folders on the disk. It's a vitally important part of the directory, and many of my tests focus on it. The catalog is divid ed into nodes, and each node is divid ed into records. Most records track a file or folder on the disk, although some contain threads or indexes, which are used internally by the file system to look up files and folders. The first node in the catalog is called the header node, which points to other key nodes. I erased the header node. Norton Disk Doctor, DiskWarrior, and Drive 10 recreated the header node properly; Disk Utility and DiskGuardian failed to fix it. Once again, Drive 10 couldnt figure out the name of the damaged disk. The header node also contains a map which tracks which nodes are used and which are free. I corrupted this map, but my corruption didnt faze any of the utilities, all of which suc cessfully fixed the header node map. The nodes in the catalog are linked together in a precise pattern of con nections. Horizontal links connect nodes on the same level, and down ward links connect the levels. The file system relies on these links to lookup files and folders. I damaged these links. As happened when I erased the catalog header node, Norton Disk Doctor, DiskWarrior, and Drive 10 fixed these links, but Disk Utility and DiskGuardian werent able to put the links back together. File and folder records are stored in alphabetical order in the catalog. I rearranged these records, putting them in random order. All the utilities restored the alphabetical order. Certain characters, such as a colon, are illegal in file and folder names.<br>Normally, the operating system prevents you from typing an illegal character when saving a file or creating a folder, but it's not inconceivable that unusual circumstances could cause one to appear. I renamed a folder with a colon by inserting the colon directly into the folder record in the catalog. With this test, the results start to become more interesting. Disk Utility and DiskGuardian didnt detect any problem. Drive 10 noticed the illegal character, but didnt fix it. Norton

Disk Doctor and DiskWarrior both fixed it properly by replacing the colon with a legal character.

\*\*More Catalog Corruption\*\* - Each catalog node ends with a map that node. I damaged the map for one of the nodes, which sounds bad, but it's still possible to find the records by calculating the size of each record to find the next record. Disk Utility and Norton Disk Doctor realized there was a problem, but they couldnt fix it. Drive 10 and DiskGuardian both iden tified and fixed the problem, but in the process lost five and six files, respectively. Partial repair isnt always better than complete failure, since you may believe the disk was repaired successfully and only later - potential-<br>ly much later - realize that some files have been lost. DiskWarrior fixed the catalog node map properly. Next, I changed a thread record to be an unknown type of record, which creates two problems. A thread record that the file system relied upon was missing, and it was confronted by a record with an illegal type. Disk Utility and DiskGuardian detected the corruption, but couldnt fix it. DiskWarrior fixed the problem but lost some of the data in one file. Only Drive 10 and Norton Disk Doctor managed to repair my damage proper ly.

Note that DiskWarrior moves any files it suspects may have problems into a folder called Rescued Items. In my tests, most of these files turned out to be fine. This approach has the advan tage that it's clear which files may be damaged. But if the Rescued Items folder contains many files, checking them and putting them away can be tedious. Norton Disk Doctor can optionally put aliases to damaged files in a folder, a potentially more helpful feature. But in my tests it didnt work. Norton Disk Doctor also lists the names of damaged files in its report. The most important aspect of a file record is the location of the file's data on the disk. One of the worst sorts of directory damage that you may see happens when two files try to occupy the same physical space at the same time. Different utilities refer to this problem as "overlapping extents" or "cross-linked files." In the best case, one file has entirely overwritten the other, since then one file has valid data, while the other's data is com

pletely gone. In the worst case, the two files somehow manage to inter leave their data, which results in both being damaged beyond repair. I crosslinked two files, thus damaging the files' catalog records, as well as the volume header and volume bit map. Disk Utility and DiskGuardian repaired the catalog records, the vol ume header, and the volume bit map, but they didnt actually separate the two files. In contrast, Drive 10, DiskWarrior and Norton Disk Doctor fixed the damage and separated the files. It's important to realize that the data in the overwritten file couldnt be recovered, but not through any failing of these repair programs. When one file overwrites another, the unlucky file has no chance of surviv ing the encounter.

\*\*I See Fragged People\*\* - Some months ago, I wrote an article for TidBITS explaining why defragment ing disks generally isnt worthwhile (see "Optimizing Disks Is a Waste of Time" in TidBITS-686 J. Although fragmentation is totally normal and acceptable, serious fragmentation requires additional directory struc tures, and they too can become cor rupted and require repair. <http://db.tidbits.com/getbits.acgi7tba rt=072S4> Using another proprietary tool, I frag mented a disk very badly, which breaks files into so many pieces that the file record in the catalog b-tree cant track them all. The file system responds by creating new records in the extents b-tree to help track all the pieces. The extents b-tree is like the<br>catalog b-tree, but exists solely to help track highly fragmented files. Again, severe fragmentation is not inherently a problem, but I had put the disk into a precarious, if legal, state. I then damaged two extent records so the<br>file system couldn't find all the pieces to two files, but I damaged each in a different way. Disk Utility, DiskGuardian, and Drive 10 all detect ed my damaged extent records, but werent able to repair the damage.

DiskWarrior and Norton Disk Doctor performed better, fixing the problem but losing part of the data in one file. Considering the type of damage I inflicted, they did as well as could be expected.

HFS+ volumes are enclosed in a "wrapper," which is actually a plain old HFS volume. The reason for the

wrapper is historical. Apple first released HFS+ with Mac OS 8.1. If you connected an HFS+-formatted disk to a Mac running Mac OS 8.0 or earlier in other words, one that understood only the older HFS format, the wrap per kept the older system from decid ing the HFS+ disk was damaged and offering to initialize it. For my next test, I damaged the catalog b-tree header node in the wrapper. Disk Utility and DiskGuardian didnt notice anything wrong. Drive 10 and DiskWarrior detected the corrupt wrapper, but didnt fix it. Norton Disk Doctor identified the damage and fixed it properly.

Disks can contain multiple partitions, which are listed in a partition map at the beginning of the disk. Since disk images dont have partition maps, I used an external FireWire hard disk for this test, in which I damaged the partition map, making the disk dri ver's partition overlap the HFS parti tion. Of all these disk repair utilities, only Norton Disk Doctor claims to check partition maps, and indeed it was the only one to detect the prob lem, although even it proved inca pable of fixing the overlapping parti tion map. Luckily, damaged partition maps are extremely rare, which may be why none of the other utilities bother to check them.

\*\*The Grand Finale\*\* -- Finally, I decided to recreate the worst damage I've ever seen on a Macintosh hard disk. Starting with the badly frag mented disk above, I corrupted and overwrote various parts of the catalog and extent b-trees. In some nodes I corrupted the node header (not to be confused with the header node), in some I munged the data records, and in others I zapped the record offset map. A few lucky nodes suffered all three types of damage at the hands of my disk editor. Only DiskWarrior was able to bring the disk back to a usable state, although 35 files were either lost or partly damaged. That 35 files were lost or damaged is not an indict ment of DiskWarrior; the program couldnt have done any better, con sidering how much vital information had been destroyed. None of the other utilities managed to repair the disk successfully.

\*\*And the Winner Is...\*\* Of my 15 tests, DiskWarrior fixed 12 successful ly, Norton Disk Doctor fixed 11, Drive

10 fixed 9, DiskGuardian fixed 5, and Disk Utility fixed 4. "Fixed" includes cases where recovery may not have been perfect, but was good enough. So what, in my professional opinion, should you do if your disk starts act ing up? First, try Apple's free Disk Utility. It may fix only a limited set of problems, but when Disk Utility finds a problem, it's invariably correct, and it applies fixes only when it's absolutely certain it knows the correct fix. I've never seen Disk Utility acci dentally make a problem worse, some-<br>thing the other utilities can do, even if only very occasionally. If Disk Utility doesnt succeed, let DiskWarrior do battle with your dam aged directory. It was our overall win

ner, and it deserves its excellent repu tation. DiskWarrior can also show you a preview of the repairs before you accept them, which lets you check that a damaged file or folder really was fixed before DiskWarrior makes the fix permanent. If DiskWarrior fails, give Norton Disk

Doctor a try, since it can address some problems that DiskWarrior misses. After that, try sacrificing chickens. Seriously, if the combination of Disk Utility, DiskWarrior, and Norton Disk Doctor cant repair your disk, you can either restore your data from backup, or, if that's not possible, decide if the data is sufficiently important to pay DriveSavers for recovery.

I still think the most important data

protection utility you should own is a backup program. But sometimes a good disk repair program can save the day by repairing minor damage quick-<br>ly so you don't have to run through the time-consuming process of reinitializing your hard disk and restoring from backup.

[David Shayer was a senior engineer on Norton Utilities for Macintosh 3.0, 4.0, and 5.0. Before that he worked on Public Utilities, a disk repair program that won the MacUser Magazine Editor's Choice Award, and on Sedit, a low-level disk editor.]

Reprinted from TidBITS#707/24-Nov-03

If GM had developed technology like Microsoft Submitted by Les C. Anderson

"At a recent computer expo (COMDEX), Bill Gates reportedly compared the computer industry with the auto industry and stated, "If GM had kept up with technology like the<br>computer industry has, we would all be driving \$25.00 cars that got 1,000 miles to the gallon".

In response to Bill's comments, General Motors issued a press release stating: If GM had developed technol ogy like Microsoft, we would all be driving cars with the following char acteristics:

1. For no reason whatsoever, your car would crash twice a day. 2. Every time they repainted the lines

MacWorld Conference & Expo January 5 - 9,2004 (Expo: Jan 6 - 9,2004)

Submitted by David Peck

Advance pricing available until January 4, 2004 - Register today to save!

Whatever your training needs, there is a solution in one of the five in-depth conference programs. MacWorld Conference & Expo continues to work to meet the educational needs of the Mac community and provide you with the most relevant and up-to-date training that can be immediately applied when you return to the office or home.

in the road, you would have to buy a new car.

3. Occasionally your car would die on the freeway for no reason. You would have to pull over to the side of the road, close all of the windows, shut off the car, restart it, and reopen the windows before you could continue. For some reason you would simply accept this.

4. Occasionally, executing a maneu ver such as a left turn would cause your car to shut down and refuse to restart, in which case you would have to reinstall the engine.

5. Macintosh would make a car that was powered by the sun, was reliable, five times as fast and twice as easy to drive - but would run on only five percent of the roads.

\* Power Tools Conferences - expanded

\* MacIT Conference - brand new - for Enterprise and IT Managers, 5 tracks \* Users Conference - 5 tracks, over 25

sessions<br>\* Hands-on Labs - expert attention in

And, dont miss the valuable 4-day opportunity to meet with the compa nies that develop the tools and appli cations that you use on a regular basis. The MacWorld exhibit hall will feature the biggest names in the Mac

6. The oil, water temperature, and

into 2 series, 15 to choose from \* Tutorials - full day, 5 topics

6 disciplines

alternator warning lights would all be replaced by a single "This Car Has Performed An Illegal Operation" warn ing light.

7. The airbag system would ask "Are you sure?" before deploying. 8. Occasionally, for no reason whatso ever, your car would lock you out and

refuse to let you in until you simulta the key and grabbed hold of the radio antenna. 9. Every time a new car was intro

duced car buyers would have to learn how to drive all over again because none of the controls would operate in the same manner as the old car. 10. You'd have to press the "Start" but ton to turn the engine off."

industry as well as the hottest new comers to answer your questions and offer solutions to your needs.

Register today at:

http://www.macworldexpo.com/macworldexposf/V40/index.cvn?ID=1014 1

For Conference details, go to: http://www.macworldexpo.com/macworldexposf/V40/index.cvn?ID= 1014 1

 $\bigcirc$ 

## mini'app'les Saturday Novice Workshop

Submitted by Les C. Anderson

This months workshop will be Saturday, January 17, 2004 at St. Charles School, 2727 Stinson Blvd. in Northeast Minneapolis. It will start at 9:00 AM until 1:00 PM. This is a good chance to get some "hands on" help with your problems. We will have a high speed internet connection, so you can download software upgrades in a few minutes instead of hours with your home dial-up connection. If you need help installing programs you can bring your own computer.

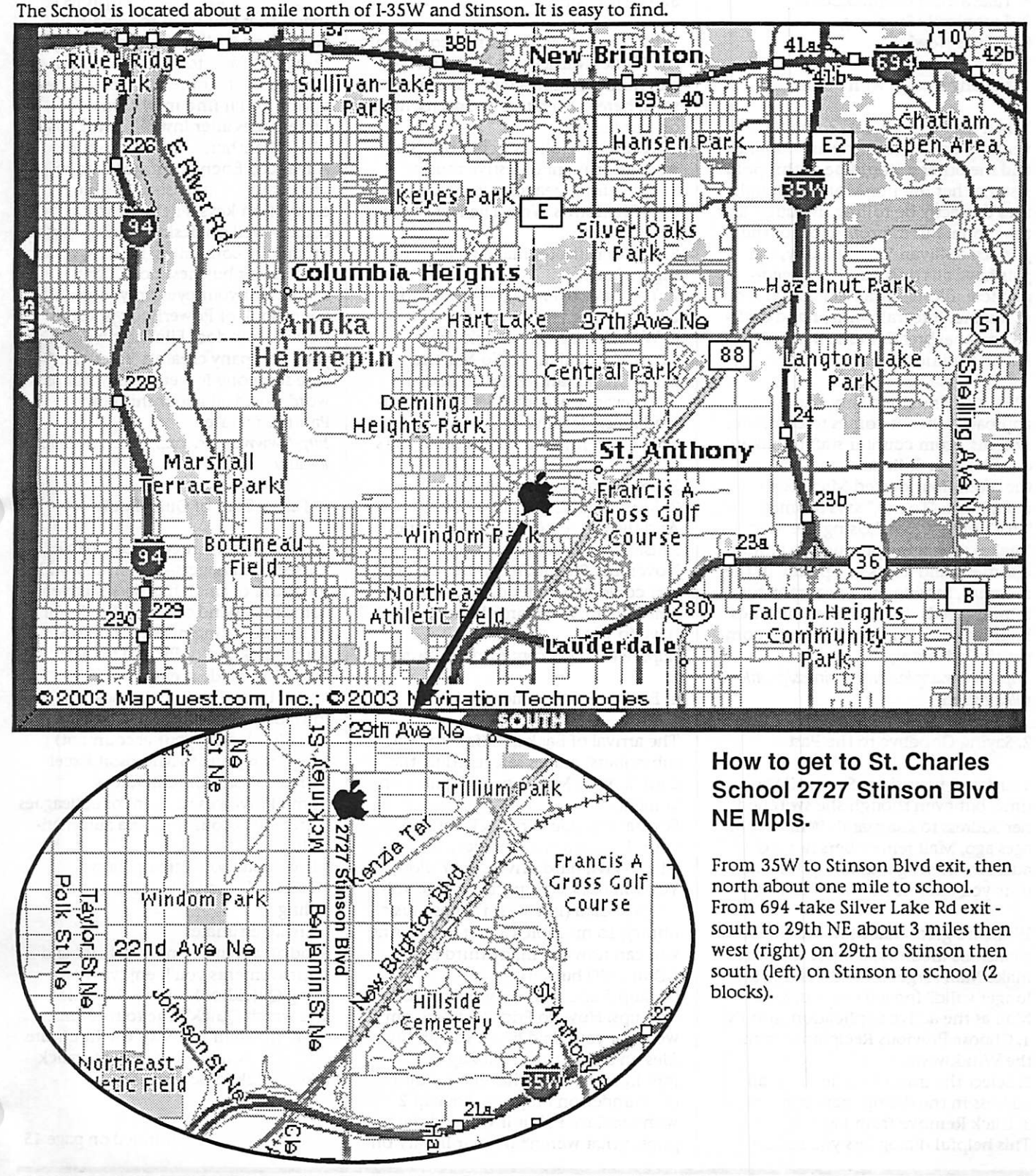

mini'app'les Newsletter 11 January, 2004

# Apple eNews December 11, 2003 Volume 6, Issue 25 In This Issue:<br>And sort. And makes it easy to see in a vour last backup.

- 
- 2. Saying Goodbye to the Past
- 3. And the Number One Reason...
- 4. Backup 2 Convenience
- 5. FileVault Keeps Your Data Private
- 6. Take a Tour of QuickBooks

7. Technically Speaking

8. What's New?

### 1. Making Dough with a Mac

When they first embarked on their venture, one an aspiring art student and the other a would-be anthropolo gist, neither Jim nor Monica thought<br>they'd exactly be rolling in dough any time soon. But as proprietors of the popular Sullivan Street Bakery, the pair have all the bread they needpugliese, filone, stirato, ciabatta, semi di sesame, integrale-fine, hand-craft ed artisanal breads made in the finest Italian tradition.

They also practice a very hands-on approach when it comes to computer systems. From counter staff to bakers, everybody at Sullivan Street touches the often flour-dusted Macintosh computers. "To me," says Monica, "that's miraculous." Using the Mac "makes managing production almost effortless, and it lets us operate in the moment, serving our restaurant cus tomers' needs day to day, sometimes hour by hour. That's definitely a com petitive advantage."

http://www.apple.com/business/profiles/s ullivanstreet/

2. Saying Goodbye to the Past

You email your sister Sarah all the time, but even though she switched her address to sistersarah @ mac.com ages ago, Mail remembers her old address, offering it as an option each time you address new mail to her.

While it's great that Mail has such a capacious memory, is there a way to make Mail forget an address that's no longer valid? Indeed there is. With Mail as the active application, simply 1. Choose Previous Recipients from the Window menu 2. Select the invalid name or email address in the dialog that appears 3. Click Remove from List This helpful dialog lets you search

In This Issue: **and sort. And makes it easy to see** your last backup. who is and isn't in your Address Book http://www.mac.com/1/iTour/tour\_back-<br>1. Making Dough with a Mac and to add those who should be. Try uphtml who is and isnt in your Address Book it.

http://www.apple.com/macosx/features/mail/

3. And the Number One Reason...

Why should you open an account on the iTunes Music Store? Though we can think of quite a number of rea sons, here are ten that are pretty high on our list:

10. Our new Holiday genre offers a wide assortment of festive music. 9. You'll find great children's classicse.g., Charlotte's Web, The Hardy Boys, Peter Rabbit.

8. Gift Certificates make great stock ing stuffers.

7. You have over 400,000 songs to choose from.

6. We offer exclusive tracks from Sarah McLachlan, Yo-Yo Ma, the Dixie Chicks, and other artists. 5. Allowance accounts let kids down load music legally.

4. You can find out what's on Moby's playlist.

3. Songs are just 99 cents. 2. Most albums are just \$9.99. And the top reason: open an iTunes Music Store account between November 28 and December 24, and you could win an iPod. The sooner you sign up, the more chances you have to win.

http://www.apple.com/ipod/giveaway/

4. Backup 2 Convenience

The arrival of Backup 2 (free to .Mac subscribers) makes safeguarding the data on your Mac easy and quite con venient.

For starters, you can back data up to your destination of choice: iDisk, CDs, DVDs, hard drives, your iPod. You can back up especially large vol umes of data (like your iTunes music library) to multiple CDs or DVDs. And you can now use many third-party CD or DVD burners.

Backup 2 also lets you schedule iDisk backups. How do Fridays at 4:00 pm work for you? And when you archive files on a hard drive, Backup 2 does so<br>intelligently. If you haven't modified the Gunderson Proposal, Backup 2 wont replace it, but it will add the photos that werent in your library on

 $\mathcal{M}$ 

5. FileVault Keeps Your Data Private

Got confidential information on your Mac-sales data, proposals, project<br>specs--that you want to remain private? Keep it all safe and secure by using FileVault to protect the con tents of your Home directory. A new option you'll find in System Preferences after installing Mac OS X vl0.3 "Panther," FileVault uses the Advanced Encryption Standard to protect your data using 128-bit encryption keys. FileVault works equally well on desktop computers as on mobile computers, making certain personal or business documents remain for your eyes only-even if your iBook or PowerBook is lost or stolen. How does FileVault work? Can your company create a "safety net"-in case someone forgets a FileVault pass word? Read all about this new Panther feature.

http://www.apple.com/macosx/features/fi levault/

6. Take a Tour of QuickBooks

Designers, construction companies, museum managers-owners of a wide spectrum of small businesses have come to depend on QuickBooks for their accounting needs. And now, with QuickBooks: Pro 6.0 for Mac,

\* Send QuickBooks data back and forth between Mac and Windows users (including your accountant) \* Export reports to Microsoft Excel

- \* Create customized invoices
- \* Email invoices to client or colleagues
- \* Archive accounting data automati
- cally \* Download software updates
- \* Track job costs and manage time
- billing \* Create estimates

Read all about the new features and improvements you'll enjoy when using QuickBooks: Pro 6.0 for Mac and watch QuickTime tours of many of them when you visit the Intuit site. http://www.apple.com/enews/ quicktakes/ quickbooks6.html

continued on page 15

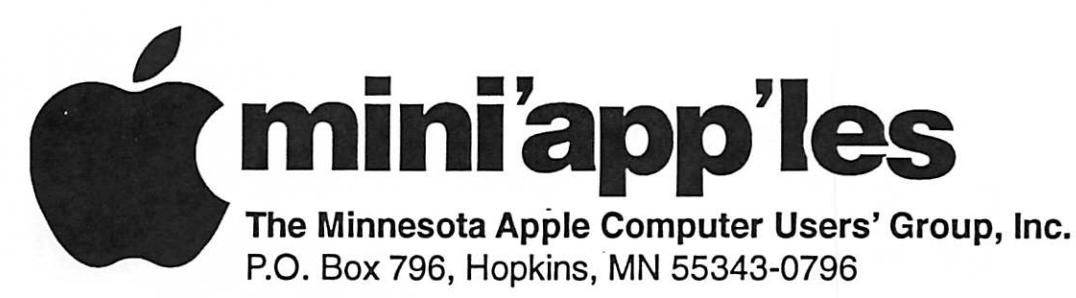

## Membership Application, & Renewal Form

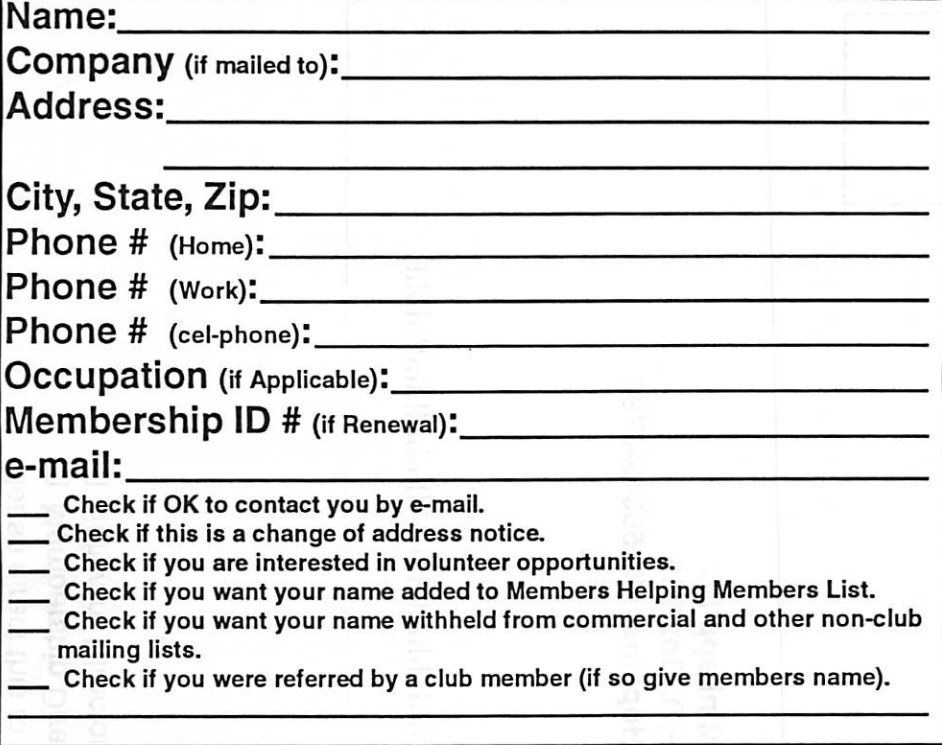

## New Members & Renewing Members

Specify your level of support:

- \$25.00 One Year
- \$45.00 Two Year

 $\overline{\mathcal{C}}$ 

 $\overline{\mathcal{C}}$ 

- \$60.00 Three Year
- \$15.00 Student One Year\*(must be a full-time student at an accredited institution )
- \$100.00 Corporate One Year

Please Make Your Checks Payable to: mini'app'les

> Please address Your Payment to: mini'app'les P.O. Box 796 Hopkins, MN 55343-0796

Thank You for your support!

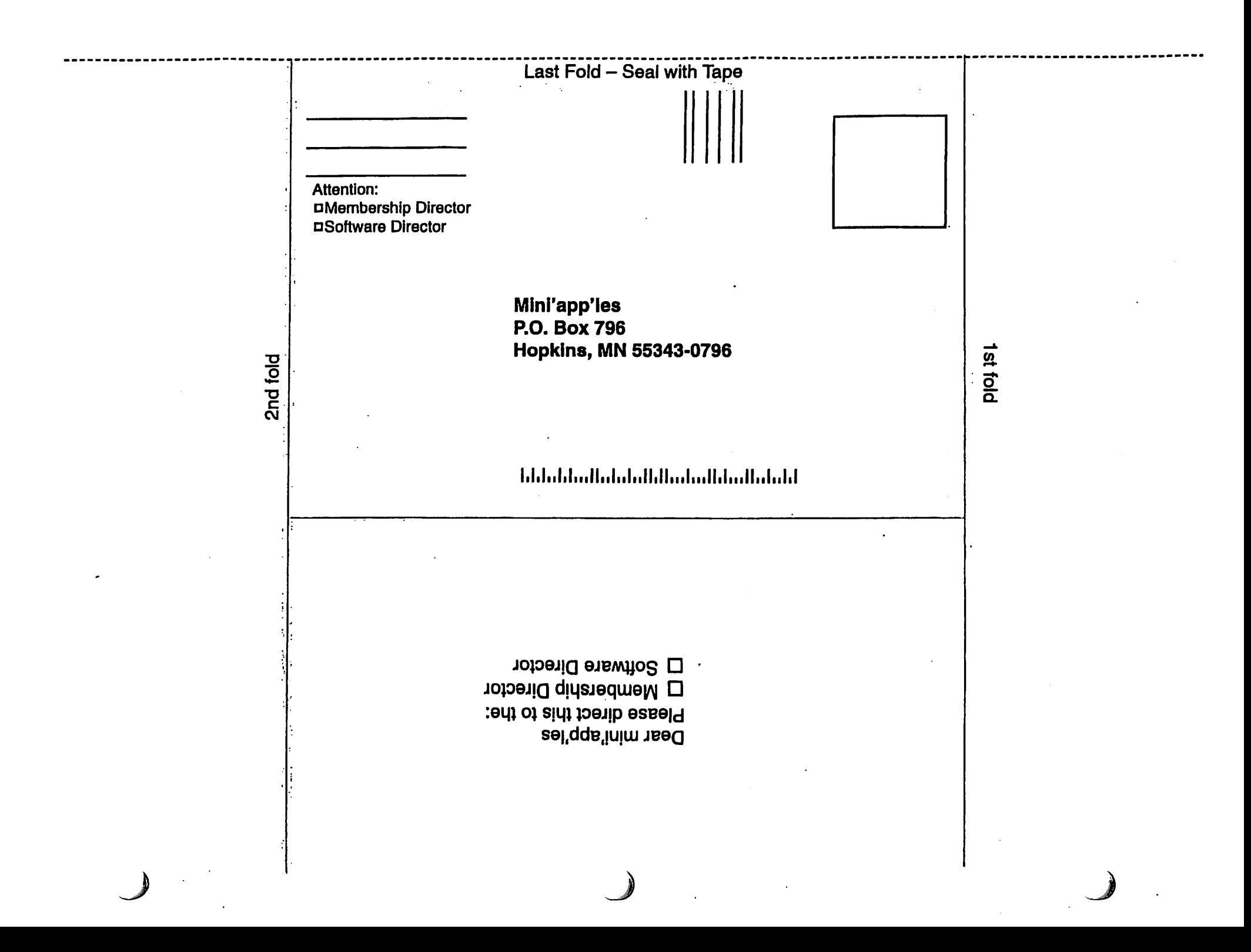

#### continued from page 12

7. Technically Speaking

Carving the turkey, playing football in the backyard, giving thanks around the table-you probably filled more than one flash memory card with images this Thanksgiving, and those candid shots of Aunt Anna you cap tured would make a splendid portrait. But what should be the resolution size of your digital file if you want to order a high-quality 8x10 print of your photographs? Will 640 by 480 pixels suffice? Or should your digital files be larger if you want optimal results?

"iPhoto: Minimum Picture Resolution for Ordering Quality Prints" will answer all your questions about reso lution and final print size: http://docs.info.apple.com/article.html?ar tnum=93279

And while you're visiting Apple's Knowledge Base, take a look at some of the other iPhoto articles we have available for you.

### http://www.info.apple.com/usen/iphoto/

8. What's New?

Like to find out "How to Become a Mac OS X vl0.3 'Panther' Power User Without Really Trying"? Perhaps you'd like to take a tour of a "Creative Juice Factory," learn DVD Studio Pro from the "DVD Guy," or attend a Power Tools Conference on Final Cut Pro. Get an education. Attend Macworld Expo 2004 in San Francisco. http://idgpwf.texterity.com/idg/?bk=macwor200401

Take your digital images with you on your Palm handheld. It's as simple as edit, organize, and sync with SplashPhoto. http://www.splashdata.com/splashphoto/osx/

Shareware Spotlight. How long has it been since you've been on your favorite roller coaster? Did you say, "too long"? Then you're really going to enjoy the NoLimits Rollercoaster Simulation. A demo ver sion of the soon-to-be- available com mercial product, the shareware ver sion lets you experience five coasters of different styles. Remember: keep those hands inside the car. http://www.apple.com/enews/quicktakes/onaroll.html

Like to see some more New Arrivals for the Mac and Mac OS X?

http-J/guideapplecom/newarrivals/2003/1201/index.html

We hope you enjoyed reading today's issue of Apple eNews-the last issue we'll be publishing this year. You'll receive your next issue of Apple eNews next year. Until then, we wish you a very Happy Holiday and a Happy New Year, as well.

See you again in 2004.

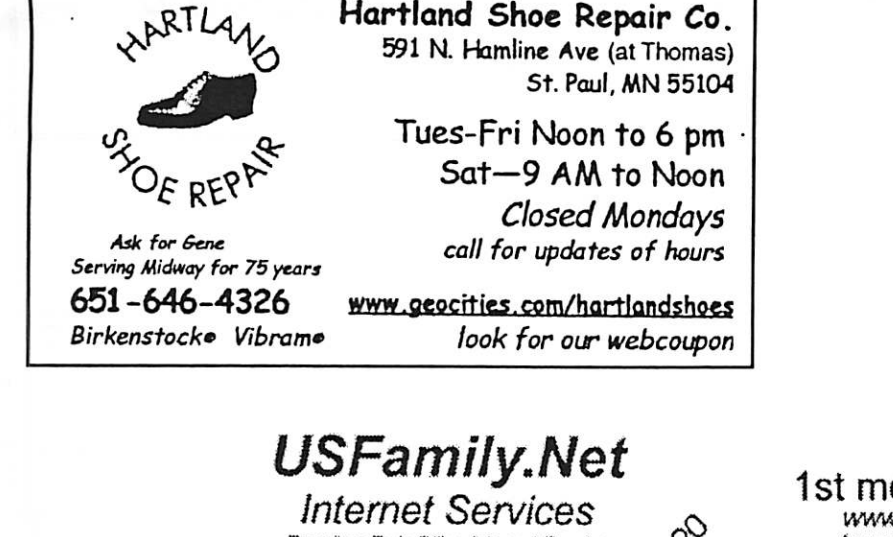

Premium Twin Cities Internet Service for business and personal use. All digital all the time, ISDN or 56k are no extra charge!

Unlimited Access. No busy signals. Only

\$8.99

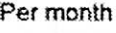

www.usfamily.net Info@usfamily.net

**A** you

mini'app'les Newsletter 15 15 January, 2004

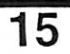

# $\bigcup$  Computing

Macintosh™ Consulting Individual & Group Training Computer Problem Assistance

Mike Carlson

(218) 387-2257 (Grand Marais, MN)

mhcnvc@boreal.org

FileMaker® Solutions Alliance Member

1st month free!<br>www.e-mail.etc. WWW, e-mail, etc. Any speed. No ads. No gimmicks. No risk. Simple setup.<br>Friendly support. Over 2 year of excellent local service.

Call now! (651) 697-0523

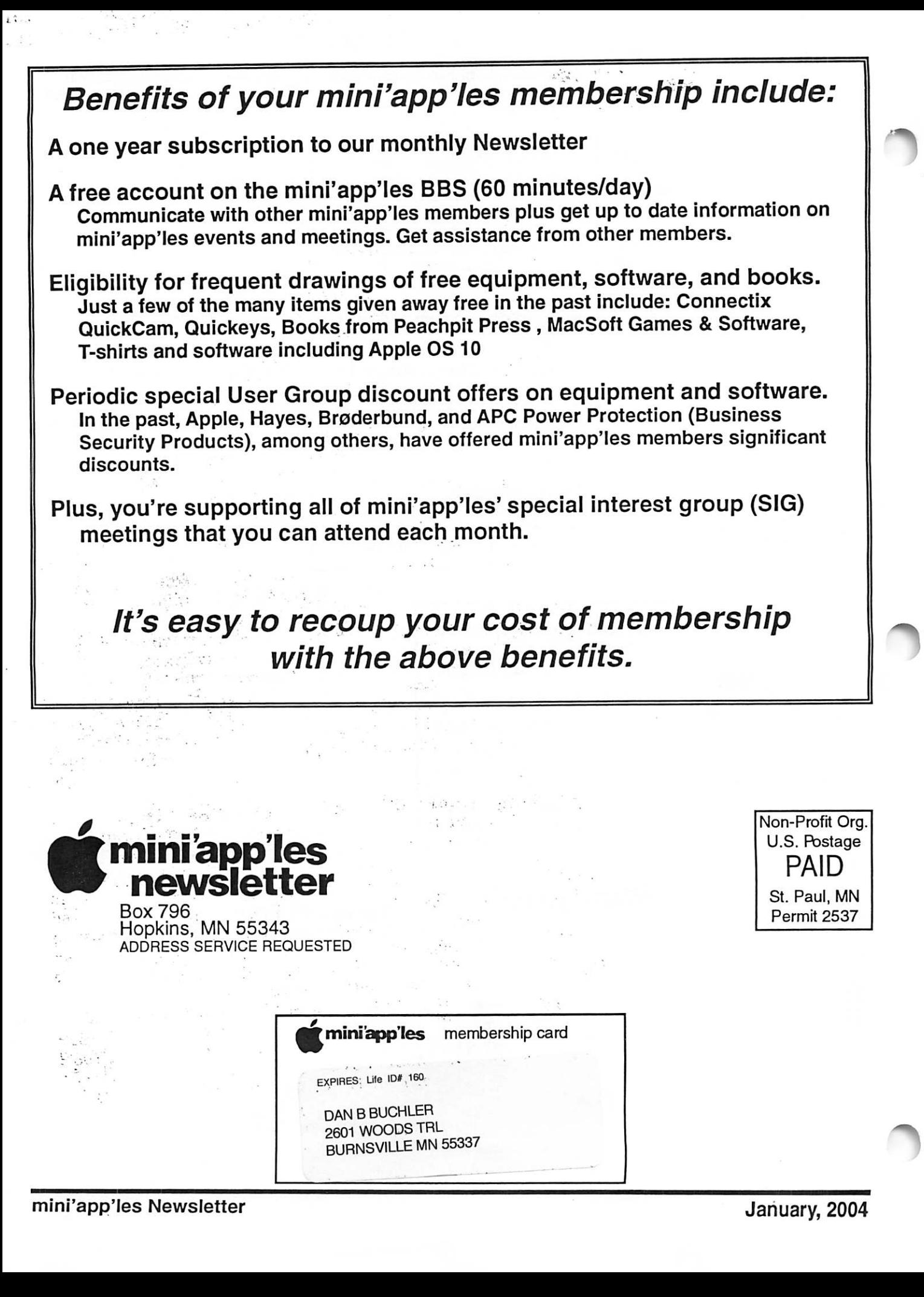